# Oracle® Communications EAGLE Maintenance Guide

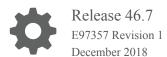

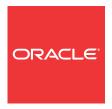

Oracle Communications EAGLE Maintenance Guide, Release 46.7

E97357 Revision 1

Copyright © 1993, 2018, Oracle and/or its affiliates. All rights reserved.

This software and related documentation are provided under a license agreement containing restrictions on use and disclosure and are protected by intellectual property laws. Except as expressly permitted in your license agreement or allowed by law, you may not use, copy, reproduce, translate, broadcast, modify, license, transmit, distribute, exhibit, perform, publish, or display any part, in any form, or by any means. Reverse engineering, disassembly, or decompilation of this software, unless required by law for interoperability, is prohibited.

The information contained herein is subject to change without notice and is not warranted to be error-free. If you find any errors, please report them to us in writing.

If this is software or related documentation that is delivered to the U.S. Government or anyone licensing it on behalf of the U.S. Government, then the following notice is applicable:

U.S. GOVERNMENT END USERS: Oracle programs, including any operating system, integrated software, any programs installed on the hardware, and/or documentation, delivered to U.S. Government end users are "commercial computer software" pursuant to the applicable Federal Acquisition Regulation and agency-specific supplemental regulations. As such, use, duplication, disclosure, modification, and adaptation of the programs, including any operating system, integrated software, any programs installed on the hardware, and/or documentation, shall be subject to license terms and license restrictions applicable to the programs. No other rights are granted to the U.S. Government.

This software or hardware is developed for general use in a variety of information management applications. It is not developed or intended for use in any inherently dangerous applications, including applications that may create a risk of personal injury. If you use this software or hardware in dangerous applications, then you shall be responsible to take all appropriate fail-safe, backup, redundancy, and other measures to ensure its safe use. Oracle Corporation and its affiliates disclaim any liability for any damages caused by use of this software or hardware in dangerous applications.

Oracle and Java are registered trademarks of Oracle and/or its affiliates. Other names may be trademarks of their respective owners.

Intel and Intel Xeon are trademarks or registered trademarks of Intel Corporation. All SPARC trademarks are used under license and are trademarks or registered trademarks of SPARC International, Inc. AMD, Opteron, the AMD logo, and the AMD Opteron logo are trademarks or registered trademarks of Advanced Micro Devices. UNIX is a registered trademark of The Open Group.

This software or hardware and documentation may provide access to or information about content, products, and services from third parties. Oracle Corporation and its affiliates are not responsible for and expressly disclaim all warranties of any kind with respect to third-party content, products, and services unless otherwise set forth in an applicable agreement between you and Oracle. Oracle Corporation and its affiliates will not be responsible for any loss, costs, or damages incurred due to your access to or use of third-party content, products, or services, except as set forth in an applicable agreement between you and Oracle.

This documentation is in preproduction status and is intended for demonstration and preliminary use only. It may not be specific to the hardware on which you are using the software. Oracle Corporation and its affiliates are not responsible for and expressly disclaim all warranties of any kind with respect to this documentation and will not be responsible for any loss, costs, or damages incurred due to the use of this documentation.

The information contained in this document is for informational sharing purposes only and should be considered in your capacity as a customer advisory board member or pursuant to your beta trial agreement only. It is not a commitment to deliver any material, code, or functionality, and should not be relied upon in making purchasing decisions. The development, release, and timing of any features or functionality described in this document remains at the sole discretion of Oracle.

This document in any form, software or printed matter, contains proprietary information that is the exclusive property of Oracle. Your access to and use of this confidential material is subject to the terms and conditions of your Oracle Master Agreement, Oracle License and Services Agreement, Oracle PartnerNetwork Agreement, Oracle distribution agreement, or other license agreement which has been executed by you and Oracle and with which you agree to comply. This document and information contained herein may not be disclosed, copied, reproduced, or distributed to anyone outside Oracle without prior written consent of Oracle. This document is not part of your license agreement nor can it be incorporated into any contractual agreement with Oracle or its subsidiaries or affiliates.

# Contents

| 1 | A 1   | T1.:  | TILLAND | C: 1-  |
|---|-------|-------|---------|--------|
|   | About | I nis | User's  | Ciulae |

|   | Overview                                                    | 1-1  |
|---|-------------------------------------------------------------|------|
|   | Scope and Audience                                          | 1-1  |
|   | Documentation Admonishments                                 | 1-2  |
|   | Manual Organization                                         | 1-2  |
|   | My Oracle Support (MOS)                                     | 1-3  |
|   | Emergency Response                                          | 1-3  |
|   | Related Publications                                        | 1-4  |
|   | Customer Training                                           | 1-4  |
|   | Locate Product Documentation on the Oracle Help Center Site | 1-4  |
|   | Hardware Repair and Return                                  | 1-4  |
|   | Repair and Return Shipping Instructions                     | 1-5  |
|   | Maintenance Strategy                                        | 1-7  |
|   | System Maintenance Log                                      | 1-8  |
| 2 | Preventive Maintenance                                      |      |
|   | Introduction                                                | 2-1  |
|   | Maintaining the Fuse and Alarm Panel                        | 2-1  |
|   | 1U FAP P/N 870-2804-01                                      | 2-2  |
|   | FAP Components                                              | 2-2  |
|   | Alarms                                                      | 2-3  |
|   | Diode Testing and the Shorting Board                        | 2-4  |
|   | 3U FAP                                                      | 2-7  |
|   | FAP Components                                              | 2-7  |
|   | Alarms                                                      | 2-11 |
|   | Diode Testing and the Diode Jumper                          | 2-11 |
|   | Removable Drives                                            | 2-15 |
|   | Removable USB Drive                                         | 2-15 |
|   | Fixed SATA Drive                                            | 2-18 |
|   | Daily Procedures                                            | 2-37 |
|   | Backing Up the Database Daily                               | 2-37 |
|   | System Reports Analysis                                     | 2-38 |
|   |                                                             |      |

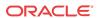

| Reports Description                                                                                          | 2-39                                 |
|----------------------------------------------------------------------------------------------------|--------------------------------------|
| File Transfer for LNP and INP Measurements                                                                   | 2-39                                 |
| Weekly Procedures                                                                                            | 2-40                                 |
| Database Archive (Weekly)                                                                                    | 2-40                                 |
| Printer Inspection                                                                                           | 2-41                                 |
| Remote Access Verification                                                                                   | 2-42                                 |
| Monthly Procedures                                                                                           | 2-42                                 |
| Database Archive (Monthly)                                                                                   | 2-43                                 |
| FAP Load Balance Verification (PN 870-0243-XX only)                                                          | 2-44                                 |
| Change the Fan Tray Filter                                                                                   | 2-48                                 |
| Changing the Air Supply Filter                                                                               | 2-48                                 |
| Cleaning Printer                                                                                             | 2-50                                 |
| Fuse Spares Inventory                                                                                        | 2-50                                 |
| Wrist Strap Test                                                                                             | 2-50                                 |
| Quarterly Procedures                                                                                         | 2-51                                 |
| Database Archive (Quarterly)                                                                                 | 2-51                                 |
| Preventing Dust Buildups                                                                                     | 2-52                                 |
| Rectifier Voltage Inspection/Recording                                                                       | 2-52                                 |
| Semi-Annual Procedures                                                                                       | 2-53                                 |
| Corrective Maintenance  Introduction                                                                         | 3-1                                  |
| System Alarm Levels                                                                                          | 3-2                                  |
| Trouble Detection                                                                                            | 3-2                                  |
| Output Messages                                                                                              | 3-9                                  |
| Alarm Clearing Procedures                                                                                    | 3-10                                 |
| Retrieve Trouble Report                                                                                      | 3-11                                 |
| Hourly Status Message Reports                                                                                | 3-12                                 |
| Maintenance System Event Logs                                                                                | 3-16                                 |
| Obituaries                                                                                                   |                                      |
|                                                                                                    | 3-17                                 |
|                                                                                                    | 3-17<br>3-18                         |
| Terminal Not Responding                                                                                      | 3-17<br>3-18<br>3-19                 |
| Terminal Not Responding Printer Not Working                                                                  | 3-18                                 |
| Terminal Not Responding                                                                                      | 3-18<br>3-19                         |
| Terminal Not Responding Printer Not Working Modem Not Working                                                | 3-18<br>3-19<br>3-21                 |
| Terminal Not Responding Printer Not Working Modem Not Working Link Maintenance Link Maintenance Enhancements | 3-18<br>3-19<br>3-21<br>3-21         |
| Terminal Not Responding Printer Not Working Modem Not Working Link Maintenance                               | 3-18<br>3-19<br>3-21<br>3-21<br>3-27 |

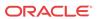

# A Card Removal/Replacement Procedures

| Introduction                                            | A-1  |
|---------------------------------------------------------|------|
| EAGLE Replacement Parts List                            | A-1  |
| E5-MASP Card Replacement                                | A-1  |
| E5-MDAL Card Replacement                                | A-12 |
| HIPR2 Card Replacement                                  | A-15 |
| Determine Card Changeout Time                           | A-18 |
| E5-ATM-B Card Replacement                               | A-19 |
| SS7 and IP7 Card Replacement                            | A-22 |
| E5-ENET-B Module                                        | A-26 |
| IP SIGTRAN on E5-ENET-B                                 | A-28 |
| STPLAN/EROUTE on E5-ENET-B                              | A-33 |
| Database Services Module (DSM)                          | A-36 |
| E5-SM8G-B Card Replacement                              | A-39 |
| E5-ENET-B Card Replacement                              | A-42 |
| Replacing Cards with SLIC Hardware                      | A-46 |
| Database Communications Module (DCM)                    | A-46 |
| Measurement Collection and Polling Module (E5-MCPM)     | A-48 |
| Replacing a Card in the EAGLE                           | A-49 |
| Replacing Cards in the Holdover Clock                   | A-52 |
| Non-Failed Clock Input (CI) Card Replacement            | A-53 |
| ST3 Card Replacement                                    | A-54 |
| MIS Card Replacement                                    | A-55 |
| TOCA Card Replacement                                   | A-56 |
| Fan Assembly P/N 890-0001-xx                            | A-59 |
| Replace the Fan Unit                                    | A-60 |
| Replace Fan Controller Card                             | A-60 |
| Replace Fan Assembly                                    | A-61 |
| Procedure - Power Down the Fan Assembly                 | A-61 |
| Procedure - Remove Fan Cables and Fan Assembly          | A-62 |
| Procedure - Install the Fan Assembly                    | A-63 |
| Procedure - Power Up the Fan Assembly                   | A-66 |
| Holdover Clock Troubleshooting Procedures               |      |
| Introduction                                            | B-1  |
| Interpreting System Alarms, Lamps And Trouble Isolation | B-1  |
| Part Numbers                                            |      |
| Overview                                                | C-1  |

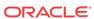

| Cables, Adapters                              | C-2  |
|-----------------------------------------------|------|
| Customer Supplied Ethernet Cable Requirements | C-5  |
| Components                                    | C-6  |
| Frames, Backplanes, FAPs, and Fans            | C-7  |
| Labels                                        | C-9  |
| Miscellaneous Parts                           | C-9  |
| Power Cords for Peripherals                   | C-11 |
| Index                                         |      |

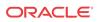

# List of Figures

| 2-1  | FAP High-Level Block Diagram                                | 2-2  |
|------|-------------------------------------------------------------|------|
| 2-2  | Shorting Board Faceplate, Normal Mode                       | 2-4  |
| 2-3  | Shorting Board Faceplate, Maintenance Mode                  | 2-5  |
| 2-4  | Diode Board Faceplate                                       | 2-5  |
| 2-5  | Diode Board Edge Connector J1                               | 2-6  |
| 2-6  | Shorting Board Faceplate, Maintenance Mode                  | 2-7  |
| 2-7  | Shorting Board Faceplate, Normal Mode                       | 2-7  |
| 2-8  | Location of FAP Components                                  | 2-8  |
| 2-9  | FAP Component Functions                                     | 2-9  |
| 2-10 | Removable USB Drive LOCKED                                  | 2-16 |
| 2-11 | Removable USB Drive UNLOCKED                                | 2-17 |
| 2-12 | SATA Drive Locked                                           | 2-22 |
| 2-13 | SATA Drive UNLOCKED                                         | 2-23 |
| 2-14 | Open Diode Example                                          | 2-46 |
| 2-15 | Steady State Example                                        | 2-46 |
| 2-16 | Fan Assembly                                                | 2-48 |
| 2-17 | Fan Filter Replacement                                      | 2-49 |
| 3-1  | MDAL Alarm LEDs                                             | 3-4  |
| 3-2  | GMT Fuse                                                    | 3-5  |
| 3-3  | Fuse and Alarm Panel Front Layout (870-2804-01)             | 3-6  |
| 3-4  | Fuse and Alarm Panel Front Layout (870-0243-xx)             | 3-6  |
| 3-5  | Fuse and Alarm Panel Front Layout (870-1606-xx/870-2320-xx) | 3-7  |
| 3-6  | Output Message Format                                       | 3-9  |
| 3-7  | Format of Hourly Status Message Output                      | 3-13 |
| 3-8  | Signaling Link Network Connections                          | 3-28 |
| A-1  | E5-MASP Card Inject/Eject Hardware Switch, UNLOCKED         | A-4  |
| A-2  | E5-MASP Card Inject/Eject Hardware Switch, LOCKED           | A-5  |
| A-3  | E5-MASP LEDs                                                | A-12 |
| A-4  | E5-MDAL LEDs                                                | A-14 |
| A-5  | HIPR2 LEDs                                                  | A-18 |
| A-6  | E5-ATM-B LEDs                                               | A-22 |
| A-7  | DS0A-LIM LEDs                                               | A-26 |
| A-8  | E5-ENET-B LEDs                                              | A-28 |
| A-9  | E5-SM8G-B LEDs                                              | A-42 |
| A-10 | DCM LEDs                                                    | A-48 |

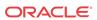

| A-11 | Push Inject/Eject Clamps Outward                                  | A-50 |
|------|-------------------------------------------------------------------|------|
| A-12 | Push in Inject/Eject Clamps                                       | A-51 |
| A-13 | Holdover Clock CI Card LEDs                                       | A-52 |
| A-14 | Holdover clock ST3 card LEDs                                      | A-55 |
| A-15 | Holdover Clock MIS Card LEDs                                      | A-56 |
| A-16 | Holdover Clock TOCA Card LEDs                                     | A-58 |
| A-17 | Holdover Clock MCA Card LEDs                                      | A-59 |
| A-18 | Fan Unit Mounting Screws                                          | A-60 |
| A-19 | Fan card with LEDs on front of fan assembly unit                  | A-62 |
| A-20 | Fan Assembly Rear Bracket Screws.                                 | A-63 |
| A-21 | Fan Assembly                                                      | A-63 |
| A-22 | Fan tray inserted into fan tray bracket in the frame - front view | A-64 |
| A-23 | Tighten rear fan tray screws                                      | A-65 |
| A-24 | Tighten fan side bracket screws                                   | A-66 |
| A-25 | Fan card with LEDs on front of fan assembly                       | A-67 |
|      |                                                                   |      |

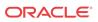

## List of Tables

| 1-1  | Admonishments                                                                | 1-2  |
|------|------------------------------------------------------------------------------|------|
| 1-2  | Basic RMA Types                                                              | 1-5  |
| 1-3  | RMA Reasons for Return                                                       | 1-5  |
| 1-4  | System Maintenance Log                                                       | 1-8  |
| 2-1  | FAP Component Replacement                                                    | 2-2  |
| 2-2  | FAP Alarm Conditions                                                         | 2-3  |
| 2-3  | Additional Alarm Indicators                                                  | 2-4  |
| 2-4  | Power Diode Test Points                                                      | 2-6  |
| 2-5  | FAP Component Replacement                                                    | 2-9  |
| 2-6  | FAP Alarm Conditions                                                         | 2-11 |
| 2-7  | Additional Alarm Indicators                                                  | 2-11 |
| 2-8  | FAP Part Numbers and Corresponding Procedures                                | 2-12 |
| 2-9  | Oracle Method of Procedure Test Record                                       | 2-47 |
| 3-1  | Fuse and Alarm Panel Front Items (870-2804-01)                               | 3-5  |
| 3-2  | Fuse and Alarm Panel Front Items (870-0243-xx)                               | 3-6  |
| 3-3  | Fuse and Alarm Panel Front Items (870-1606-xx/870-2320-xx)                   | 3-6  |
| 3-4  | IMT Bus Alarm Levels                                                         | 3-9  |
| 3-5  | Remote Link Element types                                                    | 3-22 |
| 3-6  | Link Fault Sectionalization Test Types                                       | 3-22 |
| 3-7  | Link Fault Sectionalization Test Patterns                                    | 3-23 |
| 3-8  | Hardware/Card/APPL LFS Support                                               | 3-23 |
| 3-9  | Link Fault Sectionalization Data Entry Parameters                            | 3-25 |
| 3-10 | Link Fault Sectionalization Test Parameters                                  | 3-26 |
| 3-11 | Command Driven Loopback Support                                              | 3-27 |
| 3-12 | tst-slk Support                                                              | 3-28 |
| 3-13 | tst-e1/tst-t1 Support                                                        | 3-29 |
| 3-14 | Loopback AST Field Display                                                   | 3-34 |
| A-1  | Card Locations                                                               | A-2  |
| A-2  | DCM Card Locations                                                           | A-47 |
| B-1  | Input and ST3 Alarm Conditions                                               | B-2  |
| B-2  | Input and ST3 Corrective Actions                                             | B-3  |
| B-3  | Shelf and Output Alarm Conditions - Not Related to Input and ST Conditions   | B-5  |
| B-4  | Shelf and Output Corrective Actions - Not Related to Input and ST Conditions | B-7  |
| C-1  | EAGLE Cables, Connectors, and Power Cords                                    | C-2  |
| C-2  | EAGLE Components                                                             | C-6  |

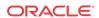

| C-3 | EAGLE Frames, Backplanes, FAPs, and Fans | C-/  |
|-----|------------------------------------------|------|
| C-4 | EAGLE Labels                             | C-9  |
| C-5 | EAGLE Miscellaneous Part Numbers         | C-9  |
| C-6 | Power Cords for Peripherals              | C-11 |

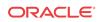

1

## About This User's Guide

This chapter describes the content and structure of the user's guide, indicates how to obtain help, details where to find related documentation, and provides other general information.

## Overview

*Maintenance Guide* provides preventive and corrective maintenance procedures used in maintaining the Oracle Communications EAGLE and the **Multi-Purpose Server (MPS)** systems.

#### **NOT SUPPORTED:**

Be sure to wear a wrist strap connected to the wrist strap grounding point of the **EAGLE** before performing any installation procedures on the EAGLE.

The manual is organized as follows:

- About This User's Guide provides general information about the organization of this
  manual, a description of the EAGLE maintenance strategy, and a list of acronyms and
  abbreviations.
- Preventive Maintenance provides recommended scheduled routines for the EAGLE.
- Corrective Maintenance provides procedures to use in response to all system alarms by the EAGLE.

In addition, these appendices of this manual provide useful reference material for maintenance, diagnostic, and troubleshooting activities.

- Card Removal/Replacement Procedures
- Holdover Clock Troubleshooting Procedures
- Part Numbers

# Scope and Audience

This manual is intended for maintenance personnel who must maintain the EAGLE. The technician should be familiar with **SS7** protocols. The manual provides preventive and corrective procedures that will aid maintenance personnel in maintaining the EAGLE.

Preventive maintenance procedures are routines to be carried out on a scheduled basis to help prevent system failures. These routines are industry-standard recommendations and may be adopted to fit any company maintenance plan.

The corrective maintenance procedures are those used in response to a system alarm or output message. These procedures are EAGLE-specific and aid in the detection, isolation, and repair of faults.

## **Documentation Admonishments**

Admonishments are icons and text throughout this manual that alert the reader to assure personal safety, to minimize possible service interruptions, and to warn of the potential for equipment damage.

Table 1-1 Admonishments

| Icon        | Description                                                                                           |
|-------------|----------------------------------------------------------------------------------------------------|
|             | Danger:                                                                                               |
|             | (This icon and text indicate the possibility of <i>personal injury</i> .)                             |
| DANGER      |                                                                                                    |
| $\triangle$ | Warning:                                                                                              |
| WARNING     | (This icon and text indicate the possibility of equipment damage.)                                    |
| ^           | Caution:                                                                                              |
| CAUTION     | (This icon and text indicate the possibility of <i>service interruption</i> .)                        |
| $\wedge$    | Topple:                                                                                               |
| TOPPLE      | (This icon and text indicate the possibility of <i>personal injury</i> and <i>equipment damage</i> .) |

# Manual Organization

Maintenance Guide is organized into the following chapters:

- About This User's Guide Contains general information about manual organization, the scope of this manual, its targeted audience, brief explanations of the various systems, typical content of a Documentation Suite delivered with each system, how to handle hardware repairs and returns, and how to get technical assistance.
- Preventive Maintenance Contains recommended routine maintenance procedures to be performed on a scheduled basis.
- Corrective Maintenance Contains corrective maintenance and alarm clearing procedures
  used to correct issues.
- Card Removal/Replacement Procedures Contains card removal and replacement
  procedures, including administrative commands required to take a card out of service and
  place it back into service.
- Holdover Clock Troubleshooting Procedures Describes holdover clock alarm conditions and offers troubleshooting procedures.
- Part Numbers Contains the part numbers of Oracle equipment, components, cables, and miscellaneous parts described in this guide.

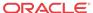

# My Oracle Support (MOS)

MOS (https://support.oracle.com) is your initial point of contact for all product support and training needs. A representative at Customer Access Support (CAS) can assist you with MOS registration.

Call the CAS main number at 1-800-223-1711 (toll-free in the US), or call the Oracle Support hotline for your local country from the list at <a href="http://www.oracle.com/us/support/contact/">http://www.oracle.com/us/support/contact/</a> index.html. When calling, make the selections in the sequence shown below on the Support telephone menu:

- 1. Select 2 for New Service Request
- 2. Select 3 for Hardware, Networking and Solaris Operating System Support
- 3. Select one of the following options:
  - For Technical issues such as creating a new Service Request (SR), Select 1
  - For Non-technical issues such as registration or assistance with MOS, Select 2

You will be connected to a live agent who can assist you with MOS registration and opening a support ticket.

MOS is available 24 hours a day, 7 days a week, 365 days a year.

# **Emergency Response**

In the event of a critical service situation, emergency response is offered by the Customer Access Support (CAS) main number at 1-800-223-1711 (toll-free in the US), or by calling the Oracle Support hotline for your local country from the list at <a href="http://www.oracle.com/us/support/contact/index.html">http://www.oracle.com/us/support/contact/index.html</a>. The emergency response provides immediate coverage, automatic escalation, and other features to ensure that the critical situation is resolved as rapidly as possible.

A critical situation is defined as a problem with the installed equipment that severely affects service, traffic, or maintenance capabilities, and requires immediate corrective action. Critical situations affect service and/or system operation resulting in one or several of these situations:

- A total system failure that results in loss of all transaction processing capability
- Significant reduction in system capacity or traffic handling capability
- Loss of the system's ability to perform automatic system reconfiguration
- Inability to restart a processor or the system
- Corruption of system databases that requires service affecting corrective actions
- Loss of access for maintenance or recovery operations
- Loss of the system ability to provide any required critical or major trouble notification

Any other problem severely affecting service, capacity/traffic, billing, and maintenance capabilities may be defined as critical by prior discussion and agreement with Oracle.

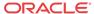

## **Related Publications**

For information about additional publications related to this document, refer to the Oracle Help Center site. See Locate Product Documentation on the Oracle Help Center Site for more information on related product publications.

# **Customer Training**

Oracle University offers training for service providers and enterprises. Visit our web site to view, and register for, Oracle Communications training:

http://education.oracle.com/communication

To obtain contact phone numbers for countries or regions, visit the Oracle University Education web site:

www.oracle.com/education/contacts

# Locate Product Documentation on the Oracle Help Center Site

Oracle Communications customer documentation is available on the web at the Oracle Help Center (OHC) site, <a href="http://docs.oracle.com">http://docs.oracle.com</a>. You do not have to register to access these documents. Viewing these files requires Adobe Acrobat Reader, which can be downloaded at <a href="http://www.adobe.com">http://www.adobe.com</a>.

- 1. Access the Oracle Help Center site at http://docs.oracle.com.
- 2. Click Industries.
- 3. Under the Oracle Communications subheading, click the Oracle Communications documentation link.

The Communications Documentation page appears. Most products covered by these documentation sets will appear under the headings "Network Session Delivery and Control Infrastructure" or "Platforms."

- 4. Click on your Product and then the Release Number.
  - A list of the entire documentation set for the selected product and release appears.
- 5. To download a file to your location, right-click the PDF link, select Save target as (or similar command based on your browser), and save to a local folder.

# Hardware Repair and Return

Any system components being returned for repair or replacement must be processed through the Oracle Return Material Authorization (RMA) procedures. A hardware repair is defined as an item returned to Oracle due to a failure, with the returned item being repaired and returned to the customer. It is essential that serial numbers are recorded correctly. RMAs cannot be created without a valid serial number. All repair and quality information is tracked by serial number. Table 1-2 lists the basic RMA types. Table 1-3 lists the RMA return reasons.

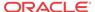

**Table 1-2 Basic RMA Types** 

| Replacement Type             | Description                                                                                        | Turnaround                                              |
|------------------------------|----------------------------------------------------------------------------------------------------|---------------------------------------------------------|
| Priority Advance Replacement | Customer requests the URGENT replacement of a damaged product                                      | Same Day Shipment                                       |
| Advance Replacement          | Customer request the replacement of a damaged product                                              | Shipment Within 3 Business<br>Days                      |
| Repair / Return              | Customer will return a damaged product for repair                                                  | Shipment Within 5 Days After<br>Receipt                 |
| Expendable                   | A damaged part, such as a cable, is replaced, but the Customer does not return the damaged product | Depends on Urgency - Shipment<br>Within 3 Business Days |

Table 1-3 RMA Reasons for Return

| Reason for Return              | Description                                                                                     |  |
|--------------------------------|-------------------------------------------------------------------------------------------------|--|
| Damaged by Environment         | Product damaged by environmental phenomena such as water damage or earthquake.                  |  |
| Damaged in Shipment            | Damaged between shipment from Oracle and receipt at the Customer's installation site.           |  |
| DOA – Dead on Arrival          | Product is not functional when it is first installed at the Customer's location.                |  |
| Lab Return                     | Products returned from lab sites.                                                               |  |
| Product Capture                | Defect to be captured by Quality or Engineering (not Product Recall).                           |  |
| Product Deficiency             | Anything wrong with the part that doesn't fall into another category.                           |  |
| Product Recall                 | Products recalled by divisions for the repair of a defect or replacement of defective products. |  |
| Return – No Product Deficiency | Anything returned without the product being defective.                                          |  |

# Repair and Return Shipping Instructions

All returned equipment, assemblies, or subassemblies must be shipped to the Oracle Repair and Return Facility specified by the My Oracle Support (MOS). The item being returned must be shipped in the original carton or in an equivalent container assuring proper static handling procedures and with the freight charges prepaid.

The assigned RMA number must be clearly printed on the "RMA#:" line of the shipping label on the outside of the shipping package. If the RMA number is not placed on the label, the return could be delayed.

#### Procedure - RMA

- Obtain and confirm the following information before contacting the My Oracle Support (MOS):
  - Your name:

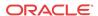

- Company name:
- Call-back number:
- Email address:
- Which product you are calling about?
- Site location:
- CLEI number
- System serial number (NT, CE, LM, DS, etc.):
- Complete software release (e.g., 28.0.1-41.53.0):
- Upgrade forms

WI005153

WI005154

WI005218

WI005219

WI005220

- Oracle card type: (e.g., E5-APP-B, E5-ENET, etc.):
- Oracle card part number (870-###-##):
- Associated serial number (102#######):
- Reason for return or replacement (isolated from system):
- Full name of person the replacement card is being shipped to:
- Shipping address:

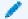

#### Note:

If possible, include associated alarms (UAMs) and a copy of the associated output (capture file).

- Contact the My Oracle Support (MOS) and request a Return of Material Authorization (RMA).
- 3. If the item is a like-for-like advance replacement, the My Oracle Support (MOS) arranges for shipment of the replacement item to the customer.
  - a. Wait for the replacement component to arrive.
  - **b.** Package the defective component in the box of materials you received with your replacement. Use proper static handling procedures.
  - **c.** Label the outside and inside of the box with your RMA number clearly visible. Place the packing slip from the received replacements on the inside of your box.
  - d. Ship the defective component to the return address listed on the packing slip.
- 4. If the item is a repair/return, the My Oracle Support (MOS) arranges for shipment of the replacement item to the customer.
  - a. Package the defective component in a suitable package for shipping. Use proper static handling procedures.

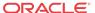

- b. Label the outside and inside of the box with your RMA number clearly visible. Include a packing slip with all the information from 1 along with the RMA number.
- c. Ship the defective component to the following address:

ORACLE

Attn: RMA Department 5200 Paramount Parkway Morrisville, NC 27560

RMA#: <assigned by Oracle>

**d.** Wait for the repaired component to arrive.

# Maintenance Strategy

The EAGLE is equipped with an automated surveillance system, which allows many failures to be detected and repaired autonomously. When trouble is detected, and its cause determined, the system software attempts to isolate the trouble and recover itself through reinitialization. Because of the use of distributed processing throughout the system, the reinitialization can be localized with little or no impact on the rest of the system or network.

If the system software is unable to correct the problem, an output message is generated and maintenance personnel are provided with equipment location, nature of the trouble, and alarm severity.

There are three levels of recovery in the EAGLE:

- Application self recovery
- System maintenance software intervention
- Maintenance personnel intervention.

#### **Application Self Recovery**

This is the most desirable method of recovery, as it is nearly transparent to the network, and does not require any system resources. Examples of applications capable of self recovery:

- Link failure
- Link set failure
- Route failure
- Interprocessor message transport (IMT) bus failure.

Failure of a link relies on SS7 maintenance to correct the trouble. This usually entails placing the link out of service (OS), re-aligning the link, then placing the link back in service.

**Route** failures also rely on **SS7** maintenance. Transfer restricted (**TFR**) and transfer prohibited (**TFP**) are commonly used to reroute messages around a node.

#### **System Maintenance Software Intervention**

The system maintenance software operates at two levels, maintenance and administration subsystem (MAS) and application subsystem (SS7, GLS, DTA, and STPLAN). All troubles detected at the application level are reported to the maintenance and administration subsystem (MAS), which is responsible for generating system alarms and output messages.

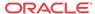

#### **Maintenance Personnel Intervention**

Maintenance personnel intervention is required when hardware fails, or when software is unable to recover. There are few occurrences of maintenance that would require maintenance personnel intervention. Examples include:

- Blown fuses
- Loss of power

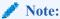

Maintenance personnel intervention is required to restore the power. Once power is restored, the EAGLE recovers automatically.

Card failure

# System Maintenance Log

The purpose of the System Maintenance Log is to provide both maintenance personnel and My Oracle Support (MOS) with a complete trouble history for a specific site. This history aids in spotting trouble trends, which, if left unrecorded, would be impossible to detect. Record all maintenance regardless of nature.

On the following page is an example of a system maintenance log. Use this page to generate copies for your site. Oracle recommends this log be completed after every preventive and corrective maintenance procedure.

This is a troubleshooting aid, and should be filled out completely. Printouts or any other supportive material should be referenced whenever possible. My Oracle Support (MOS) may ask for some of this information at a later time, if a particular trend begins to develop.

The trouble code field in the log is for recording EAGLE trouble messages. All maintenance (regardless of nature) should be recorded on this log for reference when troubleshooting.

**Table 1-4** System Maintenance Log

System Maintenance Log

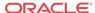

## Preventive Maintenance

## Introduction

The procedures on the following pages are routine maintenance procedures to be performed on a scheduled basis. These procedures are recommendations that if followed will aid in maintaining system performance and data integrity.

These routines aid in detecting trouble trends and intermittent troubles. As with any maintenance activity, personnel should be encouraged to maintain a log of all routines performed. This aids the maintenance technician as well as My Oracle Support (MOS) in determining the source of system troubles and ways to prevent certain troubles from occurring again.

Instructions for performing required maintenance routines are provided. In the event another document may be required for a specific task, that document is referenced.

# Maintaining the Fuse and Alarm Panel

The Fuse and **Alarm** Panel (**FAP**) serves as a central location for identifying a variety of potential problem conditions. However, you may have to occasionally perform corrective maintenance on the **FAP**, itself.

The **FAP** consist of five major functions:

- Input connections
- Diodes
- Fuse Arrays
- Alarm circuitry
- Output connections

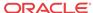

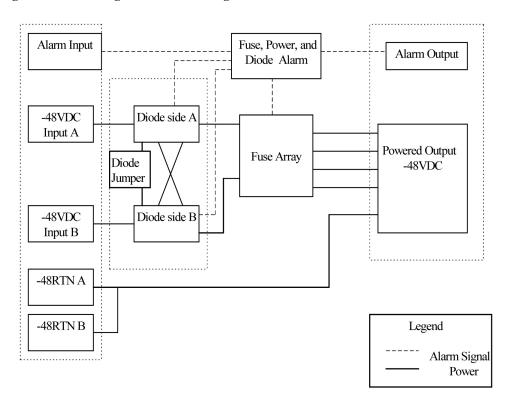

Figure 2-1 FAP High-Level Block Diagram

To assist your FAP maintenance efforts, this section provides information about the FAP unit:

- The **FAP** components
- FAP alarms
- Diode testing and the diode jumper

For more detailed information on the **FAP** and its components, refer to the **FAP** *Technical Reference* (820-2888-01).

## 1U FAP P/N 870-2804-01

The 1U FAP (P/N 870-2804-01) is a low-profile unit that provides protected distribution of – 48VDC power to the shelves in the frame. Allowing for the full population of a frame and for the failure of one primary supply, new installations of Control and Extension frames require two 60A feeds.

## **FAP Components**

The **FAP** is composed of three field replaceable units, of which two can be hot-swapped.

**Table 2-1 FAP Component Replacement** 

| Component      | Replacement Requirements | Part Number |
|----------------|--------------------------|-------------|
| Diode Board    | Field replaceable        | 870-2806-01 |
| Shorting Board | Field replaceable        | 870-2805-01 |

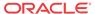

Table 2-1 (Cont.) FAP Component Replacement

| Component | Replacement Requirements    | Part Number                          |
|-----------|-----------------------------|--------------------------------------|
| 1U FAP    | Field replaceable           | 870-2804-01                          |
|           | (with service interruption) | (includes Diode and Shorting Boards) |

#### **Diode Board**

The diode board in the FAP contains power diodes and circuitry which allow one bus to pick up the entire load when there is a loss of input power on the other bus.

#### **Shorting Board**

The Shorting board allows the removal of the diode board without taking down the system. This permits periodic maintenance of the diodes without having to power down or remove the unit from the shelf. In the bypass position, both A and B power is connected to the fuse blocks so the diode board can be safely removed. The Shorting board has an LED which is off when the board is in normal operational mode and is green when in the bypass mode of operation.

## Alarms

The FAP provides visual alarms, by means of a lit LED, for a variety of status alarms.

**Table 2-2 FAP Alarm Conditions** 

| Alarm              | Alarm Condition                                              | Remote Indications                        |  |
|--------------------|--------------------------------------------------------------|-------------------------------------------|--|
| Critical LED       | • EAGLE command through E5-TDM                               | Dependent on EAGLE software               |  |
|                    | • <b>E5-MDAL</b> not present and <b>E5-MDAL_P</b> jumper off |                                           |  |
| Major <b>LED</b>   | EAGLE command through E5-TDM                                 | Dependent on EAGLE software               |  |
| Minor LED          | EAGLE command through E5-TDM                                 | Dependent on EAGLE software               |  |
| Fuse <b>LED</b>    | • Distribution fuse blown                                    | Fuse alarm to EAGLE through               |  |
|                    | • Alarm circuit board removed (no LED indication)            | E5-TDM                                    |  |
|                    | • Jumper on the jumper circuit board is on                   |                                           |  |
|                    | <ul> <li>Power feed failure</li> </ul>                       |                                           |  |
| PWR A LED          | Power feed A is off, but power is available to B.            | Fuse alarm to EAGLE through <b>E5-TDM</b> |  |
| PWR B LED          | Power feed B is off, but power is available to A.            | Fuse alarm to EAGLE through <b>E5-TDM</b> |  |
| Shorting Board LED | Shorting board in maintenance mode.                          | Fuse alarm to EAGLE through <b>E5-TDM</b> |  |

A fuse alarm identifies the following problems or conditions within the FAP:

- blown fuse(s)
- power loss for side A or B
- alarm card removed

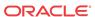

maintenance mode

Use the following indicators to determine the nature of the problem:

**Table 2-3 Additional Alarm Indicators** 

| Indicator                                      | Alarm Condition                                        |
|------------------------------------------------|--------------------------------------------------------|
| Fuse alarm and fuse flag down                  | Blown fuse                                             |
| Fuse alarm and PWR A LED                       | Input power loss on A                                  |
| Fuse alarm and PWR B LED                       | Input power loss on B                                  |
| Fuse alarm red and Shorting Board LED is green | Shorting Board in maintenance mode (by-passing diodes) |
| Fuse alarm red and Shorting Board LED is off   | Shorting Board in normal mode, blown fuse              |

## Diode Testing and the Shorting Board

The Diode Board must be tested periodically. To test the Diode Board without powering down the entire EAGLE, perform the following procedures.

#### Maintenance Mode

This section describes how to place the Shorting Board into maintenance (bypass) mode. Maintenance mode allows the removal of the Diode Board without taking down the system.

#### Procedure — Shorting Board Maintenance Mode

- 1. Check to verify the Shorting Board LED is not on, indicating the FAP is in normal mode.2.
- 2. Locate two screws securing the Shorting Board in its slot (see Figure 2-2). Note the orientation of the Shorting Board LED. Turn the screws at each corner of the board to the left until they disengage.

Figure 2-2 Shorting Board Faceplate, Normal Mode

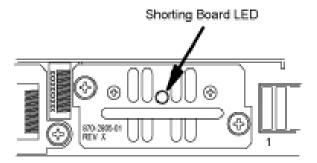

- 3. Pull the board straight out of the FAP until the board is clear of the frame.
- 4. Turn the Shorting Board over and reinsert the board into its slot. Note the orientation of the Shorting Board LED (see Figure 2-3).

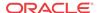

Figure 2-3 Shorting Board Faceplate, Maintenance Mode

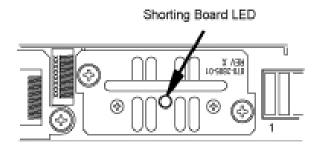

The Shorting Board LED turns green and the fuse alarm LEDs turn red.

- 5. Ensure the board is seated properly and tighten the two screws to secure the board.
- **6.** The Shorting Board is now in the maintenance (bypass) mode of operation.

#### Diode Board

This section describes how to remove and test the Diode Board.

#### Procedure — Remove the Diode Board

Use this procedure to remove the Diode Board for diode testing.

- 1. Check to verify the Shorting Board LED is on, indicating the FAP is in maintenance (bypass) mode.
- 2. Locate two screws securing the Diode Board in its slot. Turn the screws to the left until they disengage.

Figure 2-4 Diode Board Faceplate

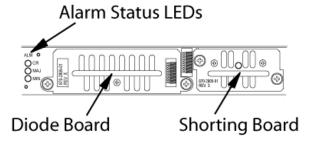

3. Pull the board straight out of the FAP until the board is clear of the frame.

#### **Procedure - Diode Testing**

Use this procedure to test the power diodes on the Diode Board. A Digital Volt/Ohm Meter (DVM) with a Diode Setting is required. All testing is performed at the edge connector (J1) on the board.

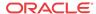

Figure 2-5 Diode Board Edge Connector J1

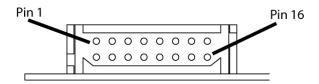

- 1. Set the DVM to test diodes.
- 2. Connect the DVM positive (+) lead and negative (-) lead to the pins indicated for each power diode.

**Table 2-4** Power Diode Test Points

| Diode  | J1 Pin Positive (+) Lead | J1 Pin Negative (-) Lead |
|--------|--------------------------|--------------------------|
| CR1 #1 | 3                        | 16                       |
| CR1 #2 | 6                        | 16                       |
| CR2 #1 | 14                       | 1                        |
| CR2 #2 | 11                       | 1                        |
| CR3 #1 | 4                        | 16                       |
| CR3 #2 | 5                        | 16                       |
| CR4 #1 | 13                       | 1                        |
| CR4 #2 | 12                       | 1                        |

The DVM should indicate a short circuit (>0.1V, <0.2V). Record the measurement.

- 3. Reverse the leads.

  The DVM should indicate an open circuit (OL). Record the measurement.
- 4. If any measurements are in error, the diode board must be replaced.
- 5. If the measurements are within acceptable parameters, reinstall the Diode Board.

#### Normal Mode

Use this procedure to place the Shorting board into normal mode. This mode of operation allows one bus to pick up the entire load when there is a loss of input power on the other bus.

#### **Procedure** — Shorting Board Normal Mode

- Check to verify the Shorting Board LED is green, indicating the FAP is in maintenance mode.
- 2. Locate two screws securing the Shorting Board in its slot. Note the orientation of the Shorting Board LED (Figure 2-6). Turn the screws at each corner of the board to the left until they disengage.

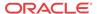

Figure 2-6 Shorting Board Faceplate, Maintenance Mode

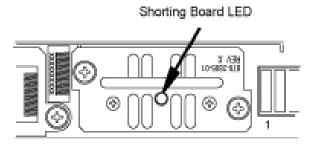

- 3. Pull the board straight out of the FAP until the board is clear of the frame.
- 4. Turn the Shorting Board over and reinsert the board into its slot. Note the orientation of the Shorting Board LED (see Figure 2-7).

Figure 2-7 Shorting Board Faceplate, Normal Mode

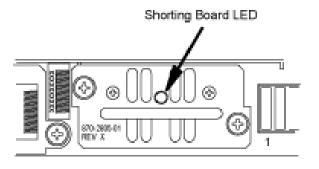

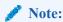

The Shorting Board LED is off and the fuse alarm LEDs turn green.

- 5. Ensure the board is seated properly and tighten the two screws to secure the board.
- **6.** The Shorting Board is now in the normal mode of operation.

## 3U FAP

The 3U FAP is a normal-profile unit that provides protected distribution of –48VDC power to the shelves in the frame. Allowing for the full population of a frame and for the failure of one primary supply, new installations of Control and Extension frames require two 60A feeds. The 3U FAP may be one of the following:

- 870-1606-01 (all revisions)
- 870-1616-02 with a revision G or lower
- 870-2320-01 with a revision B or lower

## **FAP Components**

The **FAP** consists of nine printed circuit boards, each identified by an acronym on its label (see Figure 2-8):

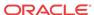

- Backplane (FAP\_BP): Located inside the FAP unit, parallel to the back side of the FAP box.
- **Alarm** board (**FAP\_AB**): Located on the center-right of the front panel, set vertically inside the **FAP** unit, perpendicular to the front panel.
- Diode boards (FAP\_DB): Two boards located on the front panel, flanking the Alarm and Jumper boards on the left and right, and perpendicular to the front panel. Set vertically inside the FAP unit.
- Extender boards (**FAB-EB**): Two boards located inside the **FAP** unit, parallel to the bottom of the **FAP** box, on the far right and left of the unit.
- Fuse holder boards (FAP\_FB): Two boards located inside and parallel to the front panel, on the far right and left of the FAP unit.
- Jumper board (FAP\_JB): Located on the center-left of the front panel, set vertically in the unit, perpendicular to the front panel.

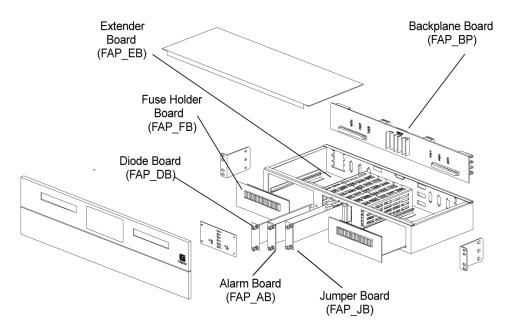

Figure 2-8 Location of FAP Components

Each of the **FAP** components has associated functions.

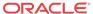

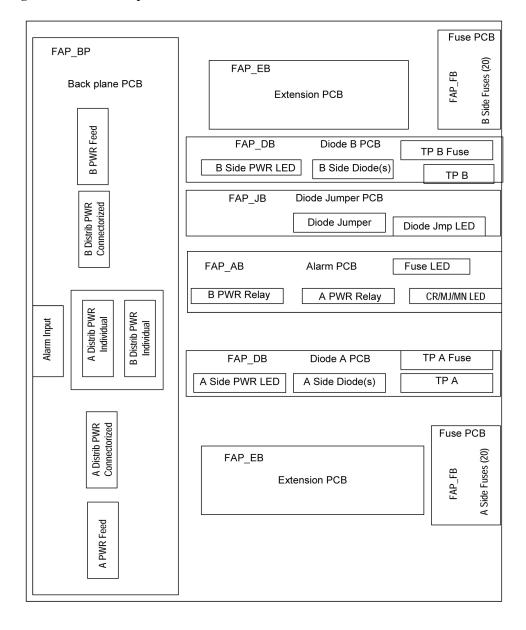

Figure 2-9 FAP Component Functions

The **FAP** is composed of nine circuit boards. Eight of these circuit boards are field replaceable, and can be hot-swapped.

Table 2-5 FAP Component Replacement

| Component      | Replacement Requirements         | Part Number            |
|----------------|----------------------------------|------------------------|
| FAP Backplane  | Must be replaced through factory | 850-0515-xx            |
| (FAP_BP)       |                                  |                        |
| FAPAlarm Board | Field replaceable                | 850-0518-xx (card)     |
| (FAP_AB)       |                                  | 870-1609-xx (assembly) |

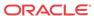

Table 2-5 (Cont.) FAP Component Replacement

| Component              | Replacement Requirements   | Part Number            |  |
|------------------------|----------------------------|------------------------|--|
| FAP Diode Boards       | Field replaceable          | 850-0517-xx (card)     |  |
| (FAP_DB_A and          | (one at a time)            | 870-1608-xx (assembly) |  |
| FAP_DB_B)              |                            |                        |  |
| FAP Extender Boards    | Field replaceable          | 850-0519-xx            |  |
| (FAP_EB)               | (one at a time             |                        |  |
|                        | with service interruption) |                        |  |
| FAP Fuse Holder Boards | Field replaceable          | 850-0516-xx            |  |
| (FAP_FB)               | (one at a time             |                        |  |
|                        | with service interruption) |                        |  |
| FAP Jumper Board       | Field replaceable          | 850-0523-xx (card)     |  |
| (FAP_JB)               |                            | 870-1641-xx (assembly) |  |

The following sections describe each type of circuit board:

#### Backplane Board (FAP BP)

The backplane circuit board provides all of the external connections for the **FAP**. It consists primarily of circuit routing and connectors, but also has one pull-down resistor, which provides a default alarm signal for the Fuse **Alarm** in the event the alarm board is removed from the **FAP**.

#### Alarm Board (FAP\_AB)

The alarm circuit board provides indicators and relays for the **EAGLE** status and fuse alarms. This board includes a jumper (**JMP50**) for future use. This jumper is installed for all existing configurations.

#### Diode Boards (FAP DB)

The diode circuit boards provide power diodes and power input test points. Four diode footprints are included: two for Assembly A and two for Assembly B. Only one of the four positions is intended to be populated; the second footprint is provided for future part rating changes or additional heat-dissipation capabilities.

#### Extender Boards (FAP EB)

The extender board provides connection between the backpanel board and the fuse holder boards.

#### Fuse Holder Boards (FAP FB)

The fuse holder boards provide 20 fuses with a common alarm.

#### Jumper Board (FAP JB)

The jumper board provides the capability to by-pass the diode boards with a fuse. Use this board only for maintenance operations.

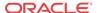

## Alarms

The **FAP** provides visual alarms, by means of a lit **LED**, for a variety of status alarms (see Table 2-6).

**Table 2-6 FAP Alarm Conditions** 

| Alarm            | Alarm Condition                                              | Remote Indications                         |  |
|------------------|--------------------------------------------------------------|--------------------------------------------|--|
| Critical LED     | • EAGLE command through E5-MCAP                              | Dependent on EAGLE software                |  |
|                  | • <b>E5-MDAL</b> not present and <b>E5-MDAL_P</b> jumper off |                                            |  |
| Major <b>LED</b> | EAGLE command through E5-MCAP                                | Dependent on EAGLE software                |  |
| Minor LED        | EAGLE command through E5-MCAP                                | Dependent on EAGLE software                |  |
| Fuse <b>LED</b>  | <ul> <li>Distribution fuse blown</li> </ul>                  | Fuse alarm to EAGLE through                |  |
|                  | • Alarm circuit board removed (no LED indication)            | E5-MCAP                                    |  |
|                  | • Jumper on the jumper circuit board is on                   |                                            |  |
|                  | <ul> <li>Power feed failure</li> </ul>                       |                                            |  |
| PWR A LED        | Power feed A is off, but power is available to B.            | Fuse alarm to EAGLE through <b>E5-MCAP</b> |  |
| PWR B LED        | Power feed B is off, but power is available to A.            | Fuse alarm to EAGLE through <b>E5-MCAP</b> |  |
| OP/MAINTLED      | Jumper on the jumper circuit board is on.                    | Fuse alarm to EAGLE through <b>E5-MCAP</b> |  |

A fuse alarm identifies the following problems or conditions within the FAP:

- blown fuse(s)
- power loss for side A or B
- alarm card removed
- maintenance mode

Use the following indicators to determine the nature of the problem:

Table 2-7 Additional Alarm Indicators

| Indicator                                 | Alarm Condition                               |
|-------------------------------------------|-----------------------------------------------|
| Fuse alarm and fuse flag down             | Blown fuse                                    |
| Fuse alarm and PWR A LED                  | Input power loss on A                         |
| Fuse alarm and PWR B LED                  | Input power loss on B                         |
| Fuse alarm and <b>OP/MAINT LED</b> is red | Diode jumper is installed (by-passing diodes) |

## Diode Testing and the Diode Jumper

The diode board must be tested periodically. To test a diode circuit board without powering down the entire **EAGLE**, perform the procedure listed in Table 2-8 for the corresponding **FAP** part number.

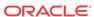

**Table 2-8 FAP Part Numbers and Corresponding Procedures** 

| Part Number                      | FAP Procedure |  |
|----------------------------------|---------------|--|
| 870-1606-01 (all revisions)      | Procedure 1   |  |
| 870-1616-02 revision G or lower  | Procedure 1   |  |
| 870-1606-02 revision H or higher | Procedure 2   |  |
| 870-2320-01 revision B or lower  | Procedure 1   |  |
| 870-2320-01 revision C or higher | Procedure 2   |  |
| (or 870-2320-03)                 |               |  |

#### Procedure 1.

This procedure to test a diode circuit board without powering down the entire **EAGLE** applies to the following **FAP**s:

- 870-1606-01 (all revisions)
- 870-1616-02 with a revision G or lower
- 870-2320-01 with a revision B or lower
- 1. Check to verify the **OP/MAINT LED** is green, indicating the **FAP** is not in maintenance mode.
- 2. Unscrew the two thumbscrews securing the FAP jumper board and remove the board.
- 3. On the jumper circuit board, move the jumper (the **DB**-26 male connector) from P71 to P72. Tighten the thumbscrews connecting the jumper to its mate, to ensure a good connection. This repositioning overrides the diodes, establishing a direct connection between input and fuse panels.

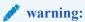

If fuses are blown, **DONOT** continue with this procedure. Instead, contact My Oracle Support (MOS) at the appropriate number.

- 4. Make sure the glass fuses are installed and verify they are "good" by using the multimeter to check for continuity across each of the glass fuses.
- 5. Verify that two glass fuses are behind the P72 connector. If these fuses are not present, install them before continuing.
- 6. Slide the jumper board back into the **FAP** and verify both of the following alarms display:
  - the OP/MAINT LED lights red on the FAP
  - an EAGLE fuse alarm displays on the terminal

You may now remove either or both diode circuit boards without affecting EAGLE service.

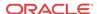

#### **Note:**

Using the jumper override negates the backpower protection usually provided by the diode board.

- Locate diode board A and unscrew the two thumbscrews securing the board. Remove the board from the FAP.
- 8. Locate the diode to be tested. It has three pins and is attached to the large heat sink. The diode is labeled **CR43**.
- 9. Set your digital multimeter to measure resistance.
- Measure the resistance between the center pin of the diode and either of the outside pins. Record this measurement.
- 11. Measure the resistance between these same pins again, but switch the multimeter leads, so the positive lead is now on the opposite pin. Record this measurement.
- **12.** Compare the two measurements. If the diode is functioning properly, one reading should be less than 10K ohms and the other should be much greater.
  - If both readings are above or below 10K ohms, the diode may have failed. Replace the failed board with a spare diode board.
- 13. Repeat steps 9 through 11, measuring the resistance between the *other* outside pin and the center pin.
  - This completes the test for diode board A.
- 14. Repeat steps 6 through 12, using diode board B. This completes the test for diode board B.
- **15.** Reinsert the two functional diode boards. Tighten the thumbscrews on each board to secure it to the **FAP**.
- 16. Unscrew the two thumbscrews securing the FAP jumper board and remove the board.
- 17. On the jumper circuit board, move the jumper (the **DB**-26 male connector) back from P72 to its original position on P71. Tighten the thumbscrews connecting the jumper to its mate, to ensure a good connection. This repositioning returns the diodes to their original, non-maintenance position.
- **18.** Slide the jumper board back into the **FAP**. Verify the **OP/MAINT LED** lights green. The fuse alarm **LED** returns to green.

The diode board testing procedure is completed.

#### Procedure 2.

This procedure to test a diode circuit board without powering down the entire **EAGLE** applies to the following **FAPs**:

- 870-1606-02 with revision H or higher
- 870-2320-01 with revision C or higher (or 870-2320-03)
- Check to verify the OP/MAINTLED is green, indicating the FAP is not in maintenance mode.
- 2. Unscrew the two thumbscrews securing the **FAP** jumper board and remove the board.
- 3. On the jumper circuit board, unclip the 12 pin connector jumper from P71 and re-attach it to P72.

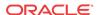

Insert it until the plastic retaining clips "snap". Note that the jumper has a retaining strap so it won't get dropped or lost. This repositioning overrides the diodes, establishing a direct connection between input and fuse panels.

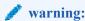

If fuses are blown, **DONOT** continue with this procedure. Instead, contact My Oracle Support (MOS) at the appropriate number.

- 4. Slide the jumper board back into the **FAP** and verify both of the following alarms display:
  - the OP/MAINTLED lights red on the FAP
  - an EAGLE fuse alarm displays on the terminal You may now remove either or both diode circuit boards without affecting EAGLE service.
- 5. Locate diode board A and unscrew the two thumbscrews securing the board.

Remove the board from the FAP.

**6.** Locate the diode to be tested.

There are two power diodes, each with three pins. They are labeled **CR43** and **CR44** for diode board A.

- 7. Set your digital multimeter to diode check mode...
- 8. Measure the voltage drop between the center pin of the **CR43** diode and either of the outside pins with the ground probe on the center lead.

Record this measurement.

9. Measure the voltage drop between these same pins again, but switch the multimeter leads, so the positive lead is now on the opposite pin.

Record this measurement.

10. Compare the two measurements.

If the diode is functioning properly, the first reading should be between 0.2 and 0.1 volts and the other should be read as an open circuit. Otherwise, replace2 the failed board with a spare diode board.

- 11. Repeat 9 through 10, measuring the voltage between the *other* outside pin and the center pin of **CR43**.
- 12. Repeat 6 through 10, using diode board B.

This completes the test for diode board B.

13. Reinsert the two functional diode boards.

Tighten the thumbscrews on each board to secure it to the FAP.

- 14. Unscrew the two thumbscrews securing the FAP jumper board and remove the board.
- **15.** On the jumper circuit board, unclip the 12 pin connector jumper back from P72 to its original position on P71.

Insert it until the plastic retaining clips "snap." This repositioning returns the diodes to their original, non-maintenance position.

16. Slide the jumper board back into the FAP.

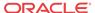

Verify the **OP/MAINTLED** lights green. The fuse alarm **LED** returns to green. The diode board testing procedure is completed.

## Removable Drives

This section provides information about the removable drives associated with the EAGLE Maintenance Administration Subsystem Processor (MASP).

A removable drive is used for two purposes:

- To hold an off-line, backup copy of the administered data and system **GPL**s
- To hold a copy of the measurement tables

To use a removable drive to hold the system data, it must be formatted for system data. To use a removable drive to hold measurements data, it must be formatted for measurements data. The EAGLE provides the user the ability to format a removable drive for either of these purposes. A removable drive can be formatted on the EAGLE by using the format-disk command. For more information on the format-disk command refer to Commands User's Guide.

Removable drives described in this section include:

- Removable USB Drive
- Fixed SATA Drive

## Removable USB Drive

#### **Purpose:**

This section is referenced in this manual by many procedures requiring the use of the removable USB thumb disk in the E5-MASP card. The procedures found in this section are recommended procedures for handling the removable USB drive in the E5-MASP card.

#### **Requirements:**

None

#### **Procedure - Remove USB Drive**

1. Verify that the removable USB drive is locked in position and in use.

The removable drive latch (SW1) is in the LOCKED position and the Removable Media Status **LED** on the E5-MASP is Off. Refer to Figure 2-10.

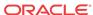

Removable Drive Latch LOCKED Position

Removable Drive Letch LOCKED (SW1) Indicator

Figure 2-10 Removable USB Drive LOCKED

2. Move SW1 from the LOCKED to the unlocked position and wait for the LED to indicate a steady blue state. See Figure 2-11.

When SW1 is transitioned from locked to unlocked, the LED will flash blue to indicate the drive is unlocked and in process of shutting down.

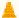

#### **Caution:**

Removal of the drive prior to the LED indicating steady blue could result in drive corruption.

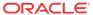

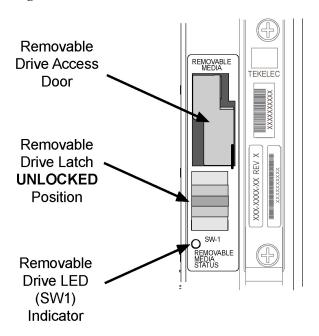

Figure 2-11 Removable USB Drive UNLOCKED

3. When the LED indicates a steady blue state, the removable USB drive can be safely removed. The **LED** is off when the USB drive is fully ejected from the drive media.

The USB drive can now be removed from the drive media.

- 4. Lift the access door up, swing it past the detent position so that the door remains open on its own.
- 5. Grasp the pull tab of the slide and pull the slide out slowly until it stops (it travels about a half inch).

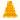

#### **Caution:**

The full travel of the slide is less than an inch, do not try to pull the assembly to expose the full length of the thumb drive as this is beyond the slide's designed travel.

- **6.** The USB drive is disengaged and can be taken from the inject eject assembly.
- 7. Insert a USB drive into the inject-eject assembly.
- 8. Grasp the pull tab of the slide and push the slide in slowly until you feel the USB drive is seated in its slot (it travels about a half inch).
- 9. Close the access door.
- 10. Move SW1 from the unlocked to the LOCKED position.

When SW1 is transitioned from unlocked to locked, the LED will flash blue to indicate the drive is locked and in process of coming online.

11. When the LED turns Off, the removable USB drive is ready for use.

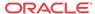

## Fixed SATA Drive

#### **Purpose:**

This section is referenced in this user's guide by many procedures requiring the use of the fixed SATA drive in the E5-MASP card. The procedures found in this section are recommended procedures for handling the fixed drive in the E5-MASP card.

#### Requirements

- The new SATA Drives to be installed should be at the current system release.
- Before beginning this procedure, make sure there is a copy of the current release GPLs on a removable USB drive on-hand.
- System backups should be performed prior to the start of this procedure. Refer to Daily Procedures.
- You must be logged in to the EAGLE prior to performing this procedure.

#### **Procedure - Remove Fixed SATA Drive**

1. Enter the following command to verify that the Measurement feature bit is on.

```
rtrv-feat
```

The following is an example of a possible output. The **MEASPLAT** field shows whether the Measurement feature is on or off. In this example, Measurement feature is **ON**.

```
eagle3 02-01-05 00:51:32 EST EAGLE5 41.2.0-62.69.65
rtrv-feat
Command entered at terminal #7.
eagle3 02-01-05 00:51:32 EST EAGLE5 41.2.0-62.69.65
EAGLE FEATURE LIST
= off
                               CRMD = off
       = off
                               MTPRS = off
FAN = on DSTN5000 = off
CNCF = off TLNP = off
TCAPCNV = off IPISUP = off
PLNP = off NCR = off
               DSTN5000 = off
                               WNP
                               SCCPCNV = off
X252000 = off
TSCSYNC = off
              E5IS = off
```

If feature bit is turned **OFF**, go to 5.

2. Enter the following command to retrieve the measurements setup.

```
rtrv-meas-sched
```

The following is an example of a possible output. The **COLLECT** field shows whether measurement collection is on or off. In this example, measurement collection is **ON**.

```
npeeagle4 02-02-04 21:13:49 EST EAGLE5 41.2.0-62.69.65 rtrv-meas-sched Command entered at terminal #1.

npeeagle4 02-02-04 21:13:49 EST EAGLE5 41.2.0-62.69.65
```

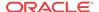

```
COLLECT
           = ON
GTWYLSFLTR = (both)
SYSTOT-STP = (off)
SYSTOT-TT = (off)
SYSTOT-STPLAN = (off)
COMP-LNKSET = (off)
COMP-LINK = (off)

GTWY-STP = (off)
GTWY-LNKSET = (off)
MTCD-STP
             = (on)
MTCD-LINK
             = (on)
MTCD-STPLAN
             = (on)
MTCD-LNKSET = (on)
```

If measurement collection is **OFF**, go to 5.

3. Issue the following command to turn **OFF** measurement collection.

```
chg-meas:collect=off
The following is an example of a possible output.
```

```
tekelecstp YY-MM-DD hh:mm:ss TTTT PPP XX.x.x-YY.y.y chg-meas:collect=off
Command entered at terminal #10.

tekelecstp YY-MM-DD hh:mm:ss TTTT PPP XX.x.x-YY.y.y
CHG-MEAS: MASP A - COMPLTD
```

4. Enter the following command to verify measurements collection is **OFF.** 

```
rtrv-meas-sched
```

The following is an example of a possible output. The **COLLECT** field shows whether measurement collection is on or off. In this example, measurement collection is **OFF**.

```
npeeagle4 02-02-04 21:13:49 EST EAGLE5 41.2.0-62.69.65
rtrv-meas-sched
Command entered at terminal #1.
npeeagle4 02-02-04 21:13:49 EST EAGLE5 41.2.0-62.69.65
COLLECT = OFF
GTWYLSFLTR = (both)
-----
SYSTOT-STP = (off)
SYSTOT-TT = (off)
SYSTOT-STPLAN = (off)
COMP-LNKSET = (off)
COMP-LINK = (off)
GTWY-STP = (off)
GTWY-LNKSET = (off)
MTCD-STP = (on)

MTCD-LINK = (on)
MTCD-STPLAN = (on)
MTCD-LNKSET
             = (on)
```

5. Enter the following command to display the card status:

```
rept-stat-card:appl=oam
```

The following is an example of a possible output.

```
Command Accepted - Processing
   tekelecstp YY-MM-DD hh:mm:ss TTTT PPP XX.x.x-YY.y.y
   rept-stat-card:appl=oam
   Command entered at terminal #14.
   tekelecstp 10-04-19 16:47:51 EDT EAGLE5 41.1.0-62.64.1
   CARD VERSION TYPE GPL
                                      PST SST
                                                             AST
   1113
         132-064-000 E5MCAP
                            OAMHC
                                      IS-NR
                                                   Standby
   1115 132-064-000 E5MCAP OAMHC IS-NR
                                                 Active
   Command Completed.
```

**6.** Enter the following command to display the card status:

```
this rept-stat-card
```

The following is an example of a possible output.

| e5oam | 08-12-01 15:3 | 8:32 EST | EAGLE 46 | .0.0         |          |     |
|-------|---------------|----------|----------|--------------|----------|-----|
| CARD  | VERSION       | TYPE     | GPL      | PST          | SST      | AST |
| 1108  |               | MCPM     | MCP      | OOS-MT-DSBLD | Manual   |     |
| 1109  | 030-009-000   | HIPR2    | HIPR2    | IS-NR        | Active   |     |
| 1110  | 030-009-000   | HIPR2    | HIPR2    | IS-NR        | Active   |     |
| 1111  | 030-010-000   | IPSM     | IPS      | IS-NR        | Active   |     |
| 1113  | 030-010-008   | E5MCAP   | OAMHC    | IS-NR        | Standby  |     |
| 1114  |               | E5TDM    |          | IS-NR        | Active   |     |
| 1115  | 030-010-008   | E5MCAP   | OAMHC    | IS-NR        | Active   |     |
| 1116  |               | E5TDM    |          | IS-NR        | Active   |     |
| 1117  |               | E5MDAL   |          | OOS-MT       | Isolated |     |

Command Completed.

In this sample output, 1113/1114 are standby and 1115/1116 are active.

Verify the E5-MASP card containing the fixed SATA drive to be replaced is in the **Standby** position before continuing.

- If it is **Standby**, go to 10.
- If it is not **Standby**, go to 7.
- 7. Enter the following command to force the Active E5-MASP card to become Standby

```
init-card:loc=xxxx
where xxxx is the card location (1113 or 1115).
```

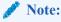

User will need to login after executing this command.

**8.** Enter the following command to re-login:

login:uid=eagle

**9.** Enter the password to complete login:

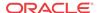

Enter Password : xxxxx

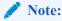

This document does not provide the passwords required in the procedures. Passwords should be acquired from the customer.

The following is an example of a possible output.

```
Command Accepted - Processing

tekelecstp YY-MM-DD hh:mm:ss TTTT PPP XX.x.x-YY.y.y
Command entered at terminal #13.
;

tekelecstp YY-MM-DD hh:mm:ss TTTT PPP XX.x.x-YY.y.y
NOTICE: This is a private computer system.
Unauthorized access or use may lead to prosecution.
0 LOGIN failures since last successful LOGIN
Last successful LOGIN was on port 13 on 09-03-04 @ 14:18:21
```

10. Inhibit the **Standby** card location from service by entering the following command:

```
inh-card:loc=xxxx wherexxxx is the Standby card location.
```

The following is an example of a possible output.

```
Command Accepted - Processing
    eagle3 02-01-18 18:00:06 EST EAGLE 41.2.0-62.69.65
    inh-card:loc=1113
    Command entered at terminal #1.
;

    eagle3 02-01-18 18:00:06 EST EAGLE 41.2.0-62.69.65
    Card has been inhibited.
;

    eagle3 02-01-18 18:00:06 EST EAGLE 41.2.0-62.69.65
    Command Completed.
.
```

11. Verify that the SATA drive is locked in position and in use. Refer to Figure 2-12.

The SATA drive latch (SW2) is in the LOCKED position and the SATA Media Status LED on the E5-MASP is Off.

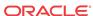

O APPL PROC O IMT A **SATA Drive** О ІМТ В LED Indicator O ACTIVE/ O ACT A O SATA MEDIA STATUS SATA MEDIA REMOVABLE MEDIA TEKELEC SATA Drive Mounting XXX-XXXX-XX REV X Screws O SW-1 SATA Drive LOCKED Latch (SW2) **LOCKED** Position

Figure 2-12 SATA Drive Locked

12. Move SW2 from the LOCKED to the unlocked position and wait for the LED to indicate a steady blue state. See Figure 2-13.

When SW2 is transitioned from locked to unlocked, the LED will flash blue to indicate the drive is unlocked and in process of shutting down.

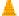

### **Caution:**

Removal of the drive prior to the LED indicating steady red could result in drive corruption.

### **Caution:**

If locking switch is transitioned from locked to unlocked and the E5-MASP is in service, removal of the drive module will result in a card obit. All drive LEDs will blink red.

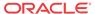

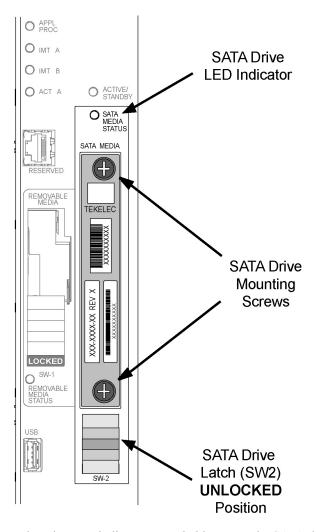

Figure 2-13 SATA Drive UNLOCKED

13. When the LED indicates a steady blue state, the SATA drive can be safely removed. The LED is off when the drive is fully ejected from the drive.

The drive can now be removed from the slot.

- 14. Loosen the SATA drive mounting screws.
- 15. Grasp the screws and pull the drive out slowly until it is free from the card.
- **16.** Slide a SATA drive into the drive slot on the card.
- 17. Gently push the drive in slowly until it is properly seated.
- 18. Tighten the mounting screws.
- 19. Move SW2 from the unlocked to the LOCKED position.

When SW2 is transitioned from unlocked to locked, the LED will flash blue to indicate the drive is locked and in process of coming online.

- 20. When the LED turns Off, the SATA drive is ready for use.
- 21. Enter the following command to verify the card is in Standby and OOS-MT-DSBLD.

rept-stat-card:loc=xxxx:mode=full where xxxx is the card location (1113 or 1115).

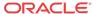

The following is an example of a possible output.

```
Command Accepted - Processing
       eagle3 02-01-01 00:35:50 EST EAGLE5 41.2.0-62.69.65
       rept-stat-card:loc=1115:mode=full
       Command entered at terminal #1.
       eagle3 02-01-01 00:35:50 EST EAGLE5 41.2.0-62.69.65
       CARD VERSION TYPE GPL PST
                                                          SST
                                                                    AST
       1115 ----- E5MCAP
                                  OAMHC
                                           OOS-MT-DSBLD Manual
        ALARM STATUS = ** 0514 Standby MASP is inhibited
        BLMCAP GPL version = 132-068-000
                     = -----
        IMT BUS A
        IMT BUS B
                          = ----
                          = ----
        CLOCK A
                          = ----
        CLOCK B
                          = ----
         CLOCK I
         MBD BIP STATUS
                          = Valid
         MOTHER BOARD ID
                          = E5-MCAP
        DBD STATUS
                          = Valid
        DBD TYPE
                          = 1G ENET
         DBD MEMORY SIZE = 4096M
         HW VERIFICATION CODE = ----
         CURRENT TEMPERATURE = 29C ( 85F)
         PEAK TEMPERATURE: = 29C ( 85F) [02-01-01 00:23]
        TROUBLE TEXT VER. = ----
       Command Completed.
22. Issue the command to retrieve GPL versions.
   rept-stat-gpl:loc=<stby E5-MASP>
   where <stby E5-MASP> is the card location (1113 or 1115).
   The following is an example of a possible output.
   Command Accepted - Processing
       eagle3 02-01-01 00:36:25 EST EAGLE5 41.2.0-62.69.65
       rept-stat-gpl:loc=1115
       Command entered at terminal #1.
       eagle3 02-01-01 00:36:25 EST EAGLE5 41.2.0-62.69.65
       GPL Auditing ON
```

Verify that the OAMHC and BLMCAP GPLs match on the Running, Approved and Trial columns.

APPROVED TRIAL 132-069-061 132-069-061 \*

132-068-000 132-068-000 132-068-000

GPL

OAMHC

CARD

1115

BLMCAP

Command Completed.

RUNNING

-----

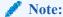

If GPL are in alarm contact My Oracle Support (MOS) and have system USB drives available for corrections

23. Enter the following command to put the card that was inhibited in back into service.

```
alw-card:loc=xxxx wherexxxx is the card location used in 6.
```

Following is an example of a possible output.

```
Command Accepted - Processing
    eagle3 02-01-18 18:02:20 EST EAGLE5 41.2.0-62.69.65
    alw-card:loc=1113
    Command entered at terminal #1.
;

    eagle3 02-01-18 18:02:20 EST EAGLE5 41.2.0-62.69.65
    Card has been allowed.
;

    eagle3 02-01-18 18:02:20 EST EAGLE5 41.2.0-62.69.65
    Command Completed.
;
```

## Note:

Allow the card to run for 5 minutes before continuing.

**24.** Enter the following command to verify the database is not consistent (different level as the other cards in the system).

```
rept-stat-db:display=version
The following is an example of a possible output.
```

```
Command Accepted - Processing
   eagle3 02-01-10 21:52:58 EST EAGLE5 41.2.0-62.69.65
   rept-stat-db:display=version
   Command entered at terminal #1.
   eagle3 02-01-10 21:52:59 EST EAGLE5 41.2.0-62.69.65
   DATABASE STATUS: >> OK <<
         E5TDM 1114 ( ACTV )
                                     E5TDM 1116 ( STDBY)
         C LEVEL TIME LAST BACKUP C LEVEL TIME LAST BACKUP
         _ ______
_____
               79 02-01-05 18:06:16 EST Y 1 02-01-05 00:06:16
   FD BKUP Y
EST
   FD CRNT Y 79
         MCAP 1113
                                    MCAP 1115
   RD BKUP - -
   USB BKP -
```

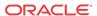

|     | CARD/APPL  | LOC  | C I | LE   | VEL     | TIME LAST U | JPDATE V | ERSION STATUS |  |
|-----|------------|------|-----|------|---------|-------------|----------|---------------|--|
|     |            |      |     |      |         |             |          |               |  |
|     | OAMHC-RMV  | 1113 | -   | -    | -       | -           | -        | -             |  |
|     | OAMHC-USB  |      |     |      |         | -           | -        | -             |  |
|     | E5TDM-CRNT | 1114 | Y   | N    | 79      | 02-01-04    | 23:46:18 | 132-013-000   |  |
| NOR | MAL        |      |     |      |         |             |          |               |  |
|     | E5TDM-BKUP | 1114 | Y   | -    | 79      | 02-01-04    | 23:46:18 | 132-013-000   |  |
| NOR | MAL        |      |     |      |         |             |          |               |  |
|     | OAMHC-RMV  | 1115 | -   | -    | -       | -           | -        | -             |  |
|     | E5TDM-CRNT | 1116 | Y   | N    | 1       | 02-01-04    | 00:06:16 | 132-013-000   |  |
| NOR | MAL        |      |     |      |         |             |          |               |  |
|     | E5TDM-BKUP | 1116 | Y   | -    | 1       | 02-01-04    | 00:06:16 | 132-013-000   |  |
| NOR | MAL        |      |     |      |         |             |          |               |  |
|     |            |      |     |      |         |             |          |               |  |
|     |            | E    | PAP | Α (  | NOACCS) |             |          |               |  |
|     |            |      | C E | IRTH | DATE    | LEVEL       | EXCE     | PTION         |  |
|     |            |      |     |      |         |             |          |               |  |
|     | PDB        |      |     | -    | -       | -           |          | -             |  |
|     | RTDB       |      |     | -    | -       | -           |          | -             |  |
|     | RTDB-EAGLE |      | _   | -    | -       | -           |          | -             |  |
|     |            |      |     |      |         |             |          |               |  |
|     |            | E    | PAP | В (  | NOACCS) |             |          |               |  |
|     |            |      | СЕ  | IRTH | DATE    | LEVEL       | EXCE     | PTION         |  |
|     |            |      |     |      |         |             |          |               |  |
|     | PDB        |      |     | _    | _       | _           |          | _             |  |
|     | RTDB       |      |     | _    | -       | _           |          | _             |  |
|     | RTDB-EAGLE |      | _   | _    | -       | _           |          | _             |  |
|     |            |      |     |      |         |             |          |               |  |
|     |            |      |     |      |         |             |          |               |  |
|     |            |      |     |      |         |             |          |               |  |

Compare the VERSION STATUS of the E5-MASP cards. The DB Level in the new drive is expected to be different.

If the database VERSION on the new disk is not the same as the active disk, stop the procedure and contact My Oracle Support (MOS).

25. Enter the following command to show the version numbers of the GPLs stored on each fixed disk (E5-MASP).

```
rtrv-qpl
```

The following is an example of a possible output.

IPSG32 1115 -----

```
tekelecstp 18-01-18 21:23:11 EST EAGLE 46.5.1.5.0-73.10.0
   rtrv-gpl
   Command entered at terminal #18.
Command Accepted - Processing
   tekelecstp 18-01-18 21:23:11 EST EAGLE 46.5.1.5.0-73.10.0
  GPL Auditing ON
  GPL
         CARD RELEASE
                       APPROVED
                                  TRIAL
                                              REMOVE TRIAL
  OAMHC 1114 143-010-000 143-010-000 ALM ------ ----
  OAMHC 1116 143-010-000 143-010-000 ALM ------ ----
  OAMHC 1115 -----
  OAMHC69 1114 143-010-000 143-010-000 ALM ------
  OAMHC69 1116 143-010-000 143-010-000 ALM ------
  OAMHC69 1115 -----
  IPSG32 1114 143-010-000 143-010-000
                                    143-010-000 -----
  IPSG32 1116 143-010-000 143-010-000
```

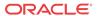

143-010-000 -----

| BLMCAP                                   | 1114                         | 143-010-000                                   | 143-010-000                |     | 143-010-000                |  |
|------------------------------------------|------------------------------|-----------------------------------------------|----------------------------|-----|----------------------------|--|
| BLMCAP                                   | 1116                         | 143-010-000                                   | 143-010-000                |     | 143-010-000                |  |
| BLMCAP                                   | 1115                         |                                               |                            |     |                            |  |
| HIPR2                                    | 1114                         | 143-010-000                                   | 143-010-000                |     | 143-010-000                |  |
|                                          |                              |                                               |                            |     |                            |  |
| HIPR2                                    | 1116                         | 143-010-000                                   | 143-010-000                |     | 143-010-000                |  |
| HIPR2                                    | 1115                         |                                               |                            |     |                            |  |
| SFAPP                                    | 1114                         | 143-010-000                                   | 143-010-000                | ALM | 143-010-000                |  |
| SFAPP                                    | 1116                         | 143-010-000                                   | 143-010-000                | ALM | 143-010-000                |  |
| SFAPP                                    | 1115                         |                                               |                            |     |                            |  |
| SS7HC                                    | 1114                         | 143-010-000                                   | 143-010-000                |     | 143-010-000                |  |
| SS7HC                                    | 1116                         | 143-010-000                                   | 143-010-000                |     | 143-010-000                |  |
| SS7HC                                    | 1115                         |                                               |                            |     |                            |  |
|                                          |                              |                                               |                            |     |                            |  |
| SCCPHC                                   | 1114                         | 143-010-000                                   | 143-010-000                |     | 143-010-000                |  |
| SCCPHC                                   | 1116                         | 143-010-000                                   | 143-010-000                |     | 143-010-000                |  |
| SCCPHC                                   | 1115                         |                                               |                            |     |                            |  |
| ERTHC                                    | 1114                         | 143-010-000                                   | 143-010-000                |     | 143-010-000                |  |
| ERTHC                                    | 1116                         | 143-010-000                                   | 143-010-000                |     | 143-010-000                |  |
| ERTHC                                    | 1115                         |                                               |                            |     |                            |  |
| IPSHC                                    | 1114                         | 143-010-000                                   | 143-010-000                |     | 143-010-000                |  |
| IPSHC                                    | 1116                         | 143-010-000                                   | 143-010-000                |     | 143-010-000                |  |
|                                          |                              |                                               |                            |     |                            |  |
| IPSHC                                    | 1115                         |                                               |                            |     |                            |  |
| ATMHC                                    | 1114                         | 143-010-000                                   | 143-010-000                |     | 143-010-000                |  |
| ATMHC                                    | 1116                         | 143-010-000                                   | 143-010-000                |     | 143-010-000                |  |
| ATMHC                                    | 1115                         |                                               |                            |     |                            |  |
| IPSG                                     | 1114                         | 143-010-000                                   | 143-010-000                |     | 143-010-000                |  |
| IPSG                                     | 1116                         | 143-010-000                                   | 143-010-000                |     | 143-010-000                |  |
| IPSG                                     | 1115                         |                                               |                            |     |                            |  |
| PKTGHC                                   | 1114                         | 143-010-000                                   | 143-010-000                |     |                            |  |
|                                          |                              |                                               |                            |     |                            |  |
| PKTGHC                                   | 1116                         | 143-010-000                                   | 143-010-000                |     |                            |  |
| PKTGHC                                   | 1115                         |                                               |                            |     |                            |  |
| BLIXP                                    | 1114                         | 143-010-000                                   | 143-010-000                |     | 143-010-000                |  |
| BLIXP                                    | 1116                         | 143-010-000                                   | 143-010-000                |     | 143-010-000                |  |
| BLIXP                                    | 1115                         |                                               |                            |     |                            |  |
| MCPHC                                    | 1114                         | 143-010-000                                   | 143-010-000                |     | 143-010-000                |  |
| MCPHC                                    | 1116                         | 143-010-000                                   | 143-010-000                |     | 143-010-000                |  |
| MCPHC                                    | 1115                         |                                               |                            |     |                            |  |
|                                          | 1114                         | 143-010-000                                   | 143-010-000                |     | 143-010-000                |  |
| SIPHC                                    |                              |                                               |                            |     |                            |  |
| SIPHC                                    | 1116                         | 143-010-000                                   | 143-010-000                |     | 143-010-000                |  |
| SIPHC                                    | 1115                         |                                               |                            |     |                            |  |
| DEIRHC                                   | 1114                         | 143-010-000                                   | 143-010-000                |     | 143-010-000                |  |
| DEIRHC                                   | 1116                         | 143-010-000                                   | 143-010-000                |     | 143-010-000                |  |
| DEIRHC                                   | 1115                         |                                               |                            |     |                            |  |
| ENUMHC                                   | 1114                         | 143-010-000                                   | 143-010-000                |     | 143-010-000                |  |
| ENUMHC                                   | 1116                         | 143-010-000                                   | 143-010-000                |     | 143-010-000                |  |
| ENUMHC                                   | 1115                         |                                               |                            |     |                            |  |
|                                          |                              |                                               |                            |     |                            |  |
| PKTG64                                   | 1114                         | 143-010-000                                   | 143-010-000                |     |                            |  |
| PKTG64                                   | 1116                         | 143-010-000                                   | 143-010-000                |     |                            |  |
| PKTG64                                   | 1115                         |                                               |                            |     |                            |  |
| BLDC64                                   | 1114                         | 143-010-000                                   |                            |     | 143-010-000                |  |
| BLDC64                                   | 1116                         | 143-010-000                                   | 000-000-000                | ALM | 143-010-000                |  |
| BLDC64                                   | 1115                         |                                               |                            |     |                            |  |
| SCCP64                                   | 1114                         | 143-010-000                                   | 143-010-000                |     | 143-010-000                |  |
| SCCP64                                   | 1116                         | 143-010-000                                   | 143-010-000                |     | 143-010-000                |  |
| SCCP64                                   | 1115                         |                                               |                            |     |                            |  |
|                                          |                              |                                               |                            |     |                            |  |
|                                          | 777/                         | 143-010-000                                   | 143-010-000                |     | 143-010-000                |  |
| BLSLC32                                  | 1114                         |                                               | 142 010 000                |     |                            |  |
| BLSLC32                                  | 1116                         | 143-010-000                                   | 143-010-000                |     | 143-010-000                |  |
| BLSLC32<br>BLSLC32                       | 1116<br>1115                 | 143-010-000                                   |                            |     |                            |  |
| BLSLC32                                  | 1116                         | 143-010-000                                   |                            |     |                            |  |
| BLSLC32<br>BLSLC32                       | 1116<br>1115                 | 143-010-000                                   |                            |     |                            |  |
| BLSLC32<br>BLSLC32<br>BLSLC64            | 1116<br>1115<br>1114         | 143-010-000<br><br>143-010-000                | 143-010-000                |     | 143-010-000                |  |
| BLSLC32<br>BLSLC32<br>BLSLC64<br>BLSLC64 | 1116<br>1115<br>1114<br>1116 | 143-010-000<br><br>143-010-000<br>143-010-000 | 143-010-000<br>143-010-000 |     | 143-010-000<br>143-010-000 |  |

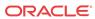

```
SIP64 1116 143-010-000 143-010-000
                                 143-010-000 -----
  STP64
  DEIR64 1114 143-010-000 143-010-000
                                  143-010-000 -----
  DEIR64 1116 143-010-000 143-010-000
                                  143-010-000 -----
  DEIR64 1115 -----
                                  _____
  ENUM64 1114 143-010-000 143-010-000
                                  143-010-000 -----
        1116 143-010-000 143-010-000
                                 143-010-000 -----
  ENUM64
  ENUM64 1115 -----
                                   -----
        1114 143-010-000 -----
  BLDC32
                                  143-010-000 -----
        1116 143-010-000 -----
  BLDC32
                                  143-010-000 -----
  BLDC32
         1115 -----
                                   -----
  MCPHC69 1114 143-010-000 143-010-000
                                   143-010-000 -----
         1116 143-010-000 143-010-000
                                  143-010-000 -----
  MCPHC69
  MCPHC69
         1115 -----

    IPSHC69
    1114
    143-010-000
    143-010-000
    143-010-000
    ------

    IPSHC69
    1116
    143-010-000
    143-010-000
    143-010-000
    -------

  IPSHC69 1115 -----
                                  -----
  BLSL932 1115 -----
                                   _____
Command Executed
```

If the new SATA drive shows alarmed GPLs, contact My Oracle Support (MOS).

26. Enter the following command to repair the standby's E5-MASP database:

```
chg-db:action=repair
```

The action=repair copies the current and backup databases from the active to the standby fixed disk.

The following is an example of a possible output.

```
RLGHNCXA03W 03-08-27 03:46:49 EST EAGLE 34.0.0 chg-db:action=repair
Command entered at terminal #10.;
RLGHNCXA03W 03-08-27 03:46:50 EST EAGLE 34.0.0 REPAIR: MASP A - Repair starts on standby MASP.:
```

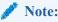

Observe that the command execution time may require approximately 20 to 45 minutes

```
RLGHNCXA03W 03-08-27 04:15:22 EST EAGLE 34.0.0 REPAIR: MASP A - Repair from fixed disk complete.
```

Wait for the 'repair complete' message to display and for the E5-MASP to return to inservice status.

27. Issue the report status command for the standby E5-MASP.

```
rept-stat-card:loc=xxxx:mode=full Wherexxxx is the STBY E5-MASP slot from 6.
```

### The following is an example of a possible output.

```
tekelecstp YY-MM-DD hh:mm:ss TTTT PPP XX.x.x-YY.y.y
rept-stat-card:loc=xxxx
Command entered at terminal #10.
tekelecstp YY-MM-DD hh:mm:ss TTTT PPP XX.x.x-YY.y.y
CARD VERSION TYPE GPL PST
                                                SST
                                                          AST
XXXX XXX-XXX-XXX E5MCAP OAMHC
                                  IS-NR
                                               Standby
 ALARM STATUS = No Alarms.
 BLMCAP GPL version = XXX-XXX-XXX
 IMT BUS A = Conn
 IMT BUS B
                 = Conn
                 = Active
 CLOCK A
                 = Idle
 CLOCK B
                  = Idle
 CLOCK I
 MBD BIP STATUS
                 = Valid
 MOTHER BOARD ID
                  = E5-MCAP
 DBD STATUS
                  = Valid
 DBD TYPE
                  = 1G ENET
 DBD MEMORY SIZE
                  = 4096M
 HW VERIFICATION CODE = ----
 CURRENT TEMPERATURE = 44C (112F)
 PEAK TEMPERATURE: = 46C (115F) [09-03-31 08:18]
 TROUBLE TEXT VER. = ----
Command Completed.
```

Verify that the standby goes to IS-NR.

28. Enter the following command to verify that the database counts of both MASPs.

```
rept-stat-db:display=all
```

The following is an example of the possible output for a good database.

```
eagle3 02-01-11 16:11:25 EST EAGLE5 41.2.0-62.69.65
rept-stat-db:display=version
Command entered at terminal #1.
eagle3 02-01-11 16:11:26 EST EAGLE5 41.2.0-62.69.65
DATABASE STATUS: >> OK <<
        E5TDM 1114 ( ACTV )
                                            E5TDM 1116 ( STDBY)
        C LEVEL TIME LAST BACKUP C LEVEL TIME LAST BACKUP
FD BKUP Y 79 02-01-05 18:06:16 EST Y 79 02-01-05 18:06:16 EST FD CRNT Y 79 79
        MCAP 1113
                                            MCAP 1115
RD BKUP Y 79 02-01-05 11:15:16 EST -
USB BKP -
CARD/APPL LOC C T LEVEL TIME LAST UPDATE VERSION STATUS
OAMHC-RMV
            1113 - -
OAMHC-USB 1113 - -
ESTDM-CRNT 1114 Y N 79 02-01-04 23:46:18 132-013-000 NORMAL ESTDM-BKUP 1114 Y - 79 02-01-04 23:46:18 132-013-000 NORMAL OAMHC-RMV 1115 - - - - - - - -
```

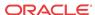

| E5TDM-CRNT<br>E5TDM-BKUP | 1116 Y    |                    | 79<br>79 |       |      | 132-013-000<br>132-013-000 | NORMAL<br>NORMAL |
|--------------------------|-----------|--------------------|----------|-------|------|----------------------------|------------------|
|                          | EPAI<br>C | P A (NO<br>BIRTHDA | ,        | LEVEI | L EX | CEPTION                    |                  |
|                          | _         |                    |          |       |      |                            |                  |
| PDB                      |           | _                  | _        | -     | _    | _                          |                  |
| RTDB                     |           | _                  | -        | -     | _    | -                          |                  |
| RTDB-EAGLE               | -         | -                  | -        | -     | -    | -                          |                  |
|                          |           |                    |          |       |      |                            |                  |
|                          | EPAI      | B (NO              | ACCS)    |       |      |                            |                  |
|                          | C         | BIRTHDA            | TE       | LEVE  | L EX | CEPTION                    |                  |
|                          | -         |                    |          |       |      |                            |                  |
| PDB                      |           | -                  | -        | -     | _    | _                          |                  |
| RTDB                     |           | -                  | -        | -     | _    | -                          |                  |
| RTDB-EAGLE               | -         | -                  | _        | -     | _    | -                          |                  |
|                          |           |                    |          |       |      |                            |                  |
|                          |           |                    |          |       |      |                            |                  |
|                          |           |                    |          |       |      |                            |                  |

- 29. Repeat 5 28 on all remaining SATA Drives identified for replacement.
- **30.** If 3 was executed, issue the command to turn the measurements collection on.

```
chg-meas:collect=on
```

Execute this command only if measurement feature bit is turned on from 1.

The following is an example of a possible output.

```
tekelecstp YY-MM-DD hh:mm:ss TTTT PPP XX.x.x-YY.y.y
chg-meas:collect=on
Command entered at terminal #10.

tekelecstp YY-MM-DD hh:mm:ss TTTT PPP XX.x.x-YY.y.y
CHG-MEAS: MASP A - COMPLTD
```

31. Enter command to copy measurements

```
copy-meas
```

To execute this command, measurement collection must be turned off. If measurement collection is on, enter the chg-meas:collect=off command to turn off measurement collection.

The removable drive:

- must be inserted
- must be initialized

The following is an example of a possible output.

```
eagle3 02-01-11 19:09:16 EST EAGLE5 41.2.0-62.69.65
     copy-meas
     Command entered at terminal #1.
;

COPY MEASUREMENTS: MASP A - COPY STARTS ON ACTIVE MASP
COPY MEASUREMENTS: MASP A - COPY TO REMOVABLE USB DRIVE COMPLETE
```

**32.** Issue the command to retrieve measurement setup.

rtrv-meas-sched

The following is an example of a possible output. The **COLLECT** field shows whether measurement collection is on or off.

```
npeeagle4 02-02-04 01:13:49 EST EAGLE5 41.2.0-62.69.65
rtrv-meas-sched
Command entered at terminal #1.
npeeagle4 02-02-04 01:13:49 EST EAGLE5 41.2.0-62.69.65
COLLECT
             = on
GTWYLSFLTR = (both)
_____
SYSTOT-STP
            = (off)
           = (off)
SYSTOT-TT
SYSTOT-STPLAN = (off)
COMP-LNKSET = (off)
COMP-LINK
            = (off)
            = (off)
GTWY-STP
GTWY-LNKSET = (off)
MTCD-LINK = 'C'
MTCD-STPLAN = (on)
MTCD-LNKSET = (on)
```

If COLLECT=ON, continue to next step, otherwise repeat 30.

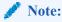

If 30 is repeated and measurements do not turn on contact My Oracle Support (MOS).

33. Issue the report card status command.

```
rept-stat-card:appl=oam
The following is an example of a possible output.
```

Command Accepted - Processing

eagle3 02-01-01 00:29:24 EST EAGLE5 41.2.0-62.69.65
rept-stat-card:appl=oam
Command entered at terminal #1.
;

eagle3 02-01-01 00:29:24 EST EAGLE5 41.2.0-62.69.65
CARD VERSION TYPE GPL PST SST AST
1113 132-069-061 E5MCAP OAMHC IS-NR Active ----1115 132-069-061 E5MCAP OAMHC IS-NR Standby ----Command Completed.
;

**34.** Issue the command to display database status.

```
rept-stat-db:display=all
The following is an example of a possible output.
```

```
eagle3 02-01-11 16:11:25 EST EAGLE5 41.2.0-62.69.65 rept-stat-db:display=version
```

```
Command entered at terminal #1.
eagle3 02-01-11 16:11:26 EST EAGLE5 41.2.0-62.69.65
DATABASE STATUS: >> OK <<
      E5TDM 1114 ( ACTV )
                                   E5TDM 1116 ( STDBY)
      C LEVEL TIME LAST BACKUP C LEVEL TIME LAST BACKUP
      - ----- ------
FD BKUP Y
           79 02-01-05 18:06:16 EST Y 79 02-01-05 18:06:16 EST
FD BKUP Y 79 02
FD CRNT Y 79
      MCAP 1113
                                 MCAP 1115
RD BKUP Y 79 02-01-05 11:15:16 EST - - USB BKP - - - - - -
CARD/APPL LOC C T LEVEL TIME LAST UPDATE VERSION STATUS
OAMHC-RMV
        1113 - -
OAMHC-USB 1113 - -
E5TDM-CRNT 1114 Y N 79 02-01-04 23:46:18 132-013-000 NORMAL
E5TDM-BKUP 1114 Y - 79 02-01-04 23:46:18 132-013-000 NORMAL
OAMHC-RMV 1115 - - - - - - - - - E5TDM-CRNT 1116 Y N 79 02-01-04 23:46:18 132-013-000 NORMAL
E5TDM-BKUP 1116 Y - 79 02-01-04 23:46:18 132-013-000 NORMAL
            EPAP A (NOACCS)
             C BIRTHDATE LEVEL EXCEPTION
PDB
RTDB
RTDB-EAGLE
             EPAP B (NOACCS)
             C BIRTHDATE
                               LEVEL
                                     EXCEPTION
PDB
RTDB
RTDB-EAGLE
```

Look in the columns labeled 'C' and 'LEVEL' output by this command.

- Verify entries in column 'C' show 'Y' which indicates coherence.
- Verify both 'FD CRNT' Levels are equal.
- **35.** Report replacement drive location.

Command Accepted - Processing

```
rept-stat-card:mode=full:loc=XXXX Where XXXX location of replaced drive.
```

```
eagle3 02-01-18 18:10:28 EST EAGLE5 41.2.0-62.69.65 rept-stat-card:mode=full:loc=1113 Command entered at terminal #1.
```

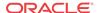

```
eagle3 02-01-18 18:10:28 EST EAGLE5 41.2.0-62.69.65
            VERSION
                         TYPE
                                  GPL
                                                           SST
                                                                     AST
       1113 132-069-061 E5MCAP
                                 OAMHC
                                             IS-NR
                                                           Standby
        ALARM STATUS
                         = No Alarms.
        BLMCAP GPL version = 132-068-000
        IMT BUS A
                          = Conn
                          = Conn
         IMT BUS B
                          = Active
        CLOCK A
        CLOCK B
                          = Idle
        CLOCK I
                           = Idle
        MBD BIP STATUS
                           = Valid
        MOTHER BOARD ID
                           = E5-MCAP
        DBD STATUS
                           = Valid
        DBD TYPE
                           = 1G ENET
        DBD MEMORY SIZE
                          = 4096M
        HW VERIFICATION CODE = ----
         CURRENT TEMPERATURE = 30C ( 86F)
        PEAK TEMPERATURE: = 30C (86F)
                                           [02-01-18 17:58]
        TROUBLE TEXT VER.
                          = ----
       Command Completed.
36. Issue the command to OAM database.
   rept-stat-card:appl=oam
   The following is an example of a possible output.
   Command Accepted - Processing
       tekelecstp YY-MM-DD hh:mm:ss TTTT PPP XX.x.x-YY.y.y
       rept-stat-card:appl=oam
       Command entered at terminal #14.
       tekelecstp 10-04-19 16:47:51 EDT EAGLE5 41.1.0-62.64.1
                      TYPE GPL PST SST
       CARD VERSION
                                                                     AST
       1113 132-064-000 E5MCAP OAMHC
                                           IS-NR
                                                         Standby
                                                                     ----
       1115 132-064-000 E5MCAP OAMHC
                                           IS-NR
                                                          Active
                                                                     ----
       Command Completed.
37. Issue the command to display Clock status.
   rept-stat-clk
   The following is an example of a possible output.
   Command Accepted - Processing
       tekelecstp YY-MM-DD hh:mm:ss TTTT PPP XX.x.x-YY.y.y
       rept-stat-clk
       Command entered at terminal #1.
       tekelecstp YY-MM-DD hh:mm:ss TTTT PPP XX.x.x-YY.y.y
                                         PST SST
       COMPOSITE
                                                               AST
          SYSTEM CLOCK
                                         IS-NR
                                                     Idle
       ALARM STATUS = No Alarms.
          Primary Comp Clk 1114 (CLK A) IS-NR
                                                     Active
          Primary Comp Clk 1116 (CLK B) IS-NR
                                                      Active
          Secondary Comp Clk 1114 (CLK A) IS-NR
                                                      Idle
          Secondary Comp Clk 1116 (CLK B) IS-NR
                                                      Idle
```

```
Clock
          Using
                      Bad
CLK A
CLK B
CLK I
HIGH SPEED
                                    PST
                                                 SST
                                                           AST
   SYSTEM CLOCK
                                   IS-NR
                                                 Idle
ALARM STATUS = No Alarms.
   Primary HS Clk 1114 (HS CLK A) OOS-MT
                                                 Fault
   Primary HS Clk 1116 (HS CLK B) OOS-MT
                                                 Fault
   Secondary HS Clk 1114(HS CLK A) OOS-MT
                                                 Fault
   Secondary HS Clk 1116(HS CLK B) OOS-MT
                                                 Fault
HS CLK TYPE 1114
                    = RS422
HS CLK LINELEN 1114 = ----
HS CLK TYPE 1116
                    = RS422
HS CLK LINELEN 1116 = ----
Clock
          Using
                     Bad
HS CLK A 0
                      0
HS CLK B 0
                      0
HS CLK I 0
Command Completed.
```

Verify that there are no Clock alarms.

- If there are no clock alarms then proceed to next step.
- If clock alarms are present note the alarms and contact My Oracle Support (MOS).

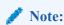

E5-MASP may require card initialization if clock errors are being reported.

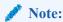

Card initialization is not required if customer is not using CLOCK.

38. If required, prepare E5-MASP for Clock Acceptance

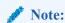

Both E5-MASP must installed.

39. Issue the following command to check clock status.

```
rept-stat-clk
```

```
regnsk0613w 10-05-06 11:13:10 CST EAGLE 41.1.2-62.69.1 rept-stat-clk Command entered at terminal #21.
```

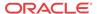

```
Command Accepted - Processing
   regnsk0613w 10-05-06 11:13:10 CST EAGLE 41.1.2-62.69.1
   COMPOSITE
                                    PST SST
                                                            AST
       SYSTEM CLOCK
                                                  Idle
                                     IS-NR
   ALARM STATUS = No Alarms.
       Primary Comp Clk 1114 (CLK A) OOS-MT
                                                  Fault
       Primary Comp Clk 1116 (CLK B) OOS-MT
                                                  Fault
       Secondary Comp Clk 1114 (CLK A) OOS-MT
                                                  Fault
       Secondary Comp Clk 1116 (CLK B) OOS-MT
                                                   Fault
   Clock
             Using
                        Bad
   CLK A
             10
   CLK B
                        0
             3
   CLK I
             0
   HIGH SPEED
                                      PST
                                                   SST
                                                             AST
       SYSTEM CLOCK
                                      IS-NR
                                                   Idle
   ALARM STATUS = No Alarms.
      Primary HS Clk 1114 (HS CLK A) IS-NR
                                                  Active
       Primary HS Clk 1116 (HS CLK B) IS-NR
                                                  Active
       Secondary HS Clk 1114(HS CLK A) OOS-MT
                                                  Fault
       Secondary HS Clk 1116(HS CLK B) IS-NR
                                                  Idle
   HS CLK TYPE 1114
                    = T1 FRAMED
   HS CLK LINELEN 1114 = LONGHAUL
   HS CLK TYPE 1116 = T1 FRAMED
   HS CLK LINELEN 1116 = LONGHAUL
   Clock
             Using
                        Bad
   HS CLK A 0
                        Ω
   HS CLK B 0
                        Ω
   HS CLK I
             0
   Command Completed.
;
```

In this example, the secondary clock is in some condition other than Idle or Active.

**40.** Issue the command to check clock options.

```
rtrv-clkopts
```

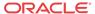

Command Executed

41. Issue the command to change clock options for the secondary.

chg-clkopts:clock=secondary:hsclksrc=t1framed:force=yes

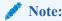

Issue this command only if alarms were recorded in 37.

The following is an example of a possible output.

```
Command Accepted - Processing regnsk0613w 10-05-06 11:14:14 CST EAGLE 41.1.2-62.69.1 CHG-CLKOPTS: MASP B - COMPLTD .
```

**42.** Issue the command to change clock options primary.

chg-clkopts:clock=primary:hsclksrc=t1framed:force=yes

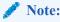

Issue this command only if alarms were recorded in 37.

The following is an example of a possible output.

```
Command Accepted - Processing
  regnsk0613w 10-05-06 11:14:14 CST EAGLE 41.1.2-62.69.1
  CHG-CLKOPTS: MASP B - COMPLTD
;
```

43. Issue the following command to check clock status.

```
rept-stat-clk
```

```
Command Executed
> rept-stat-clk
   regnsk0613w 10-05-06 11:14:27 CST EAGLE 41.1.2-62.69.1
    rept-stat-clk
    Command entered at terminal #21.
Command Accepted - Processing
    regnsk0613w 10-05-06 11:14:28 CST EAGLE 41.1.2-62.69.1
    COMPOSITE
                                       PST
                                                    SST
                                                                AST
       SYSTEM CLOCK
                                                     Idle
                                        IS-NR
    ALARM STATUS = No Alarms.
       Primary Comp Clk 1114
                              (CLK A) OOS-MT
                                                      Fault
       Primary Comp Clk 1116
                               (CLK B) OOS-MT
                                                      Fault
        Secondary Comp Clk 1114 (CLK A) OOS-MT
                                                      Fault
       Secondary Comp Clk 1116 (CLK B) OOS-MT
                                                      Fault
    Clock
              Using
                          Bad
    CLK A
              10
                          0
```

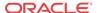

```
0
CLK B
CLK I
HIGH SPEED
                                      PST
                                                    SST
                                                               AST
   SYSTEM CLOCK
                                                   Idle
                                     TS-NR
ALARM STATUS = No Alarms.
   Primary HS Clk 1114 (HS CLK A)
                                                   Active
                                     IS-NR
   Primary HS Clk 1116 (HS CLK B)
                                                   Active
                                     IS-NR
    Secondary HS Clk 1114(HS CLK A)
                                     IS-NR
                                                   Idle
    Secondary HS Clk 1116(HS CLK B)
                                     IS-NR
                                                   Idle
HS CLK TYPE 1114
                     = T1 FRAMED
HS CLK LINELEN 1114 = LONGHAUL
HS CLK TYPE 1116
                     = T1 FRAMED
HS CLK LINELEN 1116 = LONGHAUL
Clock
          Using
                       Bad
HS CLK A
                       0
          0
HS CLK B
          0
                       Ω
HS CLK I
           0
Command Completed.
```

**44.** Procedure complete.

# **Daily Procedures**

The procedures found in this section are recommended procedures for daily routine preventive maintenance. Some procedures may refer to other chapters within this document.

# Backing Up the Database Daily

#### Purpose:

This procedure is used to make a backup of the database on the fixed disk and provide a current copy of the system data to be stored on-site. This procedure can then be used in the event a fixed disk is damaged. This procedure should not be confused with the other database archival procedures. Should the backup removable USB drive created with this procedure become unreadable, the other procedures in this chapter will ensure that a good copy of the database is still available.

### **Requirements:**

- The databases in the current partitions of both MASPs (FDCRNT) must be coherent.
- At least one removable USB drive formatted for system data is needed for this routine.
   Each removable USB drive should be labeled as "Daily Backup." Each day, select the removable USB drive with this label and perform the backup procedure.

#### **Interval:**

Daily

#### **Procedure - Backing Up the Database**

1. Enter the following command to check the operational status of the database:

```
rept-stat-db
```

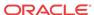

If necessary, refer to Commands User's Guide to interpret the output.

2. Enter the following command to create a backup of the database on the fixed disk:

```
chg-db:action=backup
```

This command should take no longer than 30 minutes to execute. It could take longer depending on other system activity that is in progress when this command is entered. During command execution, these messages appear (the active **MASP** is displayed first):

```
BACKUP (FIXED) : MASP A - Backup starts on active MASP.

BACKUP (FIXED) : MASP A - Backup on active MASP to fixed disk complete.

BACKUP (FIXED) : MASP B - Backup starts on standby MASP.

BACKUP (FIXED) : MASP B - Backup on standby MASP to fixed disk complete.
```

Insert the removable USB drive labeled "Daily Backup" into the removable USB media slot

Reference: Removable Drives

4. Enter the following command to create a backup of the database on the removable USB drive:

```
chg-db:action=backup:dest=remove
```

During command execution, these messages should appear.

```
BACKUP (REMOVABLE) : MASP A - Backup starts on active MASP.

BACKUP (REMOVABLE) : MASP A - Backup to removable USB drive complete.
```

5. Verify that the databases on the removable USB drive (RDBKUP) and the current partition of the active MASP (FDCRNT) are coherent by entering the following command:rept-stat-db

If necessary, refer to Commands User's Guide to interpret the output.

6. Remove the removable USB drive from the removable USB media slot.

Reference: Removable Drives

7. Make an entry in the site maintenance log that a backup was performed.

Place the removable USB drive in a safe place, easily accessible in the event of a catastrophic failure.

# System Reports Analysis

#### Purpose:

The purpose of this routine is to inspect the printer outputs for possible trouble messages and routinely check the status of the **STP** through traffic measurements. By inspecting printouts and measurements on a daily basis, system trends can be detected and resolved.

#### **Requirements:**

Printer must be configured to receive traffic reports. Measurements collection must be activated before reports containing current data can be printed. Enter the following command to activate measurements collection, if necessary:chg-meas:collect=on

Refer to *Commands User's Guide* for more information. If measurements are already allowed, an error message indicates this.

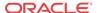

# Reports Description

### **Purpose:**

This includes a system terminal and printer output system related messages as well as network protocol messages. Any abnormal activity (this is network dependent) should be highlighted and saved for later retrieval. Refer to Corrective Maintenance for a description of system related messages and procedures for recovery.

#### **Requirements:**

None

#### Interval:

Daily

#### Variables:

hh = The end half-hour interval (0 - 2330) for requested interval

#### **Procedure - Print Report**

- Enter the following command to print a measurements report for the STP entity type:rept-meas:type=systot:enttype=stp
- 2. Enter the following command to print a measurements report for the link entity type (this command requires either the loc and port parameters or the lsn parameter): rept-meas:type=comp:enttype=link
- 3. Review the **STP** report and compare with the link report.

If excessive errors exist on any one particular link, enter the following command to print a report for the time period the errors occurred:

```
rept-meas:enttype=link:period=specific:hh
```

Refer to *Commands User's Guide* for more information on using the rept-meas command.

**4.** From this report, determine what events may have occurred during the 30 minute measurements collection period.

# File Transfer for LNP and INP Measurements

#### **Purpose:**

The purpose of this procedure is to output **LNP/INP** measurements to the file transfer area (**FTA**) so the measurements can be collected.

#### **Requirements:**

A computer with a VT320 or KSR connection to the EAGLE. A communication program that both emulates VT terminals and supports Kermit file transfer. Previous LNP/INP measurement files must have been successfully transferred and deleted (dlt-fta) before the start of this procedure. A spreadsheet program that can import Comma Separated Value (CSV) text files. A PC running ProComm© for Windows and Microsoft Excel© can also be used.

#### **Interval:**

Daily and/or weekly.

**Procedure - File Transfer** 

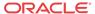

 From the EAGLEVT320 or KSR terminal, enter the following command to display the contents of the FTA:disp-fta-dir:loc=xxxx

Where xxxx = the active **E5-TDM** (1114 or 1116).

2. From the EAGLEVT320 or KSR terminal, enter the following command to delete any existing files from the FTA:dlt-fta:loc=xxxx:all=yes

Where xxxx = the active **E5-TDM** (1114 or 1116)

- 3. In this example, from the EAGLEVT320 or KSR terminal, enter the following command to send LNP daily measurements to the FTA:rept-meas:enttype=lnp:type=mtcd
- 4. Enter the following command to acquire a list of the files transferred to the **FTA** in step 4:disp-fta-dir:loc=xxxx

Where xxxx = the active **E5-TDM** (1114 or 1116).

- 5. Enter the following command to activate the file transfer:act-file-trns:loc=xxxx Wherexxxx= the active **E5-TDM** (1114 or 1116).
- 6. Transfer the desired files (with .csv suffixes) to the **PC** by using the get command from within the communications program configured to run Kermit in **ASCII** mode.

An example of the Kermit commands to extract the previous day's records are as follows:> get mon\_lnp.csv > get tues\_ssp.csv > get thu\_lrn.csv > get sat\_npa.csv > finish

- 7. Run a spreadsheet program and open each of the files collected to view the LNP/INP measurement data.
- 8. Once all the files are successfully transferred and confirmed, enter the following command to remove the files from the FTA:dlt-fta:loc=xxxx:all=yes

Where xxxx = the active **E5-TDM** (1114 or 1116)

# Weekly Procedures

The procedures found in this section are recommended for weekly routine preventive maintenance. Some procedures may refer to other chapters within this document.

# Database Archive (Weekly)

### **Purpose:**

The purpose of this procedure is to create a copy of the database on a weekly basis over a period of four weeks to be stored in an archive. The copies can then be used in the event a removable USB drive is damaged, and a new copy is required. This routine will generate four copies of the database, all taken at weekly intervals.

Each tape in this cycle should be designated as Week 1, Week 2, Week 3, or Week 4. When all four removable USB drives have been used, repeat the process starting with the Week 1 USB drive.

#### **Requirements:**

Four removable USB drives formatted for system data are required for this routine. The removable USB drive should be labeled "Week 1" through "Week 4." Once each week, select the removable USB drive with the appropriate label and perform the backup procedure. Each

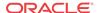

week, select the removable USB drive with the next sequential number and perform this procedure.

#### **Interval:**

Weekly

#### **Procedure - Archive Database (Weekly)**

1. Enter the following command to check the operational status of the database:

```
rept-stat-db
```

If necessary, refer to Commands User's Guide to interpret the output.

2. Insert the removable USB drive labeled "Week x" into the removable USB drive media slot

Reference: Removable Drives.

3. Enter the following command to create a backup of the database on the removable USB drive:

```
chg-db:action=backup:dest=remove
```

During command execution, these messages should appear.

```
BACKUP (REMOVABLE) : MASP A - Backup starts on active MASP.

BACKUP (REMOVABLE) : MASP A - Backup to removable USB drive complete.
```

4. Verify that the databases on the removable USB drive backup partition (**RD BKUP**) and the current partition of the active maintenance and administration subprocessor system (**MASP**) fixed disk current partition (**FD CRNT**) are coherent by entering the following command:

```
rept-stat-db
```

If necessary, refer to Commands User's Guide to interpret the output.

5. Remove the removable USB drive from the removable USB drive media slot.

Reference: Removable Drives

6. Make an entry in the site maintenance log that a backup was performed for the appropriate week (Week 1, Week 2, Week 3, or Week 4).

Place the removable USB drive in a safe place, easily accessible in the event of a catastrophic failure.

# **Printer Inspection**

#### **Purpose:**

This procedure verifies the printer is operational and the ribbon does not need replacement. Should the printer cease operation, system reports and trouble reports would not be printed at the system printer. Use the following procedure to verify the operation of the printer.

#### **Requirements:**

A printer connected through an **RS232** to a serial port on the EAGLE control shelf backplane. Refer to the printer user manual (provided by the printer manufacturer) for detailed specifics on maintaining the printer.

#### **Interval:**

Weekly

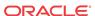

#### Variables:

x = TDM serial port number (1-16)

#### **Procedure - Printer Inspection**

1. Verify the carriage assembly is free of any debris.

Remove the top of the printer if necessary.

2. Check that the power indicator is illuminated (on).

If not, verify the power cord is plugged in.

3. Check the online indicator.

If off, press the select button. Verify the indicator is illuminated.

- 4. Verify the presence of on-line indicators using the printer *Users Manual*.
- 5. Enter the following command to send output to the printer: act-echo:trm=x.
- **6.** Type the following command at a terminal to verify the printer is operating: rept-stat-trm

If the printer does not print any messages, check the printer cable and verify it is connected to a system terminal. If not, reconnect the printer cable (refer to the *Installation Guide* for cable pinouts).

7. Look at the printout.

If the ink is faded and difficult to read, replace the ribbon. Refer to the *Users Manual* provided by the manufacturer for ribbon replacement procedures.

# Remote Access Verification

### **Purpose:**

The purpose of this routine is to verify proper operation of the modem used for remote access of the EAGLE system.

### **Requirements:**

Remote terminal and modem.

#### Interval

Weekly

### **Procedure - Remote Access Verification**

- 1. From a remote **PC** or terminal, dial the telephone number of the modem connected to the Eagle.
- 2. When connected, verify you are able to log in to the EAGLE system and enter commands.
- 3. Once you have verified the operation of the modem, logoff from the EAGLE and terminate your connection.

# Monthly Procedures

The procedures found in this section are recommended procedures for monthly routine preventive maintenance. Some procedures may refer to other chapters within this document.

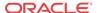

# Database Archive (Monthly)

### **Purpose:**

The purpose of this procedure is to create a copy of the database on a monthly basis over a period of four months to be stored in an archive. The copies can then be used in the event a removable USB drive is damaged, and a new copy is required. This routine will generate four copies of the database, all taken at monthly intervals.

Each tape in this cycle should be designated as Month 1, Month 2, Month 3, or Month 4. When all four removable USB drives have been used, repeat the process starting with the Month 1 USB drive.

#### **Requirements:**

Four removable USB drives formatted for system data are required for this routine. The removable USB drive should be labeled "Month 1" through "Month 4." Once each month, select the removable USB drive with the appropriate label and perform the backup procedure. Each month, select the removable USB drive with the next sequential number and perform this procedure.

#### Interval

Monthly

### **Procedure - Database Archive (Monthly)**

1. Enter the following command to check the operational status of the database:

```
rept-stat-db
```

If necessary, refer to Commands User's Guide to interpret the output.

2. Insert the removable USB drive labeled "Month x" into the removable USB drive media slot.

Reference:Removable Drives

3. Enter the following command to create a backup of the database on the removable USB drive:

```
chg-db:action=backup:dest=remove
```

4. Verify that the databases on the removable USB drive (**RDBKUP**) and the current partition of the active **MASP** (**FDCRNT**) are coherent by entering the following command:

```
rept-stat-db
```

If necessary, refer to Commands User's Guide to interpret the output.

Remove the removable USB drive from the removable USB drive media.

Reference: Removable Drives

6. Make an entry in the site maintenance log that a backup was performed for the appropriate month (Month 1, Month 2, Month 3, or Month 4).

Place the removable USB drive in a safe place, easily accessible in the event of a catastrophic failure.

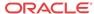

# FAP Load Balance Verification (PN 870-0243-XX only)

### Purpose:

This procedure is used to verify the Load Balance Factor (LBF) for the A and B power supplied to each Fuse and Alarm Panel (FAP) in the EAGLE. This procedure applies ONLY to installed FAPs with P/N 870-0243-XX.

The **LBF** is an empirically derived number that provides an indication if a Oracle **STP** System Frame has an open power distribution diode. The difference in amperage between the "A" versus "B" battery leads should be within a "typical" range. Values outside of this range should be an indication of a potential problem and requires further investigation.

#### **Requirements:**

Oracle recommends that the verification be performed using a Clamping Type Multimeter (Clamp Amp Meter). If the Clamp Meter has different settings or functions than the ones described in this procedure, consult the instruction manual for this meter and determine substitute settings or functions. Results of this verification should be recorded on the form provided with this procedure and filed with the **STP** System maintenance records.

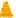

#### **Caution:**

This procedure must be performed with the utmost Caution. All safety precautions associated with in service equipment and power must be strictly followed. Any equipment that is below the shelf that is being worked on must be protected from falling tools or debris. All jewelry, rings, watches must be removed before this procedure is started. Read this procedure completely before proceeding.

### Interval:

Monthly

#### **Procedure - FAP Load Balance**

- Login to system via a dedicated terminal or connect a PC to an EAGLE terminal port.
   Open a capture log via ProComm Plus or other PC communications program.
- 2. Enter the following command to determine the status of all the cards in the system.

```
rept-stat-card
```

If necessary, refer to *Commands User's Guide* to interpret the output. Save the results to compare with the outputs at the conclusion of this procedure.

3. Enter the following command to verify the status of the signaling links.

```
rept-stat-slk
```

If necessary, refer to *Commands User's Guide* to interpret the output. Save the results to compare with the outputs at the conclusion of this procedure.

4. Enter the following command to get a report of all the device trouble notifications that are currently logged in the **OAMRAM** storage area.

```
rept-stat-trbl
```

If necessary, refer to *Commands User's Guide* to interpret the output. Save the results to compare with the outputs at the conclusion of this procedure.

5. Enter the following command to check the status of the IMT.

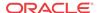

rept-stat-imt

If necessary, refer to *Commands User's Guide* to interpret the output. Save the results to compare with the outputs at the conclusion of this procedure.

**6.** Enter the following command to check the status of the **SCCP** subsystem.

rept-stat-sccp

If necessary, refer to *Commands User's Guide* to interpret the output. Save the results to compare with the outputs at the conclusion of this procedure.

7. Enter the following command to check the operational status of the database.

rept-stat-db

If necessary, refer to *Commands User's Guide* to interpret the output. Save the results to compare with the outputs at the conclusion of this procedure. Verify that **FDCRNT** and **FDBKUP** for **E5-TDM** 1114 and **E5-TDM** 1116 match. If they do not match, perform Daily Procedures before continuing.

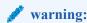

Do not proceed to the next step if the backup fails.

**8.** Set the Clamp Amp Meter to measure **DC** amps.

Set the dial to the **DC** 400A setting and zero out/adjust the meter by turning the 0 **ADJ** control. The meter must read 00.0.

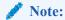

On the inside of the Clamp Amp Meter there should be an arrow. The arrow must always be pointing towards the frame when clamped around the cable. If the meter cannot be directly observed, the **DATAHOLD** function can be utilized, if the meter is so equipped, and the reading will hold. The jaws of the meter must be around the cable for the **DATAHOLD** function to operate.

Values of less than 1.0 Amp on **BOTH** the "A" and "B" sides are not applicable. Ignore plus (+) or minus (-) in the meter reading.

9. Measure the current on the **A** side of the EAGLE Frame **FAP** selected for verification.

Clamp the meter around the **-48VDC A** battery cable on the **FAP**. Record the reading on the **Oracle**.

**10.** Depress the **DATAHOLD** function again, if this option was utilized in 9 Verify the Clamp Amp Meter reading is 00.0.

The meter must read 00.0 before proceeding with 11.

11. Measure the current on the **B** side of the EAGLE Frame **FAP** selected in 9.

Clamp the meter around the **-48VDC B** battery cable on the **FAP**. Record the reading on the Oracle.

- 12. Calculate the Load Balance Factor (LBF) and record on the Oracle.
  - a. Compute the difference between **A** and **B** sides (A-B) or (**B-A**).
  - **b.** The difference is divided by the lower of the two (2) measured values (**A** or **B**) and expressed as a percentage.

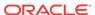

This percentage is the LBF.

c. Enter the **LBF** in the appropriate space on the Test Record form.

Refer to Figure 2-14 and Figure 2-15 for examples of this formula. Data indicates that the acceptable range can be between 0% and 125%. The 125% point is a **Flag** that indicates further investigation is warranted. It indicates the potential for at least one open diode.

Figure 2-14 Open Diode Example

"Open Diode" Example (Diode 3 Opens)...

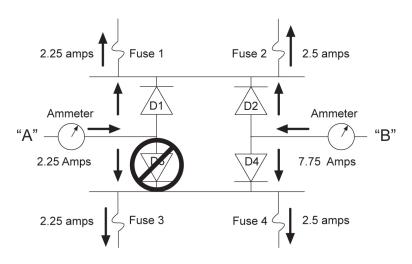

LBF=(A-B)/A --> LBF=(5.5/2.25)\*100 --> 244%

Figure 2-15 Steady State Example

Steady State Example (All diodes operational)...

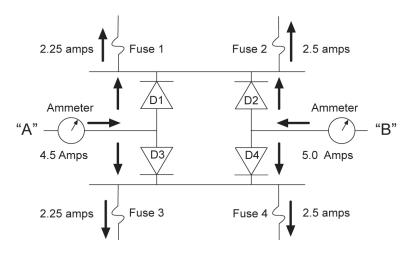

LBF=(A-B)/A --> LBF=(.5/4.5)\*100 --> 11.1%

- 13. My Oracle Support (MOS), for values above the 125% threshold.
- 14. Depress the **DATAHOLD** function again, if this option was utilized in 9.

Verify the Clamp Amp Meter reading is 00.0. The meter must read 00.0 before proceeding with 15.

- 15. Repeat Steps 8 through 14 for all EAGLEFAPs.
- **16.** Enter the following command to determine the status of all the cards in the system.

rept-stat-card

Compare the output with the results from 2. The outputs should be the same as initially recorded.

17. Enter the following command to verify the status of the signaling links.

rept-stat-slk

Compare the output with the results from 3. The outputs should be the same as initially recorded.

**18.** Enter the following command to get a report of all the device trouble notifications that are currently logged in the **OAMRAM** storage area.

rept-stat-trbl

Compare the output with the results from 4. The outputs should be the same as initially recorded.

19. Enter the following command to check the status of the IMT.

rept-stat-imt

Compare the output with the results from 5. The outputs should be the same as initially recorded.

**20.** Enter the following command to check the status of the **SCCP** subsystem:

rept-stat-sccp

Compare the output with the results from 6. The outputs should be the same as initially recorded.

21. Enter the following command to check the operational status of the database.

rept-stat-db

Compare the output with the results from 7. The outputs should be the same as initially recorded.

Table 2-9 Oracle Method of Procedure Test Record

| ORACLE Method of Procedure Test Record |           |           |                     |                             |                 |  |  |
|----------------------------------------|-----------|-----------|---------------------|-----------------------------|-----------------|--|--|
| Frame                                  | A Battery | B Battery | A-B Delta<br>(Amps) | Load Balance<br>Factor (LBF | Technician/Date |  |  |
| CF 00                                  |           |           |                     |                             |                 |  |  |
| EF 00                                  |           |           |                     |                             |                 |  |  |
| <b>EF</b> 01                           |           |           |                     |                             |                 |  |  |
| EF 02                                  |           |           |                     |                             |                 |  |  |
| EF 03                                  |           |           |                     |                             |                 |  |  |
| <b>EF</b> 04                           |           |           |                     |                             |                 |  |  |
| MISC                                   |           |           |                     |                             |                 |  |  |

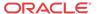

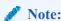

Complete this test record for all **FAP** tests. Retain this record in the Oracle EAGLE **STP** System maintenance files.

# Change the Fan Tray Filter

### **Purpose:**

The purpose of this routine is to make sure a clean and adequate supply of air is available to cool the **HC MIM** cards.

### **Requirements:**

A replacement fan tray filter.

#### **Interval:**

Monthly

### **Procedure - Change Fan Tray Filter**

1. Locate the filter tab on the fan assembly.

Figure 2-16 Fan Assembly

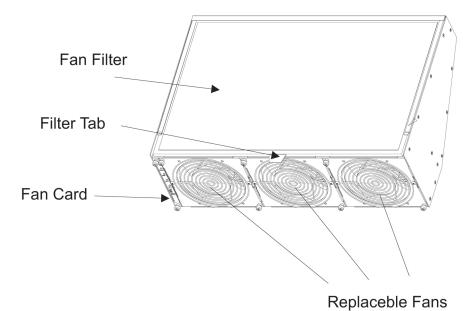

- 2. Pull the filter tab to remove the fan tray filter.
- Insert the replacement filter into the fan filter slot.Align the filter over the replaceable fans.

# Changing the Air Supply Filter

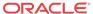

### **Purpose:**

The purpose of this routine is to prevent dirt and dust from building up around the fan units, hindering them from cooling the shelf effectively.

### **Requirements:**

A replacement air filter (P/N 551-0011-01).

#### Interval

Every 45 days.

### **Procedure - Change Air Supply Filter**

1. Turn the fan power switch to the **OFF** position.

The *Active***LED** under the fans becomes unlit and the fan **Alarm LED** turns red. The EAGLE generates a **UAM** indicating a fan failure.

2. Unscrew the two thumbscrews securing the grill and remove it.

The air filter is now accessible.

Figure 2-17 Fan Filter Replacement

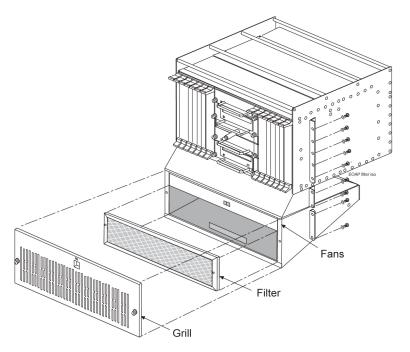

- 3. Remove and discard the old air filter.
- 4. Position the new air filter so that it covers the opening to the fan assembly.
  - Check the bottom edge of the filter to make sure the airflow indicator arrows are pointing away from you and towards the fan assembly.
- 5. To replace the grill, position it on the fan assembly and screw in the two thumbscrews to secure the grill in place.
- 6. Turn the fan power switch to the **ON** position.

The two **LEDs** for the fan assembly turn green and the EAGLE generates a **UIM** to indicate the fan alarm is cleared.

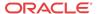

# **Cleaning Printer**

### **Purpose:**

The purpose of this routine is to prevent the system printer from building up dirt and dust around the print heads and carriage assemblies, preventing it from operating.

#### **Requirements:**

Printer cleaning kit, or cleaning solvent. Cotton swabs and damp cloth.

#### Interval

Monthly

#### **Procedure - Clean Printer**

Follow the manufacturer's procedures for cleaning the print head and carriage assembly.

# **Fuse Spares Inventory**

#### **Purpose:**

This routine verifies ample spare fuses are available. Fuses are used in the fuse and alarm panel (**FAP**).

### Requirements

None

#### Interval

Monthly

### **Procedure - Fuse Inventory**

Two types of fuses are used in the EAGLE:

- 1. Industry standard **GMT** fuse 1 amp
- 2. Industry standard GMT fuse 3 amp

Spare fuses are stored in a fuse tray located on the side of each frame. Check that both types of **GMT** fuses are in this tray. Oracle recommends no fewer than five of each fuse type be readily accessible. If the EAGLE is not located at the end of a bay, check your facility's spare fuse storage. **GMT** fuses are industry standard fuses and are provided by Oracle during installation of the system. Additional inventory of these fuses should be purchased through Oracle.

# Wrist Strap Test

### **Purpose:**

The purpose of this routine is to verify the integrity of the anti-static wrist strap and ground cord used when handling cards from the EAGLE.

#### **Requirements:**

Ohmmeter, wrist strap (equipped with the EAGLE).

#### **Interval:**

Monthly

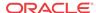

### **Procedure - Wrist Strap Test**

1. Detach the grounding cord from the wrist strap.

# NOT\_SUPPORTED:

If the resistance measured is less than 800 Kohms, you may be electrocuted if the equipment short circuits while you are wearing the wrist strap. If the resistance measured is greater than 1200 Kohms, you may damage your equipment.

- 2. Using an ohmmeter, measure the resistance between the two ends of the ground cord.
- 3. If you measure a resistance between 800 Kohms and 1200 Kohms, the ground cord is safe to continue using.
- 4. If you measure a resistance that is not between 800 Kohms and 1200 Kohms, discard the ground cord and wrist strap.

They are no longer safe to use.

# **Quarterly Procedures**

The procedures found in this section are recommended procedures for quarterly routine preventive maintenance. Some procedures may refer to other chapters within this document.

# Database Archive (Quarterly)

#### **Purpose:**

The purpose of this routine is to create an archive copy of the EAGLE database. This archive copy should be stored off-site and saved for emergency recovery when all other procedures have failed. This routine will reuse the same removable USB drive each quarter.

#### Requirements

This procedure requires a removable USB drive formatted for system data.

#### Interval

Quarterly

# **Procedure \_Database Archive (Quarterly)**

1. Enter the following command to check the operational status of the database:

```
rept-stat-db
```

If necessary, refer to Commands User's Guide to interpret the output.

Insert the removable USB drive labeled "Archive" into the removable USB drive media slot.

Reference:Removable Drives

3. Enter the following command to create a backup of the database on the removable USB drive:

```
chg-db:action=backup:dest=remove
```

```
BACKUP (REMOVABLE) : MASP A - Backup starts on active MASP.

BACKUP (REMOVABLE) : MASP A - Backup to removable USB drive complete.
```

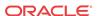

4. Verify that the databases on the removable USB drive (**RDBKUP**) and the current partition of the active **MASP** (**FDCRNT**) are coherent by entering the following command:

rept-stat-db

If necessary, refer to Commands User's Guide to interpret the output.

5. Remove the removable USB drive from the removable USB drive media slot.

Reference: Removable Drives

Make an entry in the site maintenance log that a backup was performed on the "Archive" removable USB drive.

Place the removable USB drive in a safe place off-premise. This copy is for emergency recovery in the event all other methods of database recovery failed.

# **Preventing Dust Buildups**

#### **Purpose:**

The purpose of this routine is to prevent dust build-up in and around the cabinet. Collection of dust within the EAGLE can allow electrostatic charges to build around circuit cards, possibly damaging cards installed in the system.

#### **Requirements:**

Damp cloth

#### **Interval:**

Quarterly

#### **Procedure - Prevent Dust Buildup**

1. Open the cabinet doors on the front of the cabinet(s).

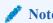

Do not use compressed air. Do not remove the plexiglass panels from the rear of the frame. This procedure is to be used for removing dust from the front of the system and from around the card cages only.

Using a damp cloth, wipe the dust from the doors and from the front of the card cages.

2. Using the same cloth, wipe the dust from the air intakes and around the exterior of the system frames.

# Rectifier Voltage Inspection/Recording

### **Purpose:**

The purpose of this routine is to verify that the rectifier is providing adequate voltages and has not become a marginal supply. By identifying power supply problems early, the possibility of failure can be circumvented.

#### **Requirements:**

Volt meter capable of measuring **DC** voltages in the range of -20VDC to -60VDC.

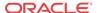

#### Interval

Quarterly

### **Procedure - Rectifier Voltage Inspection**

- 1. Locate the power source for the EAGLE.
- 2. Using a **VOM**, measure the -48VDC supply.
- Verify voltages are between -46VDC and -52VDC.
   (If voltages are higher or lower, refer to the manufacturers maintenance procedures for appropriate action).

# Semi-Annual Procedures

The procedure found in this section is recommended for semi-annual (every 6 months) routine preventive maintenance. Some procedures may refer to other chapters within this document.

### **Spare Inventory Rotation**

### **Purpose:**

The purpose of this routine is to verify the integrity of spare cards. By rotating spares on a regular basis, their operation can be verified before they are needed as replacements.

### Requirements

None

#### Interval

Semi-annually (every 6 months)

#### **Procedure - Semi-annual Procedures**

1. Identify the spare cards in your inventory.

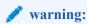

This procedure may interrupt service. Verify the type of card and service it provides, and only use this routine during the maintenance window.

- 2. Locate the card in service that matches the configuration of your spare card.
- 3. Verify the part numbers and revision numbers of the cards are compatible.
- 4. Refer to Card Removal/Replacement Procedures for the proper procedure for each card type.
- 5. Place the card from your spares inventory into the now empty slot.
  - Perform any administrative commands described in Card Removal/Replacement Procedures.
- **6.** Make an entry in the site maintenance log and place the card removed from the system into your spares inventory.

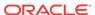

3

# Corrective Maintenance

# Introduction

The EAGLE trouble detection is distributed throughout the system. Each processor continually monitors its internal subsystems and certain external subsystems. Whenever a trouble condition changes state, the processor analyzes the change and stores the analysis for reporting to the active **E5-MASP**. The trouble detection software does not affect the service quality of the system.

Each E5-MASP is made up of two cards, the E5-MCAP card and the E5-TDM (terminal disk module).

The E5-MCAP card is equipped with 4 GB of physical application processor memory. The primary data interface to the E5-MCAP is RS-232 interfaces (i.e.: terminals) through the E5-TDM.

The E5-MCAP card contains one **latched USB port** for use with removable flash media ("thumb drive"), and one flush-mounted USB port for use with a plug-in flash drive. The removable media drive is used to install and back up customer data. The flush-mounted USB port is used for upgrade and could be used for disaster recovery. The removable flash media is used as a replacement for the legacy Magneto-Optic (MO) Drive. The E5-MCAP card is a replacement for the obsoleted legacy GPSM-II card used for the **MCAP** function.

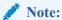

The E5-MCAP card can not be used for the other functions for which the GPSM-II class (e.g.: MCP, IPS, DCM) card is used.

The **E5-TDM** card contains four major subsystems: the Terminal Processor Subsystem, the System Clock/Control Subsystem, the SATA Subsystem, and a Power Subsystem. These subsystems provide the EAGLE with 16 user-accessible terminals, distributes Composite Clocks and High Speed Master clocks throughout the EAGLE, distributes Shelf ID to the EAGLE, and disk storage for an E5-MCAP card. The E5-TDM card provides an interface to the E5-MDAL card for system alarms.

The E5-TDM card contains one fixed solid-state SATA drive that is removable and used to store primary and backup system databases, measurements, and Generic Program Loads (GPLs).

To determine which MASP is active either enter the rept-stat-db command, or enter the rept-stat-card command, or examine the LEDs on both E5-TDM cards. If the LED on the E5-TDM card is green, the associated E5-MASP is active. (If the LED on the E5-TDM card toggles between green and amber, the associated E5-MASP is standby.)

The output of the rept-stat-db command shows which **E5-MASP** is active with the indicator (**ACTV**) following the **E5-TDM** card location. The indicator (**STDBY**) following the **E5-TDM** card location shows which **E5-MASP** is standby.

The output of the rept-stat-card command shows which E5-MASP is active with the entry ACTIVE in the SST field for the E5-MCAP card. The entry STANDBY in the SST field for the E5-MCAP card shows which E5-MASP is standby.

The database commands, such as rept-stat-db, refer to the **E5-TDM** because the **E5-TDM** contains the fixed disk drive and the removable USB media for the **E5-MASP**.

## System Alarm Levels

There are three levels of alarms in the EAGLE system. They are:

#### Critical

A critical alarm is an indication of a severe service affecting problem that can be related to traffic, billing, and maintenance capabilities and requires immediate maintenance attention, regardless of time of day.

#### Major

A major alarm is an indication of a problem that seriously affects system operation, maintenance and administration, etc. and requires immediate attention. The urgency is less than in critical situations because of a lesser immediate or impending effect on system performance, customers, and operating company operations and revenue.

#### Minor

A minor alarm is an indication of a problem that does not have a serious impact on service, and does not require immediate maintenance attention.

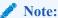

Some UAMs are considered informational if they satisfy the following conditions in the SNMP V2 traps generated by EAGLE E5OAM:

- 1. The Alarm Level is stated as "No alarm condition" in this user's guide.
- 2. The alarm is not intended to clear any higher severity UAM as per the corresponding UAM Balancing Matrix.

These UAMs are informational only and neither contribute to the total number of alarms in the system nor change the alarm state of the device on EAGLE.

### **Trouble Detection**

The first step in analyzing a system trouble is to know when a trouble exists. The EAGLE handles this task through:

- Audible alarms
- Visual alarms
- Event/error messages

### **Audible Alarms**

The EAGLE has three types of audible alarms: critical, major and minor. Audible alarms are generated by the E5-maintenance disk and alarm card (E5-MDAL), and can be heard through

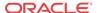

the electronic sonalert device installed on the card. Each alarm has its own distinct cadence as described in the following:

- Critical Two tones 0.5 seconds apart, separated by 1.5 seconds of silence.
- Major Single tone, separated by 1.5 seconds of silence.
- Minor Single tone of 5 seconds or continuous tone for power plant alarm.

### **Visual Alarms**

The EAGLE has several types of visual alarms. They are:

- AlarmLEDs on the Fuse and Alarm Panel (FAP)
- Alarms displayed on the system terminal
- LEDs on application cards
- End cabinet alarm indicators

Maintenance personnel usually see the alarm **LEDs** on the fuse and alarm panel (**FAP**) and the alarms displayed on the system terminal screen to alert them that a system problem exists. The **LEDs** on a card help maintenance personnel diagnose where a problem exists.

#### **MDAL LEDs**

Following are the five alarm **LEDs** on the face of the obsoleted **MDAL** card. Although the card is obsolete, the functionality remains uniform. See Figure 3-1:

- Critical
- Major
- Minor
- MASP-A
- MASP-B

When the system detects an alarm, the appropriate alarm level and location (MASP-A or MASP-B) LEDs illuminate. See Figure 3-1.

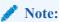

Verify the state of the **MDAL** card by observing the **LEDs** on the face of the **MDAL** card. The fuse and alarm panel do not reflect any alarms caused by the **MDAL** card.

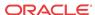

TEKELEC **LEDs** Status Descriptions CRITICAL RED Critical alarm condition detected GREEN No alarm **MAJOR** RED Major alarm condition detected 0 **GREEN** No alarm OCRITICAL **AMBER MINOR** Minor alarm condition detected OCRITICAL **OMAJOR GREEN** No alarm **O** MAJOR OMINOR OMINOR MASP-A GREEN MASP-A is the active MASP OMASP-A OMASP-A OFF MASP-A is the standby MASP or OMASP-B OMASP-B is not present MASP-B GREEN MASP-B is the active MASP OFF MASP-B is the standby MASP or is not present Manual Eiect Use paper clip or pen Revision Serial number CLEI

Figure 3-1 MDAL Alarm LEDs

### Alarm LEDs on the Fuse and Alarm Panel (FAP)

There are six alarm **LEDs** on the **FAP** that indicate:

- Power alarm **LEDs** (A and B)
- A critical alarm
- A major alarm
- A minor alarm
- A fuse alarm

The **FAP** provides protected distribution of power to the system. Protection is provided by the fuses placed in the **GMT** fuse holders used in the panel. The **FAP** contains a fuse fail alarm circuit that operates when one or more of the panel's fuses fail. An **LED** changes from green to red when a fuse has failed. The **LED** remains red until the fuse has been replaced.

The fuse and alarm panel uses **GMT** fuses for individual circuit protection (see Figure 3-2). The EAGLE uses 3A and 1A fuses, depending on the application. When a fuse fails due to an overload condition, a small colored flag on the fuse shows the position of the fuse that has

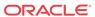

failed. The flag is gray on 1A fuses, blue on 3A fuses, black/white on 7.5A fuses, and red on 10A fuses.

Figure 3-2 GMT Fuse

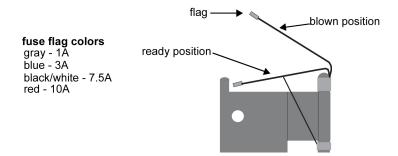

The panel contains two separate circuits, A and B. Current flows from the input terminals to the fuse bus. When a fuse is installed in a fuse holder, the circuit is completed to the output connector. The Fuse Fail **Alarm LED** on the front panel indicates the condition of the panel. Green is indicated if power is applied to the panel and there are no failed fuses. The green **LED** changes to red when a fuse fails. An unlit **LED** indicates a failed **LED** or no power to the fuse and alarm panel.

The fuse and alarm panel is also equipped with frame alarm **LEDs** that display the critical, major, and minor alarms generated by the EAGLE system.

The fuse and alarm panels have the A and B buses connected through diodes to allow one bus to pick up the entire load when the other bus loses power.

Table 3-1, Table 3-2 and Table 3-3 describe the front panel configuration of the fuse and alarm panels.

Table 3-1 Fuse and Alarm Panel Front Items (870-2804-01)

| Fuse Panel Item | Description                                                                                                    |  |
|-----------------|----------------------------------------------------------------------------------------------------|--|
| Fuse Positions  | 2 groups of 20 GMT fuses                                                                                                    |  |
| PWR ALM         | <ul><li>LED indicator for A or B diode board input power</li><li>Green - input power applied</li><li>Red - no input power to board</li></ul> |  |
| FUSE ALM        | LED indicator for fuse fail alarm     Green - normal     Red - blown fuse                                                                    |  |
| CR              | LED indicator for frame critical alarm                                                                                                    |  |
| MAJ             | LED indicator for frame major alarm                                                                                                    |  |
| MIN             | LED indicator for frame minor alarm                                                                                                    |  |
| Shorting Board  | LED indicator for mode of operation     Off - normal     Green - maintenance                                                                 |  |

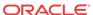

Figure 3-3 Fuse and Alarm Panel Front Layout (870-2804-01)

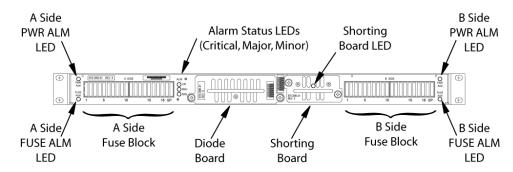

Table 3-2 Fuse and Alarm Panel Front Items (870-0243-xx)

| Fuse Panel Item | Description                                                           |
|-----------------|-----------------------------------------------------------------------|
| Fuse Positions  | 2 groups of 20 GMT fuses                                              |
| Card Holder     | slide-card holder with 2 designation cards for 20 fuse positions each |
| Fuse Alarm      | LED indicator for fuse fail alarm                                     |
| Critical Alarm  | LED indicator for critical alarm                                      |
| Major Alarm     | LED indicator for major alarm                                         |
| Minor Alarm     | LED indicator for minor alarm                                         |
| Power Alarm     | <b>LED</b> indicator for lose of power on either A bus or B bus       |

Figure 3-4 Fuse and Alarm Panel Front Layout (870-0243-xx)

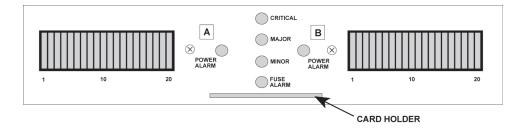

Table 3-3 Fuse and Alarm Panel Front Items (870-1606-xx/870-2320-xx)

| Fuse Panel Item | Description                                      |
|-----------------|--------------------------------------------------|
| Fuse Positions  | Two groups of 20 GMT fuses                       |
| PWR ALARM       | LED indicator for A or B diode board input power |
|                 | Green - input power applied                      |
|                 | Red - no input power to board                    |
| OP/MAINT        | LED indicator for mode of operation              |
|                 | Green - normal                                   |
|                 | Red - maintenance                                |
|                 |                                                  |

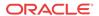

Table 3-3 (Cont.) Fuse and Alarm Panel Front Items (870-1606-xx/870-2320-xx)

| Fuse Panel Item | Description                            |  |
|-----------------|----------------------------------------|--|
| FUSE            | LED indicator for fuse fail alarm      |  |
|                 | Green - normal                         |  |
|                 | Red - blown fuse                       |  |
| CRITICAL        | LED indicator for frame critical alarm |  |
| MAJOR           | LED indicator for frame major alarm    |  |
| MINOR           | LED indicator for frame minor alarm    |  |

Figure 3-5 Fuse and Alarm Panel Front Layout (870-1606-xx/870-2320-xx)

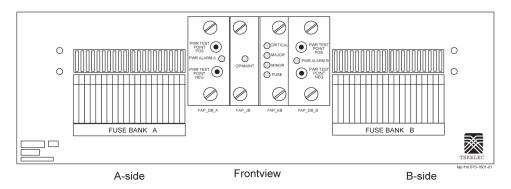

### Alarms appearing on a terminal screen

Three types of alarms may be displayed on a system terminal screen:

- CRIT Indicates a critical alarm
- MAJR Indicates a major alarm
- MINR Indicates a minor alarm

These appear as three highlighted boxes in the top left corner of a terminal. If an alarm condition exists, it is displayed in one of the highlighted boxes. There is a fourth box next to the three alarm boxes that is not used. To obtain information about the alarm, use the rept-stat-alm command at the system terminal, followed by a carriage return.

This command provides all current alarm status. Refer to *Commands User's Guide* for more information about the rept-stat-alm command.

### **Alarms on Application Cards**

Each application card has **LEDs** that indicate the condition of the card. **Alarm** conditions appear on the card if the card has a fault. Refer to *Installation Guide* for the location and description of the card **LEDs**.

### **End Cabinet Alarm Indicators**

There are three alarm **LEDs** on the end cabinet:

A critical alarm LED

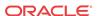

- A major alarm LED
- A minor alarm LED

When an alarm condition is present, one or more of these **LEDs** illuminate in the signifying the overall system alarm level. Refer to *Installation Guide* for alarm indicators.

### **Event/Error Messages**

Unsolicited messages are used in the EAGLE for trouble notification and to communicate the status of the system to Operations Services (**OS**). The EAGLE outputs two types of unsolicited messages.

- Unsolicited Alarm Messages (UAMs) are used to denote a persistent problem with device
  or object that needs the attention of a craftsperson. Some examples are a link failure, a
  subsystem being out of service, or a card not receiving a system clock.
- Unsolicited Informational Messages (UIMs) are indications of transient events that have occurred. UIM examples include messages that an MSU contains invalid data or failed a gateway screening function.

The location of a card with a fault is displayed with the event/error message. The location is displayed as a card number. **Card** numbers are used to locate the card in the EAGLE system. Refer to *Installation Guide* for card locations.

Following is an example of an event/error message displaying the card location:

```
RLGHNCXA21W 00-02-07 12:01:43 EST EAGLE 35.0.0

** 0014.0008 ** CARD 1113 OAM Active MASP has become isolated
```

The card location always follows the word "CARD" in the message. In this example, the card number is 1113.

### **IMT Bus States**

The states of the IMT bus are combined from the primary state (**PST**) and secondary state (**SST**) for each IMT bus. See *Commands User's Guide* for information about PST and SST states and definitions.

The rept-stat-imt command is used to report the status of the IMT bus. An example of the output follows:

```
RLGHNCXA03W 00-09-27 16:50:24 EST EAGLE 31.5.0

IMT PST SST AST

A IS-NR Active ----

ALARM STATUS = No alarms

IMT PST SST AST

B IS-ANR Fault ----

ALARM STATUS = ** 0108 Major IMT Failure Detected

Command Completed.
```

### **IMT System Alarm Level Determination**

The state of the IMT subsystem is determined from the state of each IMT bus. If both buses are **IS-NR** active, the IMT subsystem is **IS-NR** active. If only one IMT bus is manually disabled (**IS-ANR** manual), the IMT subsystem is **IS-ANR** manual. Otherwise, the IMT subsystem state is **IS-ANR** fault.

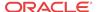

The alarm level of an IMT bus in the **IS-ANR** fault state is determined by how many bad card connections it has. The number of bad connections required for a major alarm or a minor alarm are as follows:

- 0 failures = no alarm
- 1-2 failures = minor alarm
- 3 or more = major alarm

The alarm levels on the individual buses combine to give the overall alarm level for the IMT subsystem. Table 3-4 shows the rules that are used to determine the overall alarm level of the system of IMT buses.

**Table 3-4** IMT Bus Alarm Levels

| Bus A Alarm Level | Bus B Alarm Level | Overall Alarm Level |
|-------------------|-------------------|---------------------|
| Normal            | Normal            | Normal              |
| Normal            | Minor             | Normal              |
| Minor             | Normal            | Normal              |
| Normal            | Major             | Minor               |
| Major             | Normal            | Minor               |
| Minor             | Minor             | Major               |
| Minor             | Major             | Major               |
| Major             | Minor             | Major               |
| Major             | Major             | Critical            |

## **Output Messages**

The EAGLE generates output messages in response to command input or fault conditions in the EAGLE or in the network. The format for these messages is generally uniform. Some messages include additional data.

Network messages provide the text description of the event, and on the lines below the text line, any additional information.

The following example shows the general format of an output message.

Figure 3-6 Output Message Format

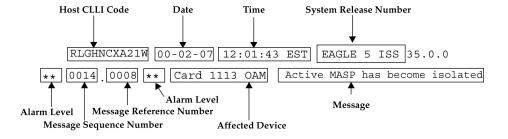

The fields in an output message (shown in the figure above) are described next:

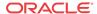

Host CLLI code - a maximum of one alpha character and ten alphanumeric characters.
 The CLLI code uniquely identifies the system in terms of its physical location. The CLLI code must be unique among all elements in the system.

The **CLLI** code consists of the following:

- City = 4 characters
- State = 2 characters
- Building = 2 characters
- Equipment type = 3 characters
- **Date** The date the message was generated, in the format *year-month-day*.
- **Time** The time the message was generated with time zone, in the format *hour: minutes: second time zone.*
- **System Release Number** contains a system identifier and the version ID number. The system identifier, can be EAGLE or EAGLE5 depending on the product key enabled on the system. The version ID number has the software release specific GPL set that is expected to be installed on the system as approved loads. The format of the version ID number is in the form of **maj.min.maint**, defined as follows:
  - maj the major release ID
  - min the minor release ID
  - maint the maintenance release ID
- Alarm Level a one or two character indicator of the alarm level, defined as follows:
  - \*C = Critical Alarm
  - \*\* = Major Alarm
  - \* = Minor Alarm
  - blank = No Alarm
- **Message Sequence Number** This number is an index for all output messages. The number increments sequentially for every message. The output messages originating from the card in location 1113 has a range from 0001 through 4999. The range for location 1115 is 5000 through 9999.
- Message Reference Number Messages that are associated with a specific action are numbered for reference. These messages are defined in this chapter, along with a corrective action
- **Affected Device** The device that caused the message to be generated. This generally describes the card type.

Network messages with additional data display the additional lines below the text string and message reference number (MRN). See individual messages for examples of output.

All network messages are non-alarm and are used to notify the user of network events. There may or may not be a procedure associated with these messages.

## **Alarm Clearing Procedures**

After an audible has sounded, it can be silenced by entering the following command:

rls-alm:lvl=xxxx

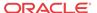

where xxxx can be:

- minr Silences a minor alarm
- majr Silences a major alarm
- crit Silences a critical alarm.

All alarm types can be silenced with the following command:

```
rls-alm
```

The rls-alm command does not clear visual alarms on the terminals or alarm indicators on the fuse and alarm panel (**FAP**) or frame panels.

Once an audible alarm is silenced, any new alarm conditions cause the alarm to sound again.

Silencing a specific alarm when a lower level alarm is also present results in the next highest audible alarm level being activated. For example, the system has both critical and major alarms present. When the critical alarm is silenced, the audible major alarm begins to sound.

# Retrieve Trouble Report

Application maintenance software is responsible for monitoring trouble on a card. There are three types of troubles or faults:

- Abnormal situation is being reported by software.
- An SS7 message has a problem (an invalid **DPC**, for example)
- A hardware fault is being reported.

Trouble reports are used by My Oracle Support (MOS) to help analyze problems with the EAGLE system. To help My Oracle Support (MOS), retain any printouts of the trouble report. The output of the rtrv-trbl command should be reviewed with a member of My Oracle Support (MOS). To display the current trouble reports, enter the following command at the system terminal:

```
rtrv-trbl:loc=1115:num=1:mode=c
```

The **mode=c** parameter provides a continuous output of the trouble reports as they occur. The **loc=** parameter specifies the active **E5-MCAP**. The **num** parameter indicates how many trouble reports you want to display.

A typical trouble report looks similar to this:

```
tekelecstp 00-05-15 19:04:05 EST EAGLE 35.0.0

Card 1115 Module tc_utl.c Line 1617 Class 1103 Severity 1

00 02 f6 00 01 23 06 22 05 00

Report Date 00-05-15 Time19:04:05
```

The trouble reports include:

- Card number
- Module name
- Line number
- Class
- Severity

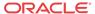

## Hourly Status Message Reports

The system provides hourly reports that include a list of all alarms and any devices that are manually deactivated or inhibited. The report contains the alarms that exist at the time the report is generated. Any alarms that have occurred, and have been cleared in the last hour, are not reported. The hourly status message report is automatically generated at the beginning of each hour (08:00, 09:00, and so forth). The system sends the report to all system terminals that can receive unsolicited program update messages.

The information shown in the hourly status report can also be displayed by entering one or more of the following commands.

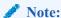

Systems supporting an ITU network are not configured with the LNP or SEAS features.

- rept-stat-alm: Displays the summary of all alarm counts.
- rept-stat-card: When used with the **stat** parameter, displays all cards with the state specified by the stat parameter. Refer to *Commands User's Guide* for additional information on the use of parameters with this command.
- rept-stat-cdt: Displays the customer defined troubles.
- rept-stat-clk: Displays the status of the clocks.
- rept-stat-cluster: Displays the summary status and statistical information for all configured cluster point codes.
- rept-stat-db: When used with the display=except parameter, displays the status of the system database by displaying the database level of the cards whose database level does not match the active fixed disk current partition. Refer to *Commands User's Guide* for additional information on the use of parameters with this command.
- rept-stat-dlk: When used with the :stat parameter, displays the status of the TCP/IP data links. Refer to Commands User's Guide for additional information on the use of parameters with this command.
- rept-stat-dstn: When used with the **stat** parameter, displays the destination point codes with the state specified by the stat parameter. Refer to *Commands User's Guide* for additional information on the use of parameters with this command.
- rept-stat-dstn: When used with the **mode=full** parameter, displays the subsystem status. Refer to *Commands User's Guide* for additional information on the use of parameters with this command.
- rept-stat-mps: Displays in a single report, the overall status of the **EPAP** (EAGLE Provisioning Application Processor) subsystem.
- rept-stat-gpl: Displays the version of the **GPL** currently being used by an application and which versions of the **GPL** are the trial and approved versions of that **GPL**.
- rept-stat-imt: Displays the primary, secondary, and associated maintenance states of the IMT buses.

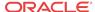

- rept-stat-lnp: Displays the status and statistics related to LNP.
- rept-stat-ls: When used with the **stat** parameter, displays the linksets that have the state specified by the stat parameter. Refer to *Commands User's Guide* for additional information on the use of parameters with this command.
- rept-stat-sccp: Displays the status of the **TSMs** running the **SCCP** application.
- rept-stat-seas: Displays the status of the **SEAS** subsystem.
- rept-stat-slan: Displays the status of the cards that make up the STPLAN subsystem.
- rept-stat-slk: When used with the **stat** parameter, displays the signaling links that have the state specified by the stat parameter. Refer to *Commands User's Guide* for additional information on the use of parameters with this command.
- rept-stat-sys: Displays the status of these items: alarms, IMT buses, SS7 signaling links, linksets, destination point codes (DPCs), the maintenance and administration subsystem (MAS), clocks, TSMs loaded with the SCCP or GLS application, security subsystem, and the SEAS subsystem.
- rept-stat-trbl: Displays a report of all the device trouble notifications that are currently logged in the OAMRAM storage area. The severity of each alarm is also identified in the report.
- rept-stat-trm: Displays the status of the terminal serial ports.
- rept-stat-xlist: Displays the statistics related to the storage of exception list (x-list) entries.

If the message reference number (MRN) field has a null value (no field entry), the device has been manually removed from service (through inh-card, canc-slk, and so forth). There is no alarm for the device and the condition type is **SCMMA** (state change due to manual action). The date and time in the report refer to the date and time of the alarm or when the device was removed from service. The format of the output is in Figure 3-7.

Figure 3-7 Format of Hourly Status Message Output

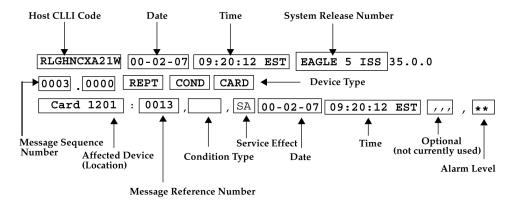

The following is a list of the device types and subsystems (with the **ID** of the affected device or subsystem) that the hourly status message report displays reports for. For example, if the device type being reported on is **CARD**, then card locations are displayed. Only those device types and subsystems that have disabled devices or alarm conditions are displayed in the hourly status message report. If there is more than one device type or subsystem to display, they are displayed in the following order.

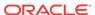

- 1. CARD the card location
- 2. IMT the IMT bus A or IMT bus B
- 3. **BITS** the **BITS** clock
- 4. TRM the terminal port
- 5. SLK the linkset name and the signaling link code (SLC)
- **6. DLK** the data links
- 7. LS the linkset name
- **8. DPC** the destination point code
- 9. **CDT** the customer defined trouble number
- **10. FUSEPNL** the frame **ID** of the system
- 11. SYSTEM system
- 12. ALM alarms
- 13. SYSCLK system clock
- 14. SYSIMT system IMT
- **15.** SCCPSS SCCP subsystem
- 16. GLSSS GLS subsystem
- 17. GPL SS the name of the GPL
- 18. SLANSS STP/LAN subsystem
- XLISTSS XLIST subsystem
- 20. SEASSS SEAS subsystem
- 21. SECULOG Security log
- 22. LNPSS LNP subsystem
- 23. LSMS Q.3 Association Local Services Management System Association
- 24. LSMSSS Local Services Management System subsystem
- 25. **HS** System **CLK** High-Speed system clock
- 26. EMDC Links Element Measurement & Data Collection Application Links
- 27. NDCSS Network Data Collection subsystem
- 28. NDC Q.3 Association Network Data Collection Q.3 association
- 29. GSMSS GSM subsystem
- 30. MPS (ELAP/EPAP) Multi-Purpose Server
- 31. DSM Links Database Services Module
- 32. INPSS INP subsystem
- 33. SECURITYSS Security subsystem

Within each device type or subsystem being reported, the subsets of the report are displayed in the following order.

- 1. Disabled Devices
- Minor Alarms

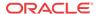

- 3. Major Alarms
- 4. Critical Alarms

The *cond type* field supports five values for this release:

- SCMMA: The device has been disabled due to manual maintenance action. This condition
  applies regardless of a previous alarm state.
- MTCEINT-0: The reported device is off normal (ANR), but there is no alarm associated with this device. An alarmed condition for another device typically affects the state of this device. For example, out-of-service (OOS) links affect the condition of the linksets.
- MAN: The reported device is off-normal (OOS-MT), but there is no alarm associated with
  this device. The off-normal condition was caused by manual intervention (by entering the
  ent-dstn command, for example).
- NULL: No specific cond type is supported. There is sufficient information to ascertain the
  device condition from the report. You should use a rept-stat command for further
  information.
- INAUDB: The use has manually inhibited alarms for this device. The time when the
  device was inhibited is recorded and displayed during the hourly report.

Following is an example of the report:

```
RLGHNCXA21W 00-07-16 12:20:12 EDT EAGLE 35.0.0
  1240,0000 REPT COND CARD
  "CARD 1101:0013,,SA,00-07-16,10:03:29,,,,**"
  "CARD 1107:, SCMMA,,00-07-16,10:03:29,,,,"
  "CARD 1113:0143,,NSA,00-07-16,10:03:29,,,*"
  RLGHNCXA21W 00-07-16 12:20:12 EDT EAGLE 35.0.0
  1241.0000 REPT COND SLK
  "SLK ls1201-0,,NSA,00-07-16,10:03:29,,,,*"
  "SLK ls1201-1,,NSA,00-07-16,10:03:30,,,,*"
  "SLK ls1202-0,,NSA,00-07-16,10:03:31,,,,*"
  "SLK ls1202-1,,NSA,00-07-16,10:03:32,,,,*"
  RLGHNCXA21W 00-07-16 12:20:12 EDT EAGLE 35.0.0
  1242.0000 REPT COND LS
  "LS ls1201:,MTCEINT-0,,00-07-16,10:03:29,,,,"
  "LS ls1202:0318,,NSA,00-07-16,10:03:29,,,,*"
  "LS ls1203:0318,,00-07-16,10:03:29,,,,*"
  "LS lsx23 :0318,,NSA,00-07-16,10:03:33,,,,*"
RLGHNCXA21W 00-07-16 12:20:12 EDT EAGLE 35.0.0
  1243.0000 REPT COND DPC
  "DPC 001-001-001:0313,,SA,00-07-16,10:03:29,,,,*C"
  "DPC 002-002-002:0313,,SA,00-07-16,10:03:30,,,,*C"
  "DPC 003-003-003:0313,,SA,00-07-16,10:03:31,,,,*C"
  "DPC 001-005-* :0313,,SA,00-07-16,10:03:32,,,,*C"
  "DPC 006-006-006:, MAN,, 00-07-16, 10:03:32,,,,"
RLGHNCXA21W 00-07-16 12:20:12 EDT EAGLE 35.0.0
  1244.0000 REPT COND TRM
  "TRM 2:.SCMMA,00-07-16,10:03:29,,,,"
  "TRM 3:0048,,NSA,00-07-16,10:03:29,,,,*"
```

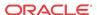

## Maintenance System Event Logs

The rtrv-log command is used to retrieve records from the active or standby event logs generated by the maintenance system. This command selects these records based on a span of time or a specific log file index. There are numerous ways to sort and filter the output. Refer to *Commands User's Guide* for details on using the rtrv-log command. A sample output follows:

```
rtrv-log:sdate=030715:stime=220000:num=50:snum=106:enum=350
    ncralstp00001 10-03-16 10:15:29 EST EAGLE 42.0.0
   Card 1113; SYS REL= 31.3.0; STP CLLI= ncralstp00001; Timezone= EST
    ****03-07-16 00:23:55****
    3161.0200 SLK 1103,B
                                       RCVRY-LKF: link available
    ****03-07-16 01:42:18****
    3162.0155 * DLK 2117,A
                                       STPLAN Exceededn unavailable
    ****03-07-16 01:43:51****
    3163.0317 LSET A123456789
                                       RCVRY-LKSTO: linkset allowed
    ****03-07-16 03:00:23****
    3165.0108 ** IMT BUS A
                                       Major IMT fault detected
    ****03-07-16 03:37:59****
   3166.0292 *C GLS SYSTEM
                                       GLS is not available
    ****03-07-16 07:22:06****
   3167.0313 *C DPC 021-005-000
                                       DPC is prohibited
    ****03-07-16 09:33:17****
   3168.0348 * SEAS SYSTEM
                                       SEAS is at minimum service
    ****03-07-16 09:34:01****
    3169.0112 * IMT SYSTEM
                                       Major Failures detected on both
    ****03-07-16 09:35:07****
    3170.0160 * CLOCK SYSTEM
                                       1116-S clock failed
    ****03-07-16 09:36:34***
   3171.0160 * CARD 1116 OAM
                                       1116-S clock failed
    ****03-07-16 09:38:12****
   3173.0308 *C SYSTEM
                                       Node isolated due to SLK failure
    ****03-07-16 09:39:56****
   3174.0331 *C SCCP SYSTEM
                                       SCCP is not available
    ****03-07-16 09:41:34****
   3176.0153 *C SLAN SYSTEM
                                       STPLAN not available
   ****03-07-16 09:45:29****
   3180.0321 * XLIST
                                       X-LIST occupancy threshold Exceeded
    ****03-07-16 09:48:48****
   3181.0175 * SECURITY 1114
                                       LOGBUFROVL-SECULOG - upload required
   UAM Report terminated - end of log reached.
   END OF LOG REPORT.
```

The rtrv-trbltx command is used to retrieve alarm and **UIM** message information including **MRN** (message reference number), level (for Alarms), Output Group and text.

The default rtrv-trbltx report displays all Alarms (in numerical order), and then all **UIMs**. Using the optional parameters, the capability exists to display a range of Alarms or **UIMs**, search for Alarms, **UIMs** or both message types matching a specific Output Group or sort all entries by Output Group. Refer to *Commands User's Guide* for details on using the rtrv-log command. A sample output follows:

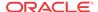

```
rtrv-trbltx:OUTGRP=all
   ncralstp00001 03-07-16 10:15:29 EST Rel XX.X.X
   Card 1113; SYS REL= XX.X.X; STP CLLI= ncralstp00001; Timezone= EST
   Alarm Report
          MRN
                 LEVEL OUTPUT GROUP
                                       TEXT
       Output Group - SYS
           0001 MAJR SYS
                                      Card has reset
           0002 MINR SYS
                                      Card is not running approved GPL
                        :
           0912 NONE SYS
                                       Dynamic database is now consistent
       Output Group - LINK
           0155 MINR LINK
                                       STPLAN connection unavailable
           0156 NONE LINK
                                       STPLAN connection available
                        :
           0479 NONE LINK
                                       Link not Monitored
   UIM Report
                        OUTPUT GROUP
                                       TEXT
       Output Group - SYS
          1000
                    SYS
                                     MTP rcvd UPU - user part is not
SCCP
           1001
                       SYS
                                     MTP rcvd Transfer Controlled (TFC)
                        :
           1499
                        SYS
                                       Invalid MRN detected
       Output Group - LINK
           13nn
                       LINK
                                       Example text
   END OF RTRV-TRBLTX REPORT.
```

### **Obituaries**

An obituary is a set of data that describes the status of the system just before a processor restarted due to a fault in hardware or software. The data includes a register and stack dump of the processor, card location, reporting module number, software code location, and class of the fault detected. In most situations, obituary reports are generated automatically when a card is reset. Obituary reports can also be retrieved manually using the rtrv-obit command. Refer to *Commands User's Guide* for information on using the rtrv-obit command. Obituaries should immediately be reported to the My Oracle Support (MOS).

To help My Oracle Support (MOS), retain any printouts of the obituary. My Oracle Support (MOS) can use the report to analyze the problem. A typical obituary looks like the following:

rtrv-obit:loc=1115:num=2

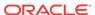

```
EAX=00000000 ECX=00000000 EDX=00c8fc70 EBX=0b86570c
         ESP=030f5fa0 EBP=030f5fb0
                                  ESI=0000000a EDI=00000000
         DS =0010
                    ES =0010
                                  FS =0010
                                               GS =0010
      Stack Dump :
      [SP+1E]=eeee [SP+16]=0b80 [SP+0E]=0b86 [SP+06]=0000
      [SP+1C]=eeee [SP+14]=42ed
                               [SP+0C]=570c
                                            [SP+04]=0246
      [SP+1A]=0000 [SP+12]=030f
                               [SP+0A]=0000
                                            [SP+02]=0000
      [SP+18]=000a [SP+10]=5fd0
                               [SP+08]=0000 [SP+00]=0008
      User Data Dump :
      07 ff 00 00 80 ca 11 04 00 00 03 00 00 00 00
      . . . . . . . . . . . . . . . . .
      00 00 00 80 ca 10 04 00
  Report Date:13-04-12 Time:09:16:30
  rlghncxa03w 13-04-19 12:09:16 EST EAGLE5 45.0.0-64.62.0
   ______
   STH: Received a BOOT APPL-Obituary reply for restart
      Card 1213 Module radb_mgr.c Line 652 Class 01d7
      Register Dump :
         EFL=00000246 CS =0008 EIP=0061bea8 SS =0010
         ESP=0251fed0 EBP=0251fee0 ESI=0be2a582 EDI=00000200
         DS =0010
                    ES =0010
                                FS =0010
                                             GS =0010
      Stack Dump :
                 [SP+16]=0b97 [SP+0E]=06c2 [SP+06]=0b97
      [SP+1E]=0000
      [SP+1C]=00d4 [SP+14]=a454 [SP+0C]=5c38 [SP+04]=c429
      [SP+1A]=06c2 [SP+12]=0251
                               [SP+0A]=0250 [SP+02]=0251
      [SP+18]=5c38 [SP+10]=ff10
                               [SP+08]=0f14 [SP+00]=fee0
      User Data Dump :
      8f 82 fb ed 01 01 5a 01 5a 0b 00 86 00 00 00 99
                                                .....Z.Z......
      54 8c la 87 00 00 00 f0 54 8c la 77 00 08 00 00
                                                00 00 00 00 00 00 00 00
  Report Date:13-04-12  Time:10:40:36
;
```

# **Terminal Not Responding**

When a terminal is not responding, perform the following procedure:

- 1. Verify the terminal is connected to the **MMI** port on the back of the control shelf.
- 2. Verify the terminal is set up for 7-E-1.
- 3. From a working terminal, enter the following command to determine the port connected to the faulty terminal:

```
rtrv-trm
```

Note the port number. From the output message, verify the settings are correct. If no working terminal is available, contact the My Oracle Support (MOS).

4. Enter the following command to inhibit the terminal failing to respond:

```
inh-trm:trm=x where x is the terminal that is not responding.
```

5. Enter the following command to re-activate the terminal failing to respond:

alw-trm:trm=x

where x is the terminal that is not responding. If the terminal fails to respond, go to 6.

6. Enter the following command to ensure that the other terminal devices are functioning:

rept-stat-trm

Following is an example of the output:

| RT.GH | NCXA03W 00-02-07 | 09:50:17 | EST | EAGLE | 35.0.0 |
|-------|------------------|----------|-----|-------|--------|
| TRM   | PST              | SST      |     | AST   | 33.0.0 |
|       | ·-               |          |     | ADI   |        |
| 1     | IS-NR            | Active   |     |       |        |
| 2     | IS-NR            | Active   |     |       |        |
| 3     | IS-NR            | Active   |     |       |        |
| 4     | OOS-MT-DSBLD     | MANUAL   |     |       |        |
| 5     | IS-NR            | Active   |     |       |        |
| 6     | IS-NR            | Active   |     |       |        |
| 7     | IS-NR            | Active   |     |       |        |
| 8     | IS-NR            | Active   |     |       |        |
| 9     | IS-NR            | Active   |     |       |        |
| 10    | IS-NR            | Active   |     |       |        |
| 11    | IS-NR            | Active   |     |       |        |
| 12    | IS-NR            | Active   |     |       |        |
| 13    | OOS-MT-DSBLD     | MANUAL   |     |       |        |
| 14    | OOS-MT-DSBLD     | MANUAL   |     |       |        |
| 15    | OOS-MT-DSBLD     | MANUAL   |     |       |        |
| 16    | OOS-MT-DSBLD     | MANUAL   |     |       |        |
| Comm  | and Completed.   |          |     |       |        |

Verify the problem is not with the terminal by swapping terminals with a known good terminal.

Make sure the physical connections are firmly seated. If the terminal works, replace the original terminal.

**8.** If a single terminal is not functioning and you have verified that the terminal is good, the connections are good, and the settings are correct, then from another terminal inhibit the terminal port with the following command:

```
rmv-trm: trm=x where x is the terminal port number (1 through 16).
```

9. Enable the terminal port with the following command:

```
rst-trm:trm=x
```

where x is the terminal port number (1 through 16). If this action corrects the problem, you are done with this procedure.

10. If the terminal still does not respond, contact the My Oracle Support (MOS).

## Printer Not Working

Perform the following procedure if the printer is not working.

1. Enter the following command to determine the port connected to the faulty printer:

```
rtrv-trm
```

Note the port number. From the output message, verify the settings are correct.

2. Verify the printer is connected, and the power is on.

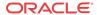

Run a printer test to verify the printer is operational (refer to the printer manual for printer tests). If there is no problem with the printer, continue with 3. If there is a problem with the printer, go to 4.

3. Enter the following command to ensure that the other terminal devices are functioning on the E5-TDM in the active E5-MASP:

```
rept-stat-trm
Following is an example of the output:
```

| RLGH | NCXA03W  | 00-02-07 | 09:50:17 | EST | EAGLE | 35.0.0 |
|------|----------|----------|----------|-----|-------|--------|
| TRM  | PST      | (        | SST      |     | AST   |        |
| 1    | IS-NR    |          | Active   |     |       |        |
| 2    | IS-NR    |          | Active   |     |       |        |
| 3    | IS-NR    |          | Active   |     |       |        |
| 4    | OOS-MT   | -DSBLD   | MANUAL   |     |       |        |
| 5    | IS-NR    |          | Active   |     |       |        |
| 6    | IS-NR    |          | Active   |     |       |        |
| 7    | IS-NR    |          | Active   |     |       |        |
| 8    | IS-NR    |          | Active   |     |       |        |
| 9    | IS-NR    |          | Active   |     |       |        |
| 10   | IS-NR    |          | Active   |     |       |        |
| 11   | IS-NR    |          | Active   |     |       |        |
| 12   | IS-NR    |          | Active   |     |       |        |
| 13   | OOS-MI   | -DSBLD   | MANUAL   |     |       |        |
| 14   | OOS-MI   | -DSBLD   | MANUAL   |     |       |        |
| 15   | OOS-MI   | -DSBLD   | MANUAL   |     |       |        |
| 16   | OOS-MI   | -DSBLD   | MANUAL   |     |       |        |
| Comm | and Comp | oleted.  |          |     |       |        |

4. Verify the problem is not with the printer by swapping printers with a known good printer.

Make sure the physical connections are firmly seated. If the printer works, replace the original.

5. If a single port is not functioning and it has been verified the printer is good, the connections are good, and the settings are correct, inhibit the printer port with the following command:

```
rmv-trm:trm=x where x is the printer port number (1 through 16).
```

**6.** Enable the printer port with the following command:

```
rst-trm:trm=x
```

where *x* is the terminal port number (1 through 16). If this action corrects the problem, you are done with this procedure.

- 7. If none of the ports are active, trying resetting and then reseating the E5-TDM card.
- **8.** If the problem persists, replace the **E5-TDM** card.

See Card Removal/Replacement Procedures.

- 9. If the terminal still does not respond, contact the My Oracle Support (MOS).
- 10. If only the printer port is inactive, inhibit the printer with the following command:

```
rmv-trm:trm=x where x is the printer number (1 through 16).
```

11. Enable the printer with the following command:

```
rst-trm:trm=x
```

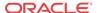

If this action corrects the problem, you are done with this procedure. If the problem persists, reseat the **E5-TDM** card.

- 12. If reseating the E5-TDM card does not correct the problem, replace the E5-TDM card. See Card Removal/Replacement Procedures.
- 13. If the printer still does not respond, contact the My Oracle Support (MOS).

## Modem Not Working

Using Procomm Plus and a modem connected to a serial port on the system, the system can be accessed the remotely. If there are problems connecting to the modem, perform the following procedure:

1. Check the physical connection.

The connector to the modem should be an **RS**-232 connection and firmly seated in both the serial port of the system and the modem.

- 2. Verify the flow control is set to **software**.
- 3. Start Procomm Plus and check the modem settings.

The following are possible modem settings for the recommended modem, the Motorola **UDS**. (Other types of modems may have different settings):

- AT&F0 Load factory profile and defaults
- AT&C1 Make DCD true
- ATE0 Disable command echo. If you use this command, you do not see the commands that you enter. Be careful to enter the commands correctly.
- ATQ1 Stop the results codes to the terminal
- AT&W0 Store profile in memory location 0
- AT&Y Select stored profile 0 on power up

### Link Maintenance

**Link** maintenance covers the proper functionality of a signaling link, from an EAGLE **MTP** card to a remote **NE**.

### Link Fault Sectionalization

The link fault sectionalization (LFS) feature allows maintenance personnel to perform **DSOA** link fault sectionalization tests, a series of far end loopback tests, from the system and identify faulty segments of an **SS7** transmission path up to and including the remote network element.

The point on the signaling link at which each loopback test ends is the far end loopback point. A far end loopback point is achieved when the remote link element sends the received data back to the transmitter, allowing the transmitter to verify the received data. The remote link elements are shown in Table 3-5.

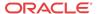

Table 3-5 Remote Link Element types

| Element | Description               | Valid for the<br>Latching Link Fault<br>Sectionalization<br>Test? | Valid for the Non-<br>latching Link Fault<br>Sectionalization Test? |
|---------|---------------------------|-------------------------------------------------------------------|---------------------------------------------------------------------|
| DSO     | DSO Dataport              | yes                                                               | no                                                                  |
| OCU     | OCU Dataport              | yes*                                                              | yes                                                                 |
| CSU     | CSU Dataport              | yes*                                                              | yes                                                                 |
| DSU     | DSU Dataport              | yes*                                                              | yes                                                                 |
| NEI     | Network Element Interface | yes                                                               | no                                                                  |

<sup>\*</sup> The OCU, CSU and DSU must be strapped or optioned to support latching link fault sectionalization loopback.

The loopback point is moved along the signaling link path until the point is in the far end network element. Therefore, each loopback point along the link requires the initiation of one link fault sectionalization test on the **SS7LIM**.

The link fault sectionalization test types for loopback tests are shown in Table 3-6.

**Table 3-6** Link Fault Sectionalization Test Types

| Link Fault Sectionalization<br>Test Types            | Description                                                                                      |
|------------------------------------------------------|--------------------------------------------------------------------------------------------------|
| Latching link fault sectionalization test (LLT-auto) | A loopback point is established using signaling commands and                                     |
| Latching link fault sectionalization test (LLT-man)  | A loopback point is established by manual means and remains until it is removed by manual means. |
| Non-latching link fault sectionalization test (NLT)  | A loopback command is interleaved with the test data.                                            |

The **SS7LIM** must be powered up and in service with the signaling link deactivated (**OOS-MT-DSBLD**) before starting the link fault sectionalization tests. No signaling traffic is on the signaling link by the **SS7LIM** while the link is performing a link fault sectionalization test.

The system supports a maximum of 32 remote link elements for each SS7 link.

The system allows a maximum of 1024 SS7 simultaneous LFS tests.

### **Hardware Configuration**

The link fault sectionalization feature requires a **LIM** hardware configured as shown in Table 3-8. The test data is guaranteed to be a continuous data stream, and the commands provide the ability to put any element in the link into latched loopback.

The test data is provided is shown in Table 3-7. The data stream sent is verified against the data stream received and a bit error count is updated. If the bit error count is 255 or greater in one second period, the value of the bit error count remains at 255, does not overflow and the test is terminated.

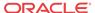

**Table 3-7** Link Fault Sectionalization Test Patterns

| Test Pattern       | Data           | Description                                                                                                    |
|--------------------|----------------|----------------------------------------------------------------------------------------------------|
| B2047              | N/A            | 2047-bit Bert pattern sent until it is terminated by software.                                                                                  |
| B2047 Non Latching | N/A            | 2047-bit Bert pattern sent interleaved with loopback command until it is terminated by software.                                                |
| B511               | N/A            | 511-bit Bert pattern sent until it is terminated by software.                                                                                   |
| B511 Non latching  | N/A            | 511-bit Bert pattern sent interleaved with loopback command until it is terminated by software.                                                 |
| OCTET              | default =h'32  | A continuous series of the specified octet data is sent until it is terminated by software. (Latching only)                                     |
| ALTERNATE          | default = h'FF | A count of 100 octets of the specified data followed by 100 octets of 0 is sent alternating until it is terminated by software. (Latching only) |

LFS tests initiated by the EAGLE are used to test the functionality of a signaling link (SLK) from an EAGLEMTP card through multiple channel banks to a remote Network Element. The number of simultaneous tests that can be run on a specific card are shown in parenthesis () in Table 3-8. The maximum number of simultaneous tests for a card is determined by hardware type. Table 3-8 shows the relationship between hardware type and LFS support. A key for the values follows:

- **NV** indicates **APPL** is not valid for the given hardware.
- **No** indicates **LFS** testing is not supported for this combination of hardware, provisioned type, and provisioned application.
- Yes indicates LFS testing is supported (max tests per card is shown in parenthesis

Table 3-8 Hardware/Card/APPL LFS Support

|                     |                  | Provisioned Ap | plication |
|---------------------|------------------|----------------|-----------|
| MPL                 |                  | Yes (1)        | NV        |
| MPL-T               |                  | Yes (8)        | NV        |
| E1/T1MIM            | LIMT1            | Yes (8)        | Yes (8)   |
|                     | LIMCH*           | Yes (8)        | Yes (8)   |
| HC MIM              | LIMT1            | Yes (64)       | Yes (64)  |
| *If associated pare | nt card is LIMT1 |                |           |

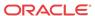

#### **Test Indicators**

Two indicators are used by the rept-stat-slk and rept-stat-ls commands to show whether the signaling link has a far end loopback condition and if a link fault sectionalization test is in progress.

When the signaling link is in a far end loopback condition:

- The primary state (PST) is OOS-MT-DSBLD.
- The secondary state (SST) is LPBK.
- The associate state (AST) is FE.

When a link fault sectionalization test is in progress:

- The primary state (PST) is OOS-MT-DSBLD.
- The secondary state (SST) is LPBK.
- The associate state (AST) is LFS.

When both the signaling link is in a far end loopback condition and a link fault sectionalization test is in progress:

- The primary state (**PST**) is **OOS-MT-DSBLD**.
- The secondary state (SST) is LPBK.
- The associate state (AST) is FE-LFS.

### **Test Report**

Test results are displayed to the terminal when the link fault sectionalization tests have completed. The following is an example of a link fault sectionalization test report.

### LFS Test Details

• EAGLE Initiated LFS Loopback Test Details

Loopback Test Type: EAGLE initiated Level 1 DS0LFS test

Link State: Link is down.

**Equipment tested:** Level 1 element(s) in a signaling path.

**Purpose:** Test the error rates of a signaling path.

**Description:** Sends loopback code to establish loopback and then performs **BERT** test for a specified period of time.

**Typical use:** To validate signaling path has acceptable error rate.

**Testing Limits:** 1024 concurrent link tests per system.

Remote Initiated LFS Loopback Test Details

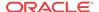

Loopback Test Type: Remote Loopback FAREND initiated DS0LFS test.

Link State: Link can be up or down.

**Equipment tested:** Near end H/W up to level 2 (LXVR) and far end H/W level 1

interface.

Purpose: Auto-loopback a BERT test to the far end.

**Description:** When receiving a loopback code, deactivate the link and go into loopback.

**Typical use:** Used to remotely test the far end with standard **DS0BERT** tests.

**Testing Limits:** No limit on number of cards.

### **Link Fault Test Commands**

The link fault sectionalization feature uses the following commands:

- ent-lbp add link fault sectionalization test data to the database.
- chg-lbp change existing link fault sectionalization test data in the database.
- dlt-lbp remove link fault sectionalization test data from the database.
- rtrv-lbp display link fault sectionalization test data in the database.
- act-lbp start a link fault sectionalization test.
- dact-lbp stop a link fault sectionalization test.
- rept-stat-lfs generates a report of all links that are under test.

The link fault sectionalization data is configured in the database using the parameters shown in Table 3-9.

Table 3-9 Link Fault Sectionalization Data Entry Parameters

| Link Fault<br>Sectionalization Data<br>Entry Parameters | Description                                                                                                    |
|---------------------------------------------------------|----------------------------------------------------------------------------------------------------|
| Card Location                                           | SS7LIM card location                                                                                                    |
| Port Number                                             | Port a or b, and a1, a2, a3, b1, b2, b3 on the MPL                                                                                                    |
| Loopback Point Number                                   | Identifies the remote link element for setting the loopback point. Value is from 1 to 32.                                                                       |
| CLLI                                                    | Description of the remote link element                                                                                                    |
| Remote Link Element<br>Type                             | The remote element type from Table 3-5.                                                                                                    |
| Repetition Count                                        | A repetition of the same element type in the link path. This is needed for configuring the link element as a latched loopback point. The value is from 0 to 31. |
| Link Fault<br>Sectionalization Test<br>Type             | <b>Link</b> fault sectionalization test type from Table 3-6 ( <b>LFS</b> -man not supported for the database)                                                   |

Use the act-lbp command to start one or a sequence of link fault sectionalization tests. The data stream sent is verified against the data stream received and the bit error counts and block error counts are displayed when the test completes.

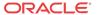

The link fault sectionalization test parameters are described in Table 3-7. If either the remote link element type, repetition count, or link fault sectionalization test type are specified with the act-lbp command, they must all be specified and the loopback point number parameter is ignored. Otherwise the values for remote link element type, repetition count, or link fault sectionalization test type are read from the data entered with the ent-lbp command using the loopback point number parameter value. The test data parameter is only valid for test patterns OCTET and ALTERNATE.

If all **LBPs** are selected for the loopback point number parameter, a sequential test of the **LBPs**, as entered in the database with the ent-lbp command for that signaling link, is performed until the entire signaling link has been tested. When performing a test with all **LBPs**, the test is aborted with the first failed test.

The test is stopped either because the amount of time for the test has expired or if the bit error threshold has been exceeded. The time duration parameter specifies the maximum time duration for one link fault sectionalization loopback point test. The default value is one second (00:00:01) and the maximum value that can be entered is 24 hours (24:00:00). The bit error threshold parameter specifies the maximum number of bit errors allowed for one link fault sectionalization loopback point test. The default value is 56 errors and the maximum value that can be entered is 4,838,400 (24 hours x 56 errors per second).

**Table 3-10** Link Fault Sectionalization Test Parameters

(00:00:01).

| Parameters                  | Description                                                                                                    |  |  |
|-----------------------------|----------------------------------------------------------------------------------------------------|--|--|
| Card Location               | SS7LIM card location                                                                                                    |  |  |
| Port /Link Number           | Signaling link id a to a63 and b to b63                                                                                                    |  |  |
|                             | Note:  Links A32-A63 and B32-B63 are only applicable for SLIC cards running the IPSG application.                                                   |  |  |
| Loopback Point Number       | The remote link element for setting the loopback point. Value is from 1 to 32, or if this parameter is not specified, all <b>LBPs</b> are selected. |  |  |
| Remote Link Element<br>Type | The remote element type from Table 3-5.                                                                                                    |  |  |
| Repetition Count            | A repetition of the same element type in the link path. The value is from 0 to 31.                                                                  |  |  |

Link fault sectionalization test type from Table 3-6.

Time for one loopback point in hours, minutes, and seconds (hh:mm:ss). The value is from 00:00:01 to 24:00:00. The default value is 1 second

Bit error threshold. The value is from 0 to 4838400. The default value is 56.

The test pattern from Table 3-7. The default value is B2047.

The octet to be used for test pattern **OCTET** or **ALTERNATE** only.

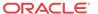

Link Fault

Sectionalization
Test Type
Time duration

Error threshold

Test pattern

Test data

The dact-1bp command stops the link fault sectionalization test in progress and cancels any pending link fault sectionalization tests for the SS7 link. The pending tests are the next sequential LBPs for the SS7 signaling link when an entire link test was initiated.

### Link Maintenance Enhancements

The **Link** Maintenance Enhancements feature covers the following areas:

- Allows the operator to force a card into loopback. Without this enhancement, a card will go in and out of loopback as determined by loopback codes sent by the far end.
- tst-slk enhancements for **ATM** customers. The loopback parameters for **ATM** cards in the tst-slk command act in a similar fashion as the act-lbp command for standard **DS0** loopbacks. Other tst-slk enhancements not specifically related to **ATM** are also provided.

### **Command Driven Loopback**

Command Driven Loopback (**CDL**) is the ability to locally drive a signaling link into a manual line loopback. The data received on the signaling link is echoed (transmitted) back. Commands are used to provide this capability on an individual signaling link basis. **CDL** allows loopback testing of a signaling link when either far-end initiated loopbacks are prevented or when a constant loopback state is desired. This command driven setting of loopback is similar in functionality to a remote initiated loopback. Table 3-11 shows a breakdown of support for Command Driven Loopback based on the **MTP** card type. Figure 3-8 shows a conceptual view of a signaling links network connections. Local transceiver (**LXVR**) is a tst-slk initiated test in which the line transmit is looped back to the line receive internal to the card. **CDL** is "**LXVR** in reverse", the line receive is looped back to the line transmit.

Table 3-11 Command Driven Loopback Support

| MTPCard Type    | Supported | MTPCard Type    | Supported |
|-----------------|-----------|-----------------|-----------|
| MPL (DSO)       | Yes       | T1-ATM          | Yes       |
| E1-ATM          | Yes       | T1MIM (Channel) | Yes       |
| E1MIM (Channel) | Yes       | IPLIM           | No        |
|                 |           | IPGTWY          | No        |

### **Test Indicators**

If an MTP card boots, then all links on this card, by default, are not in CDL. A link in CDL is persistent across an OAM switchover. Signaling links must be inhibited (OOS-MT-DSBLD) to perform command driven loopback. Signaling links in CDL have the following conditions:

- The primary state (PST) isOOS-MT-DSBLD.
- The secondary state (SST) is LPBK.
- The associate state (AST) is CDL.

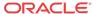

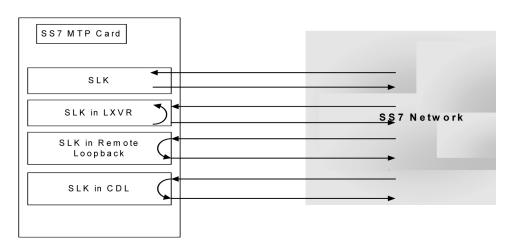

Figure 3-8 Signaling Link Network Connections

### **Test Signaling Link**

The *tst-slk* command is used to flush out intermittent link problems that are not captured with the one shot testing. The *tst-slk* command allows for duration tests up to 24 hours, stopping of an in-progress test, and forcing the execution of a test. The *tst-slk* command is grouped into two categories, message based tests and hardware-based tests.

The **SLTC** and **OAM** tests are message based. These tests involve sending a message to the far end and expecting an appropriate reply. The **LXVR**, **LINE**, and **PAYLOAD** tests are hardware-based. These tests involve setting hardware registers and after an appropriate duration resetting hardware registers. To prevent overloading of a signaling link, message based tests are delayed 1 to 10 seconds between receipt of an appropriate reply and sending of the next test message. Table 3-12 shows a breakdown of support for each *tst-slk* test based on **MTP** card.

Table 3-12 tst-slk Support

| MTP Cardts         | tst-slk Test | tst-slk Test | tst-slk Test | tst-slk Test | tst-slk Test |
|--------------------|--------------|--------------|--------------|--------------|--------------|
|                    | SLTC         | LXVR         | OAM          | LINE         | PAYLOAD      |
| OCU                | Yes          | Yes          | No           | No           | No           |
| MPL (DSO)          | Yes          | Yes          | No           | No           | No           |
| E1-ATM             | Yes          | Yes          | Yes          | No           | No           |
| T1-ATM             | Yes          | Yes          | Yes          | Yes          | Yes          |
| T1MIM<br>(Channel) | Yes          | No           | No           | No           | No           |
| E1MIM<br>(Channel) | Yes          | No           | No           | No           | No           |
| IPLIM              | Yes          | No           | No           | No           | No           |
| IPGTWY             | No           | No           | No           | No           | No           |
| E1 HC MIM          | Yes          | No           | No           | No           | No           |
| T1 HC MIM          | Yes          | No           | No           | No           | No           |
| T1 HC MIM          | Yes          | No           | No           | No           | No           |

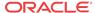

### Test Signaling Links Test (tst-slk) Indicators

Signaling links performing tst-slk commands have a secondary state of LPBK, and an associated state corresponding to the type of loopback (SLTC, OAM, LXVR, PAYLOAD, LINE). The link must be OOS-MT-DSBLD for LXVR, PAYLOAD, and LINE tests.

If an **OAM switchover** occurs, while the tst-slk command is running, the test is aborted. If an **MTP** card with an active test boots then the test is aborted.

#### Test E1 and T1 Ports

The *tst-e1* and *tst-t1* commands initiate loopback testing of the specified **E1** and **T1** ports on the **HC MIM** and E5-E1T1 cards. There are 8 physical ports on the **HC MIM** or **E5-E1T1** card. This *tst-e1/t1* command is not used for any other **MTP** card type. Table 3-13 shows a breakdown of support for each *tst-e1/t1* test based on **MTP** card.

Table 3-13 tst-e1/tst-t1 Support

| MTPCard Type | tst-e1 Test | tst-t1 Test |
|--------------|-------------|-------------|
| E1 HC MIM    | Yes         | Yes         |
| T1 HC MIM    | Yes         | Yes         |
| E5-E1T1      | Yes         | Yes         |

### Test E1/T1 Port (tst-e1/t1) Indicators

Signaling links performing *tst-e1/t1* commands have a secondary state of **LPBK**, and an associated state corresponding to the type of loopback. For tst-e1 the loopback types are: (**LXVR**, **LINE**, and **PAYLOAD**). For tst-t1, the loopback types are: (**LXVR**, **LINE**, **FELINE**, **PAYLOAD**, and **FEPAYLOAD**).

If an **OAM switchover** occurs, while the *tst-e1/t1* command is running, the test is aborted. If an **MTP** card with an active test boots then the test is aborted.

### tst-slk and tst-e1/t1 Loopback Test Details

• SLTC Loopback Test Details

**Loopback Test Type: SLTC** (EAGLE initiated Level 3 **SS7SLT**).

Link State: Link is up.

**Equipment tested:** Near and far end up to Level 3.

**Purpose:** Test the entire path to the far end at Level 3.

Description: Valid only for tst-slk This will send an SLTM out and expects an SLTA

back.

**Typical use:** To validate connectivity of a signaling path.

**Testing Limits:** 1024 concurrent link tests per system.

OAM Loopback Test Details

**Loopback Test Type: OAM** (EAGLE initiated Level 1 **ATM** test).

Link State: Link is down.

**Equipment tested:** Near and far end level 1 S/W and H/W including all hardware on the cards.

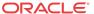

**Purpose:** Test the entire near and far end level 1 H/W by exchanging **ATM** cells.

**Description:** Valid only for tst-slk Sends **OAM** cells out to far end for 60 seconds if no errors, 2 minutes when errors are received.

**Typical use:** Verifies **ATM** cells can be exchanged between 2 signaling points.

**Testing Limits:** 1024 concurrent link tests per system.

• LINE/FELINE> Loopback Test Details

**Loopback Test Type: LINE/FELINE** (EAGLE initiated Level 1-2 **ATM** test)

Link State: Link is down.

**Equipment tested:** Near end H/W up to level 2 (LXVR) and far end H/W level 1 interface.

**Purpose:** H/W continuity check between near and far end.

**Description:** This detail sequence is valid for tst-slk:loopback=line and tst-tl:loopback=feline.

tst-t1:loopback=line installs the local line loopback (receive to transmit) similar to an act-cdl:loopback=line.

The following steps occur:

- 1. Device under test (**DUT**) sends **T1** bit oriented code (**BOC**) to remote device.
- 2. Remote device receives **BOC** and programs hardware.
- 3. **DUT** attempts level 2 alignment.
- 4. If link aligns (level 2), test passes, else test fails.
- 5. **DUT** sends **BOC** to remote device to remove loopback.
- **6.** Remote device receives **BOC** and re-programs hardware.

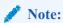

If the **DUT** boots in the middle of the sequence, the remote device needs to have the link activated/de-activated and it will return to the original programming.

**Typical use:** Used for a link in line timing to check continuity from the near end level 2 H/W to the level 1 interface at the far end.

**Testing Limits:** 1024 concurrent link tests per system.

PAYLOAD/FEPAYLOAD Loopback Test Details

**Loopback Test Type: PAYLOADFEPAYLOAD** (EAGLE initiated Level 1-2 ATM test)

Link State: Link is down.

**Equipment tested:** Near end H/W up to level 2 (**LXVR**) and far end H/W level 1 interface.

**Purpose:** H/W continuity check between near and far end.

**Description:** This detail sequence is valid for tst-slk:loopback=payload and tst-tl:loopback=fepayload.

tst-t1:loopback=payload installs the local payload loopback (receive to transmit) similar to an act-cdl:loopback=payload.

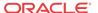

The following steps occur:

- 1. Device under test (**DUT**) sends **T1** bit oriented code (**BOC**) to remote device.
- 2. Remote device receives **BOC** and programs hardware.
- 3. **DUT** attempts level 2 alignment.
- 4. If link aligns (level 2), test passes, else test fails.
- 5. **DUT** sends **BOC** to remote device to remove loopback.
- **6.** remote device receives **BOC** and re-programs hardware.

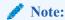

If the **DUT** boots in the middle of sequence, the remote device needs to have the link activated/de-activated and it will return to the original programming

**Typical use:** Used for a link in master timing to check continuity from the near end level 2 H/W to the level 1 interface at the far end.

**Testing Limits:** 1024 concurrent link tests per system.

LXVR Loopback Test Details

Loopback Test Type: LXVR (EAGLE initiated Level 1 Internal card loopback)

Link State: Link is down.

Equipment tested: Local card.

**Purpose:** Test the near end card only.

**Description:** Valid for both tst-slk and tst-t1. This tests the near end card up

through level 2.

**Typical use:** To validate the **Card** on the Eagle as good. **Testing Limits:** 1024 concurrent link tests per system.

### **Link Maintenance Enhancements Commands**

The link maintenance enhancements feature utilizes the following commands:

- act-cdl this command initiates a command driven loopback for testing a signaling link.
- dact-cdl this command deactivates a previously initiated Command Driven Loopback if active. If not, it will attempt to clear both near-end and far-end latched loopback points.
- rept-stat-cdl this command generates a report of the signaling links currently in command driven loopback (along with the amount of time the link has been in **CDL**). The following is an example of a possible output.

| tekelecstp | 96-04-16 | 16:02:05 | EST | EAGLE | 35.0.05 |
|------------|----------|----------|-----|-------|---------|
| SLK        | CDL      | CDL-TIME |     |       |         |
| 1102,A1    | LINE     | 00:04:01 |     |       |         |
| 1201,A     | PAYLOAD  | 01:04:11 |     |       |         |
| 1203,A     | LINE     | 00:22:21 |     |       |         |
| 1203,B     | LINE     | 20:04:01 |     |       |         |
| 1208,A     | LINE     | 01:05:22 |     |       |         |
| 1211,A     | PAYLOAD  | 00:14:01 |     |       |         |

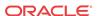

- tst-slk this command provides several methods for testing **SLKs**.
- rept-stat-tstslk this command generates a report of the status of the MTP signaling links currently under test. The report includes the type of test and the elapsed time for the test. The following is an example of a possible output.

```
        tekelecstp
        96-04-16
        16:02:05
        EST
        EAGLE
        35.0.0

        SLK
        LOOPBACK
        MAX-TIME
        TEST-TIME

        1102,A1
        SLTC
        01:00:00
        00:04:01

        1201,A
        OAM
        02:00:00
        01:04:11

        1203,A
        LXVR
        00:50:00
        00:22:21

        1203,B
        LXVR
        24:00:00
        20:04:01

        1208,A
        PAYLOAD
        01:10:00
        01:05:22

        1211,A
        LINE
        21:30:00
        00:14:01
```

• *tst-e1* — this command initiates the testing of **E1** Ports. The loopback parameter on this command is used to select local transceiver (lxvr), line, and payload loopback tests. This command is rejected if a loopback test is not compatible with the port type. This command is only supported on **HCMIM** and **E5-E1T1** hardware. The following is an example of a possible output.

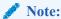

Faults are not reported with this test. Refer to the rept-stat-e1 command and output for port status results.

```
> tst-e1:elport=1:loc=1203:loopback=lxvr

    rlghncxa03w 05-01-07 16:19:08 EST EAGLE5 33.0.0
    Command Accepted: Test Port message is sent.
;
    rlghncxa03w 05-01-07 16:19:08 EST EAGLE5 33.0.0
    Command Completed.
;
> tst-e1:elport=1:loc=1203:action=stop
    rlghncxa03w 05-01-07 16:19:08 EST EAGLE5 33.0.0
    Command Accepted: Stop Port test message is sent.
;

    rlghncxa03w 05-01-07 16:19:08 EST EAGLE5 33.0.0
    Command Completed.
;
```

• *tst-t1* — this command initiates the testing of **T1** Ports. The loopback parameter on this command is used to select local transceiver (lxvr), line, far end line (feline), payload, and fare end payload (fepayload) loopback tests. This command is rejected if a loopback test is not compatible with the port type. This command is only supported on **HCMIM** and **E5-E1T1** hardware.

The command for stopping the tests differ for feline and fepayload. In order to stop the loopback tests, for loopback=line, payload, and lxvr, the command syntax used is tst-t1:loc=<card loc>:t1port=<t1port number>action=stop. For the feline and fepayload loopback types, the command syntax used is tst-t1:loc=<card

loc>:tlport=<tlport number>:action=stop:loopback=<feline or fepayload>. The following is an example of a possible output.

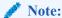

Faults are not reported with this test. Refer to the rept-stat-t1 command and output for port status results.

```
> tst-t1:loc=1101:t1port=2:action=start:loopback=payload
Command Accepted - Processing
   e5oam 02-02-08 23:58:38 MST UNKNOWN ??.?.?-61.11.0
   tst-t1:loc=1101:t1port=2:action=start:loopback=payload
   Command entered at terminal #6.
   e5oam 02-02-08 23:58:38 MST UNKNOWN ??.?.?-61.11.0
   Command Accepted: Test Port message is sent.
   e5oam 02-02-08 23:58:38 MST UNKNOWN ??.?.?-61.11.0
   Command Completed.
> tst-t1:loc=1101:t1port=2:action=stop
Command Accepted - Processing
   e5oam 02-02-08 23:59:01 MST UNKNOWN ??.?.?-61.11.0
   tst-t1:loc=1101:t1port=2:action=stop
   Command entered at terminal #6.
   e5oam 02-02-08 23:59:01 MST UNKNOWN ??.?.?-61.11.0
   Command Accepted: Stop Test Port message is sent.
   e5oam 02-02-08 23:59:01 MST UNKNOWN ??.?.?-61.11.0
   Command Completed.
```

• rept-stat-e1— this command generates a report of the status of the E1 port and signaling link for cards with provisioned E1 ports. The following is an example of a possible output.

```
rept-stat-e1:loc=1203:e1port=1
   rlghncxa03w 05-01-04 07:01:08 EST EAGLE5 33.0.0
   LOC E1PORT PST
                      SST
                                   AST
   1203 1
                                   PARENT
            IS-NR
                           Avail
    ALARM STATUS = No Alarms.
    UNAVAIL REASON = --
    SLK TS PST
                        SST
                                AST
          1 IS-NR
                       Avail
           2 IS-NR
                        Avail
   Command Completed.
```

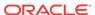

• rept-stat-t1— this command generates a report of the status of the T1 port and signaling link for cards with provisioned T1 ports. The following is an example of a possible output while loopback=line is in progress.

```
> rept-stat-t1:loc=1204:t1port=1
Command Accepted - Processing
   tekelecstp 04-01-19 07:26:03 EST UNKNOWN ??.?.?-63.47.1
   rept-stat-t1:loc=1204:t1port=1
   Command entered at terminal #5.
   tekelecstp 04-01-19 07:26:03 EST UNKNOWN ??.?.?-63.47.1
                   SST AST
   LOC T1PORT PST
                                       LINE
   1204 1 OOS-MT-DSBLD LPBK
    ALARM STATUS = No Alarms.
    UNAVAIL REASON = No errors, allow device
    SLK TS PST
                    SST AST
         1 OOS-MT-DSBLD Manual
   Command Completed.
```

Table 3-14 lists how the AST field will display depending on the loopback type.

Table 3-14 Loopback AST Field Display

| Loopback Type               | AST Field Display |
|-----------------------------|-------------------|
| Local transceiver (lxvr)    | LXVR              |
| Line (line)                 | LINE              |
| Far end line (feline)       | FE LINE           |
| Payload (payload)           | PAYLOAD           |
| Far end payload (fepayload) | FE PAYLD          |

# Power Down of In-Service System

### 🧪 warning:

This procedure will isolate the system and put the network in a degraded mode. My Oracle Support (MOS) before any part of this procedure is performed.

### Note:

If the EAGLE loses power or both OAM cards are removed at the same time, then OAM may not retain the current date and time once the MASP cards are back in service. The user may need to manually update the system date and time using setdate & set-time commands.

To minimize the impact on the rest of the network during power up, proper network planning must be performed. This requires having the **MTP** Restart Feature configured on the system. This power down procedure does not require any special configuration on the system. This procedure should be performed in emergency situations or with prior planning assistance from My Oracle Support (MOS). Terminal access to the system is required to deactivate the links. If there is no terminal access to the system, proceed to 19.

- 1. If this is an emergency power down, proceed with 11 Otherwise continue with 2.
- 2. Enter the following command to check the operational status of the database:

```
rept-stat-db
```

If necessary, refer to Commands User's Guide to interpret the output.

3. Enter the following command to backup the database on the fixed disk:

```
chg-db:action=backup:dest=fixed
```

This command takes a minimum of 2 minutes to execute. It may take longer depending on other system activity that is in progress when this command is entered.

4. Verify that the databases of both MASPs are coherent by entering the following command:

```
rept-stat-db
```

```
The following is an example of the output from a coherent database.
> rept-stat-db
Command Accepted - Processing
   oflnmoxallw 00-10-08 15:56:40 CDT EAGLE 35.0.0
   rept-stat-db
   Command entered at terminal #4.
   oflnmoxallw 00-10-08 15:56:40 CDT EAGLE 35.0.0
   DATABASE STATUS: >> OK <<
          TDM 1114 ( STDBY)
                                          TDM 1116 ( ACTV )
           C LEVEL TIME LAST BACKUP C LEVEL
                                                        TIME LAST BACKUP
   FD BKUP Y 342256 00-10-07 00:40:29 CDT Y 342256 00-10-07 00:40:29
CDT
   FD CRNT N 342374
                                            Y 342375
          E5-MDAL 1117
           _____
```

If necessary, refer to Commands User's Guide to interpret the output.

5. Insert a pre-formatted (for system data) removable USB drive into the removable USB drive media slot.

Refer to Removable Drives. Continue with 6.

6. Enter the following command to create a backup of the database on the removable USB drive:

```
chg-db:action=backup:dest=remove
```

7. Verify that the databases on the removable USB drive (**RDBKUP**) and the current partition of the active **MASP** (**FDCRNT**) are coherent by entering the following command:

```
rept-stat-db
```

The following is an example of the output from a coherent database.

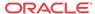

```
> rept-stat-db
Command Accepted - Processing
   oflnmoxal1w 00-10-08 15:56:40 CDT EAGLE 35.0.0
   rept-stat-db
   Command entered at terminal #4.
   oflnmoxallw 00-10-08 15:56:40 CDT EAGLE 35.0.0
   DATABASE STATUS: >> OK <<
         TDM 1114 (STDBY)
                                     TDM 1116 ( ACTV )
          C LEVEL TIME LAST BACKUP C LEVEL TIME LAST BACKUP
             ----- -----
   FD BKUP Y 32256 00-10-07 00:40:29 CDT Y 32256 00-10-07 00:40:29
CDT
                                       Y 32375
   FD CRNT N 32374
         E5-MDAL 1117
```

If necessary, refer to the Commands User's Guide to interpret the output.

8. Remove the removable USB drive from the removable USB drive media slot.

Refer to Removable Drives.

- 9. Make an entry in the site maintenance log that a backup was performed.
- **10.** Enter the following command to verify the status of the mate EAGLE:

```
rept-stat-trbl
```

If there is any trouble or abnormal condition, My Oracle Support (MOS).

11. Enter the following command to retrieve the linksets.

```
rtrv-ls
```

12. Enter the following command to retrieve the links.

```
rtrv-slk
```

13. Enter the following command to deactivate all E-links.

Use the outputs from 11 and 12.

```
dact-slk:loc=xxxx:port=y
```

where xxxx is the card location stenciled on the shelf of the system and y is the port number on the card specified in the loc parameter.

14. Enter the following command to deactivate all A-links.

Use the outputs from 11 and 12..

```
dact-slk:loc=xxxx:port=y
```

where xxxx is the card location stenciled on the shelf of the system and y is the port number on the card specified in the loc parameter.

15. Enter the following command to deactivate all B-links.

Use the outputs from 11 and 12.

```
dact-slk:loc=xxxx:port=y
```

where xxxx is the card location stenciled on the shelf of the system and y is the port number on the card specified in the loc parameter.

**16.** Enter the following command to deactivate all D-links.

Use the outputs from 11 and 12.

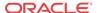

.dact-slk:loc=xxxx:port=y

where xxxx is the card location stenciled on the shelf of the system and y is the port number on the card specified in the loc parameter.

17. Enter the following command to deactivate all C-links.

Use the outputs from 11 and 12..

dact-slk:loc=xxxx:port=y

where xxxx is the card location stenciled on the shelf of the system and y is the port number on the card specified in the loc parameter.

18. Enter the following command to verify all links on the system are OOS-MT.

```
rept-stat-slk
```

Repeat 13 through 17 for any links not having the proper status.

19. Pull the fuses or open the breaker at the customer power distribution frame to turn off power to the system.

# Power Up of the System

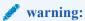

If the reason for the EAGLE Power Off is unknown or if damage to the EAGLE is suspected, do not perform this procedure. contact the My Oracle Support (MOS).

1. Verify that there is no USB drive in the **E5-MDAL** card.

If there is a USB drive in the **E5-MDAL**, replace the **E5-MDAL** card with a spare **E5-MDAL** card without a USB drive. If the spare **E5-MDAL** card has a USB drive installed, remove the **E5-MDAL** card. This power up will take place without a **E5-MDAL** card installed.

**2.** At the power distribution frame, insert fuses or close the breaker to restore power to the system.

All frames with the EAGLE shelves must be powered up. Links that were deactivated during the power down are automatically activated during the power up.

3. Enter the following commands to monitor the system during the power-up:

```
rept-stat-card
rept-stat-slk
rept-stat-trbl
```

Contact My Oracle Support (MOS) if there is any trouble or abnormal condition during system recovery.

4. Install **E5-MDAL** card and remove removable USB drive, if necessary.

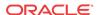

A

# Card Removal/Replacement Procedures

### Introduction

This appendix explains how to remove a card from the EAGLE. The procedures include the administrative commands required to take a card out of service and place it back into service.

In the event a numbered event message is encountered, refer to the appropriate procedure in *Unsolicited Alarm and Information Messages Reference*.

Additional information about each command can be found in Commands User's Guide.

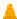

#### **Caution:**

Always wear a wrist strap or other electrostatic protection when handling EAGLE cards.

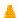

#### **Caution:**

Always place removed cards into an electrostatic protection bag before sending to Oracle, or storing in inventory (unless the card is being stored in the optional spare card storage shelf).

### **EAGLE Replacement Parts List**

For a listing of field replaceable parts and cables used in the **EAGLE** and their part numbers, refer to the tables in Part Numbers.

All parts must be replaced through the Return Material Authorization (**RMA**) process. Contact the My Oracle Support (MOS), before replacing any parts.

### E5-MASP Card Replacement

This procedure is to replace an **E5-MASP** card. Before the E5-MASP is replaced, it must be verified that it is the standby **MASP**.

The E5-MASP (made up of the E5-MCAP and E5-TDM cards) contains the removable USB drive, the fixed disk drive, the terminal processor for the 16 serial I/O ports, and an interface to the maintenance disk and alarm (E5-MDAL) card.

- 1. Before beginning this procedure, make sure there is a copy of the current release **GPL**s on a removable USB drive on-hand.
- 2. If the active E5-MASP card fails, the EAGLE automatically switches activity to the standby MASP.

3. Enter the following command to display the card status:

```
rept-stat-card
```

The following is an example of a possible output.

| e5oam | 08-12-01 15:3  | 8:32 EST   | EAGLE 40.1. | 0            |          |     |
|-------|----------------|------------|-------------|--------------|----------|-----|
| CARD  | VERSION        | TYPE       | GPL         | PST          | SST      | AST |
| 1108  |                | MCPM       | MCP         | OOS-MT-DSBLD | Manual   |     |
| 1109  | 030-009-000    | HIPR2      | HIPR2       | IS-NR        | Active   |     |
| 1110  | 030-009-000    | HIPR2      | HIPR2       | IS-NR        | Active   |     |
| 1111  | 030-010-000    | IPSM       | IPS         | IS-NR        | Active   |     |
| 1113  | 030-010-008 E5 | MCAP OAMHC | IS-NR Stan  | dby          |          |     |
| 1114  |                | E5TDM      |             | IS-NR        | Active   |     |
| 1115  | 030-010-008    | E5MCAP     | OAMHC       | IS-NR        | Active   |     |
| 1116  |                | E5TDM      |             | IS-NR        | Active   |     |
| 1117  |                | E5MDAL     |             | OOS-MT       | Isolated |     |

Command Completed.

In this sample output, 1113/1114 are standby and 1115/1116 are active. Perform 5 only if the card to be replaced is not Standby.

4. From the output of the rept-stat-card command, executed in 3, determine the **MASP** activity.

Record which E5-MCAP is Active and Standby. Record the card locations of both sets of E5-MCAPs and E5-TDMs.

Table A-1 Card Locations

| Card           | Location |
|----------------|----------|
| Active E5MCAP  |          |
| Active E5TDM   |          |
| Standby E5MCAP |          |
| Standby E5TDM  |          |

- 5. Verify the E5-MASP card to be replaced (failing or non-failing) is Standby before continuing.
  - a. If the E5-MASP card is failing it should already be Standby. Go to 7
  - **b.** If the card is not Standby and needs replacement, enter the following command to verify the database:

```
rept-stat-db:display=all
```

Verify all the cards in the system have the same database count. If the counts do not match, contact My Oracle Support (MOS).

c. Enter the following command to force the active E5-MASP card to become Standby:

```
init-card:loc=x where x is the card location (1113 or 1115) from 3.
```

- 6. If 5 was performed, execute the rept-stat-card command and verify if the card to be replaced is part of the Standby MASP.
- If a failing E5-TDM card is to be replaced, perform a database backup before replacing the failed card.

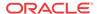

Insert the removable USB drive with the current release **GPLs** into the Active E5-MASP removable USB port. Using Daily Procedures, create a backup of the database on the Active removable USB drive. Then go to 9.

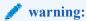

Do not proceed to 9 if the backup fails. Contact My Oracle Support (MOS).

- **8.** If a non-failing E5-TDM card is to be replaced, insert the removable USB drive containing the copy of the current release GPLs into the Active E5-MASP.
- 9. Enter the following command to verify that the security log on the standby MASP contains no entries that must be copied to the FTA area of the fixed disk:

```
rept-stat-seculog
```

The following is an example of a possible output.

```
RLGHNCXA03W 96-10-04 15:59:06 EDT EAGLE 34.0.0

-- SINCE LAST UPLOAD -- OLDEST NEWEST LAST

LOC ROLE ENTRIES %FULL OFLO FAIL RECORD RECORD UPLOAD

1114 Active 8312 84 No No 95-08-12 96-01-04 96-12-16

11:23:56 15:59:06 14:02:22

1116 Standby 693 7 No No 95-09-12 95-09-30 95-09-30

11:24:12 14:00:06 14:02:13
```

- If the number shown in the **ENTRIES** field for the standby **MASP** (shown with the entry *Standby* in the **ROLE** field) is 0, go to 12.
- If the number shown in the **ENTRIES** field for the standby **MASP** is greater than 0, these entries must be copied to the **FTA** area of the fixed disk.

To copy these entries, go to the next step.

**10.** Copy the security log entries on the standby **MASP** to the **FTA** area on the fixed disk using the following command:

```
copy-seculog:slog=stb:dloc=act
```

The following is a possible output of the message that should appear (the copy-seculog:slog=stb command was used).

```
RLGHNCXA03W 96-10-04 15:59:06 EDT EAGLE 34.0.0
Security log on E5TDM 1116 copied to file 961004s.log on E5TDM 1114
```

11. Remove the card from service by entering the following command:

```
rmv-card:loc=xxxx where xxxx is the card location.
```

- Replace the Standby E5-MASP. Refer to Figure A-3 for description of the E5-MASP LEDs
  - a. On the standby E5-MASP card determined in 6, slide the MASP H/S switch (SW3) up to the UNLOCKED position (see Figure A-1).

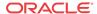

#### **Caution:**

When the Ejector switch goes from locked to unlocked and the E5-APP-B card is in service, the card will halt.

Figure A-1 E5-MASP Card Inject/Eject Hardware Switch, UNLOCKED

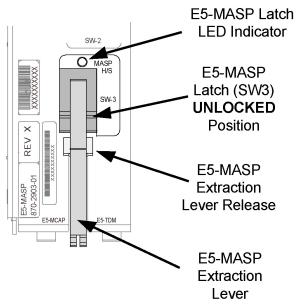

- **b.** WAIT for the MASP H/S LED to go from blinking blue to a steady blue.
- c. Grasp the upper and lower card Inject/Eject (I/E) lever release interlock, located just underneath the I/E lever, and press it to meet the I/E lever. This is the mechanical interlock for the card.
- **d.** While holding the I/E interlock and lever, pull the levers away from the shelf until they are parallel to the floor.
- e. Remove the standby E5-MASP card. Gently pull the card towards you until the card clears the shelf.

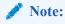

UAMs are generated during this step. An audible alarm is generated.

- f. Place the card you have removed in an electrostatic discharge (ESD) protective container, or place the card in the spare card storage shelf.
- **g.** Be sure that the replacement card has the same Oracle part number and revision number as the card you have just removed.
- **h.** Open the ejector levers on the replacement card. Insert the spare E5-MASP card.

Carefully align the card's edges with the top and bottom card guides. Then push the card along the length of the card guides until the rear connectors on the card engage the mating connectors on the target shelf backplane.

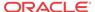

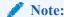

**UAM**s are generated during this step. An audible alarm is generated. Wait for the E5-MASP card to come up to standby mode.

i. Push in the top and bottom inject/eject clamps.

This locks the card in place and ensures a strong connection with the pins on the target shelf backplane.

j. Slide the MASP H/S switch (SW3) down to the LOCKED position (see Figure A-2).

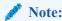

When the Ejector switch goes from UNLOCKED to LOCKED, the E5-APP-B Eject Status LED blinks red as the E5-MASP card goes online.

Figure A-2 E5-MASP Card Inject/Eject Hardware Switch, LOCKED

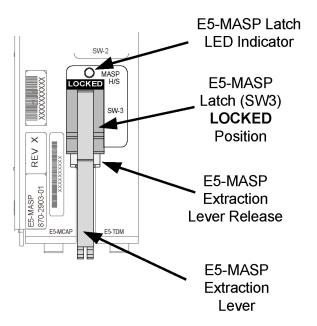

- k. WAIT for the MASP H/S LED to go from blinking blue to off.
- 13. Insert the removable USB drive containing the appropriate GPLs from 1 into the newly installed E5-MASP. (Refer to Removable USB Drive.)
- **14.** Enter the following command to change the state of the appropriate card to the out of service maintenance disabled state:

inh-card:loc=xxxx:force=yes where xxxx is the card location stenciled on the shelf of the EAGLE. Following is an example of a possible output:

RLGHNCXA03W 00-06-05 11:11:28 EDT EAGLE 34.0.0 Card has been inhibited.

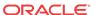

**15.** Enter the following command to load and activate the approved **GPL** onto the inhibited card:

flash-card:code=appr:loc=xxxx:force=yes where xxxx is the card location used in the previous step. The optional force=yes is used to force the command to work on an IS-NR card.

**16.** Enter the following command to put the card that was inhibited in 14 back into service:

```
alw-card:loc=xxxx where xxxx is the card location used in 14. Following is an example of a possible output:
```

```
RLGHNCXA03W 00-06-05 11:11:28 EDT EAGLE 34.0.0 Card has been allowed.
```

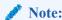

Allow the card to run for 5 minutes before continuing.

17. Enter the following command to verify the database is consistent (same level as the other cards in the system).

```
rept-stat-db:display=version
The following is an example of a possible output.
```

```
rlghncxa03w 13-04-19 12:38:29 EST EAGLE5 45.0.0-64.62.0
DATABASE STATUS: >> OK <<
         E5TDM 1114 ( STDBY)
                                    E5TDM 1116 ( ACTV )
         C LEVEL TIME LAST BACKUP C LEVEL TIME LAST BACKUP
  FD BKUP Y 175 13-04-16 16:09:11 MST Y
                                        175 13-04-16 16:09:11
MST
  FD CRNT Y 218
                                   Y 218
        MCAP 1113
                                   MCAP 1115
           1
  RD BKUP Y
                                   Y
  USB BKP -
  CARD/APPL LOC C T LEVEL TIME LAST UPDATE VERSION STATUS
   OAMHC-RMV 1113 Y - 1
                                             135-000-000
NORMAL
  E5TDM-CRNT 1114 Y N 218
                              13-04-18 19:07:14 135-000-000
NORMAL
  E5TDM-BKUP 1114 Y - 175
                              13-04-16 15:51:32 135-000-000
NORMAL
  OAMHC-RMV 1115 Y - 1
                                              135-000-000
NORMAL
  OAMHC-USB 1115 - -
  E5TDM-CRNT 1116 Y N 218 13-04-18 19:07:14 135-000-000
NORMAL
  E5TDM-BKUP 1116 Y - 175
                              13-04-16 15:51:32 135-000-000
NORMAL
```

18. Compare the VERSION STATUS of the E5-TDM cards in the output of the previous step.

- If they are identical, continue to the next step.
- If they are not the same, go to 23
- 19. Enter the following command to repair the standby's E5-MASP database:

```
chg-db:action=repair
```

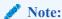

The system requires approximately two minutes after 16 to acquire duplex mode. As a result, the system will reject the chg-db:action= repair until duplex operation fully returns.

The following is an example of a possible output.

```
RLGHNCXA03W 03-08-27 03:46:49 EST EAGLE 34.0.0 chg-db:action=repair
Command entered at terminal #10.;
RLGHNCXA03W 03-08-27 03:46:50 EST EAGLE 34.0.0
REPAIR: MASP A - Repair starts on standby MASP.;
```

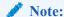

Observe that the command execution time may require approximately 20 to 45 minutes.

```
RLGHNCXA03W 03-08-27 04:15:22 EST EAGLE 34.0.0 REPAIR: MASP A - Repair from fixed disk complete. :
```

Wait for the 'repair complete' message to display and for the to **MASP** return to in-service status. When the 'repair complete' message has displayed, proceed to 20

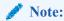

Perform this step only if you are coming from 18.

**20.** Enter the following command to show the version numbers of the **GPLs** stored on each fixed disk (**E5-TDM**).

```
rtrv-gpl
```

The following is an example of a possible output.

```
tekelecstp 18-01-18 21:23:11 EST EAGLE 46.5.1.5.0-73.10.0
  rtrv-gpl
  Command entered at terminal #18.
;
Command Accepted - Processing
```

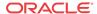

tekelecstp 18-01-18 21:23:11 EST EAGLE 46.5.1.5.0-73.10.0 GPL Auditing ON

| GPL              | CARD         | RELEASE                    | APPROVED                   |     | TRIAL                      | REMOVE TRIAL |
|------------------|--------------|----------------------------|----------------------------|-----|----------------------------|--------------|
| OAMHC            | 1114         | 143-010-000                | 143-010-000                | ALM |                            |              |
| OAMHC            | 1116         | 143-010-000                | 143-010-000                | ALM |                            |              |
| OAMHC            | 1115         |                            |                            |     |                            |              |
| OAMHC69          | 1114         | 143-010-000                | 143-010-000                |     |                            |              |
| OAMHC69          | 1116         | 143-010-000                | 143-010-000                | ALM |                            |              |
| OAMHC69          | 1115         | 142 010 000                | 1.42 010 000               |     | 142 010 000                |              |
| IPSG32<br>IPSG32 | 1114<br>1116 | 143-010-000                | 143-010-000                |     | 143-010-000                |              |
| IPSG32<br>IPSG32 | 1115         | 143-010-000                | 143-010-000                |     | 143-010-000                |              |
| BLMCAP           | 1114         | 143-010-000                | 143-010-000                |     | 143-010-000                |              |
| BLMCAP           | 1116         | 143-010-000                | 143-010-000                |     | 143-010-000                |              |
| BLMCAP           | 1115         |                            |                            |     |                            |              |
| HIPR2            | 1114         | 143-010-000                | 143-010-000                |     | 143-010-000                |              |
| HIPR2            | 1116         | 143-010-000                | 143-010-000                |     | 143-010-000                |              |
| HIPR2            | 1115         |                            |                            |     |                            |              |
| SFAPP            | 1114         | 143-010-000                | 143-010-000                | ALM | 143-010-000                |              |
| SFAPP            | 1116         | 143-010-000                | 143-010-000                | ALM | 143-010-000                |              |
| SFAPP            | 1115         |                            |                            |     |                            |              |
| SS7HC            | 1114         | 143-010-000                | 143-010-000                |     | 143-010-000                |              |
| SS7HC            | 1116         | 143-010-000                | 143-010-000                |     | 143-010-000                |              |
| SS7HC            | 1115         |                            |                            |     |                            |              |
| SCCPHC           | 1114         | 143-010-000                | 143-010-000                |     | 143-010-000                |              |
| SCCPHC           | 1116         | 143-010-000                | 143-010-000                |     | 143-010-000                |              |
| SCCPHC           | 1115         | 142 010 000                | 142 010 000                |     | 142 010 000                |              |
| ERTHC            | 1114         | 143-010-000                | 143-010-000                |     | 143-010-000                |              |
| ERTHC            | 1116         | 143-010-000                | 143-010-000                |     | 143-010-000                |              |
| ERTHC            | 1115<br>1114 |                            | 142 010 000                |     |                            |              |
| IPSHC<br>IPSHC   | 1114         | 143-010-000<br>143-010-000 | 143-010-000<br>143-010-000 |     | 143-010-000<br>143-010-000 |              |
| IPSHC            | 1115         |                            |                            |     | 143-010-000                |              |
| ATMHC            | 1114         | 143-010-000                | 143-010-000                |     | 143-010-000                |              |
| ATMHC            | 1116         | 143-010-000                | 143-010-000                |     | 143-010-000                |              |
| ATMHC            | 1115         |                            |                            |     |                            |              |
| IPSG             | 1114         | 143-010-000                | 143-010-000                |     | 143-010-000                |              |
| IPSG             | 1116         | 143-010-000                | 143-010-000                |     | 143-010-000                |              |
| IPSG             | 1115         |                            |                            |     |                            |              |
| PKTGHC           | 1114         | 143-010-000                | 143-010-000                |     |                            |              |
| PKTGHC           | 1116         | 143-010-000                | 143-010-000                |     |                            |              |
| PKTGHC           | 1115         |                            |                            |     |                            |              |
| BLIXP            | 1114         | 143-010-000                | 143-010-000                |     | 143-010-000                |              |
| BLIXP            | 1116         | 143-010-000                | 143-010-000                |     | 143-010-000                |              |
| BLIXP            | 1115         |                            |                            |     |                            |              |
| MCPHC            | 1114         | 143-010-000                | 143-010-000                |     | 143-010-000                |              |
| MCPHC            | 1116         | 143-010-000                | 143-010-000                |     | 143-010-000                |              |
| MCPHC            | 1115         | 142 010 000                | 142 010 000                |     | 142 010 000                |              |
| SIPHC            | 1114<br>1116 | 143-010-000<br>143-010-000 | 143-010-000<br>143-010-000 |     | 143-010-000<br>143-010-000 |              |
| SIPHC<br>SIPHC   | 1115         | 143-010-000                | 143-010-000                |     | 143-010-000                |              |
| DEIRHC           | 1114         | 143-010-000                | 143-010-000                |     | 143-010-000                |              |
| DEIRHC           | 1116         | 143-010-000                | 143-010-000                |     | 143-010-000                |              |
| DEIRHC           | 1115         |                            |                            |     |                            |              |
| ENUMHC           | 1114         | 143-010-000                | 143-010-000                |     | 143-010-000                |              |
| ENUMHC           | 1116         | 143-010-000                | 143-010-000                |     | 143-010-000                |              |
| ENUMHC           | 1115         |                            |                            |     |                            |              |
| PKTG64           | 1114         | 143-010-000                | 143-010-000                |     |                            |              |
| PKTG64           | 1116         | 143-010-000                | 143-010-000                |     |                            |              |
| PKTG64           | 1115         |                            |                            |     |                            |              |

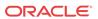

```
1114 143-010-000 -----
                                    143-010-000 -----
BLDC64
BLDC64 1116 143-010-000 000-000-000 ALM 143-010-000 -----
BLDC64 1115 -----
SCCP64 1114 143-010-000 143-010-000
                                   143-010-000 -----
SCCP64 1116 143-010-000 143-010-000 143-010-000 ------
      1115 -----
                                   _____
SCCP64
BLSLC32 1114 143-010-000 143-010-000
                                   143-010-000 -----
BLSLC32 1116 143-010-000 143-010-000 143-010-000 ------
      1115 -----
                                   _____
BLSLC32
      1114 143-010-000 143-010-000
BLSLC64
                                   143-010-000 -----
BLSLC64
       1116 143-010-000 143-010-000
                                   143-010-000 -----
BLSLC64 1115
            -----
                      -----
                                    -----
       1114 143-010-000 143-010-000
                                   143-010-000
       1114 143-010-000 143-010-000
1116 143-010-000 143-010-000
SIP64
                                   143-010-000 -----
SIP64
       1115 -----
                                   -----
DEIR64 1114 143-010-000 143-010-000 143-010-000 ------
DEIR64 1116 143-010-000 143-010-000 143-010-000
DEIR64 1115 -----
                                   -----
ENUM64 1114 143-010-000 143-010-000 143-010-000 -------
ENUM64 1116 143-010-000 143-010-000 143-010-000
                                   -----
ENUM64 1115 -----
BLDC32 1114 143-010-000 ------ 143-010-000 ------
BLDC32 1116 143-010-000 -----
                                  143-010-000 -----
BLDC32 1115 -----
MCPHC69 1115 -----
                                   _____
IPSHC69 1114 143-010-000 143-010-000 143-010-000 ------------
IPSHC69 1116 143-010-000 143-010-000 143-010-000
IPSHC69 1115 -----
                                   _____

    1114
    143-010-000
    143-010-000
    143-010-000
    ------

    1116
    143-010-000
    143-010-000
    143-010-000
    -------

BLSL932
BLSL932
BLSL932 1115 -----
                                    _____
```

Command Executed

- 21. Examine the output of the previous step.
  - a. If any version is different continue with 22.
  - **b.** If there are no differences, go to 27.
- 22. Enter the following command to load the GPLs from the removable USB drive inserted in 13:

```
copy-gpl:sloc=xxxx:dloc=yyyy where xxxx is the card location used in 14 and yyyy is the mated E5-TDM location.
```

The following is an example of a possible output.

```
rlghncxa03w 09-01-07 00:57:31 EST EAGLE 40.1.0
COPY GPL: MASP B - COPY STARTS ON REMOVABLE DRIVE
;

rlghncxa03w 09-01-07 01:01:27 EST EAGLE 40.1.0
COPY GPL: MASP B - COPY TO STANDBY MASP COMPLETE
```

When the command has completed, go to 27

23. Enter the following command to verify whether measurement collection is on or off:

```
rtrv-meas-sched
```

The following is an example of a possible output. The COLLECT field shows whether measurement collection is on or off. In this example, measurement collection is on.

```
RLGHNCXA03W 95-04-03 12:22:55 EST EAGLE 34.0.0
          = on
SYSTOT-STP = off
SYSTOT-TT = off
SYSTOT-STPLAN = on
COMP-LNKSET = off
COMP-LINK
MTCD-STP
           = on
MTCD-LINK
            = on
MTCD-STPLAN
```

- If measurement collection is on, continue with 24.
- If measurement collection is off, proceed to 25.
- 24. Enter the following command to inhibit all measurements:

```
chg-meas:collect=off
```

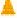

#### Caution:

Measurements must be inhibited or the copy-disk command cannot be executed. The chg-meas:collect=on command should not be executed while the copy-disk command is in progress. When measurements are inhibited, measurement collection is stopped. For the entire period of time when measurements are inhibited, those measurements will be lost. If possible do not inhibit measurements at midnight since doing so can result in the loss of measurements for an entire day.

The following is an example of a possible output of the message that should appear.

```
RLGHNCXA03W 94-02-07 16:12:50 EST EAGLE 34.0.0
CHG-MEAS: MASP A - COMPLTD
```

25. Enter the following copy-disk command along with the card location of the standby E5-TDM (shown by the indicator STDBY in the command output in 17) that the data is being copied to.

```
copy-disk:dloc=xxxx:format=yes
Where xxxx is the card location of the standby E5-TDM.
```

This command can take from 33 minutes to 1 hour 46 minutes to execute. It can take even longer depending on other system activity in progress when this command is entered.

The following is an example of a possible output of the message that should appear when the command has executed and completed. For this example, the copydisk:dloc=1116 command was entered.

```
Copy-disk (fixed): from active (1114) to standby (1116) started.
Extended processing required, please wait.
Copy-disk (fixed): from active (1114) to standby (1116) completed.
Measurements collection may be turned on now if desired.
```

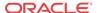

The standby MASP is rebooted to load the data when the command completes successfully.

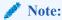

While this command is executing, commands that affect the database configuration cannot be executed. Any attempt to execute such a command will be rejected.

**26.** If measurement collection was turned off in 24, enter the following command to turn on the measurements:

```
chg-meas:collect=on
```

The following is an example of a possible output of the message that should appear.

```
RLGHNCXA03W 94-02-07 16:12:50 EST EAGLE 34.0.0 CHG-MEAS: MASP A - COMPLTD
```

27. Enter the following command to verify that the database counts of both MASPs.

```
rept-stat-db:display=all
```

The following is an example of the possible output for a good database.

```
rept-stat-db
Command Accepted - Processing
   rlghncxa03w 13-04-19 12:51:29 EST EAGLE5 45.0.0-64.62.0
   rept-stat-db
   Command entered at terminal #4.
   rlghncxa03w 13-04-19 12:51:29 EST EAGLE5 45.0.0-64.62.0
   DATABASE STATUS: >> OK <<
         E5TDM 1114 ( STDBY)
                                      E5TDM 1116 ( ACTV )
         C LEVEL TIME LAST BACKUP C LEVEL TIME LAST BACKUP
         - ------
   FD BKUP Y 175 13-04-16 16:09:11 MST Y
                                          175 13-04-16 16:09:11
MST
   FD CRNT Y 218
                                     Y
                                           218
         MCAP 1113
                                     MCAP 1115
   RD BKUP Y 1
                                          1
                                     Y
   USB BKP - -
```

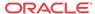

Status Description APPL PROC Off No power Card is booting Red TEKELE Amber Card is loading Green Card is running **IMT A** Red Not connected to bus Amber **Testing not complete** O APPL PROC Green Active and connected to the bus O IMT A IMT B Red Not connected to bus Оімт в Amber Testing not complete O ACT A O ACTIVE Green Active and connected to the bus O SATA MEDIA STATI ACTA Off **Card not functioning** SATA MEDIA Red No signal detected Green Signal detected REMOVABL MEDIA ACTIVE/ STANDBY TEKELEC Green This card is the Active MASP \* Blinking Green/Amber This card is the Standby MASP SATA MEDIA STATUS Media is LOCKED and operating Off **Blinking Blue** Media is UNLOCKED and in process of shutting down τ Media is LOCKED and in process of coming online <u>O</u> SW-1 Media is UNLOCKED, turned off, and ready for removal Steady Blue REMOVABLE MEDIA STATUS Media is LOCKED and operating Off Blinking Blue Media is UNLOCKED and in process of shutting down LOCKED Media is LOCKED and in process of coming online Media is UNLOCKED, turned off, and ready for removal Steady Blue MASP H/S E5-MASP is LOCKED and operating Off Blinking Blue WAIT - E5-MASP is UNLOCKED and in process of shutting down

E5-MASP LEDs

Figure A-3 E5-MASP LEDs

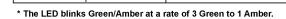

Steady Blue

E5-MASP is LOCKED and in process of coming online

E5-MASP is UNLOCKED, turned off,

and ready for removal

# E5-MDAL Card Replacement

#### **Description**

The **E5-MDAL** (Figure A-4) provides for external alarm indicators, such as bells, horns and lamp indicators.

 Remove the card from service as described in the section titled, Replacing a Card in the EAGLE.

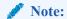

Removing the **E5-MDAL** creates a critical alarm at the Remote Maintenance Center (**RMC**) as well as the local office.

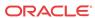

Figure A-4 E5-MDAL LEDs

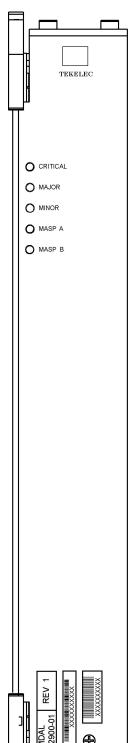

### E5-MDAL LEDs

| LED      | Status | Description                               |  |
|----------|--------|-------------------------------------------|--|
| CRITICAL | Red    | A critical system alarm has been detected |  |
|          | Green  | No Alarm                                  |  |
| MAJOR    | Red    | A major system alarm<br>has been detected |  |
|          | Green  | No Alarm                                  |  |
| MINOR    | Amber  | A minor system alarm has been detected    |  |
|          | Green  | No Alarm                                  |  |
| MASP A   | Green  | This is the master MASP                   |  |
|          | Off    | This is the standby MASP                  |  |
| MASP B   | Green  | This is the master MASP                   |  |
|          | Off    | This is the standby MASP                  |  |

### HIPR2 Card Replacement

Use this procedure to remove a High-Speed Inter-processor Message Transport Packet Router 2 (HIPR2) card.

Each shelf contains two **HIPR2** cards, one for each IMT bus, that provide continuity of the IMT bus signals even with failed or missing circuit modules. LEDs on the **HIPR2** (Figure A-5) indicate connectivity to the IMT

1. Enter the following command to verify the status of the IMT buses.

```
rept-stat-imt
```

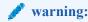

Be sure to inhibit the correct IMT bus. If you inhibit the wrong IMT bus and then remove the **HIPR2**, total nodal isolation will occur. Wait until the IMT has returned to **IS-NR** before replacing the other **HIPR2**.

The following is an example of the possible output.

```
RLGHNCXA03W 98-09-27 16:50:24 EST EAGLE 34.0.0

IMT PST SST AST

A IS-NR Active ----

ALARM STATUS = No alarms

IMT PST SST AST

B IS-ANR Fault ----

ALARM STATUS = ** 0108 Major IMT Failure Detected

Command Completed.
```

2. Enter the following command to inhibit the IMT bus associated with the HIPR2 being removed (top HIPR2 accesses bus A, bottom HIPR2 accesses bus B).

```
rmv-imt:bus=x
```

where *x* is the IMT bus to be inhibited.

3. Remove the HIPR2, per the card replacement procedure described in the section titled Replacing a Card in the EAGLE.

Place the new HIPR2 into its place. Be sure the revision numbers are compatible (if in doubt, contact My Oracle Support (MOS)).

4. Enter the following command to restore the IMT bus.

```
alw-imt:bus=x
```

where *x* is the IMT bus inhibited.

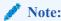

If UAM 0002 is output, the newly installed HIPR2 card needs to be flashed.

5. Enter the following command to determine if the newly replaced card's memory needs to be flashed:

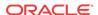

```
rept-stat-gpl:gpl=xxxxxx where xxxxxx is hipr2.
```

Following is an example of a HIPR2 output:

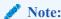

Mismatched GPLs should occur only during upgrades or running a trial GPL.

- **6.** Examine the output from **5**.
  - If the **GPLs** match, continue with 15.
  - If there is a **GPL** mismatch, continue with 7.
- 7. Enter the following command to verify **GPL** Auditing is **ON**.

```
chg-gpl:audit=on
```

**8.** Enter the following command to load the **GPL** onto the HIPR2 card.

```
init-flash:code=appr:loc=xxxx
```

where xxxx is the card location newly replaced card.

Following is an example of a HIPR2 output using card location 1309:

```
RLGHNCXA03W 00-06-05 11:11:28 EDT EAGLE 34.0.0 FLASH Memory Downloading for card 1309 Started.;

RLGHNCXA03W 00-06-05 11:11:28 EDT EAGLE 34.0.0 HIPR2 Downloading for card 1309 Complete.;

RLGHNCXA03W 00-06-05 11:11:28 EDT EAGLE 34.0.0 Command Completed.
```

9. Enter either of the following commands to initialize the HIPR2.

### A

#### **Caution:**

These commands boot the HIPR2 processor and bring down the respective IMT bus temporarily (approximately 10 seconds) until the HIPR2 card comes back into service.

Enter either

```
init-mux:bus=[a/b]
```

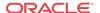

or

init-mux:loc=xxxx

where xxxx is the card location used in 8.

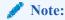

Allow the card to run for 5 minutes before continuing.

10. Enter the following command to activate the GPL loaded onto the HIPR2 card in 8:

```
act-flash:loc=xxxx
```

where xxxx is the card location used in 8.

Following is an example of the output using card location 1309:

```
RLGHNCXA03W 00-06-05 11:11:28 EDT EAGLE 34.0.0 FLASH Memory Activation for card 1309 Completed.; RLGHNCXA03W 00-06-05 11:11:28 EDT EAGLE 34.0.0 Command Completed.
```

11. Enter the following command to verify the approved GPLs match the running GPLs:

```
rept-stat-gpl:gpl=hipr2
```

12. If the GPLs match, continue with 15.

If the GPLs do not match, continue with 13.

13. Enter the following command determine which cards are in alarm condition (indicated by the acronym **ALM** in the rept-stat-gpl display):

```
rept-stat-gpl
```

- 14. Note which cards are in an alarm condition and, if in doubt, My Oracle Support (MOS).
- **15.** Enter the following command to verify that the HIPR2 card is in service and the IMT bus has been restored.

```
rept-stat-imt
```

```
RLGHNCXA03W 98-09-27 16:50:24 EST EAGLE 34.0.0
                        AST
IMT PST
                 SST
     IS-NR
                  Active
 Α
 ALARM STATUS
               = No alarms
                          AST
IMT PST
                 SST
     IS-NR
                Active
 ALARM STATUS
                = No alarms
Command Completed.
```

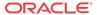

Figure A-5 HIPR2 LEDs

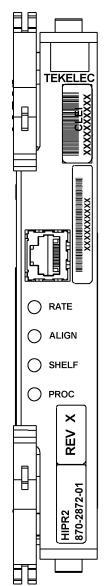

| LURDO OL L                                                            |                            | LEC                   | )                       |                         |
|-----------------------------------------------------------------------|----------------------------|-----------------------|-------------------------|-------------------------|
| HIPR2 State                                                           | RATE                       | ALIGN                 | SHELF                   | PROC                    |
| No power                                                              | Off                        | Off                   | Off                     | Off                     |
| Power on (cold start)                                                 | Off                        | Off                   | Off                     | RED                     |
| Reset (warm start)                                                    | Off                        | Off                   | AMBER                   | RED                     |
| Programming (cold start)                                              | Off                        | Off                   | Off                     | AMBER                   |
| Programming (warm start)                                              | Off                        | Off                   | AMBER                   | AMBER                   |
| Programming Complete                                                  |                            | AMBER                 | AMBER                   | GREEN                   |
| Shelf Address Capture:<br>Timer Started<br>Successful<br>Unsuccessful | <br>                       | AMBER<br>GREEN<br>RED | AMBER<br>AMBER<br>AMBER | GREEN<br>GREEN<br>GREEN |
| Code Running                                                          |                            | GREEN                 | Note 2                  | GREEN                   |
| IMT is operational at:<br>low-rate (1 Gbps)<br>high-rate (2.5 Gbps)   | GREEN<br>GREEN<br>Blinking |                       |                         |                         |
| IMT is rate negotiating or in proving period                          | AMBER                      |                       |                         |                         |
| IMT is not operational                                                | RED                        |                       |                         |                         |

#### Notes:

- ALIGN and SHELF LEDs are not accessible to software until the FPGA has been programmed. So for the same point in the HIPR bootstrap sequence, the state of these two LEDs can be different depending on whether a warm or cold start is in progress.
- State depends on the address received from OAM and written to Assigned Shelf Address Register and compared to the value previously read from the Assigned Shelf Address Register.
  - RED Does Not Match
  - GREEN Matches

### **Determine Card Changeout Time**

### **Description**

This procedure assists the customer in deciding if the card should be changed immediately or during the Maintenance Window.

- 1. Replace the card immediately if *any* of the following conditions exist:
  - If there is only one link on the card
  - If there is no other in-service link on this card
  - If there is no other in-service link on this card
  - If any destination is prohibited by the current failure.

- 2. Wait until the maintenance window to replace the card if *all* of the following conditions exist:
  - If the faulty link is not the only in-service link on the card
  - If deactivating the link will prohibit a destination
  - If no destination is prohibited by the current failure.

# E5-ATM-B Card Replacement

This E5-ATM-B Module provides access to remote SS7, IP and other network elements, such as a Signaling Control Point (SCP). This card is equipped with an industry-standard ATM, or DS0 interface.

1. Enter the following command to determine which links are serviced by this card:

```
rept-stat-card:loc=xxxx
Where xxxx is the card location. The following is an example of the possible output.
```

```
RLGHNCXA03W 98-09-27 16:43:42 EST EAGLE 34.0.0
CARD VERSION TYPE
                    APPL
                              PST
                                                   AST
1201 021-002-000 LIMDSO CCS7ITU IS-NR Active
 ALARM STATUS = * 0022 Clock B for card failed.
 IMT VERSION
               = 021-001-000
 PROM VERSION = 021-001-000
                = Conn
 IMT BUS A
                        LS=lsnsspn2 CLLI=-----
 IMT BUS B
               = Fault
 SLK A PST
                = IS-NR
 SLK B PST = IS-NR
                            LS=lsnstpi CLLI=-----
 SCCP SERVICE CARD = 1212
 SLAN SERVICE CARD = ----
Command Completed.
```

2. Refer to procedure to determine when to change the card.

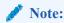

The inh-slk command will be rejected if inhibiting the link would cause a **DPC** to become unavailable.

3. Enter the following command to inhibit the links on both ports of this card (a and b).

```
inh-slk:loc=xxxx:port=y
Where xxxx location of the card from 1 and y is the port.
```

 Enter the following command to change the status of the link to out of service maintenance disabled (oos-mt-dsbld).

```
dact-slk:loc=xxxx:port=y
Where xxxx location used in 3 and y are the ports used in 3.
```

5. Enter the following command to ensure the signaling link status is oos-mt-dsbld (out of service - maintenance disabled).

```
rept-stat-slk
```

The following is an example of the possible output.

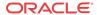

RLGHNCXA03W 98-09-27 17:00:36 EST EAGLE 34.0.0 rept-stat-slk CLLI PST SST AST LSN 1201,A lsnsspn2 ----- OOS-MT-DSBLD Unava --------- OOS-MT-DSBLD Unava 1201,B lsnstpi ----- IS-NR Avail 1202,A lsnstpn ----- IS-NR Avail 1202,B lsnstpi ----- IS-NR Avail 1203,A lsnstpa Avail ----- IS-NR 1203,B lsnscpa 1205, Alsnscpi ----- IS-NR Avail 1205,B lsnsspi1 Avail Avail ----- IS-NR 1207,A lsnstpa ----- IS-NR Avail 1207,B lsnsspa1 ----- IS-NR 1211, A lsnstpn ----- IS-NR Avail 1211,B lsnsspn1 ----- IS-NR Avail Command Completed.

**6.** Enter the following command to inhibit the card and disconnect it from the IMT bus.

rmv-card:loc=xxxx

Where xxxx location used in 3 and 4.

7. Remove the card, per the card replacement procedure described in the section titled Replacing a Card in the EAGLE..

Place the new card into its place. Be sure the revision numbers are compatible (if in doubt, contact the My Oracle Support (MOS)).

8. Enter the following command to download generic program loads and database information:

alw-card:loc=xxxx

Where xxxx location used in 6.

9. Enter the following command to determine which links are serviced by this card:

rept-stat-card:loc=xxxx

Where xxxx is the location of the replaced card.

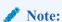

The signaling link alarms will be present until the links are restored in 11.

**10.** Examine the output from **9**.

Refer to Corrective Maintenance to clear any GPL related alarms on the newly replaced card before continuing.

11. Enter the following command to return the links to service.

Make sure this is done on all links:

```
act-slk:loc=xxxx:port=y
```

Where xxxx location used in 3 and 4 and y are the ports used in 3 and 4.

12. Enter the following command to change the link status to **IS-NR**.

Make sure this is done on both ports, a and b.

```
unhb-slk:loc=xxxx:port=y
```

Where xxxx location used in 3 and 4 and y are the ports used in 3 and 4.

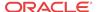

13. Enter the following command to verify the status of the card and its associated links:

```
rept-stat-card:loc=xxxx
```

Where xxxx is the card location. The following is an example of the possible output.

```
RLGHNCXA03W 98-09-27 16:43:42 EST EAGLE 34.0.0
CARD VERSION TYPE
                       APPL
                                PST
                                            SST
                                                     AST
1201 024-002-000 LIMDS0
SS7ANSI
        Active
  IS-NR
 ALARM STATUS = No Alarms.
 IMT VERSION
                = 024-001-000
               = 024-001-000
 PROM VERSION
 IMT BUS A
                = Conn
 IMT BUS B
               = Conn
 SLK A PST = IS-NR
SLK B PST = IS-NR
                           LS=1snsspn2 CLLI=-----
                            LS=lsnstpi CLLI=-----
 SCCP SERVICE CARD = 1212
 SLAN SERVICE CARD = ----
Command Completed.
```

**14.** Enter the following command to verify the links are properly aligned and are returned to full service:

```
rept-stat-slk
```

The following is an example of the possible output.

```
RLGHNCXA03W 98-09-27 17:00:36 EST EAGLE 34.0.0
rept-stat-slk
SLK LSN
               CLLI
                       PST
                                   SST
                                          AST
1201,A lsnsspn2
               ----- IS-NR
                                 Avail
1201,B lsnstpi
               ----- IS-NR
                                 Avail
               ----- IS-NR
1202, A lsnstpn
                                  Avail
               ----- IS-NR
1202,B lsnstpi
                                  Avail
               ----- IS-NR
1203,A lsnstpa
                                  Avail
1203,B lsnscpa
               ----- IS-NR
                                  Avail
               ----- IS-NR
                                  Avail
1205, Alsnscpi
               ----- IS-NR
                                  Avail
1205,B lsnsspil
               ----- IS-NR
                                  Avail
1207,A lsnstpa
                                           ----
1207,B lsnsspa1
               ----- IS-NR
                                  Avail
1211,A lsnstpn
               ----- IS-NR
                                  Avail
1211,B lsnsspn1
               ----- IS-NR
                                  Avail
Command Completed.
```

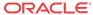

TEKELEC TEKELEC O APPL PROC O APPL O IMT A ○ ІМТ В ○ ІМТ В 0,0 REV

Figure A-6 E5-ATM-B LEDs

| LED             | Color             | Description                                                |
|-----------------|-------------------|------------------------------------------------------------|
|                 | OFF               | No power                                                   |
| A DDI           | RED               | Transitioning or Error                                     |
| APPL<br>PROC    | AMBER             | Not Active                                                 |
|                 | GREEN             | Card is up and application is running                      |
| IMT             | RED               | Card is not attached to IMT bus                            |
| (A/B)           | GREEN             | Card is attatched to IMT bus                               |
|                 | RED               | Port not provisioned                                       |
|                 | RED<br>blinking   | Loss of signal                                             |
| PORT<br>(0/1/2) | AMBER             | Remote alarm condition or loss of cell delineation         |
|                 | AMBER<br>blinking | Loss of Frame Synchronization                              |
|                 | GREEN             | E1/T1 framing is established                               |
|                 | RED               | Signaling Link is not provisioned                          |
|                 | RED<br>blinking   | Signaling Link Out Of Service                              |
| LINK            | AMBER             | Signaling Link is ready to start alignment                 |
| (0/1/2)         | AMBER<br>blinking | Signaling Link alignment in progress                       |
|                 | GREEN<br>blinking | Signaling Link alignment successful, awaiting far end INSV |
|                 | GREEN             | Signaling Link is aligned                                  |
| PORT (3)        | OFF               | Not used                                                   |
| LINK<br>(3)     | OFF               | Not used                                                   |

# SS7 and IP7 Card Replacement

This **Link** Interface Module (**LIM**) (#GUID-8C99FC6C-BB31-4A24-88BB-986D927A4BF9/V946963) provides access to remote **SS7**, **IP** and other network elements, such as a Signaling Control Point (**SCP**). This card is equipped with an industry-standard **ATM**, or **DS0** interface.

The types of Link Interface Modules (LIM)s currently available are:

- LIM
- The E5-E1/T1-B
- SLIC
- 1. Enter the following command to determine which links are serviced by this card:

rept-stat-card:loc=xxxx

```
RLGHNCXA03W 98-09-27 16:43:42 EST EAGLE 34.0.0
CARD VERSION TYPE APPL PST SST
                                                    AST
1201 021-002-000 LIMDSO CCS7ITU IS-NR
                                           Active
 ALARM STATUS = * 0022 Clock B for card failed.
 IMT VERSION
                = 021-001-000
 PROM VERSION
               = 021-001-000
 IMT BUS A
                = Conn
 IMT BUS B
                = Fault
 SLK A PST = IS-NR
SLK B PST = IS-NR
                           LS=1snsspn2 CLLI=-----
                           LS=lsnstpi CLLI=-----
 SCCP SERVICE CARD = 1212
 SLAN SERVICE CARD = ----
Command Completed.
```

2. Refer to Determine Card Changeout Time procedure to determine when to change the card.

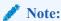

The inh-slk command will be rejected if inhibiting the link would cause a **DPC** to become unavailable.

3. Enter the following command to inhibit the links on both ports of this card (a and b).

```
inh-slk:loc=xxxx:port=y
Where xxxx location of the card from 1 and y is the port.
```

4. Enter the following command to change the status of the link to out of service - maintenance disabled (oos-mt-dsbld).

Enter the same location and ports from 3

```
dact-slk:loc=xxxx:port=y
Where xxxx location used in 3 and y are the ports used in 3.
```

5. Enter the following command to ensure the signaling link status is oos-mt-dsbld (out of service - maintenance disabled).

```
rept-stat-slk
```

The following is an example of the possible output.

| RLGHNCXA03W 98-09-27 17:00:36 EST EAGLE 34.0.0 |        |      |                      |       |     |
|------------------------------------------------|--------|------|----------------------|-------|-----|
| rept-stat-                                     | -slk   |      |                      |       |     |
| SLK LS1                                        | N      | CLLI | PST                  | SST   | AST |
| 1201,A lsi                                     | nsspn2 |      | IS-NR                | Avail |     |
| 1201,B lsi                                     | nstpi  |      | ${\tt OOS-MT-DSBLD}$ | LPBK  |     |
| 1202,A lsi                                     | nstpn  |      | IS-NR                | Avail |     |
| 1202,B lsi                                     | nstpi  |      | IS-NR                | Avail |     |
| 1203,A lsi                                     | nstpa  |      | IS-NR                | Avail |     |
| 1203,B lsi                                     | nscpa  |      | IS-NR                | Avail |     |
| 1205,A lsi                                     | nscpi  |      | IS-NR                | Avail |     |
| 1205,B lsi                                     | nsspil |      | IS-NR                | Avail |     |
| 1207,A lsi                                     | nstpa  |      | IS-NR                | Avail |     |
| 1207,B lsi                                     | nsspal |      | IS-NR                | Avail |     |
| 1211,A lsi                                     | nstpn  |      | IS-NR                | Avail |     |
| 1211,B lsm                                     | nsspn1 |      | IS-NR                | Avail |     |
| Command Completed.                             |        |      |                      |       |     |

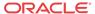

**6.** Enter the following command to inhibit the card and disconnect it from the IMT bus.

rmv-card:loc=xxxx
Where xxxx location used in 3 and 4.

7. Remove the LIM/E5E1T1-B/SLIC, per the card replacement procedure described in the section titled Replacing a Card in the EAGLE..

Place the new **SS7LIM** into its place. Be sure the revision numbers are compatible (if in doubt, contact the My Oracle Support (MOS)).

8. Enter the following command to download generic program loads and database information from the **E5-TDM** card to the new **LIM/E5E1T1-B/SLIC**:

```
alw-card:loc=xxxx
Where xxxx location used in 6.
```

**9.** Enter the following command to determine which links are serviced by this card:

```
rept-stat-card:loc=xxxx
Where xxxx is the location of the replaced card.
```

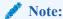

The signaling link alarms will be present until the links are restored in 11.

**10.** Examine the output from **9**.

Refer to Corrective Maintenance to clear any **GPL** related alarms on the newly replaced card before continuing.

11. Enter the following command to return the links to service.

Make sure this is done on all links:

```
act-slk:loc=xxxx:port=y
```

Where xxxx location used in 3 and 4 and y are the ports used in 3 and 4.

12. Enter the following command to change the link status to IS-NR.

Make sure this is done on both ports, a and b.

```
unhb-slk:loc=xxxx:port=y
```

Where xxxx location used in 3 and 4 and y are the ports used in 3 and 4.

13. Enter the following command to verify the status of the card and its associated links:

```
rept-stat-card:loc=xxxx
```

Where xxxx is the card location. The following is an example of the possible output.

```
RLGHNCXA03W 98-09-27 16:43:42 EST EAGLE 34.0.0
CARD VERSION TYPE
                        APPL
                                 PST
                                              SST
                                                       AST
1201 024-002-000 LIMDS0
SS7ANSI
  IS-NR
              Active
 ALARM STATUS = No Alarms.
 IMT VERSION
                 = 024-001-000
 PROM VERSION
                  = 024-001-000
 IMT BUS A
                  = Conn
 IMT BUS B
                 = Conn
                              LS=lsnsspn2 CLLI=----
 SLK A PST
                 = IS-NR
```

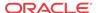

```
SLK B PST = IS-NR LS=lsnstpi CLLI=-----
SCCP SERVICE CARD = 1212
SLAN SERVICE CARD = ----
Command Completed.
```

**14.** Enter the following command to verify the links are properly aligned and are returned to full service:

rept-stat-slk

The following is an example of the possible output.

| RLGHNCXA03W 98-09-27 17:00:36 EST EAGLE 34.0.0 |      |              |       |     |
|------------------------------------------------|------|--------------|-------|-----|
| rept-stat-slk                                  |      |              |       |     |
| SLK LSN                                        | CLLI | PST          | SST   | AST |
| 1201,A lsnsspn2                                |      | IS-NR        | Avail |     |
| 1201,B lsnstpi                                 |      | OOS-MT-DSBLD | LPBK  |     |
| 1202,A lsnstpn                                 |      | IS-NR        | Avail |     |
| 1202,B lsnstpi                                 |      | IS-NR        | Avail |     |
| 1203,A lsnstpa                                 |      | IS-NR        | Avail |     |
| 1203,B lsnscpa                                 |      | IS-NR        | Avail |     |
| 1205,A lsnscpi                                 |      | IS-NR        | Avail |     |
| 1205,B lsnsspi1                                |      | IS-NR        | Avail |     |
| 1207,A lsnstpa                                 |      | IS-NR        | Avail |     |
| 1207,B lsnsspa1                                |      | IS-NR        | Avail |     |
| 1211,A lsnstpn                                 |      | IS-NR        | Avail |     |
| 1211,B lsnsspn1                                |      | IS-NR        | Avail |     |
| Command Completed.                             |      |              |       |     |

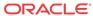

Figure A-7 DS0A-LIM LEDs

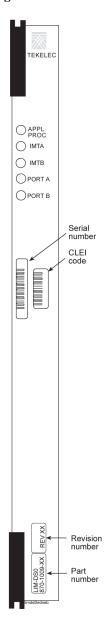

| LEDs         | Descriptions                                                                                                    |
|--------------|----------------------------------------------------------------------------------------------------|
| APPL<br>PROC | RED – Application processor is not running or is failing diagnostics.                                                                  |
|              | AMBER – LIM-DS0A is loading an application or is being polled (may be prevented from loading by maintenance out of service condition). |
|              | GREEN – LIM-DS0A is running an application.                                                                                            |
| IMTA         | RED – LIM-DS0A is off IMT bus A.                                                                                                    |
|              | AMBER – LIM-DS0A is on IMT bus A, but testing is not complete.                                                                         |
|              | GREEN – LIM-DS0A is on IMT bus A.                                                                                                    |
|              | BLANK – Communication processor is not operating.                                                                                      |
| IMTB         | RED – LIM-DS0A is off IMT bus B.                                                                                                    |
|              | AMBER – LIM-DS0A is on IMT bus B, but testing is not complete.                                                                         |
|              | GREEN – LIM-DS0A is on IMT bus B.                                                                                                    |
|              | BLANK – Communication processor is not operating.                                                                                      |
| PORT A       | RED – Link is out of service.                                                                                                    |
|              | GREEN – Link is aligned and in service.                                                                                                |
| PORT B       | RED – Link is out of service.                                                                                                    |
|              | GREEN – Link is aligned and in service.                                                                                                |

### E5-ENET-B Module

The term E5-ENET refers to the E5-ENET-B (P/N 870-2971-xx).

The E5-ENET-b module (refer to Figure A-8) can run different applications. Removal and replacement procedures differ depending on the application.

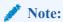

If this card is removed, the link supported by this card becomes out of service.

For removal and replacement procedures for a like-for-like card:

- If the E5-ENET-B card is operating with signaling interfaces such as IPLIM, IPGW or IPSG, refer to IP SIGTRAN on E5-ENET-B.
- If the E5-ENET-B card is operating with signaling interfaces such as SLAN or EROUTE, refer to STPLAN/EROUTE on E5-ENET-B.

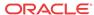

Figure A-8 E5-ENET-B LEDs

# TEKELEC O APPL PROC O APPL PROC O IMT A O IMT A О ІМТ В О ІМТ В RESERVED RESERVED ACT LINK ACT LINK 0,0 0,0 ACT LINK ACT LINK REV

### Front Faceplate LED Indicators

| LED       | Status | Description                           |
|-----------|--------|---------------------------------------|
| APPL PROC | Off    | No power                              |
|           | Red    | Card is booting                       |
|           | Amber  | Card is loading                       |
|           | Green  | Card is up and application is running |
| IMT A     | Red    | Not connected to bus                  |
|           | Amber  | Testing not complete                  |
|           | Green  | Active and connected to the bus       |
| IMT B     | Red    | Not connected to bus                  |
|           | Amber  | Testing not complete                  |
|           | Green  | Active and connected to the bus       |

### **EROUTE/SLAN**

| LED   | ACT                                                                          | LINK                        |
|-------|------------------------------------------------------------------------------|-----------------------------|
| Red   | Signaling links inactive,<br>or 1 or more active<br>links are out-of-service | N/A                         |
| Green | All active links are in-service                                              | Ethernet signal detected    |
| Off   | Card nonfunctional                                                           | No Ethernet signal detected |

#### ACT Status LED states for IPLIMx/IPSG

| SLK States (Port A or Port B)          | ACT Status LED |
|----------------------------------------|----------------|
| No links configured                    | Off            |
| All provisioned links are OOS-MT-DSBLD | Red            |
| Sync                                   | Green          |

#### ACT Status LED states for IPGWx

| IPGWx SLK PST                            | ACT Status LED |       |  |
|------------------------------------------|----------------|-------|--|
|                                          | A0             | В0    |  |
| None configured (card must be inhibited) | Off            | Off   |  |
| OOS-MT-DSBLD                             | Red            | Red   |  |
| IS-NR or IS-ANR                          | Green          | Green |  |

### IP SIGTRAN on E5-ENET-B

The term E5-ENET refers to the E5-ENET-B (P/N 870-2971-xx).

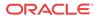

Use this procedure to remove and replace an E5-ENET-B card running an application such as IPLIM, IPLIMI, IPGWI, SS7IPGW, or IPSG, or SLIC running the IPSG application.

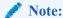

See the "Conversion of SLIC Cards" section in *Database Administration - System Management* for 32-bit to 64-bit conversion and vice versa.

See the "EAGLE Card Applications and GPLs" table in *Database Administration - System Management* for details on the flash and application GPLs that are run/required based on different card configurations.

1. Enter the following command to determine which links are serviced by this card.

```
rept-stat-card:loc=xxxx Where xxxx is the card location.
```

The following is an example of the possible output.

```
rlghncxa03w 06-06-01 16:43:42 EST EAGLE 46.6.0.0
CARD
     VERSION
                 TYPE
                                                 SST
                          GPL
                                    PST
                                                           AST
1301
      082-000-039 E5-ENET
                           IPLHC
                                     IS-NR
                                                  Active
 ALARM STATUS = No Alarms.
 BLMCAP GPL version = 126-002-000
 IMT BUS A = Conn
 IMT BUS B
                  = Disc
 SIGNALING LINK STATUS
     SLK PST
                                        CLLI
                                                     E5IS
     Α
           IS-NR
                            ls1m2pa
                                                     INACTIVE
          OOS-MT
     В
                            ls1m2pa
                                                     INACTIVE
                                         _____
                                                     INACTIVE
     A1
           OOS-MT
                            ls1m2pa
     В1
           OOS-MT
                            ls1m2pa
                                         _____
                                                     INACTIVE
     Α2
           OOS-MT
                            ls1m2pa
                                                     INACTIVE
     B2
           OOS-MT
                            ls1m2pa
                                                     INACTIVE
     A3
           OOS-MT
                            ls1m2pa
                                         -----
                                                     INACTIVE
                            ls1m2pa
     B3
           OOS-MT
                                                     INACTIVE
Command Completed.
```

- 2. Refer to Determine Card Changeout Time procedure to determine when to change the card.
- 3. Enter the following command to inhibit the links on both ports of this card (a and b):

```
inh-slk:loc=xxxx:port=y
```

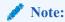

This step is not applicable for IPSG-M3UA and IPGW links.

Where xxxx is the location of the card and y is the port.

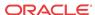

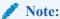

The inh-slk command will be rejected if inhibiting the link would cause a **DPC** to become unavailable.

The following is an example of the possible output.

```
rlghncxa03w 05-01-07 11:11:28 EST EAGLE5 33.0.0 Inhibit Link message sent to card
```

4. Enter the following command to change the status of the link to out of service - maintenance disabled (oos-mt-dsbld).

```
dact-slk:loc=xxxx:port=y
```

Where xxxx is the card location and y is the port used.

The following is an example of the possible output.

```
rlghncxa03w 04-01-07 11:11:28 EST EAGLE5 33.0.0
Deactivate Link message sent to card
:
```

5. Enter the following command to ensure the signaling link status is oos-mt-dsbld (out of service - maintenance disabled).

```
rept-stat-slk
```

The following is an example of the possible output.

| RLGHNCXA03W 98-09-27 | 7 17:00:36 ES      | ST EAGLE 34.0 | 0.0   |     |  |  |  |  |  |
|----------------------|--------------------|---------------|-------|-----|--|--|--|--|--|
| rept-stat-slk        |                    |               |       |     |  |  |  |  |  |
| SLK LSN              | CLLI               | PST           | SST   | AST |  |  |  |  |  |
| 1201,A lsnsspn2      |                    | IS-NR         | Avail |     |  |  |  |  |  |
| 1201,B lsnstpi       |                    | OOS-MT-DSBLD  | LPBK  |     |  |  |  |  |  |
| 1202,A lsnstpn       |                    | IS-NR         | Avail |     |  |  |  |  |  |
| 1202,B lsnstpi       |                    | IS-NR         | Avail |     |  |  |  |  |  |
| 1203,A lsnstpa       |                    | IS-NR         | Avail |     |  |  |  |  |  |
| 1203,B lsnscpa       |                    | IS-NR         | Avail |     |  |  |  |  |  |
| 1205,A lsnscpi       |                    | IS-NR         | Avail |     |  |  |  |  |  |
| 1205,B lsnsspi1      |                    | IS-NR         | Avail |     |  |  |  |  |  |
| 1207,A lsnstpa       |                    | IS-NR         | Avail |     |  |  |  |  |  |
| 1207,B lsnsspa1      |                    | IS-NR         | Avail |     |  |  |  |  |  |
| 1211,A lsnstpn       |                    | IS-NR         | Avail |     |  |  |  |  |  |
| 1211,B lsnsspn1      |                    | IS-NR         | Avail |     |  |  |  |  |  |
| Command Completed.   | Command Completed. |               |       |     |  |  |  |  |  |

6. Enter the following command to inhibit the card and disconnect it from the IMT bus.

```
rmv-card:loc=xxxx
```

Where xxxx is the location.

The following is an example of the possible output.

```
rlghncxa03w 04-01-07 11:11:28 EST EAGLE 31.3.0 Card has been inhibited.
```

7. Remove the E5-ENET card per the card replacement procedure described in the section titled Replacing a Card in the EAGLE.

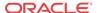

Place the new E5-ENET card into its place. Be sure the revision numbers are compatible (if in doubt, contact My Oracle Support (MOS)).

**8.** Enter the following command to verify GPL versions:

```
rept-stat-gpl:loc=xxxx,
```

Where xxxx is the location of the replaced card.

The following is an example of the possible output:

```
        eaglestp
        YY-MM-DD
        hh:mm:ss
        TTTT
        EAGLE
        XX.x.x-YY.yy.y

        GPL
        CARD
        RUNNING
        APPROVED
        TRIAL

        IPSG
        XXXX
        -------
        XXX-XXX-XXX
        XXX-XXX-XXX

        ZZZZZZ
        YYY-YYY-YYY
        YYY-YYY-YYY
        YYY-YYY-YYY
```

Command Completed.

Where ZZZZZZ is the Flash GPL name (BLMCAP, BLSLC32, for example). If the Flash GPL is not getting displayed, then wait for the card to be back on the IMT and run the command again.

9. If replacing an E5-ENETB card with a SLIC card, change the card type to SLIC using the chg-card:type=slic:loc=xxxx command,

Where xxxx is the location of the replaced card.

10. Examine the output from

Refer to Corrective Maintenance to clear any Flash GPL related alarms on the newly replaced card before continuing.

11. Enter the following command to put the card back into service:

```
alw-card:loc=xxxx
```

where xxxx is the card location used in 6

The following is an example of a possible output:

```
Command Accepted - Processing
eagle3 02-01-18 18:02:20 EST EAGLE5 41.2.0-62.69.65
alw-card:loc=1112
Command entered at terminal #1.
;
eagle3 02-01-18 18:02:20 EST EAGLE5 41.2.0-62.69.65
Card has been allowed.
;
eagle3 02-01-18 18:02:20 EST EAGLE5 41.2.0-62.69.65
Command Completed.
;
```

12. Enter the following command to return the links to service.

```
act-slk:loc=xxxx:port=y
```

Where xxxx is the location and y are the ports used in 3 and 4.

Make sure this is done on all links.

The following is an example of the possible output.

```
tekelecstp 05-01-21 17:00:36 EST EAGLE5 33.0.0 Activate Link message sent to card.
```

13. Enter the following command to change the link status to **IS-NR**:

unhb-slk:loc=xxxx:port=y

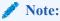

This step is not applicable for IPSG-M3UA and IPGW links.

Make sure this is done on both ports, a and b.

Where xxxx is the location used in 3 and 4 and y are the ports used in the same steps, respectively.

The following is an example of the possible output.

```
rlghncxa03w 03-03-23 13:20:59 EST EAGLE 31.3.0 Allow Link message sent to card
```

14. Enter the following command to verify the status of the card and its associated links.

```
rept-stat-card:loc=xxxx Where xxxx is the card location.
```

The following is an example of the possible output.

```
rlghncxa03w 06-06-01 16:43:42 EST EAGLE 46.6.0.0
CARD VERSION
               TYPE GPL PST
                                          SST
                                                   AST
1301 082-000-039 E5-ENET IPLHC IS-NR
                                            Active
             = No Alarms.
 ALARM STATUS
 BLMCAP GPL version = 126-002-000
 IMT BUS A
               = Conn
 IMT BUS B
               = Disc
 SIGNALING LINK STATUS
    SLK PST
                        LS
                                   CLLI
                                              E5IS
                       ls1m2pa
         IS-NR
                                   -----
    A
                                              INACTIVE
                       ls1m2pa
    В
         OOS-MT
                                   -----
                                              INACTIVE
                       ls1m2pa
    A1
         OOS-MT
                                   -----
                                              INACTIVE
                        ls1m2pa
    В1
         OOS-MT
                                              INACTIVE
    A2
         OOS-MT
                        ls1m2pa
                                              INACTIVE
    B2
         OOS-MT
                        ls1m2pa
                                   ----- INACTIVE
    A3
         OOS-MT
                        ls1m2pa
                                   ----- INACTIVE
    B3
                        ls1m2pa
                                   ----- INACTIVE
         OOS-MT
Command Completed.
```

 Enter the following command to verify the links are properly aligned and are returned to full service.

```
rept-stat-slk
```

The following is an example of the possible output.

```
RLGHNCXA03W 98-09-27 17:00:36 EST EAGLE 34.0.0
rept-stat-slk
             CLLI
                                SST
SLK
    LSN
                      PST
                                         AST
1201,A lsnsspn2 ----- IS-NR
                                Avail
1201,B lsnstpi ----- OOS-MT-DSBLD LPBK
1202,A lsnstpn
              ----- IS-NR Avail
1202,B lsnstpi
              ----- IS-NR
                                Avail
              ----- IS-NR
                                Avail
1203,A lsnstpa
```

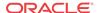

| 1203,B lsnscpa     | <br>IS-NR | Avail |  |
|--------------------|-----------|-------|--|
| 1205,A lsnscpi     | <br>IS-NR | Avail |  |
| 1205,B lsnsspi1    | <br>IS-NR | Avail |  |
| 1207,A lsnstpa     | <br>IS-NR | Avail |  |
| 1207,B lsnsspal    | <br>IS-NR | Avail |  |
| 1211,A lsnstpn     | <br>IS-NR | Avail |  |
| 1211,B lsnsspn1    | <br>IS-NR | Avail |  |
| Command Completed. |           |       |  |

Procedure complete.

### STPLAN/EROUTE on E5-ENET-B

The term E5-ENET refers to either the E5-ENET-B (P/N 870-2971-xx).

Use this procedure to remove and replace an E5-ENET-B card running an application such as STPLAN or EROUTE.

1. Enter the following command to determine what TCP/IP data links are configured.

rept-stat-card
The following is an example of a possible output.

rlghncxa03w 10-01-09 16:35:57 IST EAGLE 46.0.0

| CARD | VERSION     | TYPE     | GPL     | PST          | SST     | AST |
|------|-------------|----------|---------|--------------|---------|-----|
| 1101 | 125-020-000 | TSM      | GLS     | IS-NR        | Active  |     |
| 1102 | 128-002-000 | LIMATM   | ATMHC   | IS-NR        | Active  |     |
| 1103 | 125-020-000 | E5SM4G   | SCCPHC  | IS-NR        | Active  |     |
| 1105 | 125-020-000 | E5SM4G   | SCCPHC  | IS-NR        | Active  |     |
| 1106 | 130-001-000 | TSM      | GLSHC   | IS-NR        | Active  |     |
| 1107 | 125-020-000 | STC      | SLANHC  | IS-NR        | Active  |     |
| 1109 | 125-020-000 | HIPR2    | HIPR2   | IS-NR        | Active  |     |
| 1110 | 125-020-000 | HIPR2    | HIPR2   | IS-NR        | Active  |     |
| 1111 | 125-020-000 | IPSM     | IPS     | IS-NR        | Active  |     |
| 1112 | 125-020-000 | EDSM     | MCP     | IS-NR        | Active  |     |
| 1113 | 070-019-002 | E5MCAP   | OAMHC   | IS-NR        | Standby |     |
| 1114 |             | E5TDM    |         | IS-NR        | Active  |     |
| 1115 | 070-019-002 | E5MCAP   | OAMHC   | IS-NR        | Active  |     |
| 1116 |             | E5TDM    |         | IS-NR        | Active  |     |
| 1117 |             | E5MDAL   |         | IS-NR        | Active  |     |
| 1201 | 125-020-000 | LIMDS0   | SS7ANSI | IS-NR        | Active  |     |
| 1202 |             | LIMCH    | SS7ANSI | OOS-MT-DSBLD | Manual  |     |
| 1203 | 125-020-000 | LIMCH    | SS7ANSI | IS-NR        | Active  |     |
| 1205 | 125-020-000 | E5ENETB  | SLANHC  | IS-NR        | Active  |     |
| 1206 | 125-020-000 | E5ENETB  | SLANHC  | IS-NR        | Active  |     |
| 1207 | 125-020-000 | E5ENETB  | SLANHC  | IS-NR        | Active  |     |
| 1208 | 125-020-000 | E5ENETB  | SLANHC  | IS-NR        | Active  |     |
| 1209 | 125-020-000 | HIPR2    | HIPR2   | IS-NR        | Active  |     |
| 1210 | 125-020-000 | HIPR2    | HIPR2   | IS-NR        | Active  |     |
| 1211 | 125-020-000 | LIMATM   | ATMANSI | IS-NR        | Active  |     |
| 1213 | 125-020-000 | LIME1ATM | ATMITU  | IS-NR        | Active  |     |
| 1301 | 048-019-022 | LIME1    | SS7ANSI | IS-NR        | Active  |     |
| 1303 | 125-022-000 | LIME1    | SS7ANSI | IS-NR        | Active  |     |
| 1305 | 125-022-000 | LIME1    | CCS7ITU | IS-NR        | Active  |     |
| 1309 | 125-017-000 | HIPR2    | HIPR2   | IS-NR        | Active  |     |
| 1310 | 125-017-000 | HIPR2    | HIPR2   | IS-NR        | Active  |     |
| 1311 | 125-020-000 | STC      | SLANHC  | IS-NR        | Active  |     |
| 1313 | 125-020-000 | DCM      | VXWSLAN | IS-NR        | Active  |     |
| 2101 | 104-002-000 | LIMV35   | CCS7ITU | IS-NR        | Active  |     |
|      |             |          |         |              |         |     |

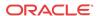

|   | 2103   | 128-018-000   | DCM    | IPLHC   | IS-NR | Active |  |
|---|--------|---------------|--------|---------|-------|--------|--|
|   | 2107   | 104-001-000   | LIMCH  | CCS7ITU | IS-NR | Active |  |
|   | 2108   | 128-018-000   | DCM    | SLANHC  | IS-NR | Active |  |
|   | 2109   | 128-022-000   | HIPR2  | HIPR2   | IS-NR | Active |  |
|   | 2110   | 128-022-000   | HIPR2  | HIPR2   | IS-NR | Active |  |
|   | 2111   | 128-018-000   | STC    | ERTHC   | IS-NR | Active |  |
|   | 1213   | 053-000-058   | E5ENET | IPSG    | IS-NR | Active |  |
|   | Commar | nd Completed. |        |         |       |        |  |
| ; |        |               |        |         |       |        |  |

2. Enter the following command to determine the status of the TCP/IP data link assigned to the card to be replaced.

```
rept-stat-dlk
```

The following is an example of the possible output.

```
rlghncxa03w 10-01-27 17:00:36 EST EAGLE 42.0.0
DLK PST SST AST
1104 IS-NR Active ----
1206 IS-NR Active ALMINH
Command Completed.
```

- 3. Note the status of the TCP/IP data link.
  - If the link is out of service maintenance disabled (OOS-MT-DSBLD), go to 5.
  - If the link is not out of service, go to the next step.
- Enter the following command to change the status of the TCP/IP data link to OOS-MT-DSBLD.

```
canc-dlk:loc=xxxx
```

Where xxxx is the card location.

The following is an example of a possible output.

```
rlghncxa03w 04-01-27 17:00:36 EST EAGLE 31.3.0 Deactivate Link message sent to card. Command Completed.
```

5. Enter the following command to inhibit the card and disconnect it from the IMT bus.

```
rmv-card:loc=xxxx
Where xxxx is the card location.
```

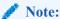

If this is the last type **ENET** card in the system, the :force=yes parameter must be used with this command.

The following is an example of a possible output.

```
rlghncxa03w 04-01-07 11:11:28 EST EAGLE 31.3.0 Card has been inhibited.
```

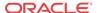

6. Remove the **E5-ENET**, per the card replacement procedure described in the section titled Replacing a Card in the EAGLE.

Place the new **E5-ENET-B** into its place. Be sure the revision numbers are compatible (if in doubt, contact My Oracle Support (MOS)).

7. Enter the following command to put the new **E5-ENET-B** card back into service and connect it to the IMT bus.

```
alw-card:loc=xxxx where xxxx = card location.
```

The following is an example of a possible output.

```
rlghncxa03w 04-01-07 11:11:28 EST EAGLE 31.3.0 Card has been allowed.
```

8. Enter the following command to return the TCP/IP data link to service.

```
act-dlk:loc=xxxx where xxxx is the card location.
```

The following is an example of a possible output.

```
rlghncxa03w 04-01-17:00:36 EST EAGLE 31.3.0 Activate Link message sent to card. Command Completed.
```

Enter the following command to verify the status of the card and its associated TCP/IP data link.

```
rept-stat-card
```

The following is an example of a possible output.

rlghncxa03w 10-01-09 16:35:57 IST EAGLE 46.0.0

| CARD | VERSION     | TYPE    | GPL     | PST          | SST     | AST |
|------|-------------|---------|---------|--------------|---------|-----|
| 1101 | 125-020-000 | TSM     | GLS     | IS-NR        | Active  |     |
| 1102 | 128-002-000 | LIMATM  | ATMHC   | IS-NR        | Active  |     |
| 1103 | 125-020-000 | E5SM4G  | SCCPHC  | IS-NR        | Active  |     |
| 1105 | 125-020-000 | E5SM4G  | SCCPHC  | IS-NR        | Active  |     |
| 1106 | 130-001-000 | TSM     | GLSHC   | IS-NR        | Active  |     |
| 1107 | 125-020-000 | STC     | SLANHC  | IS-NR        | Active  |     |
| 1109 | 125-020-000 | HIPR2   | HIPR2   | IS-NR        | Active  |     |
| 1110 | 125-020-000 | HIPR2   | HIPR2   | IS-NR        | Active  |     |
| 1111 | 125-020-000 | IPSM    | IPS     | IS-NR        | Active  |     |
| 1112 | 125-020-000 | EDSM    | MCP     | IS-NR        | Active  |     |
| 1113 | 070-019-002 | E5MCAP  | OAMHC   | IS-NR        | Standby |     |
| 1114 |             | E5TDM   |         | IS-NR        | Active  |     |
| 1115 | 070-019-002 | E5MCAP  | OAMHC   | IS-NR        | Active  |     |
| 1116 |             | E5TDM   |         | IS-NR        | Active  |     |
| 1117 |             | E5MDAL  |         | IS-NR        | Active  |     |
| 1201 | 125-020-000 | LIMDS0  | SS7ANSI | IS-NR        | Active  |     |
| 1202 |             | LIMCH   | SS7ANSI | OOS-MT-DSBLD | Manual  |     |
| 1203 | 125-020-000 | LIMCH   | SS7ANSI | IS-NR        | Active  |     |
| 1205 | 125-020-000 | E5ENETB | SLANHC  | IS-NR        | Active  |     |
| 1206 | 125-020-000 | E5ENETB | SLANHC  | IS-NR        | Active  |     |
| 1207 | 125-020-000 | E5ENETB | SLANHC  | IS-NR        | Active  |     |
| 1208 | 125-020-000 | E5ENETB | SLANHC  | IS-NR        | Active  |     |
| 1209 | 125-020-000 | HIPR2   | HIPR2   | IS-NR        | Active  |     |
| 1210 | 125-020-000 | HIPR2   | HIPR2   | IS-NR        | Active  |     |
|      |             |         |         |              |         |     |

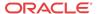

| 1211   | 125-020-000  | LIMATM   | ATMANSI | IS-NR | Active |  |
|--------|--------------|----------|---------|-------|--------|--|
| 1213   | 125-020-000  | LIME1ATM | ATMITU  | IS-NR | Active |  |
| 1301   | 048-019-022  | LIME1    | SS7ANSI | IS-NR | Active |  |
| 1303   | 125-022-000  | LIME1    | SS7ANSI | IS-NR | Active |  |
| 1305   | 125-022-000  | LIME1    | CCS7ITU | IS-NR | Active |  |
| 1309   | 125-017-000  | HIPR2    | HIPR2   | IS-NR | Active |  |
| 1310   | 125-017-000  | HIPR2    | HIPR2   | IS-NR | Active |  |
| 1311   | 125-020-000  | STC      | SLANHC  | IS-NR | Active |  |
| 1313   | 125-020-000  | DCM      | VXWSLAN | IS-NR | Active |  |
| 2101   | 104-002-000  | LIMV35   | CCS7ITU | IS-NR | Active |  |
| 2103   | 128-018-000  | DCM      | IPLHC   | IS-NR | Active |  |
| 2107   | 104-001-000  | LIMCH    | CCS7ITU | IS-NR | Active |  |
| 2108   | 128-018-000  | DCM      | SLANHC  | IS-NR | Active |  |
| 2109   | 128-022-000  | HIPR2    | HIPR2   | IS-NR | Active |  |
| 2110   | 128-022-000  | HIPR2    | HIPR2   | IS-NR | Active |  |
| 2111   | 128-018-000  | STC      | ERTHC   | IS-NR | Active |  |
| 1213   | 053-000-058  | E5ENET   | IPSG    | IS-NR | Active |  |
| Comman | d Completed. |          |         |       |        |  |
|        |              |          |         |       |        |  |

10. Enter the following command to verify that the TCP/IP data link has returned to full service.

```
rept-stat-dlk
```

The following is an example of the possible output.

```
rlghncxa03w 10-01-27 17:00:36 EST EAGLE 42.0.0
DLK PST SST AST
1104 IS-NR Active ----
1206 IS-NR Active ALMINH
Command Completed.
```

11. Procedure is complete.

### Database Services Module (DSM)

#### **Description**

DSM (Figure A-10) cards are related to the TSM/DCM family, but differ by having an AMD K-6 processor and from 1 to 4 GB of memory on an applique board. The DSM card also differs from the TSM cards by having ethernet ports. The DSMs run a version of the SCCP application that has been ported to the VxWorks OS. To differentiate the DSM-VxWorks-SCCP from the SCCP that runs on the TSM cards, the DSM version has been named VSCCP. The extra memory is required to hold a copy of the RTDB. Ethernet ports are required to connect to the EPAP to download the RTDB. Multiple DSMs are used to provide a means of load balancing in high-traffic situations. Each DSM contains an identical database. Furthermore, the DSM RTDBs need to be identical to the one maintained by the EPAPs.

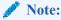

If there are provisioning scripts, such as LARG data, the DSM replacement activity should be coordinated with the DB/Admin operations to avoid extended provision otherwise RADB resets may occur.

1. Enter the following command to determine which cards are in service.

rept-stat-card:loc=xxxx

Where xxxx is the **DSM** card location.

This will indicate which link interface modules (**LIMs**) will be affected by removal of the **DSM** card.

Enter the following command to determine the number of **DSM** cards in service providing GTT.

rept-stat-sccp

The following is an example of the possible output.

```
RLGHNCXA03W 98-02-04 15:10:19 EST EAGLE 34.0.0
SCCP SUBSYSTEM REPORT IS-NR Active
GSM SUBSYSTEM REPORT IS-NR
                                    Active
INP SUBSYSTEM REPORT IS-ANR
                                   Restricted -----
     ASSUMING MATE'S LOAD
     INPQS: SSN STATUS = Allowed MATE SSN STATUS = Prohibited
SCCP Cards Configured= 4 Cards IS-NR= 2 Capacity Threshold = 100%
CARD VERSION
                  PST
                                SST
                                             AST
                                                       MSU USAGE CPU USAGE

      1212
      103-001-000
      IS-NR
      Active
      ALMINH
      45%

      1301 P 103-001-000
      IS-NR
      Active
      -----
      35%

      1305
      -------
      OOS-MT
      Isolated
      -----
      0%

                                                                      30%
                                                                      40%
                                                                       0%
      ----- OOS-MT-DSBLD Manual
2112
                                             ____
                                                          0%
______
SCCP Service Average MSU Capacity = 40% Average CPU Capacity = 35%
AVERAGE CPU USAGE PER SERVICE:
  GTT = 15% GFLEX = 5% GPORT = 10%
  INPMR = 2% INPQS = 3%
TOTAL SERVICE STATISTICS:
  SERVICE SUCCESS ERRORS WARNINGS FORWARD TO GTT
               5 500 cc.
                           - c - 1
                                                              TOTAL
             1995
  GTT:
                                                                2000
  GFLEX:
                                                         10
                                                                 515
                                   2 0 -
                           0
  GPORT:
                800
                                                          3
                                                                  805
                50
                            5
                                                         15
                                                                  70
  INPMR:
                 499
  INPQS:
                                                                  500
Command Completed.
```

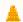

#### **Caution:**

Inhibiting/removing all DSM cards at one time will cause an SCCP nodal outage.

3. Enter the following command to remove the **DSM** card from service.

#### Caution:

Removing/inhibiting the last IS-NR DSM card will cause an SCCP outage on the affected node. Before removing the last IS-NR DSMP card from service, ensure the mated STP DSM cards are IS-NR and capable of supporting the rerouted SCCP traffic.

rmv-card:loc=xxxx

Where xxxx is the **DSM** card location.

If this is the last **DSM** card in service, the:**force=yes** parameter must be specified.

Remove the **DSM** card, per the card replacement procedure described in the section titled Replacing a Card in the EAGLE.

Place the new **DSM** card into its place. Be sure the revision numbers are compatible (if in doubt, My Oracle Support (MOS)).

Enter the following command to return the **DSM** card into service.

```
alw-card:loc=xxxx
```

Where xxxx is the **DSM** card location.

This causes the MASP to begin downloading tables to the new DSM card. When the card has been successfully loaded (there will be a response on the terminal that downloading is complete). This can take up to 4 hours.

Enter the following command to verify the card is operational and providing SCCP services.

```
rept-stat-sccp
```

The following is an example of the possible output.

```
RLGHNCXA03W 98-02-04 15:10:19 EST EAGLE 34.0.0
SCCP SUBSYSTEM REPORT IS-NR Active
INP SUBSYSTEM REPORT IS-NR Active
ASSUMING MATE'S LOAD
                                              Restricted -----
      INPQS: SSN STATUS = Allowed MATE SSN STATUS = Prohibited
SCCP Cards Configured= 4 Cards IS-NR= 2 Capacity Threshold = 100%
CARD VERSION PST SST
                                                        AST MSU USAGE CPU USAGE

      1212
      103-001-000
      IS-NR
      Active
      ALMINH
      45%

      1301 P 103-001-000
      IS-NR
      Active
      -----
      35%

      1305
      -------
      OOS-MT
      Isolated
      -----
      0%

      2112
      -------
      OOS-MT-DSBLD
      Manual
      ------
      0%

                                                                                            0%
                                                                                            0%
SCCP Service Average MSU Capacity = 40% Average CPU Capacity = 35%
AVERAGE CPU USAGE PER SERVICE:
  GTT = 15% GFLEX = 5% GPORT = 10%
  INPMR = 2% INPQS = 3%
TOTAL SERVICE STATISTICS:
  SERVICE SUCCESS ERRORS WARNINGS
GTT: 1995 5 -
                                                            FORWARD TO GTT
```

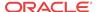

| GFLEX:       | 500    | 1 | 4 | 10 | 515 |
|--------------|--------|---|---|----|-----|
| GPORT:       | 800    | 0 | 2 | 3  | 805 |
| INPMR:       | 50     | 5 | 0 | 15 | 70  |
| INPQS:       | 499    | 1 | - | -  | 500 |
| Command Comp | leted. |   |   |    |     |

# E5-SM8G-B Card Replacement

The term E5-SM4G refers to either the E5-SM8G-B (P/N 870-2990-01).

The E5-SM8G-B card is a database service module (DSM) designed to operate in the EAGLE shelf. The E5-SM8G-B is a replacement for the DSM card (P/N 870-1984-xx) and the E5-SM4G card. Ethernet ports connect to the EPAP to download the RTDB. Multiple cards are used to provide a means of load balancing in high-traffic situations. Each card contains an identical database. Furthermore, the E5-SM4G RTDBs need to be identical to the one maintained by the EPAPs.

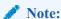

See the "Conversion of SM8G-B Cards" section in *Database Administration - System Management* for 32-bit to 64-bit conversion and vice versa.

#### Note:

If there are provisioning scripts, such as LARG data, the E5-SM4G replacement activity should be coordinated with the DB/Admin operations to avoid extended provision otherwise RADB resets may occur.

1. Enter the following command to determine which cards are in service. This will indicate which link interface modules (LIMs) will be affected by removal of the E5-SM4G card.

```
rept-stat-card:loc=xxxx
Where xxxx is the E5-SM4G card location.
```

2. Enter the following command to determine the number of E5-SM4G cards in service providing GTT.

```
rept-stat-sccp
```

The following is an example of the possible output.

```
RLGHNCXA03W 98-02-04 15:10:19 EST EAGLE 34.0.0
SCCP SUBSYSTEM REPORT IS-NR Active
GSM SUBSYSTEM REPORT IS-NR
                                   Active
INP SUBSYSTEM REPORT IS-ANR
                                   Restricted -----
    ASSUMING MATE'S LOAD
    INPQS: SSN STATUS = Allowed
                                  MATE SSN STATUS = Prohibited
SCCP Cards Configured= 4 Cards IS-NR= 2 Capacity Threshold = 100%
                               SST
                                            AST
                                                     MSU USAGE CPU USAGE
1212 103-001-000 IS-NR Active ALMINH 1301 P 103-001-000 IS-NR Active -----
                                                        45%
                                                                    30%
                                                        35%
                                                                    40%
```

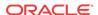

500

| 1305    |               | OOS-MT        | Isolated |         | 0%        |            | 0% |
|---------|---------------|---------------|----------|---------|-----------|------------|----|
| 2112    |               | OOS-MT-DSBLD  | Manual   |         | 0%        |            | 0% |
|         |               |               |          |         |           |            |    |
|         |               |               |          |         |           |            |    |
| -       |               |               |          |         |           |            |    |
| SCCP Se | rvice Averag  | e MSU Capacit | y = 40%  | Average | CPU Capac | eity = 35% |    |
|         |               |               |          |         |           |            |    |
| AVERAGE | CPU USAGE P   | ER SERVICE:   |          |         |           |            |    |
| GTT     | = 15% GFLE    | X = 5% GPOR   | T = 10%  |         |           |            |    |
| INPMR   | 2 = 2% INPQ   | S = 3%        |          |         |           |            |    |
|         |               |               |          |         |           |            |    |
| TOTAL S | SERVICE STATI | STICS:        |          |         |           |            |    |
| SERVI   | CE SUCCES     | S ERRORS      | WARNINGS | FORWARD | TO GTT    | TOTAL      |    |
| GTT:    | 199           | 5 5           | -        |         | -         | 2000       |    |
| GFLEX   | : 50          | 0 1           | 4        |         | 10        | 515        |    |
| GPORT   | 3: 80         | 0 0           | 2        |         | 3         | 805        |    |
| INPMR   | 2: 5          | 0 5           | 0        |         | 15        | 70         |    |

Command Completed.

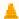

INPQS:

#### **Caution:**

Inhibiting/removing all E5-SM4G cards at one time will cause an SCCP nodal outage.

3. Enter the following command to remove the E5-SM4G card from service. If this is the last E5-SM4G card in service, the :force=yes parameter must be specified.

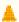

#### **Caution:**

Removing/inhibiting the last IS-NR E5-SM4G card will cause an SCCP outage on the affected node. Before removing the last IS-NR E5-SM4G card from service, ensure the mated STP E5-SM4G cards are IS-NR and capable of supporting the rerouted SCCP traffic.

rmv-card:loc=xxxx

Where xxxx is the E5-SM4G card location.

- 4. Remove the E5-SM4G card, per the card replacement procedure described in Replacing a Card in the EAGLE. Place the new E5-SM8G-B card into its place. Be sure the revision numbers are compatible (if in doubt, contact the My Oracle Support (MOS)).
- 5. Enter the following command Use the alw-card command to return the E5-SM4G card into service. This causes the MASP to begin downloading tables to the new E5-SM8G-B card.

alw-card:loc=xxxx

Where xxxx is the E5-SM8G-B card location.

This causes the MASP to begin downloading tables to the new E5-SM8G-B card. When the card has been successfully loaded (there will be a response on the terminal that downloading is complete). This can take up to 4 hours.

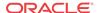

**6.** Enter the following command to verify the card is operational and providing SCCP services.

rept-stat-sccp

The following is an example of the possible output.

RLGHNCXA03W 98-02-04 15:10:19 EST EAGLE 34.0.0

SCCP SUBSYSTEM REPORT IS-NR Active ---GSM SUBSYSTEM REPORT IS-NR Active ---INP SUBSYSTEM REPORT IS-ANR REStricted ---ASSUMING MATE'S LOAD

INPQS: SSN STATUS = Allowed MATE SSN STATUS = Prohibited

SCCP Cards Configured= 4 Cards IS-NR= 2 Capacity Threshold = 100%

 1212
 103-001-000
 IS-NR
 Active
 ALMINH
 45%
 30%

 1301 P 103-001-000
 IS-NR
 Active
 ---- 35%
 40%

 1305
 ------ OOS-MT
 Isolated
 ---- 0%
 0%

 2112
 ------ OOS-MT-DSBLD
 Manual
 ----- 0%
 0%

.\_\_\_\_

SCCP Service Average MSU Capacity = 40% Average CPU Capacity = 35%

AVERAGE CPU USAGE PER SERVICE:

GTT = 15% GFLEX = 5% GPORT = 10% INPMR = 2% INPQS = 3%

TOTAL SERVICE STATISTICS:

| SERVICE | SUCCESS | ERRORS | WARNINGS | FORWARD TO GTT | TOTAL |
|---------|---------|--------|----------|----------------|-------|
| GTT:    | 1995    | 5      | _        | -              | 2000  |
| GFLEX:  | 500     | 1      | 4        | 10             | 515   |
| GPORT:  | 800     | 0      | 2        | 3              | 805   |
| INPMR:  | 50      | 5      | 0        | 15             | 70    |
| INPQS:  | 499     | 1      | _        | _              | 500   |

Command Completed.

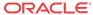

Figure A-9 E5-SM8G-B LEDs

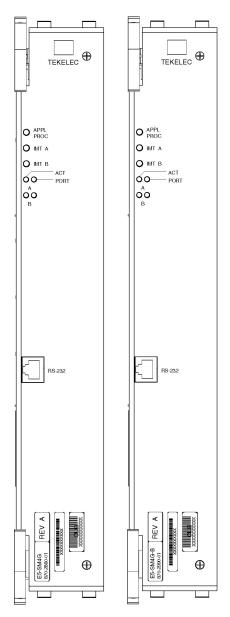

#### Front Faceplate LED Indicators

| LED       | Status | Description                               |
|-----------|--------|-------------------------------------------|
| APPL PROC | Off    | No power                                  |
|           | Red    | Card is booting                           |
|           | Amber  | Card is loading                           |
| ]         | Green  | Card is up and application is running     |
| IMTA      | Red    | Not connected to bus                      |
|           | Amber  | Testing not complete                      |
|           | Green  | Active and connected to the bus           |
| IMT B     | Red    | Not connected to bus                      |
|           | Amber  | Testing not complete                      |
|           | Green  | Active and connected to the bus           |
| ACT       | Off    | Card non-functional                       |
|           | Red    | No signal detected                        |
|           | Green  | Signal detected                           |
| PORT      | Off    | Card non-functional                       |
|           | Amber  | Data link active operating at<br>1 Gbps   |
|           | Green  | Data link active operating at 10/100 Mbps |

# E5-ENET-B Card Replacement

This procedure if for the replacement of E5-ENET-B (P/N 870-2971-xx) cards running IPS. The E5-ENET-B can be exchanged with IPSM cards running IPS, without any changes in provisioning information.

When command ENT-CARD is issued for IPSHC, the APPL parameter would be specified as IPS and TYPE would be specified as IPSM. The determination of actual **GPL** that needs to be loaded on the card is made by **OAM** based on the hardware board identification provided by the card itself .

1. Enter the following command to retrieve the terminal types and port numbers:

rtrv-trm

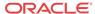

The following is an example of the possible display of the terminal settings with the IP User Interface feature enabled and three IPSM cards equipped.

|   | rlghr    | ncxa0  | 3w 03 | 3-11- | -01 1 | 16:0  | 2:08 | EST      | EAG    | LE 31 | 1.3.0    |
|---|----------|--------|-------|-------|-------|-------|------|----------|--------|-------|----------|
|   | TRM      | TYPI   | Ξ (   | COMM  |       | ]     | FC   | TMO      | OUT M  | VIIV  | DURAL    |
|   | 1        | VT32   | 20 9  | 9600  | -7-I  | E-1 : | SW   | 0        | 5      |       | 00:01:00 |
|   | 2        | VT3    | 20 9  | 9600  | -7-I  | E-1 : | SW   | 0        | 5      |       | 00:01:00 |
|   | 3        | VT3    | 20 9  | 9600  | -7-I  | E-1 : | SW   | 0        | 5      |       | 00:01:00 |
|   | 4        | KSR    | 9     | 9600  | -7-I  | E-1 : | SW   | 0        | 5      |       | 00:01:00 |
|   | 5        | NON    | E 9   | 9600  | -7-I  | E-1 : | SW   | 30       | 5      |       | 00:01:00 |
|   | 6        | NONI   | Ξ 9   | 9600  | -7-I  | E-1 : | SW   | 30       | 5      |       | 00:01:00 |
|   | 7        | NON    | Ξ 9   | 9600  | -7-I  | E-1 : | SW   | 30       | 5      |       | 00:01:00 |
|   | 8        | NON    | Ξ 9   | 9600  | -7-I  | E-1 : | SW   | 30       | 5      |       | 00:01:00 |
|   | 9        | VT32   |       | 9600  | -7-I  | E-1 : | SW   | 0        | 5      |       | 00:01:00 |
|   | 10       | VT3    |       | 9600  | -7-I  |       | SW   | 0        | 5      |       | 00:01:00 |
|   | 11       | VT3    |       | 9600  | -7-I  |       | SW   | 0        | 5      |       | 00:01:00 |
|   | 12       | KSR    |       | 9600  | -7-I  |       | SW   | 0        | 5      |       | 00:01:00 |
|   | 13       | NON    |       | 9600  | -7-I  |       | SW   | 30       | 5      |       | 00:01:00 |
|   | 14       | NON    |       | 9600  | -7-I  |       | SW   | 30       | 5      |       | 00:01:00 |
|   | 15       | NON    |       | 9600  | -7-I  |       | SW   | 30       | 5      |       | 00:01:00 |
|   | 16       | NON    |       | 9600  | -7-I  |       | SW   | 30       | 5      |       | 00:01:00 |
|   | 10       | 110111 |       | ,000  | , 1   |       | JW   | 30       | 3      |       | 00.01.00 |
|   | TRM      | TYPE   |       | LOC   |       |       |      | TMO      | OUT M  | VIIV  | DURAL    |
|   | 17       | TELNI  | ΞT    | 1201  | L     |       |      | 60       | 5      |       | 00:30:00 |
|   | 18       | TELNI  | ΞT    | 1201  | L     |       |      | 60       | 5      |       | 00:30:00 |
|   | 19       | TELNI  | ΞT    | 1201  | L     |       |      | 60       | 5      |       | 00:30:00 |
|   | 20       | TELNI  |       | 1201  |       |       |      | 60       | 5      |       | 00:30:00 |
|   | 21       | TELNI  | ΞT    | 1201  |       |       |      | 60       | 5      |       | 00:30:00 |
|   | 22       | TELNI  |       | 1201  |       |       |      | 60       | 5      |       | 00:30:00 |
|   | 23       | TELNI  |       | 1201  |       |       |      | 60       | 5      |       | 00:30:00 |
|   | 24       | TELNI  |       | 1201  |       |       |      | 60       | 5      |       | 00:30:00 |
|   | 25       | TELNI  |       | 1203  |       |       |      | 60       | 5      |       | 00:30:00 |
|   | 26       | TELNI  |       | 1203  |       |       |      | 60       | 5      |       | 00:30:00 |
|   | 27       | TELNI  |       | 1203  |       |       |      | 60       | 5      |       | 00:30:00 |
|   | 28       | TELNI  |       | 1203  |       |       |      | 60       | 5      |       | 00:30:00 |
|   | 29       | TELNI  |       | 1203  |       |       |      | 60       | 5      |       | 00:30:00 |
|   | 30       | TELNI  |       | 1203  |       |       |      | 60       | 5      |       | 00:30:00 |
|   | 31       | TELNI  |       | 1203  |       |       |      | 60       | 5      |       | 00:30:00 |
|   | 32       | TELNI  |       | 1203  |       |       |      | 60       | 5      |       | 00:30:00 |
|   | 33       | TELNI  |       | 1208  |       |       |      | 60       | 5      |       | 00:30:00 |
|   | 34       | TELNI  |       | 1208  |       |       |      | 60       | 5      |       | 00:30:00 |
|   | 35       | TELNI  |       | 1208  |       |       |      | 60       | 5      |       | 00:30:00 |
|   | 36       | TELNI  |       | 1208  |       |       |      | 60       | 5      |       | 00:30:00 |
|   | 37       | TELNI  |       | 1208  |       |       |      | 60       | 5      |       | 00:30:00 |
|   |          | TELNI  |       | 1208  |       |       |      |          |        |       |          |
|   | 38       |        |       |       |       |       |      | 60<br>60 | 5<br>5 |       | 00:30:00 |
|   | 39<br>40 | TELNI  |       | 1208  |       |       |      | 60       | 5      |       | 00:30:00 |
| ; | 40       | TETINI | 7.1   | 1200  | 5     |       |      | 00       | 5      |       | 00.30.00 |
| , |          |        |       |       |       |       |      | LNP      | LNP    |       |          |
|   | TRM      | TRAF   | LINK  | SA    | SYS   | PU    | DB   | DB       | SUB    | UIME  | RD       |
|   | 1        | YES    | YES   | YES   | YES   | YES   | YES  | YES      | YES    | YES   |          |
|   | 2        | YES    | YES   | YES   | YES   | YES   | YES  | YES      | YES    | YES   |          |
|   | 3        | YES    | YES   | YES   | YES   | YES   | YES  | YES      | YES    | YES   |          |
|   | 4        | YES    | YES   | YES   | YES   | NO    | YES  | YES      | YES    | YES   |          |
|   | 5        | YES    | YES   |       |       |       |      | YES      |        | YES   |          |
|   | 6        | NO     | YES   |       |       |       | YES  |          |        | YES   |          |
|   | 7        | NO     | YES   |       |       |       | YES  |          |        | YES   |          |
|   | 8        | YES    | YES   |       |       |       | YES  |          |        | YES   |          |
|   | 9        | YES    | YES   |       |       |       | YES  |          |        | YES   |          |
|   | 10       | NO     | NO    | NO    | NO    | NO    | NO   | NO       | NO     | NO    |          |
|   | 11       | NO     | NO    | NO    | NO    | NO    | NO   | NO       | NO     | NO    |          |
|   | _        | -      | -     | -     | -     | -     | -    | -        | -      | -     |          |

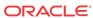

| 12                                                                                                    | NO                                                                            | NO                                                                        | NO                                                                     | NO                                                                     | NO                                                                     | NO                                                                    | NO                                                                     | NO                                                                     | NO                                                                     |                                                                        |                                                                  |                                                              |
|----------------------------------------------------------------------------------------------------|-------------------------------------------------------------------------------|---------------------------------------------------------------------------|------------------------------------------------------------------------|------------------------------------------------------------------------|------------------------------------------------------------------------|-----------------------------------------------------------------------|------------------------------------------------------------------------|------------------------------------------------------------------------|------------------------------------------------------------------------|------------------------------------------------------------------------|------------------------------------------------------------------|--------------------------------------------------------------|
| 13                                                                                                    | NO                                                                            | NO                                                                        | NO                                                                     | NO                                                                     | NO                                                                     | NO                                                                    | NO                                                                     | NO                                                                     | NO                                                                     |                                                                        |                                                                  |                                                              |
| 14                                                                                                    | NO                                                                            | NO                                                                        | NO                                                                     | NO                                                                     | NO                                                                     | NO                                                                    | NO                                                                     | NO                                                                     | NO                                                                     |                                                                        |                                                                  |                                                              |
| 15                                                                                                    | NO                                                                            | NO                                                                        | NO                                                                     | NO                                                                     | NO                                                                     | NO                                                                    | NO                                                                     | NO                                                                     | NO                                                                     |                                                                        |                                                                  |                                                              |
|                                                                                                    |                                                                               |                                                                           |                                                                        |                                                                        |                                                                        |                                                                       |                                                                        |                                                                        |                                                                        |                                                                        |                                                                  |                                                              |
| 16                                                                                                    | NO                                                                            | NO                                                                        | NO                                                                     | NO                                                                     | NO                                                                     | NO                                                                    | NO                                                                     | NO                                                                     | NO                                                                     |                                                                        |                                                                  |                                                              |
| 17                                                                                                    | NO                                                                            | NO                                                                        | NO                                                                     | NO                                                                     | NO                                                                     | NO                                                                    | NO                                                                     | NO                                                                     | NO                                                                     |                                                                        |                                                                  |                                                              |
| 18                                                                                                    | NO                                                                            | NO                                                                        | NO                                                                     | NO                                                                     | NO                                                                     | NO                                                                    | NO                                                                     | NO                                                                     | NO                                                                     |                                                                        |                                                                  |                                                              |
| 19                                                                                                    | NO                                                                            | NO                                                                        | NO                                                                     | NO                                                                     | NO                                                                     | NO                                                                    | NO                                                                     | NO                                                                     | NO                                                                     |                                                                        |                                                                  |                                                              |
|                                                                                                    |                                                                               |                                                                           |                                                                        |                                                                        |                                                                        |                                                                       |                                                                        |                                                                        |                                                                        |                                                                        |                                                                  |                                                              |
| 20                                                                                                    | NO                                                                            | NO                                                                        | NO                                                                     | NO                                                                     | NO                                                                     | NO                                                                    | NO                                                                     | NO                                                                     | NO                                                                     |                                                                        |                                                                  |                                                              |
| 21                                                                                                    | NO                                                                            | NO                                                                        | NO                                                                     | NO                                                                     | NO                                                                     | NO                                                                    | NO                                                                     | NO                                                                     | NO                                                                     |                                                                        |                                                                  |                                                              |
| 22                                                                                                    | NO                                                                            | NO                                                                        | NO                                                                     | NO                                                                     | NO                                                                     | NO                                                                    | NO                                                                     | NO                                                                     | NO                                                                     |                                                                        |                                                                  |                                                              |
| 23                                                                                                    | NO                                                                            | NO                                                                        | NO                                                                     | NO                                                                     | NO                                                                     | NO                                                                    | NO                                                                     | NO                                                                     | NO                                                                     |                                                                        |                                                                  |                                                              |
| 24                                                                                                    |                                                                               |                                                                           |                                                                        |                                                                        |                                                                        |                                                                       |                                                                        |                                                                        |                                                                        |                                                                        |                                                                  |                                                              |
|                                                                                                    | NO                                                                            | NO                                                                        | NO                                                                     | NO                                                                     | NO                                                                     | NO                                                                    | NO                                                                     | NO                                                                     | NO                                                                     |                                                                        |                                                                  |                                                              |
| 25                                                                                                    | NO                                                                            | NO                                                                        | NO                                                                     | NO                                                                     | NO                                                                     | NO                                                                    | NO                                                                     | NO                                                                     | NO                                                                     |                                                                        |                                                                  |                                                              |
| 26                                                                                                    | NO                                                                            | NO                                                                        | NO                                                                     | NO                                                                     | NO                                                                     | NO                                                                    | NO                                                                     | NO                                                                     | NO                                                                     |                                                                        |                                                                  |                                                              |
| 27                                                                                                    | NO                                                                            | NO                                                                        | NO                                                                     | NO                                                                     | NO                                                                     | NO                                                                    | NO                                                                     | NO                                                                     | NO                                                                     |                                                                        |                                                                  |                                                              |
| 28                                                                                                    | NO                                                                            | NO                                                                        | NO                                                                     | NO                                                                     | NO                                                                     | NO                                                                    | NO                                                                     | NO                                                                     | NO                                                                     |                                                                        |                                                                  |                                                              |
|                                                                                                    |                                                                               |                                                                           |                                                                        |                                                                        |                                                                        |                                                                       |                                                                        |                                                                        |                                                                        |                                                                        |                                                                  |                                                              |
| 29                                                                                                    | NO                                                                            | NO                                                                        | NO                                                                     | NO                                                                     | NO                                                                     | NO                                                                    | NO                                                                     | NO                                                                     | NO                                                                     |                                                                        |                                                                  |                                                              |
| 30                                                                                                    | NO                                                                            | NO                                                                        | NO                                                                     | NO                                                                     | NO                                                                     | NO                                                                    | NO                                                                     | NO                                                                     | NO                                                                     |                                                                        |                                                                  |                                                              |
| 31                                                                                                    | NO                                                                            | NO                                                                        | NO                                                                     | NO                                                                     | NO                                                                     | NO                                                                    | NO                                                                     | NO                                                                     | NO                                                                     |                                                                        |                                                                  |                                                              |
| 32                                                                                                    | NO                                                                            | NO                                                                        | NO                                                                     | NO                                                                     | NO                                                                     | NO                                                                    | NO                                                                     | NO                                                                     | NO                                                                     |                                                                        |                                                                  |                                                              |
| 33                                                                                                    | NO                                                                            | NO                                                                        | NO                                                                     | NO                                                                     | NO                                                                     | NO                                                                    | NO                                                                     | NO                                                                     | NO                                                                     |                                                                        |                                                                  |                                                              |
|                                                                                                    |                                                                               |                                                                           |                                                                        |                                                                        |                                                                        |                                                                       |                                                                        |                                                                        |                                                                        |                                                                        |                                                                  |                                                              |
| 34                                                                                                    | NO                                                                            | NO                                                                        | NO                                                                     | NO                                                                     | NO                                                                     | NO                                                                    | NO                                                                     | NO                                                                     | NO                                                                     |                                                                        |                                                                  |                                                              |
| 35                                                                                                    | NO                                                                            | NO                                                                        | NO                                                                     | NO                                                                     | NO                                                                     | NO                                                                    | NO                                                                     | NO                                                                     | NO                                                                     |                                                                        |                                                                  |                                                              |
| 36                                                                                                    | NO                                                                            | NO                                                                        | NO                                                                     | NO                                                                     | NO                                                                     | NO                                                                    | NO                                                                     | NO                                                                     | NO                                                                     |                                                                        |                                                                  |                                                              |
| 37                                                                                                    | NO                                                                            | NO                                                                        | NO                                                                     | NO                                                                     | NO                                                                     | NO                                                                    | NO                                                                     | NO                                                                     | NO                                                                     |                                                                        |                                                                  |                                                              |
| 38                                                                                                    | NO                                                                            | NO                                                                        | NO                                                                     | NO                                                                     | NO                                                                     | NO                                                                    | NO                                                                     | NO                                                                     | NO                                                                     |                                                                        |                                                                  |                                                              |
|                                                                                                    |                                                                               |                                                                           |                                                                        |                                                                        |                                                                        |                                                                       |                                                                        |                                                                        |                                                                        |                                                                        |                                                                  |                                                              |
| 39                                                                                                    | NO                                                                            | NO                                                                        | NO                                                                     | NO                                                                     | NO                                                                     | NO                                                                    | NO                                                                     | NO                                                                     | NO                                                                     |                                                                        |                                                                  |                                                              |
| 40                                                                                                    | NO                                                                            | NO                                                                        | NO                                                                     | NO                                                                     | NO                                                                     | NO                                                                    | NO                                                                     | NO                                                                     | NO                                                                     |                                                                        |                                                                  |                                                              |
|                                                                                                    |                                                                               |                                                                           |                                                                        |                                                                        |                                                                        |                                                                       |                                                                        |                                                                        |                                                                        |                                                                        |                                                                  |                                                              |
|                                                                                                    |                                                                               |                                                                           |                                                                        |                                                                        |                                                                        |                                                                       |                                                                        |                                                                        |                                                                        |                                                                        |                                                                  |                                                              |
|                                                                                                    | APP                                                                           | APP                                                                       |                                                                        |                                                                        |                                                                        |                                                                       |                                                                        |                                                                        |                                                                        |                                                                        |                                                                  |                                                              |
| TTDM                                                                                                    | APP                                                                           | APP                                                                       | CADD                                                                   | OT V                                                                   | מת                                                                     | OTT THE                                                               | CMC                                                                    | MEAG                                                                   | MON                                                                    | MDC                                                                    | CEAC                                                             | CT AN                                                        |
| TRM                                                                                                    | SERV                                                                          | SS                                                                        |                                                                        |                                                                        |                                                                        |                                                                       |                                                                        | MEAS                                                                   |                                                                        |                                                                        |                                                                  |                                                              |
| 1                                                                                                    |                                                                               | SS<br>YES                                                                 | YES                                                                    | YES                                                                    | YES                                                                    | YES                                                                   | YES                                                                    | MEAS<br>YES                                                            | YES                                                                    | YES                                                                    | NO                                                               | NO                                                           |
|                                                                                                    | SERV                                                                          | SS                                                                        |                                                                        | YES                                                                    | YES                                                                    |                                                                       | YES                                                                    |                                                                        | YES                                                                    |                                                                        | NO                                                               |                                                              |
| 1                                                                                                    | SERV<br>YES                                                                   | SS<br>YES                                                                 | YES                                                                    | YES                                                                    | YES<br>YES                                                             | YES                                                                   | YES                                                                    | YES                                                                    | YES                                                                    | YES                                                                    | NO<br>NO                                                         | NO                                                           |
| 1<br>2<br>3                                                                                                    | SERV<br>YES<br>YES<br>YES                                                     | SS<br>YES<br>YES<br>YES                                                   | YES<br>YES<br>YES                                                      | YES<br>YES<br>YES                                                      | YES<br>YES<br>YES                                                      | YES<br>YES<br>YES                                                     | YES<br>YES<br>YES                                                      | YES<br>YES<br>YES                                                      | YES<br>YES<br>YES                                                      | YES<br>YES<br>YES                                                      | NO<br>NO<br>NO                                                   | NO<br>NO                                                     |
| 1<br>2<br>3<br>4                                                                                                    | SERV<br>YES<br>YES<br>YES<br>YES                                              | SS<br>YES<br>YES<br>YES<br>YES                                            | YES<br>YES<br>YES<br>YES                                               | YES<br>YES<br>YES                                                      | YES<br>YES<br>YES<br>YES                                               | YES<br>YES<br>YES<br>NO                                               | YES<br>YES<br>YES<br>YES                                               | YES<br>YES<br>YES<br>YES                                               | YES<br>YES<br>YES<br>YES                                               | YES<br>YES<br>YES<br>YES                                               | NO<br>NO<br>NO                                                   | NO<br>NO<br>NO                                               |
| 1<br>2<br>3<br>4<br>5                                                                                                    | SERV<br>YES<br>YES<br>YES<br>YES<br>YES                                       | SS<br>YES<br>YES<br>YES<br>YES                                            | YES<br>YES<br>YES<br>YES<br>YES                                        | YES<br>YES<br>YES<br>YES<br>YES                                        | YES<br>YES<br>YES<br>YES<br>YES                                        | YES<br>YES<br>YES<br>NO<br>YES                                        | YES<br>YES<br>YES<br>YES<br>YES                                        | YES<br>YES<br>YES<br>YES                                               | YES<br>YES<br>YES<br>YES<br>YES                                        | YES<br>YES<br>YES<br>YES<br>YES                                        | NO<br>NO<br>NO<br>NO                                             | NO<br>NO<br>NO<br>NO                                         |
| 1<br>2<br>3<br>4<br>5<br>6                                                                                                    | SERV<br>YES<br>YES<br>YES<br>YES                                              | SS<br>YES<br>YES<br>YES<br>YES<br>YES                                     | YES YES YES YES YES YES                                                | YES YES YES YES YES YES                                                | YES YES YES YES YES YES                                                | YES<br>YES<br>YES<br>NO<br>YES<br>YES                                 | YES<br>YES<br>YES<br>YES<br>YES<br>YES                                 | YES<br>YES<br>YES<br>YES                                               | YES YES YES YES YES YES                                                | YES<br>YES<br>YES<br>YES<br>YES<br>YES                                 | NO<br>NO<br>NO<br>NO<br>NO                                       | NO<br>NO<br>NO                                               |
| 1<br>2<br>3<br>4<br>5                                                                                                    | SERV<br>YES<br>YES<br>YES<br>YES<br>YES                                       | SS<br>YES<br>YES<br>YES<br>YES<br>YES                                     | YES<br>YES<br>YES<br>YES<br>YES                                        | YES YES YES YES YES YES                                                | YES YES YES YES YES YES                                                | YES<br>YES<br>YES<br>NO<br>YES                                        | YES<br>YES<br>YES<br>YES<br>YES<br>YES                                 | YES<br>YES<br>YES<br>YES                                               | YES YES YES YES YES YES                                                | YES<br>YES<br>YES<br>YES<br>YES                                        | NO<br>NO<br>NO<br>NO<br>NO                                       | NO<br>NO<br>NO<br>NO                                         |
| 1<br>2<br>3<br>4<br>5<br>6                                                                                                    | SERV<br>YES<br>YES<br>YES<br>YES<br>YES<br>YES                                | SS<br>YES<br>YES<br>YES<br>YES<br>YES                                     | YES YES YES YES YES YES                                                | YES YES YES YES YES YES                                                | YES YES YES YES YES YES YES                                            | YES YES NO YES YES YES                                                | YES<br>YES<br>YES<br>YES<br>YES<br>YES                                 | YES YES YES YES YES YES                                                | YES YES YES YES YES YES YES                                            | YES<br>YES<br>YES<br>YES<br>YES<br>YES                                 | NO<br>NO<br>NO<br>NO<br>NO<br>NO                                 | NO<br>NO<br>NO<br>NO<br>NO                                   |
| 1<br>2<br>3<br>4<br>5<br>6<br>7<br>8                                                                                                    | SERV<br>YES<br>YES<br>YES<br>YES<br>YES<br>YES<br>NO<br>YES                   | SS<br>YES<br>YES<br>YES<br>YES<br>YES<br>YES                              | YES YES YES YES YES YES YES YES YES                                    | YES YES YES YES YES YES YES YES                                        | YES YES YES YES YES YES YES YES YES                                    | YES YES NO YES YES YES YES                                            | YES YES YES YES YES YES YES YES                                        | YES YES YES YES YES YES YES YES YES                                    | YES YES YES YES YES YES YES YES                                        | YES YES YES YES YES YES YES YES                                        | NO NO NO NO NO NO NO NO YES                                      | NO NO NO NO NO NO NO NO YES                                  |
| 1<br>2<br>3<br>4<br>5<br>6<br>7<br>8                                                                                                    | SERV<br>YES<br>YES<br>YES<br>YES<br>YES<br>NO<br>YES<br>YES                   | SS<br>YES<br>YES<br>YES<br>YES<br>YES<br>YES<br>YES                       | YES YES YES YES YES YES YES YES YES YES                                | YES YES YES YES YES YES YES YES YES                                    | YES YES YES YES YES YES YES YES YES                                    | YES YES NO YES YES YES YES YES YES                                    | YES YES YES YES YES YES YES YES YES                                    | YES YES YES YES YES YES YES YES YES YES                                | YES YES YES YES YES YES YES YES YES                                    | YES YES YES YES YES YES YES YES YES                                    | NO NO NO NO NO NO NO YES YES                                     | NO NO NO NO NO NO NO YES YES                                 |
| 1<br>2<br>3<br>4<br>5<br>6<br>7<br>8<br>9<br>10                                                                                                 | SERV<br>YES<br>YES<br>YES<br>YES<br>YES<br>NO<br>YES<br>YES                   | SS YES YES YES YES YES YES YES YES YES Y                                  | YES YES YES YES YES YES YES YES YES YES                                | YES YES YES YES YES YES YES YES YES YES                                | YES YES YES YES YES YES YES YES YES YES                                | YES YES NO YES YES YES YES YES YES YES                                | YES YES YES YES YES YES YES YES YES YES                                | YES YES YES YES YES YES YES YES YES YES                                | YES YES YES YES YES YES YES YES YES YES                                | YES YES YES YES YES YES YES YES YES YES                                | NO NO NO NO NO NO NO YES YES NO                                  | NO NO NO NO NO NO NO YES YES                                 |
| 1<br>2<br>3<br>4<br>5<br>6<br>7<br>8<br>9<br>10                                                                                                 | SERV<br>YES<br>YES<br>YES<br>YES<br>YES<br>NO<br>YES<br>YES<br>NO<br>NO       | SS YES YES YES YES YES YES YES YES NO NO                                  | YES YES YES YES YES YES YES YES YES YES                                | YES YES YES YES YES YES YES YES YES NO NO                              | YES YES YES YES YES YES YES YES YES                                    | YES YES NO YES YES YES YES YES YES                                    | YES YES YES YES YES YES YES YES YES                                    | YES YES YES YES YES YES YES YES YES YES                                | YES YES YES YES YES YES YES YES YES NO NO                              | YES YES YES YES YES YES YES YES YES                                    | NO NO NO NO NO NO NO YES YES NO NO                               | NO NO NO NO NO NO NO YES YES NO NO                           |
| 1<br>2<br>3<br>4<br>5<br>6<br>7<br>8<br>9<br>10                                                                                                 | SERV<br>YES<br>YES<br>YES<br>YES<br>YES<br>NO<br>YES<br>YES                   | SS YES YES YES YES YES YES YES YES YES Y                                  | YES YES YES YES YES YES YES YES YES YES                                | YES YES YES YES YES YES YES YES YES YES                                | YES YES YES YES YES YES YES YES YES YES                                | YES YES NO YES YES YES YES YES YES YES                                | YES YES YES YES YES YES YES YES YES YES                                | YES YES YES YES YES YES YES YES YES YES                                | YES YES YES YES YES YES YES YES YES YES                                | YES YES YES YES YES YES YES YES YES YES                                | NO NO NO NO NO NO NO YES YES NO                                  | NO NO NO NO NO NO NO YES YES                                 |
| 1<br>2<br>3<br>4<br>5<br>6<br>7<br>8<br>9<br>10                                                                                                 | SERV<br>YES<br>YES<br>YES<br>YES<br>YES<br>NO<br>YES<br>YES<br>NO<br>NO       | SS YES YES YES YES YES YES YES YES NO NO                                  | YES YES YES YES YES YES YES YES YES YES                                | YES YES YES YES YES YES YES YES YES NO NO                              | YES YES YES YES YES YES YES YES YES NO NO                              | YES YES NO YES YES YES YES YES NO NO                                  | YES YES YES YES YES YES YES YES YES NO NO                              | YES YES YES YES YES YES YES YES YES YES                                | YES YES YES YES YES YES YES YES YES NO NO                              | YES YES YES YES YES YES YES YES YES NO NO                              | NO NO NO NO NO NO NO YES YES NO NO                               | NO NO NO NO NO NO NO YES YES NO NO                           |
| 1<br>2<br>3<br>4<br>5<br>6<br>7<br>8<br>9<br>10<br>11<br>12<br>13                                                                               | SERV<br>YES<br>YES<br>YES<br>YES<br>YES<br>NO<br>YES<br>YES<br>NO<br>NO<br>NO | SS YES YES YES YES YES YES YES YES NO NO NO NO                            | YES YES YES YES YES YES YES YES YES NO NO NO NO                        | YES YES YES YES YES YES YES YES NO NO NO NO                            | YES YES YES YES YES YES YES YES NO NO NO NO                            | YES YES NO YES YES YES YES YES NO NO NO                               | YES YES YES YES YES YES YES YES NO NO NO NO                            | YES YES YES YES YES YES YES YES YES NO NO NO NO                        | YES YES YES YES YES YES YES YES NO NO NO NO                            | YES YES YES YES YES YES YES YES NO NO NO NO                            | NO NO NO NO NO NO VES YES NO NO NO NO                            | NO NO NO NO NO NO NO YES YES NO NO NO                        |
| 1<br>2<br>3<br>4<br>5<br>6<br>7<br>8<br>9<br>10<br>11<br>12<br>13<br>14                                                                         | SERV<br>YES<br>YES<br>YES<br>YES<br>NO<br>YES<br>NO<br>NO<br>NO<br>NO         | SS YES YES YES YES YES YES YES YES NO NO NO NO NO                         | YES YES YES YES YES YES YES YES YES NO NO NO NO NO                     | YES YES YES YES YES YES YES YES NO NO NO NO NO                         | YES YES YES YES YES YES YES YES NO NO NO NO NO                         | YES YES NO YES YES YES YES YES NO NO NO NO NO                         | YES YES YES YES YES YES YES YES NO NO NO NO NO                         | YES YES YES YES YES YES YES YES YES NO NO NO NO NO                     | YES YES YES YES YES YES YES YES NO NO NO NO NO                         | YES YES YES YES YES YES YES YES NO NO NO NO NO                         | NO NO NO NO NO NO YES YES NO NO NO NO NO                         | NO NO NO NO NO NO YES YES NO NO NO NO NO NO NO NO            |
| 1<br>2<br>3<br>4<br>5<br>6<br>7<br>8<br>9<br>10<br>11<br>12<br>13<br>14<br>15                                                                   | SERV YES YES YES YES YES NO YES NO NO NO NO NO NO                             | SS YES YES YES YES YES YES YES YES NO NO NO NO NO NO                      | YES YES YES YES YES YES YES YES NO NO NO NO NO                         | YES YES YES YES YES YES YES YES NO NO NO NO NO NO                      | YES YES YES YES YES YES YES YES NO NO NO NO NO NO                      | YES YES NO YES YES YES YES NO NO NO NO NO NO                          | YES YES YES YES YES YES YES YES NO NO NO NO NO NO                      | YES YES YES YES YES YES YES YES NO NO NO NO NO NO                      | YES YES YES YES YES YES YES YES NO NO NO NO NO NO NO                   | YES YES YES YES YES YES YES YES NO NO NO NO NO NO                      | NO NO NO NO NO NO YES YES NO NO NO NO NO NO                      | NO NO NO NO NO NO YES YES NO NO NO NO NO NO NO NO NO NO NO   |
| 1<br>2<br>3<br>4<br>5<br>6<br>7<br>8<br>9<br>10<br>11<br>12<br>13<br>14<br>15<br>16                                                             | SERV<br>YES<br>YES<br>YES<br>YES<br>NO<br>YES<br>NO<br>NO<br>NO<br>NO         | SS YES YES YES YES YES YES YES YES NO NO NO NO NO                         | YES YES YES YES YES YES YES YES NO NO NO NO NO NO                      | YES YES YES YES YES YES YES YES NO NO NO NO NO                         | YES YES YES YES YES YES YES YES NO NO NO NO NO                         | YES YES NO YES YES YES YES YES NO NO NO NO NO                         | YES YES YES YES YES YES YES YES NO NO NO NO NO NO NO NO                | YES YES YES YES YES YES YES YES NO NO NO NO NO NO NO                   | YES YES YES YES YES YES YES YES NO NO NO NO NO NO NO NO                | YES YES YES YES YES YES YES YES NO NO NO NO NO                         | NO NO NO NO NO NO YES YES NO NO NO NO NO NO NO NO NO             | NO NO NO NO NO NO YES YES NO NO NO NO NO NO NO NO            |
| 1<br>2<br>3<br>4<br>5<br>6<br>7<br>8<br>9<br>10<br>11<br>12<br>13<br>14<br>15                                                                   | SERV YES YES YES YES YES NO YES NO NO NO NO NO NO                             | SS YES YES YES YES YES YES YES YES NO NO NO NO NO NO                      | YES YES YES YES YES YES YES YES NO NO NO NO NO                         | YES YES YES YES YES YES YES YES NO NO NO NO NO NO                      | YES YES YES YES YES YES YES YES NO NO NO NO NO NO                      | YES YES NO YES YES YES YES NO NO NO NO NO NO                          | YES YES YES YES YES YES YES YES NO NO NO NO NO NO                      | YES YES YES YES YES YES YES YES NO NO NO NO NO NO                      | YES YES YES YES YES YES YES YES NO NO NO NO NO NO NO                   | YES YES YES YES YES YES YES YES NO NO NO NO NO NO                      | NO NO NO NO NO NO YES YES NO NO NO NO NO NO                      | NO NO NO NO NO NO YES YES NO NO NO NO NO NO NO NO NO NO      |
| 1<br>2<br>3<br>4<br>5<br>6<br>7<br>8<br>9<br>10<br>11<br>12<br>13<br>14<br>15<br>16<br>17                                                       | SERV YES YES YES YES NO YES NO NO NO NO NO NO NO NO NO NO                     | SS YES YES YES YES YES YES YES YES NO NO NO NO NO NO NO                   | YES YES YES YES YES YES YES YES NO NO NO NO NO NO NO NO                | YES YES YES YES YES YES YES YES NO NO NO NO NO NO NO                   | YES YES YES YES YES YES YES YES NO NO NO NO NO NO NO                   | YES YES NO YES YES YES YES YES NO NO NO NO NO NO NO                   | YES YES YES YES YES YES YES YES NO NO NO NO NO NO NO NO NO NO NO NO    | YES YES YES YES YES YES YES YES NO NO NO NO NO NO NO NO                | YES YES YES YES YES YES YES YES NO NO NO NO NO NO NO NO                | YES YES YES YES YES YES YES YES NO NO NO NO NO NO NO NO                | NO NO NO NO NO NO YES NO NO NO NO NO NO NO NO NO NO NO NO NO     | NO NO NO NO NO NO YES NO NO NO NO NO NO NO NO NO NO NO NO    |
| 1<br>2<br>3<br>4<br>5<br>6<br>7<br>8<br>9<br>10<br>11<br>12<br>13<br>14<br>15<br>16<br>17<br>18                                                 | SERV YES YES YES YES NO YES NO NO NO NO NO NO NO NO NO NO NO NO NO            | SS YES YES YES YES YES YES YES YES NO NO NO NO NO NO NO NO NO NO NO NO NO | YES YES YES YES YES YES YES YES NO NO NO NO NO NO NO NO NO NO NO       | YES YES YES YES YES YES YES YES NO NO NO NO NO NO NO NO NO NO NO NO NO | YES YES YES YES YES YES YES YES NO NO NO NO NO NO NO NO NO NO NO NO NO | YES YES NO YES YES YES YES YES NO NO NO NO NO NO NO NO NO NO NO NO NO | YES YES YES YES YES YES YES YES NO NO NO NO NO NO NO NO NO NO NO NO NO | YES YES YES YES YES YES YES YES NO NO NO NO NO NO NO NO NO NO NO       | YES YES YES YES YES YES YES YES NO NO NO NO NO NO NO NO NO NO NO NO NO | YES YES YES YES YES YES YES YES NO NO NO NO NO NO NO NO NO NO NO NO NO | NO NO NO NO NO NO YES NO NO NO NO NO NO NO NO NO NO NO NO NO     | NO NO NO NO NO NO YES NO NO NO NO NO NO NO NO NO NO NO NO NO |
| 1<br>2<br>3<br>4<br>5<br>6<br>7<br>8<br>9<br>10<br>11<br>12<br>13<br>14<br>15<br>16<br>17<br>18                                                 | SERV YES YES YES YES NO YES NO NO NO NO NO NO NO NO NO NO NO NO NO            | SS YES YES YES YES YES YES YES YES NO NO NO NO NO NO NO NO NO NO NO NO NO | YES YES YES YES YES YES YES YES NO NO NO NO NO NO NO NO NO NO NO NO NO | YES YES YES YES YES YES YES YES NO NO NO NO NO NO NO NO NO NO NO NO NO | YES YES YES YES YES YES YES YES NO NO NO NO NO NO NO NO NO NO NO NO NO | YES YES NO YES YES YES YES YES NO NO NO NO NO NO NO NO NO NO NO NO NO | YES YES YES YES YES YES YES NO NO NO NO NO NO NO NO NO NO NO NO NO     | YES YES YES YES YES YES YES YES NO NO NO NO NO NO NO NO NO NO NO NO NO | YES YES YES YES YES YES YES YES NO NO NO NO NO NO NO NO NO NO NO NO NO | YES YES YES YES YES YES YES NO NO NO NO NO NO NO NO NO NO NO NO NO     | NO NO NO NO NO NO YES YES NO NO NO NO NO NO NO NO NO NO NO NO NO | NO NO NO NO NO YES NO NO NO NO NO NO NO NO NO NO NO NO NO    |
| 1<br>2<br>3<br>4<br>5<br>6<br>7<br>8<br>9<br>10<br>11<br>12<br>13<br>14<br>15<br>16<br>17<br>18<br>19<br>20                                     | SERV YES YES YES YES NO YES NO NO NO NO NO NO NO NO NO NO NO NO NO            | SS YES YES YES YES YES YES YES YES NO NO NO NO NO NO NO NO NO NO NO NO NO | YES YES YES YES YES YES YES YES NO NO NO NO NO NO NO NO NO NO NO NO NO | YES YES YES YES YES YES YES YES NO NO NO NO NO NO NO NO NO NO NO NO NO | YES YES YES YES YES YES YES YES NO NO NO NO NO NO NO NO NO NO NO NO NO | YES YES NO YES YES YES YES YES NO NO NO NO NO NO NO NO NO NO NO NO NO | YES YES YES YES YES YES YES YES NO NO NO NO NO NO NO NO NO NO NO NO NO | YES YES YES YES YES YES YES YES NO NO NO NO NO NO NO NO NO NO NO NO NO | YES YES YES YES YES YES YES YES NO NO NO NO NO NO NO NO NO NO NO NO NO | YES YES YES YES YES YES YES YES NO NO NO NO NO NO NO NO NO NO NO NO NO | NO NO NO NO NO NO YES YES NO NO NO NO NO NO NO NO NO NO NO NO NO | NO NO NO NO NO YES NO NO NO NO NO NO NO NO NO NO NO NO NO    |
| 1<br>2<br>3<br>4<br>5<br>6<br>7<br>8<br>9<br>10<br>11<br>12<br>13<br>14<br>15<br>16<br>17<br>18<br>19<br>20<br>21                               | SERV YES YES YES YES NO YES NO NO NO NO NO NO NO NO NO NO NO NO NO            | SS YES YES YES YES YES YES YES YES NO NO NO NO NO NO NO NO NO NO NO NO NO | YES YES YES YES YES YES YES YES NO NO NO NO NO NO NO NO NO NO NO NO NO | YES YES YES YES YES YES YES NO NO NO NO NO NO NO NO NO NO NO NO NO     | YES YES YES YES YES YES YES NO NO NO NO NO NO NO NO NO NO NO NO NO     | YES YES NO YES YES YES YES YES NO NO NO NO NO NO NO NO NO NO NO NO NO | YES YES YES YES YES YES YES NO NO NO NO NO NO NO NO NO NO NO NO NO     | YES YES YES YES YES YES YES YES NO NO NO NO NO NO NO NO NO NO NO NO NO | YES YES YES YES YES YES YES NO NO NO NO NO NO NO NO NO NO NO NO NO     | YES YES YES YES YES YES YES NO NO NO NO NO NO NO NO NO NO NO NO NO     | NO NO NO NO NO NO NO NO NO NO NO NO NO N                         | NO NO NO NO NO NO YES NO NO NO NO NO NO NO NO NO NO NO NO NO |
| 1<br>2<br>3<br>4<br>5<br>6<br>7<br>8<br>9<br>10<br>11<br>12<br>13<br>14<br>15<br>16<br>17<br>18<br>19<br>20                                     | SERV YES YES YES YES NO YES NO NO NO NO NO NO NO NO NO NO NO NO NO            | SS YES YES YES YES YES YES YES YES NO NO NO NO NO NO NO NO NO NO NO NO NO | YES YES YES YES YES YES YES YES NO NO NO NO NO NO NO NO NO NO NO NO NO | YES YES YES YES YES YES YES YES NO NO NO NO NO NO NO NO NO NO NO NO NO | YES YES YES YES YES YES YES YES NO NO NO NO NO NO NO NO NO NO NO NO NO | YES YES NO YES YES YES YES YES NO NO NO NO NO NO NO NO NO NO NO NO NO | YES YES YES YES YES YES YES YES NO NO NO NO NO NO NO NO NO NO NO NO NO | YES YES YES YES YES YES YES YES NO NO NO NO NO NO NO NO NO NO NO NO NO | YES YES YES YES YES YES YES YES NO NO NO NO NO NO NO NO NO NO NO NO NO | YES YES YES YES YES YES YES YES NO NO NO NO NO NO NO NO NO NO NO NO NO | NO NO NO NO NO NO YES YES NO NO NO NO NO NO NO NO NO NO NO NO NO | NO NO NO NO NO YES NO NO NO NO NO NO NO NO NO NO NO NO NO    |
| 1<br>2<br>3<br>4<br>5<br>6<br>7<br>8<br>9<br>10<br>11<br>12<br>13<br>14<br>15<br>16<br>17<br>18<br>19<br>20<br>21                               | SERV YES YES YES YES NO YES NO NO NO NO NO NO NO NO NO NO NO NO NO            | SS YES YES YES YES YES YES YES YES NO NO NO NO NO NO NO NO NO NO NO NO NO | YES YES YES YES YES YES YES YES NO NO NO NO NO NO NO NO NO NO NO NO NO | YES YES YES YES YES YES YES NO NO NO NO NO NO NO NO NO NO NO NO NO     | YES YES YES YES YES YES YES NO NO NO NO NO NO NO NO NO NO NO NO NO     | YES YES NO YES YES YES YES NO NO NO NO NO NO NO NO NO NO NO NO NO     | YES YES YES YES YES YES YES NO NO NO NO NO NO NO NO NO NO NO NO NO     | YES YES YES YES YES YES YES YES NO NO NO NO NO NO NO NO NO NO NO NO NO | YES YES YES YES YES YES YES NO NO NO NO NO NO NO NO NO NO NO NO NO     | YES YES YES YES YES YES YES NO NO NO NO NO NO NO NO NO NO NO NO NO     | NO NO NO NO NO NO NO NO NO NO NO NO NO N                         | NO NO NO NO NO NO YES NO NO NO NO NO NO NO NO NO NO NO NO NO |
| 1<br>2<br>3<br>4<br>5<br>6<br>7<br>8<br>9<br>10<br>11<br>12<br>13<br>14<br>15<br>16<br>17<br>18<br>19<br>20<br>21<br>22<br>23                   | SERV YES YES YES YES NO YES NO NO NO NO NO NO NO NO NO NO NO NO NO            | SS YES YES YES YES YES YES YES NO NO NO NO NO NO NO NO NO NO NO NO NO     | YES YES YES YES YES YES YES YES NO NO NO NO NO NO NO NO NO NO NO NO NO | YES YES YES YES YES YES YES NO NO NO NO NO NO NO NO NO NO NO NO NO     | YES YES YES YES YES YES YES NO NO NO NO NO NO NO NO NO NO NO NO NO     | YES YES YES YES YES YES YES NO NO NO NO NO NO NO NO NO NO NO NO NO    | YES YES YES YES YES YES YES NO NO NO NO NO NO NO NO NO NO NO NO NO     | YES YES YES YES YES YES YES YES NO NO NO NO NO NO NO NO NO NO NO NO NO | YES YES YES YES YES YES YES NO NO NO NO NO NO NO NO NO NO NO NO NO     | YES YES YES YES YES YES YES NO NO NO NO NO NO NO NO NO NO NO NO NO     | NO NO NO NO NO NO NO NO NO NO NO NO NO N                         | NO NO NO NO NO NO NO NO NO NO NO NO NO N                     |
| 1<br>2<br>3<br>4<br>5<br>6<br>7<br>8<br>9<br>10<br>11<br>12<br>13<br>14<br>15<br>16<br>17<br>18<br>19<br>20<br>21<br>22<br>23<br>24             | SERV YES YES YES YES NO YES NO NO NO NO NO NO NO NO NO NO NO NO NO            | SS YES YES YES YES YES YES YES NO NO NO NO NO NO NO NO NO NO NO NO NO     | YES YES YES YES YES YES YES YES NO NO NO NO NO NO NO NO NO NO NO NO NO | YES YES YES YES YES YES YES NO NO NO NO NO NO NO NO NO NO NO NO NO     | YES YES YES YES YES YES YES NO NO NO NO NO NO NO NO NO NO NO NO NO     | YES YES YES YES YES YES YES NO NO NO NO NO NO NO NO NO NO NO NO NO    | YES YES YES YES YES YES YES NO NO NO NO NO NO NO NO NO NO NO NO NO     | YES YES YES YES YES YES YES YES NO NO NO NO NO NO NO NO NO NO NO NO NO | YES YES YES YES YES YES YES NO NO NO NO NO NO NO NO NO NO NO NO NO     | YES YES YES YES YES YES YES NO NO NO NO NO NO NO NO NO NO NO NO NO     | NO NO NO NO NO NO NO NO NO NO NO NO NO N                         | NO NO NO NO NO NO NO NO NO NO NO NO NO N                     |
| 1<br>2<br>3<br>4<br>5<br>6<br>7<br>8<br>9<br>10<br>11<br>12<br>13<br>14<br>15<br>16<br>17<br>18<br>19<br>20<br>21<br>22<br>23<br>24<br>25       | SERV YES YES YES YES NO YES NO NO NO NO NO NO NO NO NO NO NO NO NO            | SS YES YES YES YES YES YES YES NO NO NO NO NO NO NO NO NO NO NO NO NO     | YES YES YES YES YES YES YES YES NO NO NO NO NO NO NO NO NO NO NO NO NO | YES YES YES YES YES YES YES NO NO NO NO NO NO NO NO NO NO NO NO NO     | YES YES YES YES YES YES YES NO NO NO NO NO NO NO NO NO NO NO NO NO     | YES YES YES YES YES YES YES NO NO NO NO NO NO NO NO NO NO NO NO NO    | YES YES YES YES YES YES YES NO NO NO NO NO NO NO NO NO NO NO NO NO     | YES YES YES YES YES YES YES YES NO NO NO NO NO NO NO NO NO NO NO NO NO | YES YES YES YES YES YES YES NO NO NO NO NO NO NO NO NO NO NO NO NO     | YES YES YES YES YES YES YES NO NO NO NO NO NO NO NO NO NO NO NO NO     | NO NO NO NO NO NO NO NO NO NO NO NO NO N                         | NO NO NO NO NO NO NO NO NO NO NO NO NO N                     |
| 1<br>2<br>3<br>4<br>5<br>6<br>7<br>8<br>9<br>10<br>11<br>12<br>13<br>14<br>15<br>16<br>17<br>18<br>19<br>20<br>21<br>22<br>23<br>24<br>25<br>26 | SERV YES YES YES YES NO YES NO NO NO NO NO NO NO NO NO NO NO NO NO            | SS YES YES YES YES YES YES YES NO NO NO NO NO NO NO NO NO NO NO NO NO     | YES YES YES YES YES YES YES YES NO NO NO NO NO NO NO NO NO NO NO NO NO | YES YES YES YES YES YES YES NO NO NO NO NO NO NO NO NO NO NO NO NO     | YES YES YES YES YES YES YES NO NO NO NO NO NO NO NO NO NO NO NO NO     | YES YES YES YES YES YES YES NO NO NO NO NO NO NO NO NO NO NO NO NO    | YES YES YES YES YES YES YES NO NO NO NO NO NO NO NO NO NO NO NO NO     | YES YES YES YES YES YES YES YES NO NO NO NO NO NO NO NO NO NO NO NO NO | YES YES YES YES YES YES YES NO NO NO NO NO NO NO NO NO NO NO NO NO     | YES YES YES YES YES YES YES NO NO NO NO NO NO NO NO NO NO NO NO NO     | NO NO NO NO NO NO NO NO NO NO NO NO NO N                         | NO NO NO NO NO NO NO NO NO NO NO NO NO N                     |
| 1<br>2<br>3<br>4<br>5<br>6<br>7<br>8<br>9<br>10<br>11<br>12<br>13<br>14<br>15<br>16<br>17<br>18<br>19<br>20<br>21<br>22<br>23<br>24<br>25       | SERV YES YES YES YES NO YES NO NO NO NO NO NO NO NO NO NO NO NO NO            | SS YES YES YES YES YES YES YES NO NO NO NO NO NO NO NO NO NO NO NO NO     | YES YES YES YES YES YES YES YES NO NO NO NO NO NO NO NO NO NO NO NO NO | YES YES YES YES YES YES YES NO NO NO NO NO NO NO NO NO NO NO NO NO     | YES YES YES YES YES YES YES NO NO NO NO NO NO NO NO NO NO NO NO NO     | YES YES YES YES YES YES YES NO NO NO NO NO NO NO NO NO NO NO NO NO    | YES YES YES YES YES YES YES NO NO NO NO NO NO NO NO NO NO NO NO NO     | YES YES YES YES YES YES YES YES NO NO NO NO NO NO NO NO NO NO NO NO NO | YES YES YES YES YES YES YES NO NO NO NO NO NO NO NO NO NO NO NO NO     | YES YES YES YES YES YES YES NO NO NO NO NO NO NO NO NO NO NO NO NO     | NO NO NO NO NO NO NO NO NO NO NO NO NO N                         | NO NO NO NO NO NO NO NO NO NO NO NO NO N                     |
| 1<br>2<br>3<br>4<br>5<br>6<br>7<br>8<br>9<br>10<br>11<br>12<br>13<br>14<br>15<br>16<br>17<br>18<br>19<br>20<br>21<br>22<br>23<br>24<br>25<br>26 | SERV YES YES YES YES NO YES NO NO NO NO NO NO NO NO NO NO NO NO NO            | SS YES YES YES YES YES YES YES NO NO NO NO NO NO NO NO NO NO NO NO NO     | YES YES YES YES YES YES YES YES NO NO NO NO NO NO NO NO NO NO NO NO NO | YES YES YES YES YES YES YES NO NO NO NO NO NO NO NO NO NO NO NO NO     | YES YES YES YES YES YES YES NO NO NO NO NO NO NO NO NO NO NO NO NO     | YES YES YES YES YES YES YES NO NO NO NO NO NO NO NO NO NO NO NO NO    | YES YES YES YES YES YES YES NO NO NO NO NO NO NO NO NO NO NO NO NO     | YES YES YES YES YES YES YES YES NO NO NO NO NO NO NO NO NO NO NO NO NO | YES YES YES YES YES YES YES NO NO NO NO NO NO NO NO NO NO NO NO NO     | YES YES YES YES YES YES YES NO NO NO NO NO NO NO NO NO NO NO NO NO     | NO NO NO NO NO NO NO NO NO NO NO NO NO N                         | NO NO NO NO NO NO NO NO NO NO NO NO NO N                     |
| 1<br>2<br>3<br>4<br>5<br>6<br>7<br>8<br>9<br>10<br>11<br>12<br>13<br>14<br>15<br>16<br>17<br>18<br>19<br>20<br>21<br>22<br>23<br>24<br>25<br>27 | SERV YES YES YES YES NO YES NO NO NO NO NO NO NO NO NO NO NO NO NO            | SS YES YES YES YES YES YES YES NO NO NO NO NO NO NO NO NO NO NO NO NO     | YES YES YES YES YES YES YES YES NO NO NO NO NO NO NO NO NO NO NO NO NO | YES YES YES YES YES YES YES NO NO NO NO NO NO NO NO NO NO NO NO NO     | YES YES YES YES YES YES YES NO NO NO NO NO NO NO NO NO NO NO NO NO     | YES YES YES YES YES YES YES NO NO NO NO NO NO NO NO NO NO NO NO NO    | YES YES YES YES YES YES YES NO NO NO NO NO NO NO NO NO NO NO NO NO     | YES YES YES YES YES YES YES YES NO NO NO NO NO NO NO NO NO NO NO NO NO | YES YES YES YES YES YES YES NO NO NO NO NO NO NO NO NO NO NO NO NO     | YES YES YES YES YES YES YES NO NO NO NO NO NO NO NO NO NO NO NO NO     | NO NO NO NO NO NO NO NO NO NO NO NO NO N                         | NO NO NO NO NO NO NO NO NO NO NO NO NO N                     |

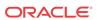

```
30
    NO
                           NO NO
        NO
            NO
                NO NO NO
                                   NO NO
                                          NO
                                               NO
31
    NO
        NO
            NO
                NO NO NO
                           NO NO
                                   NO NO
                                          NΟ
                                               NO
32
    NO
        NO
            NO
                NO NO NO
                           NO NO
                                   NO NO
                                          NO
                                               NΟ
33
    NO
        NO
            NO
                NO NO NO
                           NO NO
                                   NO NO
                                          NO
                                               NO
34
    NO
        NO NO
                NO NO NO NO
                                   NO NO
                                          NO
                                               NΟ
35
           NO
                NO NO NO NO
                                   NO NO
                                          NO
    NO
        NO
                                               NΟ
        NO
36
            NO
                NO NO NO
                           NO NO
                                   NO NO
                                          NO
                                               NΟ
    NO
37
        NΟ
            NO
                NO NO NO
                           NΟ
                                   NO NO
                                          NO
    NO
                              NO
                                               NO
38
    NO
        NO
            NO
                NO
                    NO
                       NO
                           NO
                               NO
                                   NO
                                      NO
                                          NO
                                               NO
39
    NO
        NO
            NO
                NO NO
                       NO
                           NO
                               NO
                                   NO NO
                                          NO
                                               NO
40
    NO
        NO
            NO
                NO
                    NO
                       NO
                           NO
                               NO
                                   NO
                                      NO
                                          NO
                                               NO
```

Enter the following command to change the state of the appropriate card to the out of service - maintenance disabled state:

```
inh-card:loc=xxxx:force=yes
```

where *xxxx* is the card location stenciled on the shelf of the EAGLE. Following is an example of the output:

```
RLGHNCXA03W 00-06-05 11:11:28 EDT EAGLE 34.0.0 Card has been inhibited.
```

- Remove and replace the card as described in the section titled, Replacing a Card in the EAGLE.
- 4. Enter the following command to load and activate the approved **GPL** onto the inhibited card:

```
flash-card:code=appr:loc=xxxx:force=yes
```

where xxxx is the card location used in the previous step. The optional force=yes is used to force the command to work on an IS-NR card. Links provisioned on the card are inhibited during command execution. The card and inhibited links are restored to their previous state when the command is completed

Following is an example of the possible output using card location 1112:

```
tekelecstp 18-01-18 16:06:22 MST EAGLE 46.5.1.5.0-73.3.0 flash-card:code=appr:force=yes:loc=1112 Command entered at terminal #1.

tekelecstp 18-01-18 16:06:55 MST EAGLE 46.5.1.5.0-73.3.0 Flash Card: FLASH GPL required to be downloaded on card 1112 BLMCAP : Running version 143-001-000 Expected version 143-002-000 tekelecstp 18-01-18 16:07:14 MST EAGLE 46.5.1.5.0-73.3.0 Flash Card: Downloading BLMCAP on card 1112 Flash Card: Card(s) will reset after the flash GPL download.

tekelecstp 18-01-18 16:07:56 MST EAGLE 46.5.1.5.0-73.3.0 Flash Card: Activating BLMCAP on card 1112

tekelecstp 18-01-18 16:07:56 MST EAGLE 46.5.1.5.0-73.3.0 Flash Card: Card 1112 flash activation complete.
```

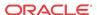

```
; Flash Card: Activating links on card 1112.; tekelecstp 18-01-11 16:09:11 EST EAGLE5 39.0.0 Command Completed.
```

After the card has been reloaded (a message appears to confirm completion of the load), enter the following command to verify the database is consistent (same level as the other cards in the system).

```
rept-stat-card
```

The following is an example of the possible output.

```
tekelecstp 07-02-25 10:02:42 EST EAGLE 37.0.0
CARD VERSION
                  TYPE
                            GPL
                                      PST
                                                    SST
                                                               AST
1201
      128-013-026 IPSM
                            IPS
                                      IS-NR
                                                    Active
 ALARM STATUS
                  = No Alarms.
 BPDCM GPL version = 128-013-012
 TMT BUS A
            = Conn
 IMT BUS B
                   = Conn
```

Command Completed.

# Replacing Cards with SLIC Hardware

The SLIC card supports multiple applications. The chg-card command parameters differ depending on the hardware being replaced. See the "EAGLE Card Applications and GPLs" table in *Database Administration - System Management* for details on the flash and application GPLs that are run/required based on different card configurations.

- 1. Refer to specific card replacement procedures ("SS7 and IP7, HC-MIM Card Replacement," "E5-ENET-B Card Replacement," "E5-SM8G-B Card Replacement") to complete the replacement steps.
- 2. Enter the following command when the card replacement procedure states the old card is to be removed and the new card is to be inserted into the system (for the applications that support type=slic, as shown in the "EAGLE Card Applications and GPLs" table):

```
chg-card:type=slic:loc=xxxx where xxxx is the card location.
```

# Database Communications Module (DCM)

The database communication module (**DCM**) (Figure A-10) provides access to a remote host for use by the **STP LAN** feature. The **DCM** consists of a 80486-based main assembly and an ethernet applique. Connection to a host is achieved through an ethernet **LAN** using the **TCP/IP** protocol.

If this card is removed, the **TCP/IP** data link supported by this card becomes out of service. Any data to be transmitted to the remote **TCP/IP** host connected by this **TCP/IP** data link is lost.

The **DCM** can only be inserted in the odd numbered card slots of the shelf. Slot 09 of each shelf contains the **IPMX** card; thus the **DCM** cannot be inserted in slot 09. The **DCM** can be inserted in the control shelf, but only in slots 01, 03, 05, 07, and 11. Slots 13, 15, and 17 refer to the extension shelf only. The **DCM** occupies two card slots, so the even numbered card slot adjacent to the odd numbered slot where the **DCM** has been inserted must be empty as shown

in Table A-2. The **DCM** is connected to the network through the odd numbered card slot connector.

**Table A-2 DCM Card Locations** 

| <b>Location of the DCM</b> | <b>Empty Card Location</b> | Location of the DCM | <b>Empty Card Location</b> |
|----------------------------|----------------------------|---------------------|----------------------------|
| Slot 01                    | Slot 02                    | Slot 11             | Slot 12                    |
| Slot 03                    | Slot 04                    | Slot 13             | Slot 14                    |
| Slot 05                    | Slot 06                    | Slot 15             | Slot 16                    |
| Slot 07                    | Slot 08                    | Slot 17             | Slot 18                    |

The Double-Slot Enhanced **Database** Communications Module is a version of the **DCM** that includes more main memory and better processing performance. The double-slot **EDCM** can be placed in any slot odd or even that is provisioned. Physically the next higher slot can not be provisioned for a card because of the double-slot **EDCM** card width.

- Enter the following command to determine what TCP/IP data links are configured:reptstat-card
- 2. Enter the following command to determine the status of the TCP/IP data link assigned to the card to be replaced:rept-stat-dlk

The following is an example of the possible output.

```
RLGHNCXA03W 97-09-27 17:00:36 EST EAGLE 34.0.0 DLK PST SST AST 1104 IS-NR Avail ---- 1206 IS-NR Avail ALMINH Command Completed.
```

3. If the status of the TCP/IP data link is not out of service - maintenance disabled (OOS-MT-DSBLD), use the canc-dlk command to change the status of the TCP/IP data link to OOS-MT-DSBLD.canc-dlk:loc=xxxx

Where xxxx is the card location.

- 4. Enter the following command to inhibit the card and disconnect it from the IMT bus.
  - If this is the last **DCM** in the system, the :force=yes parameter must be used with this command.rmv-card:loc=xxxxWhere xxxx is the card location.
- 5. Remove the **DCM**, per the card replacement procedure described in the section titled Replacing a Card in the EAGLE.
  - Place the new **DCM** into its place. Be sure the revision numbers are compatible (if in doubt, contact the My Oracle Support (MOS)).
- 6. Enter the following command to put the new **DCM** card back into service and connect it to the IMT bus:alw-card:loc=xxxx

where xxxx = card location.

Enter the following command to return the TCP/IP data link to service:act-dlk:loc=xxxx

where xxxx = card location.

8. Enter the following command to verify the status of the card and its associated TCP/IP data link:rept-stat-card

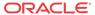

9. Enter the following command to verify that the TCP/IP data link has returned to full service:rept-stat-dlk

The following is an example of the possible output.

```
RLGHNCXA03W 97-09-27 17:00:36 EST EAGLE 34.0.0 DLK PST SST AST 1104 IS-NR Avail ---- 1206 IS-NR Avail ALMINH Command Completed.
```

Figure A-10 DCM LEDs

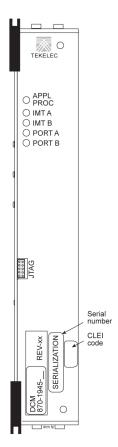

| LEDs         | Descriptions                                                    |
|--------------|-----------------------------------------------------------------|
| APPL<br>PROC | RED – Critical alarm condition detected.<br>GREEN – No alarm    |
| IMT A        | RED – Major alarm condition detected.<br>GREEN – No alarm       |
| IMT B        | AMBER – Minor alarm condition detected.  GREEN – No alarm       |
| PORT A       | GREEN – PORT A is the active PORT.<br>RED – PORT A is inactive  |
| PORT B       | GREEN – PORT B is the active PORT.<br>RED – PORT B is inactive. |

# Measurement Collection and Polling Module (E5-MCPM)

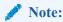

Throughout this document, the term MCPM refers to the **E5-MCPM-B** (P/N 870-3089-xx) card unless specifically noted otherwise.

The primary MCPM card performs all measurements collection and reporting functions and provides on-card RAM storage for collected data and scheduled reports. The Secondary

MCPM provides a redundant backup for the Primary card, and assumes collection and reporting responsibilities on the loss of the Primary. TCP/IP connections are used to deliver measurement reports from the Primary MCPM card to the customer via an FTP client. The FTP configuration can be customized to support automatic transfer of scheduled reports from the client to the server.

1. Enter the following command to determine the status of the MCPM cards.

rept-stat-meas

2. Enter the following command to remove the faulty **MCPM** card from service.

If this is the last MCPM card in service, the :force=yes parameter must be specified:

rmv-card:loc=xxxx

where xxxx is the MCPM card location.

3. Remove the MCPM card, per the card replacement procedure described in the section titled Replacing a Card in the EAGLE.

Place the new MCPM card into its place. Be sure the revision numbers are compatible (if in doubt, My Oracle Support (MOS)).

4. Enter the following command to return the **MCPM** card into service.

alw-card:loc=xxxx

Where xxxx is the **MCPM** card location.

This causes the MASP to begin downloading tables to the new MCPM card. When the card has been successfully loaded (there will be a response on the terminal that downloading is complete). This can take up to 10 minutes.

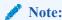

If the card has not loaded in 30 minutes, enter the init-card command to reboot the MCPM card.

5. Enter the following command to verify the card is operational:

rept-stat-meas

# Replacing a Card in the EAGLE

This procedure describes the physical removal and replacement of a card in the EAGLE system.

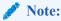

Before removing or reseating a card, the card must be taken out of service.

Card replacement procedures in this section refer to this procedure. Locate and perform the appropriate replacement procedure for the card in order to properly take the card out of service.

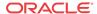

#### 🧪 warning:

Failure to follow appropriate removal procedures may result in equipment damage.

#### warning:

Before performing any maintenance procedures on the EAGLE, make sure you wear a wrist strap connected to the wrist strap grounding point of the EAGLE.

### 🧪 warning:

This procedure may interrupt service. When possible, perform maintenance during low traffic and database provisioning periods, such as the maintenance window.

- 1. Locate the card to be removed.
- Use both hands to open injector/ejector module locking tabs out from the faceplate of the card.

Push the inject/eject clamps outward from the card's faceplate (top clamp in the "UP" position, bottom clamp in the "DOWN" position). Pull the levers away from the shelf until they are parallel to the floor. Gently pull the card towards you until the card clears the shelf.

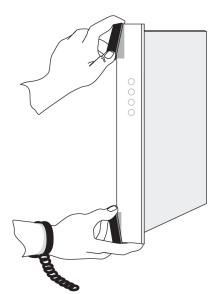

Figure A-11 Push Inject/Eject Clamps Outward

- 3. Place the card you have removed in an electrostatic discharge (ESD) protective container, or place the card in the spare card storage shelf.
- **4.** Be sure that the replacement card has the same part number and revision number as the card you have just removed (unless this is an upgrade).

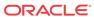

5. Open the ejector levers on the replacement card.

Carefully align the card's edges with the top and bottom card guides. Then push the card along the length of the card guides until the rear connectors on the card engage the mating connectors on the target shelf backplane.

**6.** Press the left edge of the card's faceplate using constant pressure until you feel the card's progress cease.

To ensure proper seating, the tabs must be held in the release position until the locking tabs can engage with the upper and lower flange on the shelf.

### warning:

Do not impact the faceplate in order to mate the connectors. Any impact to the card's faceplate can damage the faceplate, the pins, or the connectors.

7. Push in the top and bottom inject/eject clamps.

This locks the card in place and ensures a strong connection with the pins on the target shelf backplane.

Figure A-12 Push in Inject/Eject Clamps

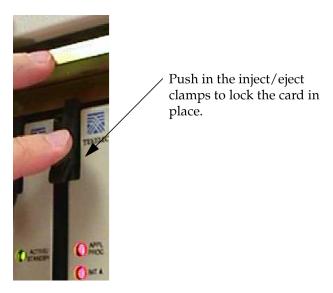

- **8.** Verify that both IMT bus **LED**s are green.
- **9.** Record the activity in the site maintenance log.
- **10.** Return to the appropriate card removal/replacement procedure to return the card to service (such as initializing, flashing, and allowing).

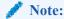

If any UAMs are generated in the system after the card comes into service, refer to *Maintenance Guide* to find the recommended steps in diagnosing and clearing the LIAM

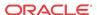

# Replacing Cards in the Holdover Clock

#### Failed Clock Input (CI) Card Replacement

#### **Description**

Use this procedure to replace a failed clock input (CI) card in shelves equipped with ST3 clock cards. The input card FAIL lamp should be lit.

- 1. If the shelf is equipped with ST3 cards and the input card FAIL lamp is not lit, check the status of the SRCACT/SRCACTIVE lamp.
  - If lit, press the transfer (XFR) button on either input card. If the input card FAIL lamp is lit, go to 2. The SRCACT/SRCACTIVE lamp on the other input card lights and the lamp goes off.
- 2. Remove the failed card or the card to be removed from the shelf.
- 3. Set the option switches on the replacement card to the correct settings.

  (See *Installation Guide*.) Wait for the input card to acquire the input reference signal (about 40 seconds). Then, press the **XFR** button to make the new input card active.

#### CI, Clock Interface Card, Holdover Clock

Figure A-13 Holdover Clock CI Card LEDs

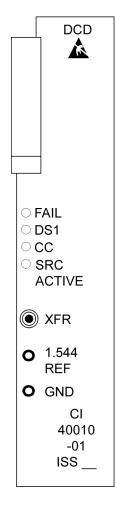

| LEDs       | Descriptions                                                                                                    |
|------------|----------------------------------------------------------------------------------------------------|
| FAIL       | RED - this card or its input has failed. The card's output is disabled and a minor alarm is generated.          |
|            | BLANK - no card or input failure detected.                                                                      |
| DS1        | GREEN - DS1 source is present. BLANK - DS1 source is not present.                                               |
| CC         | GREEN - CC (composite clock) source is present. BLANK - CC source is not present.                               |
| SRC ACTIVE | GREEN - the card is on-line providing a DCD reference to ST3 and output cards. BLANK - card is in standby mode. |

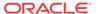

## Non-Failed Clock Input (CI) Card Replacement

#### **Description**

Use this procedure to replace non-failed clock input (CI) cards which have valid input reference signals.

 Remove the input reference signal to the shelf associated with the clock input card to be removed.

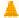

#### **Caution:**

Removing a non-failed clock input card with a valid input reference signal from a shelf equipped with ST3 cards, causes the DCD system outputs to run and hit all the network elements timed from the DCD system. To properly remove a non-failed clock input card, the input reference must be removed first. This squelches the CI card output. This does not apply to failed input cards.

#### Perform one of the following:

- a. If the reference input has a miscellaneous SYNC jack at the DSX-1, insert an open plug or the end of a patch card in the SYNC jack to squelch the input reference signal. If the input reference has an external bridging repeater, insert an open plug or the end of a patch cord in the OUT jack at the bridging repeater to squelch the input reference signal.
- b. If the input reference signal is directly cabled from the source to the **DCD** shelf, either lift the leads of the **TB12** or **TB13** wire-wrap terminals on the backplane of the **DCD** shelf, or short the tip (T) and ring (R) together at **TB12** or **TB13** on the backplane.

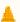

#### **Caution:**

Use a clip cord that is no longer than two inches. A longer clip cord may not appear as a short to the CI card and the input reference may continue to drive it

The **DS1** lamp should be off and the **FAIL** lamp lit on the **CI** card. If this is not true, do not proceed. This indicates the input reference has not been removed.

2. Remove the CI card.

This has no effect on the outputs.

- 3. Set the option switches on the replacement card to the correct settings.
  - (See *Installation Guide*.) The **DS1** lamp should be off and the **FAIL** lamp lit on the **CI** card.
- 4. Restore the input reference by removing the open plug, clip cord, or reconnecting the leads to TB12 or TB13 wire-wrap terminals on the DCD shelf backplane.
- 5. Wait for the input card to acquire the input reference signal (about 40 seconds).
  - If you want the new CI card to be active, press the XFR button.

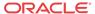

### ST3 Card Replacement

#### **Description**

Use this procedure to replace **ST3** cards. The only time an **ST3** card should be replaced is if the **FAIL** lamp is lit, or if it is in the **ST** A slot and the **LOCK** or **LOCK** and **FAIL** lamps are not lit and the network elements receiving timing from the shelf are reporting slips. (However, the second condition is more likely a timing loop rather than a bad **ST3** card.)

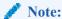

The ST3 card in slot B (ST B) in shelves equipped with ST3 clock cards may be removed from the shelf without any negative effect to the output, regardless if the ST3 has failed. If an ST3 is installed and not failed in slot A (ST A), it is the preferred source for the output cards. If you remove the card from the shelf, it may cause a hit to the outputs.

1. Remove the ST3 card from the shelf.

If it is in slot A and has not failed, the **ST** B clock card automatically become the preferred source for the outputs. The **TO** cards **ST** and **INPUT** lamps should remain green.

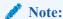

There may be a one-time phase hit to the outputs. If **ST** A has failed, the **ST** B clock card is already the preferred source for the outputs. If **ST** B is being replaced, it is in standby and may be removed without negative effect to the outputs.

2. Insert the replacement card in the shelf.

Lock it into place by rotating the locking lever downward. The FAIL lamp should remain lit until it has acquired the frequency and phase of the input reference signal and then go off (about one minute). If ST A is being replaced, it automatically becomes the preferred source for the output when the FAIL and LOCK lamps go off. The TO cards ST and INPUT lamps should remain lit.

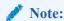

If you are replacing both **ST3** cards, allow five minutes for the first card to stabilize before replacing the other.

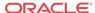

Figure A-14 Holdover clock ST3 card LEDs

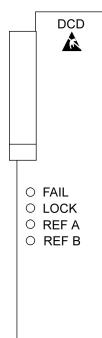

| LEDs  | Descriptions                                               |
|-------|------------------------------------------------------------|
| FAIL  | RED - this card has failed.                                |
|       | BLANK - no card failure detected.                          |
| LOCK  | RED - input has failed.                                    |
|       | BLANK - no input failure detected.                         |
| REF A | GREEN - card is tracking the output of clock input card A. |
|       | BLANK - not tracking output of clock input card A.         |
| REF B | GREEN - card is tracking the output of clock input card B. |
|       | BLANK - not tracking output of clock input card B.         |

Note:

ST3 40013 -01 ISS\_\_

If the FAIL and LOCKLEDs are both illuminated, the ST3 is in holdover mode and the card has not failed.

# MIS Card Replacement

#### Description

The Maintenance Interface System (MIS) card may be removed or inserted into the shelf at any time without a negative effect to the operation of the shelf. The office alarms and shelf status (except for the battery alarm) do not function while the MIS card is removed from the shelf.

- 1. Remove the MIS card from the shelf.
- 2. Insert the replacement card.

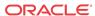

Figure A-15 Holdover Clock MIS Card LEDs

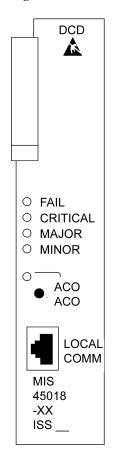

| LEDs     | Descriptions                                                                                                  |
|----------|----------------------------------------------------------------------------------------------------|
| FAIL     | RED - this card or its power supply has failed. BLANK - no card or power supply failure detected.             |
| CRITICAL | RED - holdover clock system has failed. BLANK - no holdover clock system failure detected.                    |
| MAJOR    | RED - holdover clock system or any holdover clock card has a major alarm. BLANK - no major alarm detected.    |
| MINOR    | YELLOW - holdover clock system or any holdover clock card has a minor alarm. BLANK - no minor alarm detected. |
| ACO      | GREEN - the ACO push button has been pressed to silence the alarm during an alarm state.                      |

## **TOCA Card Replacement**

When an MCA-5 is installed in the MCA slot, an HS protection switch automatically activates when the TOFAIL or PORTALM lamp is lit. If the TOPORTALM lamp is lit, you must determine whether it is actually a card port failure, or a shorted or unterminated cable external to the shelf. If you determine that the PORTALM is actually a port failure on the card, replace the TO card.

- 1. Verify that an **HS** protection switch has been activated.
  - If an automatic protection switch has been activated, the output protection button lamps are lit over the failed card and **HSTO** card. The **MCA-5 AUTO** lamp flashes for 6 seconds during the automatic protection switch activation, and then lights steadily.
- If an HS protection is not activated, manually activate a switch by simultaneously pressing the output protection buttons over the TO card with FAIL or PORTALM lamp lit and a like HSTO card.

The output protection button lamps should light over the failed **TO** card and a like **HSTO** card, and the **MCA-5 MAN** lamp flashes until the switch is released.

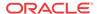

#### **Caution:**

The **TO** cards must not be removed without first activating an **HS** protection switch to minimize the loss of output signals. The possible output loss times are as follows:

- a. TO card removal: up to 6 seconds
- **b.** Port or card failure: up to 3 seconds
- c. Manual switch activation/deactivation: approximately one ms.
- 3. Remove the **TO** card from the shelf.

Set the option switches on the replacement card to the correct settings. Insert the replacement card. The **FAIL** lamp on the replacement card should remain off and the **INPUT** lamp should light. The **ST** lamp should also light if the system is equipped with clock cards.

- 4. Wait 10 seconds after all the lamps normalize to allow the card to warm-up and generate outputs.
- 5. Press the lit output protection button for the **HSTO** card slot until the lamp goes out.

The lamp over the output protection button should go off. This releases the **HS** protection switch and puts the replacement card online.

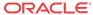

Figure A-16 Holdover Clock TOCA Card LEDs

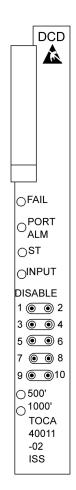

| LEDs     | Descriptions                                                                                                    |
|----------|----------------------------------------------------------------------------------------------------|
| FAIL     | RED - this card has failed or there is a loss of all input references to this card.                                                       |
|          | BLANK - no card or input reference failure detected.                                                                                      |
| PORT ALM | RED - if one to five outputs have failed or have been externally shorted.                                                                 |
|          | BLANK - no output failures detected.                                                                                                    |
| ST       | GREEN - an active clock is supplying the input reference for this card.                                                                   |
|          | BLANK - no active clock detected.                                                                                                    |
| INPUT    | GREEN - card is receiving a reference signal from one or more of the following: clock input A, clock input B, clock card A, clock card B. |
|          | BLANK - card is not receiving a reference signal from any of the above sources.                                                           |
| 500′     | not used                                                                                                    |
| 1000′    | not used                                                                                                    |

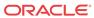

Figure A-17 Holdover Clock MCA Card LEDs

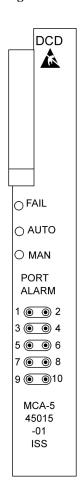

| LEDs | Descriptions                                                                       |  |
|------|------------------------------------------------------------------------------------|--|
| FAIL | RED - this card has failed or there is a los of all input references to this card. |  |
|      | BLANK - no card or input reference failure detected.                               |  |
| AUTO | GREEN - indicates output failure was protected automatically.                      |  |
|      | BLANK - no failures detected.                                                      |  |
| MAN  | GREEN - indicates output failure was protected manually.                           |  |
|      | BLANK - no failures detected.                                                      |  |

# Fan Assembly P/N 890-0001-xx

The Fan Assembly P/N 890-0001-xx is used for cooling shelves in the **EAGLE** frame. The assembly includes 3 fan units and a controller card.

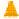

#### **Caution:**

Do not perform procedures to Replace Fan Assembly if the Fan Assembly is used to cool shelves with **HCMIM** or **HIPR2** cards. contact the My Oracle Support (MOS).

Refer to the following procedures to:

- Replace the Fan Unit
- Replace Fan Controller Card
- · Replace Fan Assembly

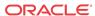

## Replace the Fan Unit

#### A

#### **Caution:**

Be careful when removing fans. Fan blades are exposed along the sides and back of the units. The fan blade speeds of remaining fans will increase after any fan is removed.

1. Loosen the two captive screws used to secure the fan to be replaced.

Fan 1 is located next to the Fan controlled card.

Figure A-18 Fan Unit Mounting Screws

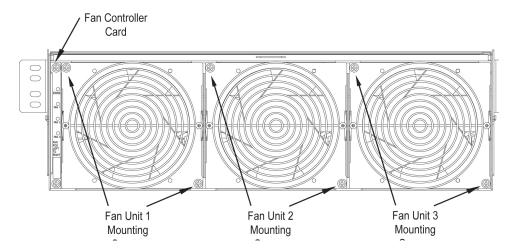

2. Firmly grasp the fan and pull straight out.

The corresponding **LED** on the fan controller card is now red.

3. Insert the replacement fan into the appropriate slot and secure the two captive screws.

The replaced fan should immediately come up to speed and the speeds of other fans should return to normal. The corresponding **LED** on the fan controller card is now green.

### Replace Fan Controller Card

1. Remove Fan 1 by removing the two captive screws used to secure Fan 1 (Refer to Replace Fan Assembly).

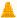

#### **Caution:**

Be careful when removing fans. Fan blades are exposed along the sides and back of the units. The fan blade speeds of Fan 2 and FAN 3 will increase after FAN 1 is removed.

Fan 1 is located next to the Fan card. Firmly grasp Fan 1 and pull straight out.

2. Remove the fan controller card by removing the two captive screws used to secure the fan controller card.

Remove Fan Controller Card by pulling straight out.

- Insert the replacement fan controller card into the appropriate slot and secure the two captive screws.
- 4. Insert Fan 1 back into the space next to the fan controller card and secure (finger tighten) using the two captive screws.

Fan 1 should immediately come up to speed and the speeds of Fans 2 and 3 should return to normal.

### Replace Fan Assembly

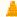

#### **Caution:**

Do not perform this procedures if the Fan Assembly is used to cool shelves with **HCMIM** or **HIPR2** cards. contact My Oracle Support (MOS).

The following procedures are used to replace Fan Assembly P/N 890-0001-xx when it is used to cool shelves not populated with **HCMIM** or **HIPR2** cards.

- Procedure Power Down the Fan Assembly
- Procedure Remove Fan Cables and Fan Assembly
- Procedure Install the Fan Assembly
- Procedure Power Up the Fan Assembly

### Procedure - Power Down the Fan Assembly

Use the following procedure to power down the fan assembly.

- 1. The fuse card located on the Fuse and Alarm Panel is marked FAN A and FAN B. Fuse positions 6, 12, and 18 are the correct locations on the FAP faceplate. The fans are fused at 3As, with blue flags per feed. Remove the appropriate fuse for the fan assembly being replaced according to the following:
  - Fuse position 6 is for the fan unit directly below the x100 shelf.
  - Fuse position 12 is for the fan directly below the x200 shelf.
  - Fuse position 18 is for the fan directly below the x300 shelf.
- 2. When both the A side and B side power is removed from the fan unit, all of the **LEDs** on the fan controller card (located on the left side of the front of the fan unit) are no longer illuminated and the all fan motors are off.

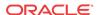

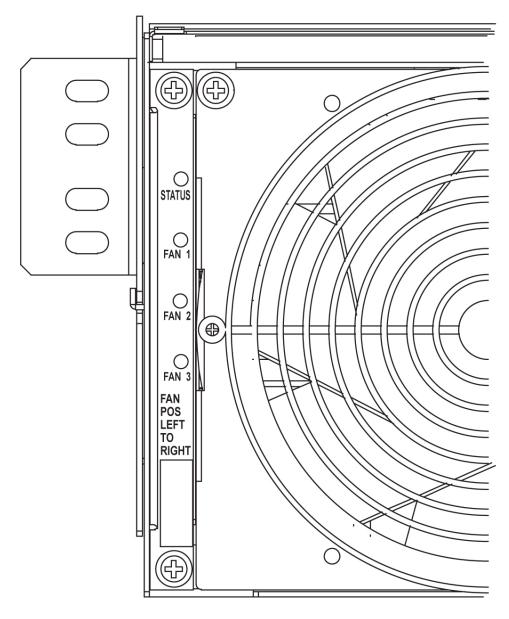

Figure A-19 Fan card with LEDs on front of fan assembly unit

### Procedure - Remove Fan Cables and Fan Assembly

Use the following procedure to remove fan cables and fan assembly.

- 1. At the fan assembly, place fiber paper on the shelf below where the fan is to be replaced. This ensures that nothing drops into the area or equipment below.
- 2. From the front of the frame remove the fan filter from the fan assembly.
- 3. From the rear of the fan unit, loosen the screws on the fan unit connector marked FAN A POWER. Remove the connector from the fan unit.
- 4. From the rear of the fan unit, loosen the screws on the fan unit connector marked FAN B POWER. Remove the connector from the fan unit.

5. Remove the screws from the the left and right sides of the rear of the fan tray bracket. There are two screws on each side. These screws must be removed from the rear of the frame.

Figure A-20 Fan Assembly Rear Bracket Screws.

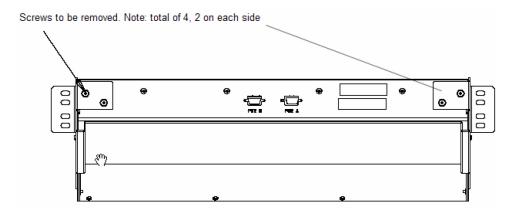

- **6.** With the screws removed, carefully push on the rear of the unit until the fan assembly moves forward about an inch.
- 7. From the front of the frame remove the fan assembly from the fan bracket. For easier removal, tilt the unit as it is removed.

# Procedure - Install the Fan Assembly

Use the following procedure to install the fan assembly.

1. Remove the new fan unit from the container. The fan unit is shipped with the three fans already installed.

Figure A-21 Fan Assembly

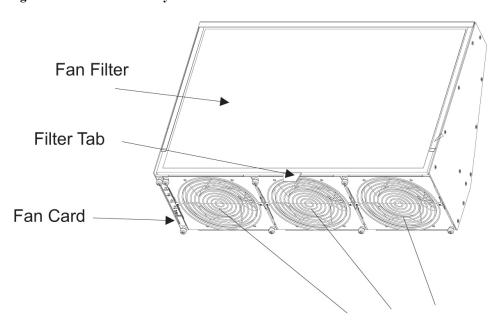

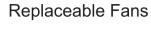

2. Insert the fan unit into the fan bracket. Tilt the unit up as it is pushed in and completely inserted into the bracket. After insertion, be sure the front of the fan unit is recessed about 1/2 inch from the front frame rails to allow the door to close.

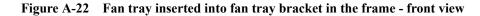

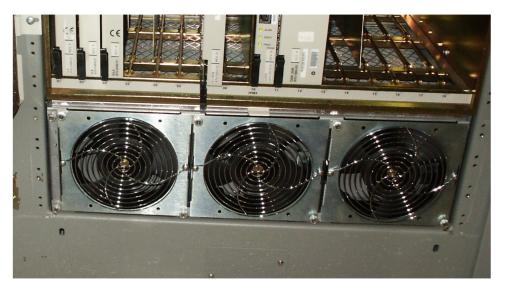

3. When the fan unit is aligned and in place, attach the fan unit to the fan tray bracket by tightening the screws on the left and right sides of the rear of the fan tray bracket. There are two screws on each side. These screws must be tightened from the rear of the frame.

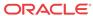

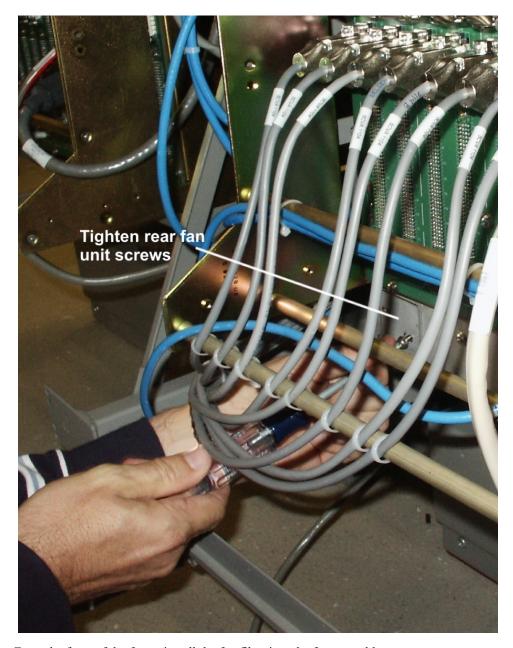

Figure A-23 Tighten rear fan tray screws

- 4. From the front of the frame install the fan filter into the fan assembly.
- 5. At this time check and tighten all screws, including the screws holding the side brackets to the frame (if necessary). The side bracket screws should be tightened fully from the rear of the frame. Use a long hex driver or flat head screw driver.

Figure A-24 Tighten fan side bracket screws

- Connect the fan cable at the rear of the fan assembly on the J9 connector to the FAN A POWER.
- Connect the fan cable at the rear of the fan assembly on the J8 connector to the FAN B POWER.
- 8. Remove the piece of fiber paper on the top of the shelf below where the fan assembly was installed. This procedure is complete.

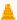

#### **Caution:**

Before powering up the fans, ensure that the shelf directly above the fan does not contain any empty slots. Install an air management card in any empty slots to ensure proper air flow. These filler cards have no electrical connection to the system. See Replacing a Card in the EAGLE for general card installation guidelines.

### Procedure - Power Up the Fan Assembly

Use the following procdure to power up the fan assembly.

All fans are fused at 3A (blue) per feed.

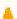

#### **Caution:**

Before powering up the fans, ensure that the shelf directly above the fan does not contain any empty slots. Install an air management card in any empty slots to ensure proper air flow. These filler cards have no electrical connection to the system. See Replacing a Card in the EAGLE for general card installation guidelines.

- 1. After the fan is installed, the powering up process depends on the shelf location.
  - a. The fuse cards located on the Fuse and Alarm Panel are marked FAN A and FAN B, fuse positions 6, 12, and 18 are marked correct locations on the FAP faceplate.
  - **b.** Fuse position 6 is for the fan unit directly below the x100 shelf.

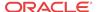

- c. Fuse position 12 is for the fan directly below the x200 shelf.
- **d.** Fuse position 18 is for the fan directly below the x300 shelf.
- e. All fans are to be fused at 3As, with blue flags, per feed.
- **f.** Fill out the fuse card completely.
- g. Ensure the FAP fuse location for the fan is properly labeled.
- 2. Fifteen seconds after both the A side and B side power is connected to the fan assembly all of the **LEDs** on the fan controller card (located on the left side of the front of the fan assembly) are green.

Figure A-25 Fan card with LEDs on front of fan assembly

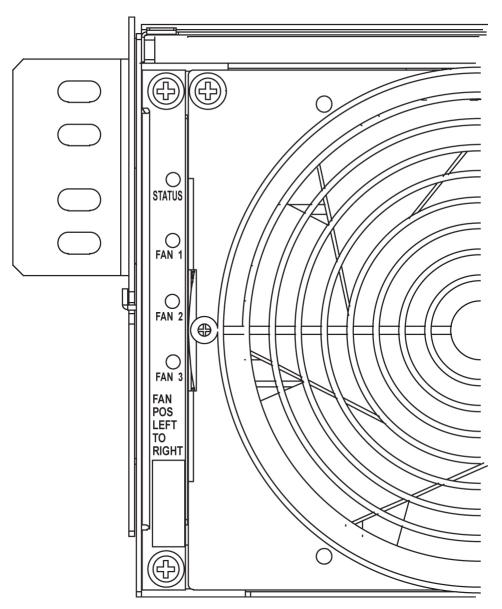

3. When the fans are powered up and running, a test must be conducted to ensure proper service.

Go to the system terminal.

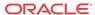

4. Check to see if the fan feature is activated.

At the terminal, enter the command:

```
rtrv-feat
```

Example output:

```
rlghncxa03w 04-01-28 11:34:04 EST EAGLE 34.0.0.
  EAGLE FEATURE LIST
                  GWS
                         = off
                                   NRT
                                          = off
  GTT
         = on
                 LAN = off
LFS = off
                                           = off
  X25G
         = off
                                   CRMD
  SEAS = off
                                   MTPRS
                                           = off
  FAN
         = off
                 DSTN5000 = off
                                   WNP
                                           = off
  CNCF
         = off
                  TLNP = off
                                   SCCPCNV = off
  TCAPCNV = off
                 IPISUP = off
                                   DYNRTK = off
  X252000 = off
                 INP
                          = off
                                   PLNP
                                           = off
  NCR
          = off
                  ITUMTPRS = off
                                   SLSOCB = off
  EGTT
          = off
                  VGTT = off
                                   MGTT
                                           = off
  MPC
          = off
                  ITUDUPPC = off
                                   GFLEX
                                           = off
  GPORT
          = off
                  MEASPLAT = off
                                   TSCSYNC = off
  E5TS
          = off
```

If the fan feature is off (illustrated in the example), go to 5. Otherwise, go to 6.

5. At the terminal, enter the command:chg-feat:fan=on

With this command the user will perform the tests beginning with 7.

6. At the terminal, enter the command: rept-stat-trbl

Check to see that there are no fan errors. Specifically, check that there are no "#302 Cooling Fan Failure" errors. Next, perform the tests beginning with 7.

7. Fan Verification (perform 7 through 12 for each fan assembly).

Move to the rear of the frame and remove the A **POWER** cable from the **FAN** unit. Result: Fan 2 and Fan 3 **LEDs** will blink as the fans speed up to maximum speed. This may take up to 15 seconds. Once maximum speed has been reached Fan 2 and Fan 3 **LEDs** on the Fan Controller card will be solid green. Fan 1 **LED** should be red. The controller **LED** should be blinking green. Fan 1 should stop running and the **MINORLED** should be lit.

8. At the system terminal enter the command:rept-stat-trbl

Test each fan to ensure that the alarm and the units are working correctly. The terminal reports:

```
# 302 Cooling Fan Failure
```

9. Replace the A **POWER** cable on the back of the **FAN** unit and secure the connector.

Result: All fans are running and the MINORLED is not lit. The terminal reports:

```
# 303 Cooling Fans Normal
```

10. Remove the B POWER cable from the FAN unit.

Result: Fan 1 and Fan 2 **LEDs** will blink as the fans speed up to maximum speed. This may take up to 15 seconds. Once maximum speed has been reached Fan 1 and Fan 2 **LEDs** will be solid green. Fan 3 **LEDs**hould be red. The fan controller **LED** should be blinking. Fan 3 should stop running and the **MINORLED**should be lit.

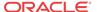

11. At the system terminal enter the command: rept-stat-trbl
Test each fan to ensure that the alarm and the units are working correctly. The terminal

# 302 Cooling Fan Failure

reports:

12. Replace the B POWER cable on the back of the FAN unit and secure the connector.

Result: The fans are running and the **MINORLED** is not lit. The terminal reports:

# 303 Cooling Fans Normal

13. Repeat 7 through 12 for each fan unit installed.

This procedure is complete.

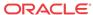

B

# Holdover Clock Troubleshooting Procedures

### Introduction

Most alarm conditions in the holdover clock are not out-of service or service-affecting conditions. The system is designed with redundant power, reference inputs, clock input cards, stratum clock cards and output card protection switching.

The only true out-of-service condition is when all power is lost to a shelf, or all reference inputs and both stratum clock cards fail. Before taking any action on the system, such as removing cards, first consider the following troubleshooting guidelines:

- Do not touch the shelf until you have analyzed the condition and know the possible result of any planned corrective actions.
- Do not touch the shelf until you have been properly grounded.
- Both major and minor alarms in the shelf require immediate attention. But, very few alarms in the holdover clock system are service affecting. Improper corrective actions could be service affecting.
- Do not remove an ST3 clock card from the shelf, unless you are certain it is the cause of
  the condition. This is especially true if the ST clock card(s) is (are) in the holdover mode
  (the HOLD OV/HOLDOVER lamp is lit, or the HOLD OV/HOLDOVER and INP
  TOL lamps are lit). Removing both ST clock cards in this condition causes total loss of all
  outputs from the shelf and/or system.
- Write down any alarm and normal lamp conditions in the shelf. These will help you to determine where to look for the cause of the condition.

# Interpreting System Alarms, Lamps And Trouble Isolation

Alarms generated by the holdover clock are reported through the Eagle. All alarm conditions are defined in Corrective Maintenance.

When troubleshooting, write down all abnormal and normal lamp conditions for the shelf with the alarm lamp lit on the **SAI** card. This will assist in analyzing and isolating the cause of the condition. Do not start removing or replacing cards to attempt to clear alarms, as it could lead to crashing EAGLE.

Tables to aid in troubleshooting are listed in the following sections. Once the basic trouble has been isolated and it has been determined that an individual card is defective, perform the appropriate card replacement procedure in Card Removal/Replacement Procedures.

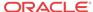

Table B-1 Input and ST3 Alarm Conditions

| SAI/<br>MISLAMPS    | ABNORMAL<br>CARD<br>LAMPS                                                                                                    | ACTIVATED<br>OFFICE ALARMS<br>AND SHELF<br>STATUS                                                                                                  | ACTIVATED<br>CLOCK STATUS A<br>AND B | CONDITION<br>TYPE # (NOTE) |
|---------------------|----------------------------------------------------------------------------------------------------|----------------------------------------------------------------------------------------------------|--------------------------------------|----------------------------|
| MAJOR and MINOR lit | ST3 A and B = FAIL, LOCK, and REF B lit                                                                                                    | Visual = MAJOR and<br>MINOR<br>Shelf Status = MAJSI,<br>MINSI, and CLKL.<br>(HOLDOVERALAR<br>M switch SW3 on<br>backplane is set to<br>MAJ or MIN) | None                                 | 1                          |
| MAJOR and MINOR lit | Input cards A<br>and B = FAIL<br>lit,<br>frequency/bit<br>rate lamp off,<br>SRFL lit (ACI<br>only)<br>ST3 A and B =<br>FAIL, LOCK,<br>and REF B lit                        | Visual = MAJOR and<br>MINOR<br>Shelf Status = MAJSI,<br>MINSI, and CLKL.<br>(HOLDOVERALAR<br>M switch SW3 on<br>backplane is set to<br>MAJ or MIN) | None                                 | 2                          |
| MINOR lit           | Input card A or B = FAIL lit, frequency/bit rate lamp off or lit, SRFL lit (ACI only)  ST3 A and B = REF (A or B) lamp lit (associated with input card with FAIL lamp off) | Visual = MINOR Shelf Status = MINSI, and CLKL (HOLDOVERALAR M switch SW3 on backplane is set to MAJ or MIN)                                        | None                                 | 3                          |
| MINOR lit           | ST3 A and B = LOCK lit                                                                                                    | Visual = MINOR Shelf Status = MINSI (HOLDOVERALAR M switch SW3 on backplane is set to MAJ or MIN)                                                  | None                                 | 4                          |

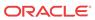

Table B-1 (Cont.) Input and ST3 Alarm Conditions

| SAI/<br>MISLAMPS                         | ABNORMAL<br>CARD<br>LAMPS                                                                                                    | ACTIVATED OFFICE ALARMS AND SHELF STATUS                                                                                   | ACTIVATED<br>CLOCK STATUS A<br>AND B | CONDITION<br>TYPE # (NOTE) |
|------------------------------------------|----------------------------------------------------------------------------------------------------|----------------------------------------------------------------------------------------------------|--------------------------------------|----------------------------|
| MINOR periodically lights, then goes off | Input card A and/or B = FAIL periodically goes on and off. First occurrence only the SRCACT/ SRCACTIVE on FAIL card goes off and lights on the other card. | Visual = Periodic MINOR Shelf Status = Periodic MINSI and CLKL ( HOLDOVERALAR M switch SW3 on backplane set to MAJ or MIN) | None                                 | 5                          |
| MAJOR lit  For the corrective            | ST3 A or B = FAIL lit                                                                                                    | Visual = MAJOR Shelf Status = MAJSI (HOLDOVERALAR M switch SW3 on backplane is set to MAJ or MIN)                          | None                                 | 6                          |

**Table B-2** Input and ST3 Corrective Actions

| CONDITIONTYPE # (From Table B-1) | CONDITION AND PROBABLE CAUSE                                                                                                    | CORRECTIVE ACTION                                                                                                    |
|----------------------------------|----------------------------------------------------------------------------------------------------|----------------------------------------------------------------------------------------------------|
| 1                                | No input cards installed. Outputs are as accurate as free-running clock cards. Timed network elements reporting high slip rate.                                            | Install at least one input card.(See Appendix A).                                                                                                    |
| 2                                | Input references A and B have failed (frequency/bit rate lamp off) or have exceeded <b>BPV</b> , <b>OOF</b> , or excessive zeros parameters (frequency/bit rate lamp lit). | Check input reference<br>connections at the shelf and<br>source ends. Reconnect if<br>required. Isolate and repair input<br>reference facilities, if required. |
|                                  | The input reference facility framing format rearranged from D4 to ESF, or vice versa, and the input card options were not changed to match it.                             | Change the option switch settings to match the current framing format. See <i>Installation Guide</i> .                                                         |
|                                  | The input reference has been recently reassigned, and the signal amplitude is too high.                                                                                    | Wire a 100 ohm, 1/4 watt resistor across T and R input terminals on the shelf backplane.                                                                       |
|                                  | Both input cards have failed.                                                                                                    | Replace both input cards (See Appendix A).                                                                                                    |

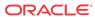

Table B-2 (Cont.) Input and ST3 Corrective Actions

| CONDITIONTYPE # (From Table B-1) | CONDITION AND PROBABLE CAUSE                                                                                                    | CORRECTIVE ACTION                                                                                                    |
|----------------------------------|----------------------------------------------------------------------------------------------------|----------------------------------------------------------------------------------------------------|
| 3                                | Input reference A or B has failed (frequency/bit rate lamp off) or has exceeded <b>BPV</b> , <b>OOF</b> , or excessive zeros parameters (frequency/bit rate lamp lit).                                     | Check input reference connections at the shelf and source ends. Reconnect if required. Isolate and repair input reference A or B facility (if required).                |
|                                  | Input card A or B has failed.                                                                                                    | Replace the input card with the <b>FAIL</b> lamp lit (See Appendix A).                                                                                                  |
|                                  | The input reference facility framing format rearranged from D4 to ESF, or vice versa, and the input card options were not changed to match it.                                                             | Change the option switch settings to match the current framing format.                                                                                                  |
|                                  | The input reference has been recently reassigned, and the signal amplitude is too high.                                                                                                    | Wire a 100 ohm, 1/4 watt resistor across T and R input terminals on the shelf backplane.                                                                                |
| 4                                | Active input reference has exceeded pull-<br>in range of ST3 cards. Timed network<br>elements reporting high slip rate.                                                                                    | Press transfer (XFR) pushbutton on either input card to switch SRC (source) ACTIVE lamp to the other input card. ST3 A and B LOCK lamps go off in less than 40 seconds. |
|                                  |                                                                                                    | Isolate source of frequency offset on input reference facility and repair.                                                                                              |
| 5                                | Input reference facility (A and/or B) line coding rearranged from <b>AMI</b> to B8ZS and input card(s) option switches were not set to match the change. Input card <b>BPV</b> spec periodically exceeded. | Change input card(s) option switch settings from <b>AMI</b> to B8ZS.                                                                                                    |
| 6                                | ST3 A or B card has failed and squelched its outputs. Outputs are receiving their reference from the ST3 with its FAIL lamp off. Outputs are not affected.                                                 | Replace the ST3 card (A or B) with the FAIL lamp lit (Appendix A).                                                                                                    |

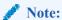

For a description of each condition type, refer to Table B-3.

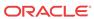

Table B-3 Shelf and Output Alarm Conditions - Not Related to Input and ST Conditions

| SAI/MISLAMPS                        | ABNORMAL<br>SHELF AND<br>CARD LAMPS                                                                                                    | ACTIVATED OFFICE<br>ALARMS AND SHELF<br>STATUS                                                                          | ACTIVATED<br>CLOCK<br>STATUS<br>A AND B                                       | CONDITION<br>TYPE #<br>(NOTE) |
|-------------------------------------|----------------------------------------------------------------------------------------------------|----------------------------------------------------------------------------------------------------|-------------------------------------------------------------------------------|-------------------------------|
| None lit                            | All lamps on all cards are off                                                                                                    | Visual = CRITICAL<br>(MISONLY), MAJOR, and<br>MINOR<br>Shelf Status = CRTSI (MIS<br>only), MAJSI, MINSI, and<br>BATTALM | None                                                                          | 1                             |
| MINOR lit                           | MCA-5 = All 10<br>PORTALM<br>lamps lit                                                                                                    | Visual = MINOR Shelf Status = MINSI                                                                                     | None                                                                          | 2                             |
| MINOR lit                           | Any TO card = PORTALM lit Output protection pushbutton lamps = Lamp over TO card with PORTALM lit, and like HSTO card light for a short period of time (approx 3 seconds) then goes off MCA-5 = AUTO lamp flashes for approx 6 seconds when HS protection switch is activated and released. | Visual = MINOR Shelf Status = MINSI and PRTA (SW1 positions 3 and 5 on MCA-5 set to MAJ or MIN)                         | None                                                                          | 3                             |
| MINOR lit                           | Shelf fuse A or B = Lamp lit                                                                                                    | Visual = MINOR  Shelf Status = MINSI, and BATTALM.  POWERALARM switch SW2 on backplane is set to MIN)                   | None                                                                          | 4                             |
| MAJOR lit                           | Any <b>TO</b> , <b>ST</b> , or <b>MCA-5</b> = <b>FAIL</b> lit                                                                                                    | Visual = MAJOR Shelf Status = MAJSI (MCA-5 SW1, positions 3 and 5 set to MAJ)                                           | Visual = MAJOR Shelf Status = MAJSI (MCA-5 SW1, positions 3 and 5 set to MAJ) | 5                             |
| FAIL and<br>MAJOR lit (MIS<br>only) | MIS = FAIL lit                                                                                                    | Visual = MAJOR Shelf Status = MAJSI                                                                                     | None                                                                          | 5                             |

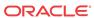

Table B-3 (Cont.) Shelf and Output Alarm Conditions - Not Related to Input and ST Conditions

| SAI/MISLAMPS                                                                                                    | ABNORMAL<br>SHELF AND<br>CARD LAMPS                                                                                                    | ACTIVATED OFFICE<br>ALARMS AND SHELF<br>STATUS                                                                                                    | ACTIVATED<br>CLOCK<br>STATUS<br>A AND B | CONDITION<br>TYPE #<br>(NOTE) |
|----------------------------------------------------------------------------------------------------|----------------------------------------------------------------------------------------------------|----------------------------------------------------------------------------------------------------|-----------------------------------------|-------------------------------|
| MAJOR and<br>MINOR lit                                                                                                    | Shelf fuse A or B = Lamp lit                                                                                                    | Visual = MAJOR Shelf Status = MAJSI, MINSI, and BATTALM. (POWERALARM switch SW2 on backplane is set to MAJ)                                                                              | None                                    | 4                             |
| MAJOR and<br>MINOR lit                                                                                                    | Any TO card = FAIL lamp lit Output protection pushbutton lamp = Lamps lit over TO with FAIL lamp lit and like HSTO card (HS protection switch activated). | Visual = MAJOR and<br>MINOR<br>Shelf Status = MAJSI and<br>MINSI (MCA-5 SW1,<br>positions 3 and 5 set to MIN)                                                                            | None                                    | 5                             |
| MAJOR and MINOR lit or MINOR lit or None lit (MAJOR and MINOR lit if MCA-5 SW1, positions 3 and 5 set to MAJ; if SW1 set to MIN, then MIN lit; if set to NOALARM, then None lit) | Output protection<br>pushbutton lamps<br>= Lamps over <b>TO</b><br>cards and <b>HS</b><br>cards alternately<br>light and then go<br>off.                  | Visual = MAJOR and MINOR or MINOR or None Shelf Status = MAJSI and MINSI or MINSI or None (MAJOR and MINOR if MCA-5 card SW1 set to MAJ; MINOR if SW1 set to NOALARM)                    | None                                    | 6                             |
| MINOR lit or MAJOR and MINOR lit (MINOR if MCA-5 SW1, positions 3 and 5, are set to MIN or NOALARM; MAJOR and MINOR lit if set to MAJ)                                           | Any TO card = PORTALM lit Output protection pushbutton lamps = Lamps lit over TO card with PORTALM lit, and like HSTO card.                               | Visual = MINOR or MAJOR and MINOR Shelf Status = MINSI and PRTA or MAJSI, MINSI, and PRTA (MINOR if SW1 positions 3 and 5 on MCA-5 set to MIN or NOALARM; MAJOR and MINOR if set to MAJ) | None                                    | 7                             |

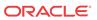

Table B-3 (Cont.) Shelf and Output Alarm Conditions - Not Related to Input and ST Conditions

| SAI/MISLAMPS                                                                                                    | ABNORMAL<br>SHELF AND<br>CARD LAMPS                                                                                              | ACTIVATED OFFICE<br>ALARMS AND SHELF<br>STATUS                                                                                 | ACTIVATED<br>CLOCK<br>STATUS<br>A AND B | CONDITION<br>TYPE #<br>(NOTE) |
|----------------------------------------------------------------------------------------------------|----------------------------------------------------------------------------------------------------|----------------------------------------------------------------------------------------------------|-----------------------------------------|-------------------------------|
| or MAJOR lit or None lit (MINOR lit if MCA-5 SW1, positions 3 and 5 set to MIN; if SW1 set to MAJ, then MAJOR is lit; if set to | Output protection<br>pushbutton lamps<br>= Lamps lit over a<br>TO card and like<br>HSTO cards<br>MCA-5 = MAN<br>lamp is flashing | Visual = MINOR or MAJOR or None Shelf Status = MINSI or MAJSI or None                                                          | None                                    | 8                             |
| NOALARM, then None lit)                                                                                                    |                                                                                                    | (MINOR lit if MCA-5 SW1, positions 3 and 5 set to MIN; if SW1 set to MAJ, then MAJOR is lit; if set to NOALARM, then None lit) |                                         |                               |

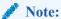

For the corrective action to take for each condition type, refer to Table B-4.

Table B-4 Shelf and Output Corrective Actions - Not Related to Input and ST Conditions

| CONDITIONTYPE # (FROM Table B-3) | CONDITION AND<br>PROBABLE CAUSE                                                                                                    | CORRECTIVE ACTIONS                                                                                                   |
|----------------------------------|----------------------------------------------------------------------------------------------------|----------------------------------------------------------------------------------------------------|
| 1                                | Loss of Battery A and B to shelf.<br>All outputs are squelched. Causes<br>could be from operating error,<br>office battery source failure,<br>blown fuses, or a component | Determine cause of loss of battery and repair.     Restore office battery source.     Replace blown fuses in battery |
|                                  |                                                                                                    | 3. Replace blown fuses in battery distribution bays, miscellaneous fuse ba and panels, and/or on <b>DCD</b> shelf.   |

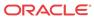

Table B-4 (Cont.) Shelf and Output Corrective Actions - Not Related to Input and ST Conditions

| CONDITIONTYPE # (FROM Table B-3) | CONDITION AND<br>PROBABLE CAUSE                                                                                                    | CORRECTIVE ACTIONS                                                                                                    |
|----------------------------------|----------------------------------------------------------------------------------------------------|----------------------------------------------------------------------------------------------------|
| 2                                | Communication between MCA-5 and TO cards is not functioning.                                                                                                    | 1. No <b>TO</b> cards in shelf. Install at least one <b>TO</b> card.                                                                                                    |
|                                  | Microprocessor on the <b>MCA-5</b> is failed or garbled.                                                                                                    | 2. No input references or input cards, and                                                                                                    |
|                                  | Does not affect outputs. Automatic <b>TO</b> protection                                                                                                    | no clock cards installed. Install at least one clock (ST) card (See Appendix A.)                                                                                                    |
|                                  | switching function disabled.  Manual <b>TO</b> protection switching function is still operational.                                                                                                    | 3. MCA-5 communications bus or microprocessor garbled. Remove and reinsert the MCA-5 card to clear bus and microprocessor.                                                                                                    |
|                                  |                                                                                                    | 4. MCA-5 microprocessor failed. Replace MCA-5 card (Appendix A).                                                                                                    |
| 3                                | <b>HS</b> protection switch activated, then released because of:                                                                                                    | 1. Press and hold the output protection pushbutton over the <b>TO</b> card with                                                                                                    |
|                                  | <ul> <li>Unterminated cable on TOTA<br/>or TOTL output,</li> </ul>                                                                                                    | PORTALM lamp lit. MCA-5 lights PORTALM lamp(s) of failed TO port. Release pushbutton.                                                                                                    |
|                                  | or, • Shorted cable on <b>TO</b> output.                                                                                                    | 2. Isolate and repair cable or <b>NE</b> connected to that <b>TO</b> port.                                                                                                    |
|                                  | When the condition occurred, an HS protection switch was activated, PORTALM on TO goes off, and lights on the HSTO card, output protection pushbutton lamps over the TO and HS light, MCA-5 AUTO lamp flashes, HS protection switch releases, PORTALM on HSTO goes off and lights on TO, output protection pushbutton lamps go off, and MCA-5 AUTO lamp stops flashing (duration = 3 to 6 seconds). Non-failed ports on TO with PORTALM lit lost output for one millisecond during HS protection switch activation and release. Failed TO port is out of service. | 3. If port connection is new and not yet terminated at NE, then either insert disabling pin in that port's disabling jack on TO card faceplate, or remove cable from output wire-wrap panel, or place an appropriate resistor termination across tip (T) and ring (R) of cable at NE end, until ready to connect cable at NE end. |
| 4                                | Loss of Battery A or B to shelf.<br>Does not affect outputs. Causes<br>could be from operating error,<br>blown fuse, or a component<br>failure, e.g., isolation diode which<br>shorts battery to battery return.                                                                                                    | <ol> <li>Determine cause of loss of battery and repair.</li> <li>Replace blown fuses in battery distribution bays, miscellaneous fuse bays, and panels, and/or on DCD shelf.</li> </ol>                                                                                                    |

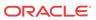

Table B-4 (Cont.) Shelf and Output Corrective Actions - Not Related to Input and ST Conditions

| CONDITIONTYPE # (FROM Table B-3) | CONDITION AND<br>PROBABLE CAUSE                                                                                                    | CORRECTIVE ACTIONS                                                                                                    |
|----------------------------------|----------------------------------------------------------------------------------------------------|----------------------------------------------------------------------------------------------------|
| 5                                | Card with FAIL lamp lit has failed, except for input card which causes a MINOR alarm when its FAIL lamp lights. Outputs are not affected if MCA-5 and HS slots are equipped.                                                                   | Replace the card with the <b>FAIL</b> lamp lit (Appendix A). Release <b>HS</b> protection switch, if activated, by pressing lit <b>HS</b> pushbutton until switch releases.                                                                                   |
| 6                                | A TO card's microprocessor has lost its ability to process data. The TO cards are alternately being switched to HS protection and then released. One millisecond loss of outputs each time a TO is switched to or released from HS protection. | Manually switch each <b>TO</b> card to the <b>HS</b> , replace the <b>TO</b> card (Appendix A) and release the <b>HS</b> switch. Continue until the malfunctioning <b>TO</b> card is located and removed from the shelf.                                      |
| 7                                | Output port failed on <b>TO</b> card with <b>PORTALM</b> lamp lit. <b>HS</b> protection switch activated. Loss of output on failed port. Other output on same <b>TO</b> lost for one millisecond when <b>HS</b> protection switch activated.   | 1. Press and hold the output protection pushbutton over the <b>TO</b> card with the <b>PORTALM</b> lamp lit. <b>MCA-5</b> lights <b>PORTALM</b> lamp(s) of failed <b>TO</b> port. Release pushbutton.  2. Remove <b>TO</b> card with <b>PORTALM</b> lamp lit. |
|                                  | When condition occurred, an HS protection switch was activated, PORTALM lamp on TO card remained lit, output protection pushbutton lamps over TO and HS slots lit, and MCA-5 card's AUTO lamp flashes for 6 seconds and then lights steady     | 3. Set option switch settings on the replacement <b>TO</b> card identical to settings on removed <b>TO</b> card.                                                                                                    |
|                                  |                                                                                                    | 4. Insert replacement <b>TO</b> card in shelf slot<br>and wait 10 seconds for <b>TO</b> to warm-up.<br>Verify <b>ST</b> , <b>INPUT</b> and <b>OPTION</b> lamps<br>are lit and <b>PORTALM</b> and/or <b>FAIL</b> lamps<br>are not lit.                         |
|                                  |                                                                                                    | 5. Press output protection pushbutton over <b>HSTO</b> until pushbutton lamps go out (releases <b>HS</b> switch). <b>MCA-5</b> card's <b>AUTO</b> lamp flashes for 6 seconds and then lights steady.                                                          |
| 8                                | TO card manually switched to HSTO card                                                                                                    | Release the manual <b>HS</b> switch by pressing the lit pushbutton over the <b>HSTO</b> card for 3 seconds.                                                                                                    |

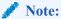

For a description of each condition type, refer to Table B-3.

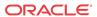

C

### Part Numbers

#### Overview

This chapter lists the part numbers of Oracle equipment, components, cables, and miscellaneous parts described in this manual.

Each table provides the item name, part number, and related notes. Items are listed by their name (as described in this manual) in alphabetical order. Shaded part numbers indicate that the item is obsolete or no longer shipped. Unless the item is indicated as obsolete, the item is still supported in the field.

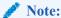

Oracle reserves the right to ship compatible part numbers or revisions for new installations and replacements. Always check the latest Hardware Baseline for your release. The latest hardware baseline can be found in the Feature Notice of your release.

RoHS 5/6 - As of July 1, 2006, all products that comprise new installations shipped to European Union member countries will comply with the EU Directive 2002/95/EC "RoHS" (Restriction of Hazardous Substances). The exemption for lead-based solder described in the Annex will be exercised. RoHS 5/6 compliant components will have unique part numbers and are identified as the International part number in this manual.

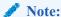

International part numbers will eventually replace North American part numbers to make all part numbers RoHS compliant. The items of either part number are of equivalent function or quality otherwise.

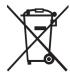

WEEE - All products shipped to European Union member countries comply with the EU Directive 2002/96/EC, Waste Electronic and Electrical Equipment. All components that are WEEE compliant will be appropriately marked. For more information regarding Oracle's WEEE program, contact your sales representative.

## Cables, Adapters

Table C-1 EAGLE Cables, Connectors, and Power Cords

|                                       | Part I        | Numbers       |                                                                                             |  |
|---------------------------------------|---------------|---------------|---------------------------------------------------------------------------------------------|--|
| Name                                  | North America | International | Note                                                                                        |  |
| Adapter, 15-Pin to 26-Pin             | 830-0425-01   |               |                                                                                             |  |
| Adapter cables                        | 830-0846-01   | 830-1183-01   | backplanes -03 and<br>-04 for master timing<br>and <b>HS</b> clock cable<br>830-0873-xx     |  |
| Alarm cable                           | 830-0543-01   |               | Holdover Clock                                                                              |  |
| Alarm cable                           | 830-0638-xx   | 830-1163-xx   | see Filtered Rack  Alarm cable                                                              |  |
| AlarmNETRA Server Cable               | 830-0900-xx   |               |                                                                                             |  |
| ATM Cable                             | 830-0987-xx   |               | SCSI/DB44                                                                                   |  |
| ATME1/T1 cable                        | 830-0959-xx   |               | <b>EMS</b> ; <b>DB</b> -44 to <b>RJ45</b> 4 Port                                            |  |
| B Clock Cable                         | 830-0404-xx   |               | replaced by 830-0398-<br>xx ( <b>NA</b> ) or<br>830-1150-xx (I)<br>both are for <b>HMUX</b> |  |
| B Clock Cable                         | 830-0398-xx   | 830-1150-xx   |                                                                                             |  |
| A and B Frame Clock cable             |               |               | see B Clock Cable                                                                           |  |
| BITS clock cable                      | 830-0226-xx   | 830-1146-xx   | Backplanes -03 and -04                                                                      |  |
| BITS clock cable                      | 830-0873-xx   |               | Backplane -06                                                                               |  |
| BNC pen end cable                     | 830-0625-xx   | 830-1161-xx   |                                                                                             |  |
| BNC to BNC cable assembly             | 830-0624-xx   | 830-1160-xx   |                                                                                             |  |
| Breaker-to-Terminal Strip Power Cable | 830-0866-xx   | 830-1236-xx   |                                                                                             |  |
| CD-ROM Cable                          | 830-0421-xx   |               |                                                                                             |  |
| Frame Ground cable                    | 830-0715-xx   | 830-1171-xx   | ESP                                                                                         |  |
| Composite clock cable                 |               |               | See BITS clock cable                                                                        |  |
| Converter                             | 804-0176-01   |               |                                                                                             |  |
| Crossover (CAT-5) Cable               | 830-0723-xx   | 830-1173-xx   |                                                                                             |  |
| Crossover Patch Panel Cable           | 830-0789-xx   | 830-1178-xx   | DCM                                                                                         |  |
| <b>DB-</b> 26 to <b>RJ-</b> 45        | 830-1102-02   | 830-1102-02   | for new installations,<br>with shielded Cat 5E<br>cable; <b>E5-ENET</b>                     |  |

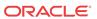

Table C-1 (Cont.) EAGLE Cables, Connectors, and Power Cords

|                                                               | Part Nui      | mbers         | _                                                                                                    |
|---------------------------------------------------------------|---------------|---------------|----------------------------------------------------------------------------------------------------|
| Name                                                          | North America | International | Note                                                                                                    |
| <b>DB-</b> 26 to <b>DB-</b> 26                                | 830-1103-02   | 830-1103-02   | for current installations that use <b>DCM</b> cable, 830-0978-xx. Does not support Gigabit Ethernet; <b>E5-ENET</b> |
| <b>DCM</b> , 100- <b>BASETX</b> Interface to unterminated -xx | 830-0711-xx   |               |                                                                                                    |
| DCM_100 BASETX<br>Interface_DB26 to Non-shielded<br>RJ45      | 830-0978-xx   |               |                                                                                                    |
| DCM 100BASE TX<br>Interface_DB26 to RJ45 Plus to<br>Minus     | 830-0788-xx   | 830-1177-xx   |                                                                                                    |
| Drive Power Cable                                             | 830-0224-xx   |               |                                                                                                    |
| DS1 Cable                                                     | 830-0849-xx   | 830-1184-xx   |                                                                                                    |
| E1 cable                                                      | 830-0622-xx   | 830-1233-xx   |                                                                                                    |
| E1 patch cable                                                | 830-0605-02   | 830-1116-02   |                                                                                                    |
| <b>E1-T1MIM 22 AWG</b>                                        | 830-0932-01   | 830-1106-xx   |                                                                                                    |
| E1/T1MIMLIM Cable                                             | 830-0948-01   | 830-1197-xx   | 4 Port 24 AWG                                                                                                    |
| E1/T1MIMLIM to MPL Adapter                                    | 830-0949-01   | 830-1197-01   |                                                                                                    |
| E5-ENET Fast Copy Adapter -<br>Lower                          | 830-1343-01   |               |                                                                                                    |
| E5-ENET Fast Copy Adapter -<br>Upper                          | 830-1343-02   |               |                                                                                                    |
| E5-MASP Ethernet Adapter                                      | 830-1333-02   | 830-1333-02   | Connects to J-17 and<br>J19 on Ctrl shelf<br>backplane 06/07 for<br>E5-OAM Integrated<br>Meas                       |
| Ethernet cable*                                               | 830-0788-xx   | 830-1177-xx   | DCM, DSM and EDCM                                                                                                   |
| External alarm cable                                          | 830-0435-xx   | 830-1151-xx   |                                                                                                    |
| Fan cable                                                     | 830-0690-01   |               | AC power                                                                                                    |
| Fan power/alarm cable                                         | 830-0609-01   | 830-1157-01   | incl. with fan assembly                                                                                             |
| Fifty Position Cable Hard Drive I/O                           | 830-0656-01   |               |                                                                                                    |
| Filter Rack Alarm Cable                                       | 830-0638-xx   | 830-1163-xx   |                                                                                                    |
| Force Transition Card                                         | 850-0496-01   |               |                                                                                                    |
| Frame Ground cable                                            | 830-0715-xx   | 830-1171-xx   | ESP                                                                                                    |
| Ground Breaker Panel-to-Frame cable                           | 830-0830-01   | 830-1181-01   | ESP                                                                                                    |

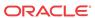

Table C-1 (Cont.) EAGLE Cables, Connectors, and Power Cords

| Part Numbers                        |                             |                        |                                                               |
|-------------------------------------|-----------------------------|------------------------|---------------------------------------------------------------|
| Name                                | North America International |                        | <br>Note                                                      |
| Ground Hub-to-Frame cable           | 830-0822-xx                 |                        | ESP                                                           |
| Hazard Ground Cable                 | 830-0257-xx                 |                        |                                                               |
| High Speed (BITS) Clock Cable       | 830-0873-xx                 | 30-0873-xx 830-1189-xx |                                                               |
| High Speed Master Timing<br>Adapter | 830-0846-01                 | 830-1183-01            |                                                               |
| HMUX Adapter Cable                  | 830-0857-01                 | 830-1185-01            |                                                               |
| 1/0 Green Ground Cable              | 690-0108-07                 | 690-0108-R07           |                                                               |
| IMT Cable                           | 830-1344-xx                 | 830-1344-xx            |                                                               |
| Interface Cable                     | 830-0366-xx                 | 830-1149-xx            |                                                               |
| Local Maintenance Center Cable      | 830-0231-xx                 | 830-1144-xx            |                                                               |
| Loop Back Cable Adapter             | 830-0763-01                 | 830-1176-xx            |                                                               |
| MMI Port Cable                      | 830-0708-xx                 | 830-1169-xx            |                                                               |
| Modem/Terminal Cable                | 830-0709-xx                 | 830-1170-xx            |                                                               |
| Multi-port LIM Diagnostic Cable     | 803-0029-0                  |                        |                                                               |
| Multi-port LIM DS0 cable            | 830-0772-xx                 |                        | 26 AWG, inactive                                              |
| Multi-port LIM DS0 cable            | 830-0892-xx                 | 830-1194-xx            | 24 AWG, inactive                                              |
| Multi-Port Power Cable              | 830-0814-xx                 | 830-1282-xx            |                                                               |
| Network Cable                       | 830-0710-xx                 | 830-1257-xx            |                                                               |
| Null Modem Cable                    | 830-0759-xx                 |                        |                                                               |
| Null-Modem for Terminal Cable       | 830-0859-xx                 | 830-1186-xx            |                                                               |
| Output panel frame ground cable     | 690-0009                    |                        |                                                               |
| Pin Protector Assembly              | 830-0880-01                 |                        | use with clock cable<br>replacement (66 min<br>for 6 shelves) |
| Power Cable                         | 830-0315-xx                 | 830-1147-xx            |                                                               |
| Power Cable, -48V                   | 830-0651-xx                 |                        |                                                               |
| Power Cable, DC, BP to Hub          | 830-0868-xx                 | 830-1235-xx            |                                                               |
| Power Cable, DC, Netra 1400         | 830-0814-xx                 | 830-1282-xx            |                                                               |
| Power Cable, MPS                    | 830-0965-xx                 |                        |                                                               |
| Power Ring                          | 830-0908-xx                 |                        | AXi                                                           |
| Rack Alarm Cable                    |                             |                        | see Filtered Rack <b>Alarm</b> cable                          |
| RAID Power Cable                    | 830-0872-xx                 |                        | DC                                                            |
| Remote Maintenance Center<br>Cable  | 830-0233-xx                 | 830-1146-xx            |                                                               |
| RJ45/RJ45 Cable (CAT-5)<br>(Yellow) | 830-0888-xx                 |                        |                                                               |
| RJ45/RJ45 Cable (CAT-5) (Blue)      | 830-0889-xx                 | 830-1192-xx            |                                                               |
| RJ45 to 9 Pin Adapter               | 830-0917-01                 |                        |                                                               |

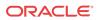

Table C-1 (Cont.) EAGLE Cables, Connectors, and Power Cords

|                                                 | Part Numbers  |               |                                                               |
|-------------------------------------------------|---------------|---------------|---------------------------------------------------------------|
| Name                                            | North America | International | Note                                                          |
| Row Alarm Cable                                 | 830-0232-xx   | 830-1145-xx   |                                                               |
| Router Power Cable                              | 830-0869-xx   | 830-1188-xx   | DC                                                            |
| RS232 Cable                                     | 830-0527-xx   | 830-1152-xx   |                                                               |
| ATM Cable                                       | 830-0987-xx   |               | SCSI/DB44                                                     |
| Serial I/O Transition Card                      | 850-0514-01   |               |                                                               |
| Serial Interface Converter Cable                | 830-0531-01   |               | inactive                                                      |
| Serial Interface/Modem Adapter                  | 830-0531-03   | 830-1153-03   | use with 830-0394-xx                                          |
| Serial Interface/Modem Adapter                  | 830-0531-04   | 830-1153-04   | use with 830-0535-xx                                          |
| Serial <b>DB44</b> to <b>DB9</b> (X4) cable     | 830-0972-01   | 830-1231-01   | 36-inch T1x00 <b>AS</b>                                       |
| Serial Interface, Terminal, Printer<br>Adapter  | 830-0531-02   | 830-1153-02   | use with 830-0394-xx                                          |
| Straight Through Cable (CAT-5)                  | 830-0724-xx   |               | <b>RJ-</b> 45 <b>CAT-</b> 5E                                  |
| Straight Through Cable (Patch Panel)            |               |               | see DCM 100BASE<br>TX Interface_DB26 to<br>RJ45 Plus to Minus |
| Switch-to-Frame Ground Cable                    | 830-0884-01   |               |                                                               |
| Terminal/Converter Cable                        | 830-0528-01   |               |                                                               |
| Terminal/Printer Cable                          | 830-0535-xx   | 830-1154-xx   |                                                               |
| Terminal/Server Serial Cable                    |               | 830-1201-xx   | DB9F/DB15M Serial<br>w/Flow Control                           |
| Terminal/Server Serial Port<br>Adapter          | 830-0915-01   |               | RJ45-DB15M<br>Adapter_NTW                                     |
| Terminal/Server Serial Port<br>Adapter          | 830-0915-02   |               | RJ45-DB15M<br>Adapter_MRV                                     |
| Terminal/Server Serial Port<br>Adapter          | 830-0915-03   |               | RJ45-DB15M<br>Adapter_EAGLE/<br>Cyclades                      |
| Tone and Announcement Server <b>Alarm</b> Cable | 830-0901-xx   |               |                                                               |
| T1LIM-to-MPL Cable Adapter                      | 830-0895-01   |               |                                                               |
| T1MIM cable                                     | 830-0894-xx   |               |                                                               |
| Terminal cable adapter                          |               |               | see Terminal/Printer cable                                    |

<sup>\*</sup> See Customer Supplied Ethernet Cable Requirements for customer-supplied Ethernet cable requirements.

### Customer Supplied Ethernet Cable Requirements

If a customer chooses to supply their own Ethernet cables for EAGLE (customer-supplied cables are not subject to Oracle warranty), the following requirements must be met:

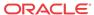

Customer-supplied Ethernet cables for EAGLE must be shielded, meet the industry standard, and avoid dissimilar metals at the RJ45 connector interface. The required standards include:

Metallization (30 or  $50\mu$  in. Au over  $50\mu$  in. Ni), at the connector interface. The wire required follows: Category 5E SCTP 26AWG 7/34 tinned copper 4 PR per IEC 11801, TIA/EIA 568B, EN 50173 with Overall shield, 26 AWG stranded T.C. drain wire, UL CMR, C(UL) CMR rating, or other agency listing.

Signaling Cables (for example, T1, ATM) are EAGLE proprietary and must be purchased from Oracle.

### Components

**Table C-2 EAGLE Components** 

|           |                                                              | Part N                 | umbers            | _                                                                            |
|-----------|--------------------------------------------------------------|------------------------|-------------------|------------------------------------------------------------------------------|
| Acronym   | Name                                                         | North<br>America       | Internationa<br>l | Note                                                                         |
|           | Air Management Card                                          | 870-1824-01            | 870-1824-02       | single slot, needed<br>for empty slots<br>when using Fan<br>Tray 890-0001-02 |
|           | Breaker Panel Alarm Card                                     | 804-1489-01            | 804-1489-<br>R01  |                                                                              |
| CI        | Clock Interface Card (Holdover Clock)                        | 804-0165-01            |                   |                                                                              |
| DSM       | Database Service Module                                      | 870-2371-08            | 870-2371-13       | 1GB                                                                          |
| E5-APP-B  | EAGLE Application B Card                                     | 870-3096-<br>XX        |                   | See EAGLE<br>Application B<br>Card Hardware<br>and Installation<br>Guide     |
| E5-ATM-B  | E5-ATM-B Interface Module                                    | 870-2972-01            | 870-2972-01       |                                                                              |
| E5-E1T1-B | E5-E1T1-B Interface Module                                   | 870-2970-xx            |                   |                                                                              |
| E5-ENET-B | E5-ENET-B Interface Module                                   | 870-2971-01            | 870-2971-01       |                                                                              |
| E5-MASP   | E5 Maintenance Administration<br>Subsystem Processor Card    | 7346924<br>870-2903-01 |                   |                                                                              |
| Е5-МСРМ-В | E5-MCPM-B Measurements<br>Collection and Polling Module      | 870-3089-01            | 870-3089-01       |                                                                              |
| E5-MDAL   | E5 Maintenance Disk and Alarm Card                           | 7346923<br>870-2900-01 |                   |                                                                              |
| E5-SM8G-B | E5-SM8G-B DSM Module                                         | 870-2990-01            | 870-2990-01       |                                                                              |
| EDCM      | Enhanced <b>Database</b><br>Communications Module            | 870-2197-01            |                   | double-slot<br>Pre-IP <sup>7</sup> SG 4.0                                    |
| HIPR2     | High-Speed IMT Packet Router 2 Module                        | 7333484<br>870-2872-01 | 870-2872-01       | Replaces IPMX,<br>HMUX, HIPR                                                 |
| IPMX      | Interprocessor Message<br>Transport Power and<br>Multiplexer | 870-1171-01            |                   | replaced by HMUX                                                             |

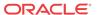

**Table C-2** (Cont.) EAGLE Components

|         |                                                                                           | Part Numbers               |                   |                                       |  |
|---------|-------------------------------------------------------------------------------------------|----------------------------|-------------------|---------------------------------------|--|
| Acronym | Name                                                                                      | North<br>America           | Internationa<br>I | Note                                  |  |
| MCA     | Matrix Controller Automatic (Holdover Clock)                                              | 000-0028-xx                |                   |                                       |  |
| MCAP    | Maintenance Administration<br>Subsystem (MAS)<br>Communications Applications<br>Processor | 870-1013-xx<br>870-1307-xx |                   | Replaced by <b>GPSM-II</b> as of 30.0 |  |
| MIS     | Maintenance Interface System Card (Holdover Clock)                                        | 804-0175-xx                |                   |                                       |  |
| MPS     | Multi-purpose Server                                                                      | 890-1287-xx<br>890-1374-xx |                   | <b>OEM</b> Open<br>System             |  |
| SLIC    | Service and Link Interface Card                                                           | 7094646                    |                   | Runs multiple applications            |  |
| TOCA    | Timing Output Composite<br>Automatic (Holdover Clock)                                     | 804-0166-xx                |                   |                                       |  |

### Frames, Backplanes, FAPs, and Fans

Table C-3 EAGLE Frames, Backplanes, FAPs, and Fans

|         |                                    | Part Numbers  |               |                                     |  |
|---------|------------------------------------|---------------|---------------|-------------------------------------|--|
| Acronym | Name                               | North America | International | <br>Note                            |  |
| BP      | Breaker Panel                      | 804-1423-01   | 804-1423-R01  |                                     |  |
| BP      | Breaker Panel                      | 870-1814-01   |               |                                     |  |
|         | Control Shelf<br>Backplane -02     | 850-0330-02   |               | inactive                            |  |
|         | Control Shelf<br>Backplane -03     | 850-0330-03   |               | inactive                            |  |
|         | <b>Control Shelf</b> Backplane -04 | 850-0330-04   |               |                                     |  |
|         | Control Shelf<br>Backplane -05     | 850-0330-05   |               | not active                          |  |
|         | Control Shelf<br>Backplane -06     | 850-0330-06   | 850-0330-07   | shelves 6 and 7 no longer supported |  |
|         | Control Shelf Backplane            | 7333412       |               | ROHS number                         |  |
|         | E1 Backplane                       | 850-0459-01   | 850-0459-02   |                                     |  |
|         | Extension Shelf Backplane          | 850-0356-01   |               | inactive                            |  |
|         | Extension Shelf Backplane          | 850-0356-02   |               | inactive                            |  |

Table C-3 (Cont.) EAGLE Frames, Backplanes, FAPs, and Fans

|         |                                | Part No               |                            |                                 |
|---------|--------------------------------|-----------------------|----------------------------|---------------------------------|
| Acronym | Name                           | North America         | International              | <br>Note                        |
|         | Extension Shelf Backplane      | 850-0356-03           |                            | inactive                        |
|         | Extension Shelf<br>Backplane   | 850-0356-04           | 850-0356-06                |                                 |
|         | Extension Shelf<br>Backplane   | 7333417               |                            | ROHS number                     |
|         | Fan Assembly                   | 7315823               |                            | ROHS number                     |
|         | Fan Assembly                   | 890-0001-02           | 890-0001-04                | All systems with <b>HCMIM</b> s |
|         |                                |                       |                            | <b>EAGLE</b> 33.0               |
|         | Fan Assembly                   | 890-1038-01           | 890-1038-03                | Standard frame                  |
|         |                                |                       | 890-1038-04                | Heavy Duty frame                |
|         | Filter, fan tray               | 551-0032-01           |                            |                                 |
|         | Fan filter                     | 551-0022-01           |                            |                                 |
| FAP     | Fuse and <b>Alarm</b> Panel    | 860-0434-01           | 860-0434-03<br>860-0434-04 | Heavy Duty Frame                |
| FAP     | Fuse and <b>Alarm</b><br>Panel | 870-1606-02 Rev C     |                            | Standard Frame<br>60 Amp feeds  |
| FAP     | Fuse and <b>Alarm</b><br>Panel | 870-1606-02 Rev B     |                            | Standard<br>40 Amp feeds        |
| FAP     | Fuse and <b>Alarm</b><br>Panel | 870-2320-028<br>Rev J | 870-2320-04                | Heavy Duty Frame 60 Amp feeds   |
| FAP     | Fuse and <b>Alarm</b>          | 870-2320-01           | 870-2320-03                | Heavy Duty Frame                |
|         | Panel                          | Rev A - I             |                            | 40 Amp feeds                    |
| FAP     | Fuse and <b>Alarm</b><br>Panel | 870-0243-08 Rev C     |                            | Control/ Extension<br>Frame     |
| FAP     | Fuse and <b>Alarm</b><br>Panel | 870-0243-09 Rev C     |                            | Misc Frame                      |
|         | FAP Jumper Board               | 870-1641-01           |                            |                                 |
|         | FAP Jumper Board               | 870-1641-02           |                            |                                 |
|         | Heavy Duty Frame               | 860-0434-01           |                            |                                 |
| FAP     | Fuse and <b>Alarm</b><br>Panel | 870-2804-01           | 870-2804-01                | Control/ Extension Frame        |
|         | FAP Shorting<br>Board          | 870-2805-01           | 870-2805-01                |                                 |
|         | FAP Jumper Board               | 870-2806-01           | 870-2806-01                |                                 |

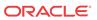

### Labels

**Table C-4 EAGLE Labels** 

| Name                                  | Part Numbers |
|---------------------------------------|--------------|
| Label, Control frame                  | 658-0486-01  |
| Label, Extension frame 00             | 658-0486-02  |
| Label, Extension frame 01             | 658-0486-03  |
| Label, Extension frame 02             | 658-0486-04  |
| Label, Extension frame 03             | 658-0486-05  |
| Label, Extension frame 04             | 658-0486-06  |
| Label, Miscellaneous frame 00         | 658-0374-01  |
| Label, Miscellaneous frame 01         | 658-0374-02  |
| Label, Heavy Duty Frame               | 658-0374-01  |
| Label, CF-00, Shelf 1                 | 658-0490-01  |
| Label, CF-00, Shelf 2                 | 658-0490-02  |
| Label, CF-00, Shelf 3                 | 658-0490-03  |
| Label, EF-00, Shelf 1                 | 658-0490-04  |
| Label, EF-00, Shelf 2                 | 658-0490-05  |
| Label, EF-00, Shelf 3                 | 658-0490-06  |
| Label, <b>EF</b> -01, <b>Shelf</b> 1  | 658-0490-07  |
| Label, EF-01, Shelf 2                 | 658-0490-08  |
| Label, EF-01, Shelf 3                 | 658-0490-09  |
| Label, EF-02, Shelf 1                 | 658-0490-10  |
| Label, EF-02, Shelf 2                 | 658-0490-11  |
| Label, EF-02, Shelf 3                 | 658-0490-12  |
| Label, EF-03, Shelf 1                 | 658-0490-13  |
| Label, EF-03, Shelf 2                 | 658-0490-14  |
| Label, EF-03, Shelf 3                 | 658-0490-15  |
| Label, EF-04, Shelf 1                 | 658-0490-16  |
| Label, Field Tool Identification      | 658-0941-01  |
| Label, Field Tool Identification wrap | 658-0941-02  |

### Miscellaneous Parts

Table C-5 EAGLE Miscellaneous Part Numbers

|        | Part Numbers  |               |          |
|--------|---------------|---------------|----------|
| Name   | North America | International | <br>Note |
| Drives |               |               |          |

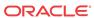

Table C-5 (Cont.) EAGLE Miscellaneous Part Numbers

| Part Numbers                    |               |               |                                                |
|---------------------------------|---------------|---------------|------------------------------------------------|
| Name                            | North America | International | <br>Note                                       |
| Dual CD-RW\DVD-ROM              | 870-2746-01   | 870-2746-02   | T1x00 <b>AS</b>                                |
| Disk Drive, 120GB               | 804-1804-01   | 804-1804-R01  | ULTRAATA/<br>100/133_7200RPM                   |
| Panels                          |               |               |                                                |
| Alarm side panel                | 870-0259-02   |               |                                                |
| Alarm indicator lamps           | 525-0067-R01  |               |                                                |
| Blank side panel                | 840-0017-02   |               |                                                |
| Gray tinted plastic rear covers | 654-0075-01   | 654-0075-R01  |                                                |
| Brackets, unit separation       | 652-0609-01   | 652-0609-02   |                                                |
| Bracket                         | 652-0954-01   | 652-0954-02   | Fan                                            |
| Kits                            |               |               |                                                |
| Cable Rack Mounting Kit         | 804-1571-01   |               | Heay duty frame                                |
| Cable Rack Mounting Kit         | 804-0219-01   | 804-0219-R01  | raised floor                                   |
|                                 | 804-0219-02   | 804-0219-R02  |                                                |
| External tooth washers          | 606-0062-01   |               | fan bracket                                    |
| Diode Board A                   | 870-1608-01   |               |                                                |
| Diode Board A                   | 870-1608-03   |               |                                                |
| Diode Board B                   | 870-1608-02   |               |                                                |
| Diode Board B                   | 870-1608-04   |               |                                                |
| Diode Upgrade kit               | 840-0139-01   |               | For 870-1606-02                                |
| Diode Upgrade kit               | 840-0139-02   |               | For 870-2320-01                                |
| E1 Interface Kit                | 890-1037-01   | 890-1037-06   |                                                |
| Mounting hardware kit           | 840-0092-01   | 840-0092-03   | For heavy duty frame. South America/India only |
| Brackets, Screws, and other     | small items   |               |                                                |
| Brackets, unit separation       | 652-0609-01   | 652-0609-02   |                                                |
| Bracket                         | 652-0954-01   | 652-0954-02   | Fan                                            |
| Bracket, fan tray               | 652-0012-01   | 652-0012-02   | Fan tray                                       |
| Bracket, side, fan tray         | 652-0015-01   | 652-0015-02   | Fan tray                                       |
| Heat-shrink                     | 804-0229-01   |               |                                                |
| Heat-shrink                     | 804-0228-01   |               |                                                |
| Lugs, # 6 two-hole              | 502-0085-01   | 502-0085-R01  | FAP connector                                  |
| #6 <b>AWG</b>                   | 690-0131-01   | 690-0131-R01  |                                                |
| 1/0 pink lug                    | 804-0977-01   | 804-0977-R01  |                                                |
| Pin Protector Assembly          | 830-0880-01   |               |                                                |
| Screws (12)                     | 601-0010-01   |               |                                                |
| Screws                          | 600-0193-01   |               | 12x24 .500 cs zinc fan bracket                 |

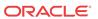

Table C-5 (Cont.) EAGLE Miscellaneous Part Numbers

|                      | Part 1        | Numbers       | _            |
|----------------------|---------------|---------------|--------------|
| Name                 | North America | International | Note         |
| Terminal lug         | 804-0817-02   | 804-0817-R02  |              |
| Terminating resistor | 104-0032-01   |               | E1 backplane |

# Power Cords for Peripherals

**Table C-6** Power Cords for Peripherals

| Country        | Part Number   | Country        | Part Number   |
|----------------|---------------|----------------|---------------|
| USA            | Cord provided | Latvia         | 804-1185-R01  |
| Argentina      | 804-1185-R02  | Liechtenstein  | 804-1185-R01  |
| Australia      | 804-1185-R02  | Lithuania      | 804-1185-R11  |
|                |               |                |               |
| Austria        | 804-1185-R01  | Luxembourg     | 804-1185-R01  |
| Belgium        | 804-1185-R01  | Malaysia       | 804-1185-R03  |
| Brazil         | 804-1185-R01  | Malta          | 804-1185-R03  |
| Bulgaria       | 804-1185-R01  | Mexico         | Cord provided |
| Canada         | Cord provided | Monaco         | 804-1185-R01  |
| Chile          | 804-1185-R01  | Netherlands    | 804-1185-R01  |
| China          | 804-1185-R09  | New Zealand    | 804-1185-R02  |
| Columbia       | Cord provided | Norway         | 804-1185-R01  |
| Cyprus         | 804-1185-R03  | Peru           | 804-1185-R01  |
| Czech Republic | 804-1185-R01  | Philippines    | Cord provided |
| Denmark        | 804-1185-R04  | Poland         | 804-1185-R01  |
| Egypt          | 804-1185-R01  | Portugal       | 804-1185-R01  |
| Estonia        | 804-1185-R01  | Romania        | 804-1185-R01  |
| Finland        | 804-1185-R01  | Russia         | 804-1185-R01  |
| France         | 804-1185-R07  | Saudi Arabia   | Cord provided |
| Germany        | 804-1185-R01  | Singapore      | 804-1185-R03  |
| Greece         | 804-1185-R01  | Slovakia       | 804-1185-R01  |
| Hong Kong      | 804-1185-R03  | South Africa   | 804-1185-R06  |
| Hungary        | 804-1185-R01  | South Korea    | 804-1185-R01  |
| Iceland        | 804-1185-R01  | Spain          | 804-1185-R01  |
| India          | 804-1185-R06  | Sweden         | 804-1185-R01  |
| Ireland        | 804-1185-R03  | Switzerland    | 804-1185-R11  |
| Israel         | 804-1185-R12  | Taiwan         | Cord provided |
| Italy          | 804-1185-R07  | Turkey         | 804-1185-R01  |
| Ivory Coast    | 804-1185-R01  | United Kingdom | 804-1185-R03  |
| Japan          | 804-1185-R10  | United Arab    | 804-1185-R03  |

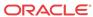

# Index

|                                                       | fuse, blown, 2-3, 2-11                                    |
|-------------------------------------------------------|-----------------------------------------------------------|
| action=backup\                                        |                                                           |
| dest=fixed, 3-35<br>air supply grille, removing, 2-49 | G                                                         |
| airflow indicator arrows, 2-49                        | GMT fuse holders, 3-4                                     |
| alarms, critical, 2-3, 2-11                           | GMT fuses, 3-4                                            |
| alarms, fuse, 2-3, 2-11                               | grille, removing, 2-49                                    |
| alarms, major, 2-3, 2-11                              | Ground Cable, <i>C-4</i>                                  |
| alarms, minor, 2-3, 2-11                              | Ground Cable, C-7                                         |
| , , ,                                                 | ī                                                         |
| В                                                     | <u></u>                                                   |
| 1 1 2 2 2                                             | jumper, P71, <i>2-12</i> , <i>2-13</i>                    |
| backpower protection, 2-13                            | jumper, P72, 2-12, 2-13                                   |
| blown fuse, 2-3, 2-11                                 |                                                           |
| С                                                     | L                                                         |
|                                                       | LEDs, OP/MAINT, 2-11                                      |
| chg-db <i>3-35</i>                                    | LEDs, PWR A, 2-3, 2-11                                    |
| CI, <i>C-6</i>                                        | LEDs, PWR B, 2-3, 2-11                                    |
| Command Driven Loopback (CDL), 3-27                   | link fault sectionalization test procedure, 3-25          |
| Corrective Maintenance, <i>1-1</i>                    | link fault sectionalization test, commands, 3-25          |
| critical alarms, 2-3, 2-11                            | link fault sectionalization test, configuring data, 3-25  |
|                                                       | link fault sectionalization test, hardware configuration, |
| D                                                     | 3-22                                                      |
|                                                       | link fault sectionalization test, indicators, 3-24        |
| diode boards, removing, 2-12, 2-14                    | link fault sectionalization test, report, 3-24            |
|                                                       | link fault sectionalization test, restrictions, 3-22      |
| E                                                     | link fault sectionalization test, starting, 3-25          |
|                                                       | link fault sectionalization test, stopping, 3-27          |
| E5-ATM-B, <i>C-6</i>                                  | Link Maintenance Commands                                 |
| E5-E1T1-B, <i>C-6</i>                                 | act-cdl, <i>3-31</i>                                      |
| E5-ENET-B, <i>C-6</i>                                 | act-lbp, 3-25                                             |
| E5-MASP, <i>C-6</i>                                   | chg-lbp, 3-25                                             |
| E5-MCPM-B, <i>C-6</i>                                 | dact-cdl, <i>3-31</i>                                     |
| E5-MDAL, <i>C-6</i>                                   | dact-lbp, <i>3-25</i>                                     |
| E5-SM8G-B, <i>C-6</i>                                 | dlt-lbp, 3-25                                             |
| EDCM, <i>C-6</i>                                      | ent-lbp, 3-25                                             |
| End Cabinet Alarm Indicators, 3-7                     | rept-stat-cdl, 3-31                                       |
|                                                       | rept-stat-lfs, 3-25                                       |
| F                                                     | rept-stat-tstslk, 3-32                                    |
|                                                       | rtrv-lbp, 3-25                                            |
| fan door, replacing, 2-49                             | tst-slk, 3-28, 3-32                                       |
| FAP functions, 2-1                                    |                                                           |

fuse alarm, 2-3, 2-11

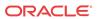

| M                                                                         | R                                                                                                    |  |  |
|---------------------------------------------------------------------------|----------------------------------------------------------------------------------------------------|--|--|
| major alarms, 2-3, 2-11<br>minor alarms, 2-3, 2-11                        | rear covers, <i>C-10</i> removing diode boards, <i>2-12</i> , <i>2-14</i> rtrv-log command, <i>3-16</i> |  |  |
| 0                                                                         | rtrv-trbltx command, 3-16 rtrv-trbltx report, 3-16                                                      |  |  |
| OP/MAINT LED, 2-11                                                        |                                                                                                    |  |  |
|                                                                           | S                                                                                                    |  |  |
| P                                                                         | Shorting Board LED, 2-3                                                                                 |  |  |
| pink lug, <i>C-10</i>                                                     |                                                                                                    |  |  |
| Preventive Maintenance, <i>1-1</i><br>PWR A LED, <i>2-3</i> , <i>2-11</i> | T                                                                                                    |  |  |
| PWR B LED, 2-3, 2-11                                                      | TOCA, <i>C-7</i>                                                                                        |  |  |
|                                                                           | tst-slk command, 3-28                                                                                   |  |  |

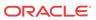